## **Novell®** Sentinel™

6.0.2

www.novell.com

October 2008

Volume IV – SENTINEL REFERENCE GUIDE

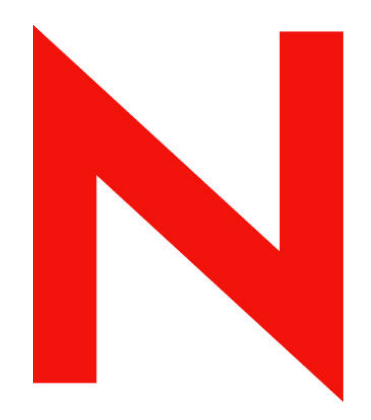

## **Novell.**

#### **Legal Notices**

Novell, Inc. makes no representations or warranties with respect to the contents or use of this documentation, and specifically disclaims any express or implied warranties of merchantability or fitness for any particular purpose. Further, Novell, Inc. reserves the right to any and all parts of Novell software, to revise this publication and to make changes to its content, at any time, without obligation to notify any person or entity of such revisions or changes.

Any products or technical information provided under this Agreement may be subject to U.S. export controls and the trade laws of other countries. You agree to comply with all export control regulations and to obtain any required licenses or classification to export, re-export, or import deliverables. You agree not to export or re-export to entities on the current U.S. export exclusion lists or to any embargoed or terrorist countries as specified in the U.S. export laws. You agree to not use deliverables for prohibited nuclear, missile, or chemical biological weaponry end uses. Please refer to<http://www.novell.com/info/exports/> for more information on exporting Novell software. Novell assumes no responsibility for your failure to obtain any necessary export approvals.

Copyright © 1999-2007 Novell, Inc. All rights reserved. No part of this publication may be reproduced, photocopied, stored on a retrieval system, or transmitted without the express written consent of the publisher.

Novell, Inc. has intellectual property rights relating to technology embodied in the product that is described in this document. In particular, and without limitation, these intellectual property rights may include one or more of the U.S. patents listed at <http://www.novell.com/company/legal/patents/> and one or more additional patents or pending patent applications in the U.S. and in other countries.

Novell, Inc. 404 Wyman Street, Suite 500 Waltham, MA 02451 U.S.A. [www.novell.com](http://www.novell.com/) 

*Online Documentation*: To access the online documentation for this and other Novell products and to get updates, see [www.novell.com/documentation](http://www.novell.com/documentation).

#### **Novell Trademarks**

For Novell trademarks, see the Novell Trademark and Service Mark list (<http://www.novell.com/company/legal/trademarks/tmlist.html>).

#### **Third-Party Materials**

All third-party trademarks are the property of their respective owners.

#### **Third Party Legal Notices**

This product may include the following open source programs that are available under the LGPL license. The text for this license can be found in the Licenses directory.

- edtFTPj-1.2.3 is licensed under the Lesser GNU Public License. For more information, disclaimers and restrictions see [http://www.enterprisedt.com/products/edtftpj/purchase.html.](http://www.enterprisedt.com/products/edtftpj/purchase.html)
- Enhydra Shark, licensed under the Lesser General Public License available at: <http://shark.objectweb.org/license.html>.
- Esper. Copyright © 2005-2006, Codehaus.
- FESI is licensed under the Lesser GNU Public License. For more information, disclaimers and restrictions, see <http://www.lugrin.ch/fesi/index.html>.
- jTDS-1.2.2.jar is licensed under the Lesser GNU Public License. For more information, disclaimers and restrictions see<http://jtds.sourceforge.net/>.
- MDateSelector. Copyright © 2005, Martin Newstead, licensed under the Lesser General Public License. For more information, disclaimers and restrictions see [http://web.ukonline.co.uk/mseries.](http://web.ukonline.co.uk/mseries)
- Tagish Java Authentication and Authorization Service Modules, licensed under the Lesser General Public License. For more information, disclaimers and restrictions see <http://free.tagish.net/jaas/index.jsp>.

This product may include the following software developed by The Apache Software Foundation ([http://www.apache.org/\)](http://www.apache.org/) and licensed under the Apache License, Version 2.0 (the "License"); the text for this license can be found in the Licenses directory or at [http://www.apache.org/licenses/LICENSE-2.0.](http://www.apache.org/licenses/LICENSE-2.0) Unless required by applicable law or agreed to in writing, software distributed under the License is distributed on an "AS IS" BASIS, WITHOUT WARRANTIES OR CONDITIONS OF ANY KIND, either express or implied. See the License for the specific language governing permissions and limitations under the License.

- Apache Axis and Apache Tomcat, Copyright © 1999 to 2005, Apache Software Foundation. For more information, disclaimers and restrictions, see<http://www.apache.org/licenses/>.
- Apache FOP.jar, Copyright 1999-2007, Apache Software Foundation. For more information, disclaimers and restrictions, see <http://www.apache.org/licenses/>.
- Apache Lucene, Copyright © 1999 to 2005, Apache Software Foundation. For more information, disclaimers and restrictions, see [http://www.apache.org/licenses/.](http://www.apache.org/licenses/)
- Bean Scripting Framework (BSF), licensed by the Apache Software Foundation Copyright © 1999-2004. For more information, disclaimers and restrictions see <http://xml.apache.org/dist/LICENSE.txt>.
- Skin Look and Feel (SkinLF). Copyright © 2000-2006 L2FProd.com. Licensed under the Apache Software License. For more information, disclaimers and restrictions see [https://skinlf.dev.java.net/.](https://skinlf.dev.java.net/)
- Xalan and Xerces, both of which are licensed by the Apache Software Foundation Copyright © 1999-2004. For more information, disclaimers and restrictions see <http://xml.apache.org/dist/LICENSE.txt>.

This product may include the following open source programs that are available under the Java license.

 JavaBeans Activation Framework (JAF). Copyright © Sun Microsystems, Inc. For more information, disclaimers and restrictions see <http://www.java.sun.com/products/javabeans/glasgow/jaf.html> and click download > license.

- Java 2 Platform, Standard Edition. Copyright © Sun Microsystems, Inc. For more information, disclaimers and restrictions see <http://java.sun.com/j2se/1.5.0/docs/relnotes/SMICopyright.html>.
- JavaMail. Copyright © Sun Microsystems, Inc. For more information, disclaimers and restrictions see <http://www.java.sun.com/products/javamail/downloads/index.html> and click download > license.

This product may include the following open source and third party programs.

- ANTLR. For more information, disclaimers and restrictions, see [http://www.antlr.org](http://www.antlr.org/).
- Boost. Copyright © 1999, Boost.org.
- Concurrent, utility package. Copyright © Doug Lea. Used without CopyOnWriteArrayList and ConcurrentReaderHashMap classes.
- ICEsoft ICEbrowser. ICEsoft Technologies, Inc. Copyright © 2003-2004.
- ILOG, Inc. Copyright © 1999-2004.
- Java Ace, by Douglas C. Schmidt and his research group at Washington University. Copyright © 1993-2005. For more information, disclaimers and restrictions see [http://www.cs.wustl.edu/~schmidt/ACE-copying.html](http://www.cs.wustl.edu/%7Eschmidt/ACE-copying.html) and <http://www.cs.wustl.edu/~schmidt/ACE.html>.
- Java Service Wrapper. Portions copyrighted as follows: Copyright © 1999, 2004 Tanuki Software and Copyright © 2001 Silver Egg Technology. For more information, disclaimers and restrictions, see [http://wrapper.tanukisoftware.org/doc/english/license.html.](http://wrapper.tanukisoftware.org/doc/english/license.html)
- **JIDE.** Copyright © 2002 to 2005, JIDE Software, Inc.
- JLDAP. Copyright © 1998-2005 The OpenLDAP Foundation. All rights reserved. Portions Copyright © 1999 - 2003 Novell, Inc. All Rights Reserved.
- Monarch Charts. Copyright © 2005, Singleton Labs.
- OpenSSL, by the OpenSSL Project. Copyright © 1998-2004. For more information, disclaimers and restrictions, see [http://www.openssl.org](http://www.openssl.org/).
- Oracle Help for Java. Copyright © 1994-2006, Oracle Corporation.
- Rhino. Usage is subject to Mozilla Public License 1.1. For more information, see <http://www.mozilla.org/rhino/>.
- SecurityNexus. Copyright © 2003 to 2006. SecurityNexus, LLC. All rights reserved.
- Sonic Software Corporation. Copyright © 2003-2004. The SSC software contains security software licensed from RSA Security, Inc.
- Tao (with ACE wrappers) by Douglas C. Schmidt and his research group at Washington University, University of California, Irvine and Vanderbilt University. Copyright © 1993-2005. For more information, disclaimers and restrictions see [http://www.cs.wustl.edu/~schmidt/ACE-copying.html](http://www.cs.wustl.edu/%7Eschmidt/ACE-copying.html) and [http://www.cs.wustl.edu/~schmidt/ACE.html.](http://www.cs.wustl.edu/~schmidt/ACE.html)
- Tinyxml. For more information, disclaimers and restrictions see <http://grinninglizard.com/tinyxmldocs/index.html>.
- yWorks. Copyright © 2003 to 2006, yWorks.

**NOTE:** As of the publication of this documentation, the above links were active. In the event you find that any of the above links are broken or the linked web pages are inactive, please contact Novell, Inc., 404 Wyman Street, Suite 500, Waltham, MA 02451 U.S.A.

## **Preface**

The Sentinel Technical documentation is general-purpose operation and reference guide. This documentation is intended for Information Security Professionals. The text in this documentation is designed to serve as a source of reference about Sentinel's Enterprise Security Management System. There is additional documentation available on the Novell web portal (http://www.novell.com/documentation/).

Sentinel Technical documentation is broken down into six different volumes. They are:

- $\blacksquare$  Volume I Sentinel Install Guide
- Volume II Sentinel User Guide
- Volume III Sentinel Collector Builder User Guide
- Volume IV Sentinel User Reference Guide
- Volume V Sentinel  $3<sup>rd</sup>$  Party Integration
- Volume VI Sentinel Patch Installation Guide

#### **Volume I – Sentinel Install Guide**

This guide explains how to install:

- Sentinel Server
- Sentinel Console
- Sentinel Correlation Engine
- Sentinel Crystal Reports

#### **Volume II – Sentinel User Guide**

This guide discusses:

- Sentinel Console Operation
- Sentinel Features
- Sentinel Architecture
- Sentinel Communication
- Shutdown/Startup of Sentinel
- **Vulnerability assessment**
- **Event monitoring**
- **Event filtering**
- **Event correlation**
- Sentinel Data Manager

#### **Volume III – Collector Builder User Guide**

This guide discusses:

- Collector Builder Operation
- Collector Manager
- Collectors
- Event Configuration for Business Relevance
- **Mapping Service**
- **Historical reporting**
- Collector Host Management
- $\blacksquare$  Incidents
- Cases
- User management
- **•** Workflow
- **Collector Host Management**
- **Building and maintaining** Collectors
- **Collector Builder**
- Collector Manager
- **Advisor**

#### **Volume IV - Sentinel User Reference Guide**

This guide discusses:

- Collector scripting language
- Collector parsing commands
- Collector administrator functions
- Collector and Sentinel meta-tags

## **Volume V - Sentinel 3rd Party Integration Guide**

- Sentinel correlation engine
- User Permissions
- Correlation command line options
- Sentinel database schema
- - Remedy
- HP Service Desk
- **HP OpenView Operations**

#### **Volume VI - Sentinel Patch Installation Guide**

- Patching from Sentinel 4.x to  $6.0$  Patching from Sentinel 5.1.3 to  $6.0$
- 

## **Feedback**

We want to hear your comments and suggestions about this manual and the other documentation included with this product. Please use the User Comments feature at the bottom of each page of the online documentation and enter your comments there.

## **Additional Documentation**

The other manuals on this product are available at [http://www.novell.com/documentation.](http://www.novell.com/documentation) The additional documentation available on Sentinel:

- Sentinel 6.0 Installation Guide
- Sentinel 6.0 Patch Installation Guide
- Sentinel  $6.0$  User Guide

## **Documentation Conventions**

#### **Notes and Cautions**

**NOTE:** Notes provide additional information that may be useful.

#### **WARNING:**

Warning provides additional information that may keep you away from performing actions that may cause damage or loss of data to your system.

#### **Commands**

Commands appear in courier font. For example:

useradd –g dba –d /export/home/oracle –m –s /bin/csh oracle

#### **References:**

- For more information, see "Section Name" (if in the same Chapter).
- For more information, see Chapter number, "Chapter Name" (if in the same Guide).
	- à For more information, see Section Name in Chapter Name, *Guide Name* (if in a different Guide).

## **Other References**

The following manuals are available with the Sentinel install CDs.

- **Sentinel User Guide**
- Sentinel Collector Builder User Guide
- Sentinel User Reference Guide
- Sentinel  $3<sup>rd</sup>$  Party Integration Guide
- Release Notes

## **Contacting Novell**

- Website: [http://www.novell.com](http://www.novell.com/)
- Novell Technical Support: [http://support.novell.com/phone.html?sourceidint=suplnav4\\_phonesup](http://support.novell.com/phone.html?sourceidint=suplnav4_phonesup%20)
- **Self Support:** [http://support.novell.com/support\\_options.html?sourceidint=suplnav\\_support](http://support.novell.com/support_options.html?sourceidint=suplnav_supportprog) [prog](http://support.novell.com/support_options.html?sourceidint=suplnav_supportprog)
- Patch Download Site: <http://download.novell.com/index.jsp>
- 24x7 support: [http://www.novell.com/company/contact.html.](http://www.novell.com/company/contact.html)
- For Collectors/Connectors/Reports/Correlation/Hotfixes/TIDS: <http://support.novell.com/products/sentinel>.

## **Contents**

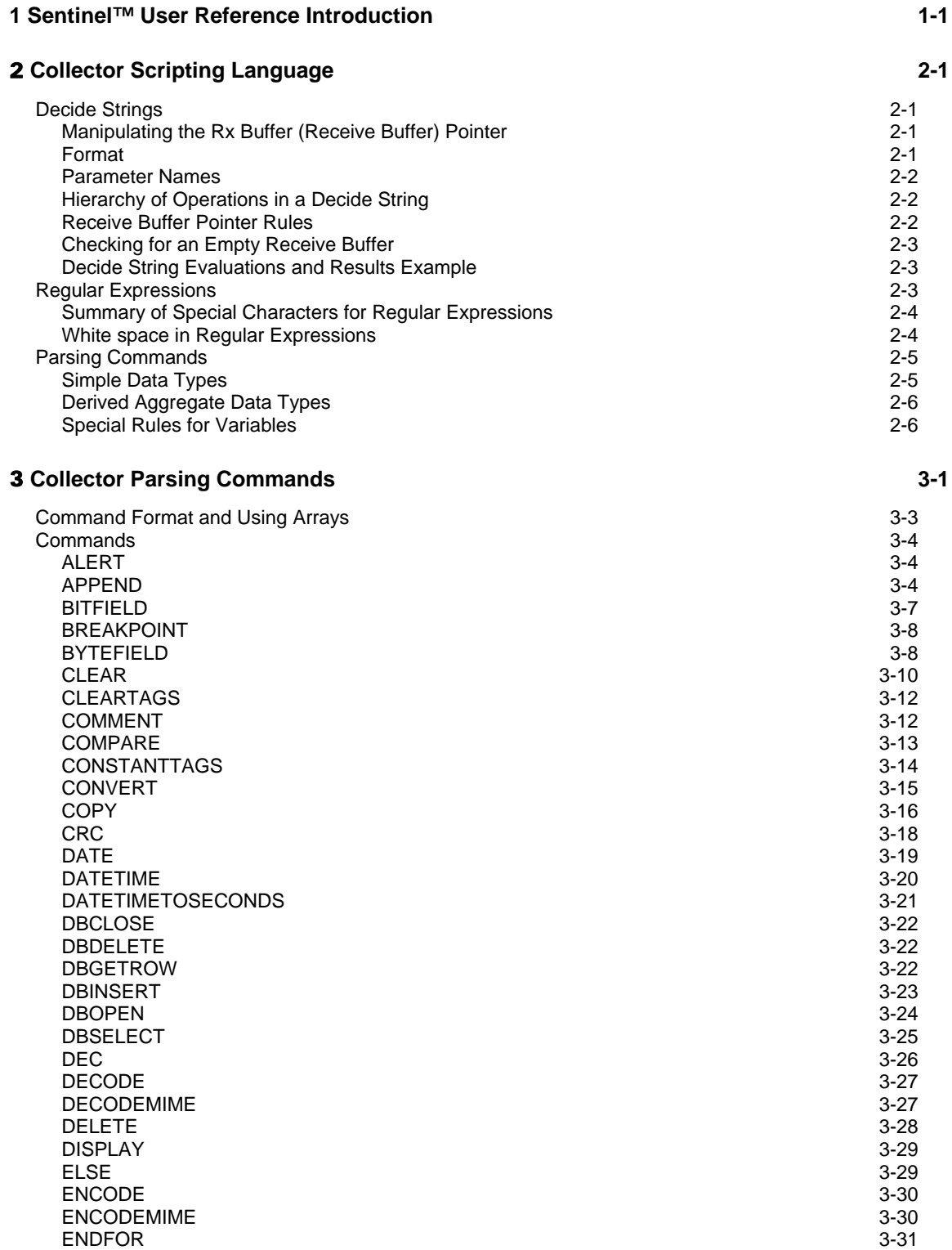

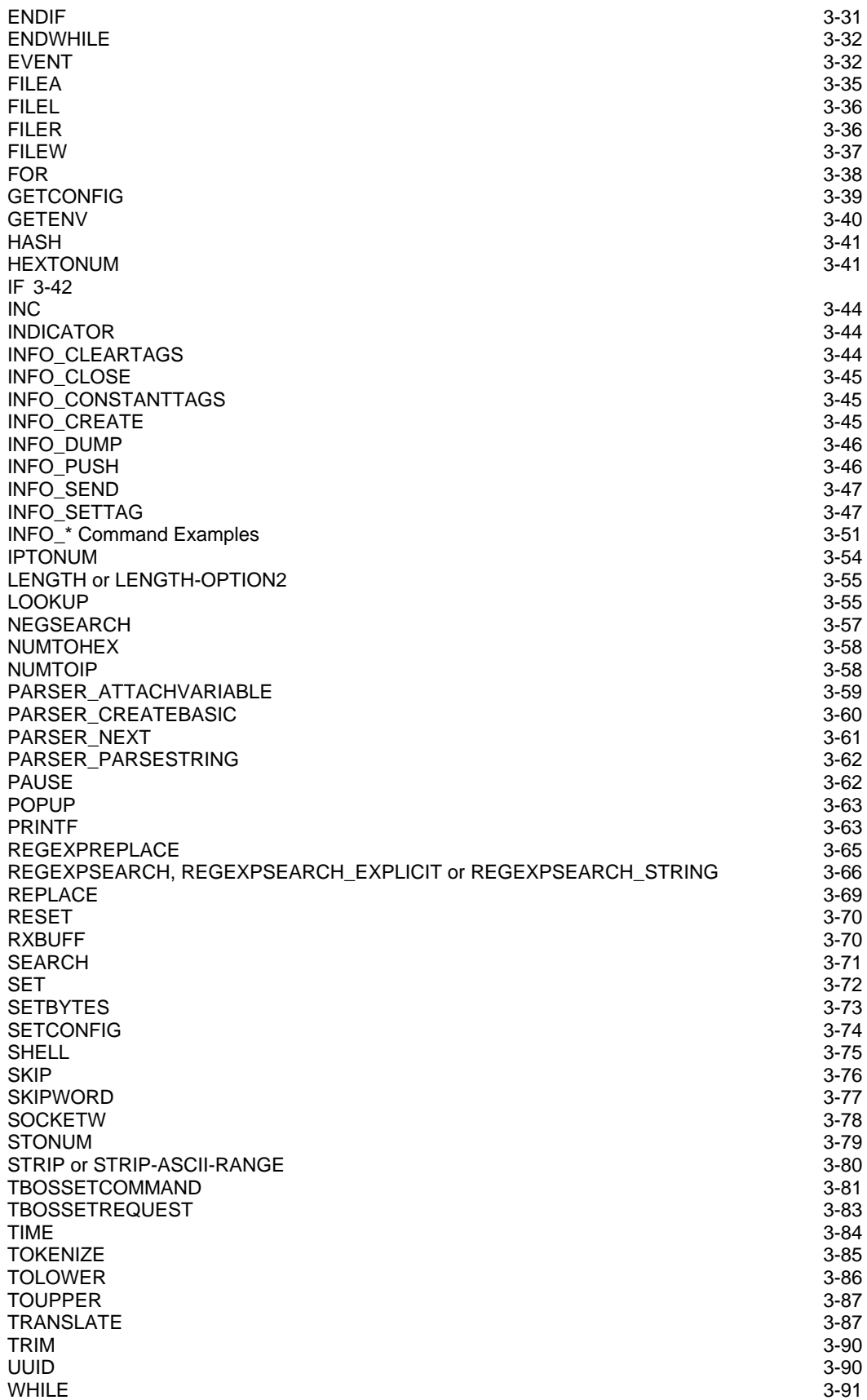

#### **4** Sentinel Meta-tags 4-1

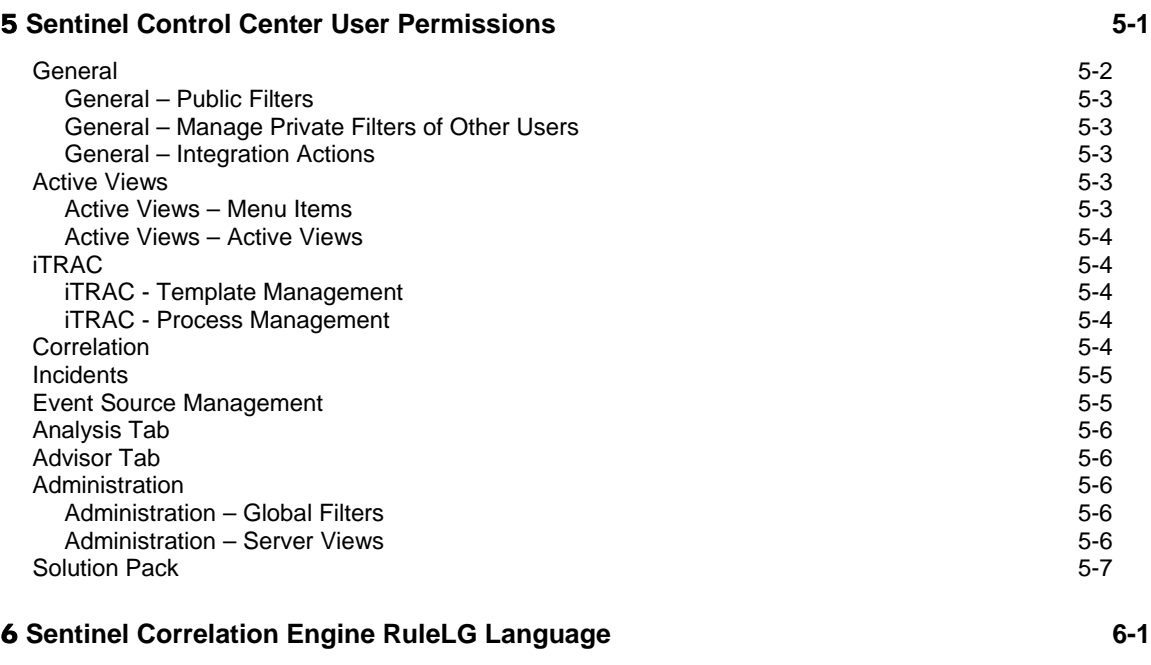

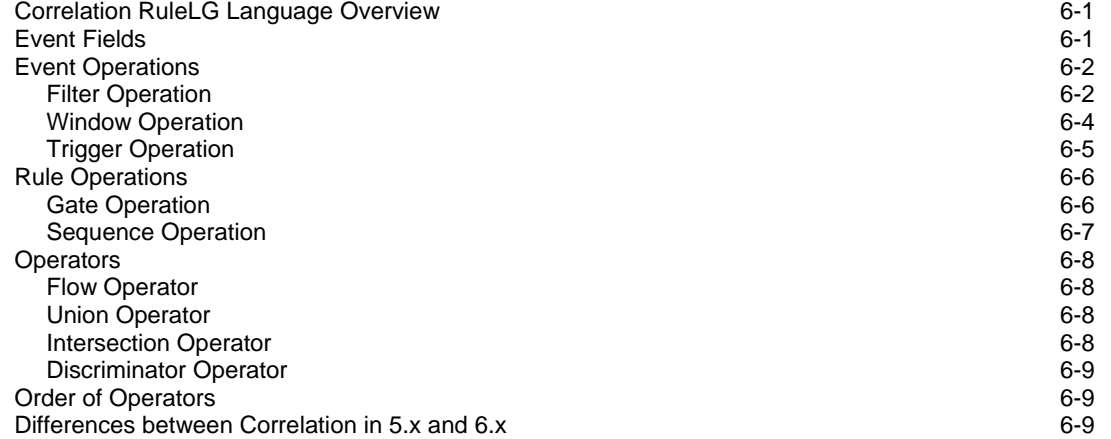

#### **7** Sentinel Data Access Service 7-1

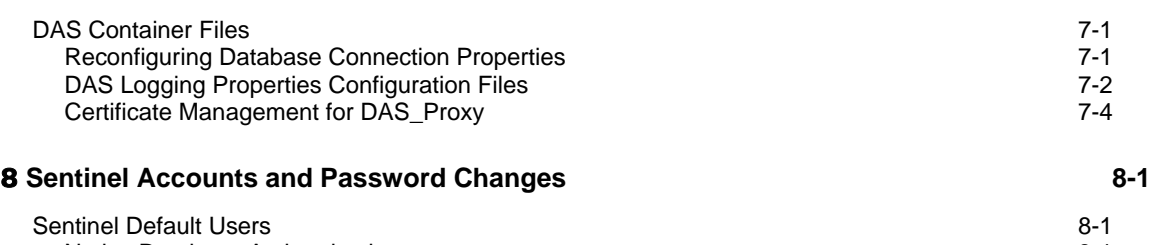

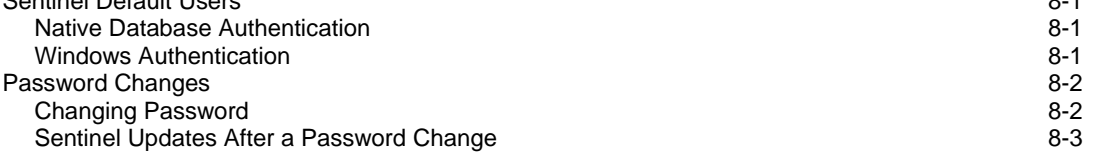

#### 9 **Sentinel Database Views for Oracle 9-1**

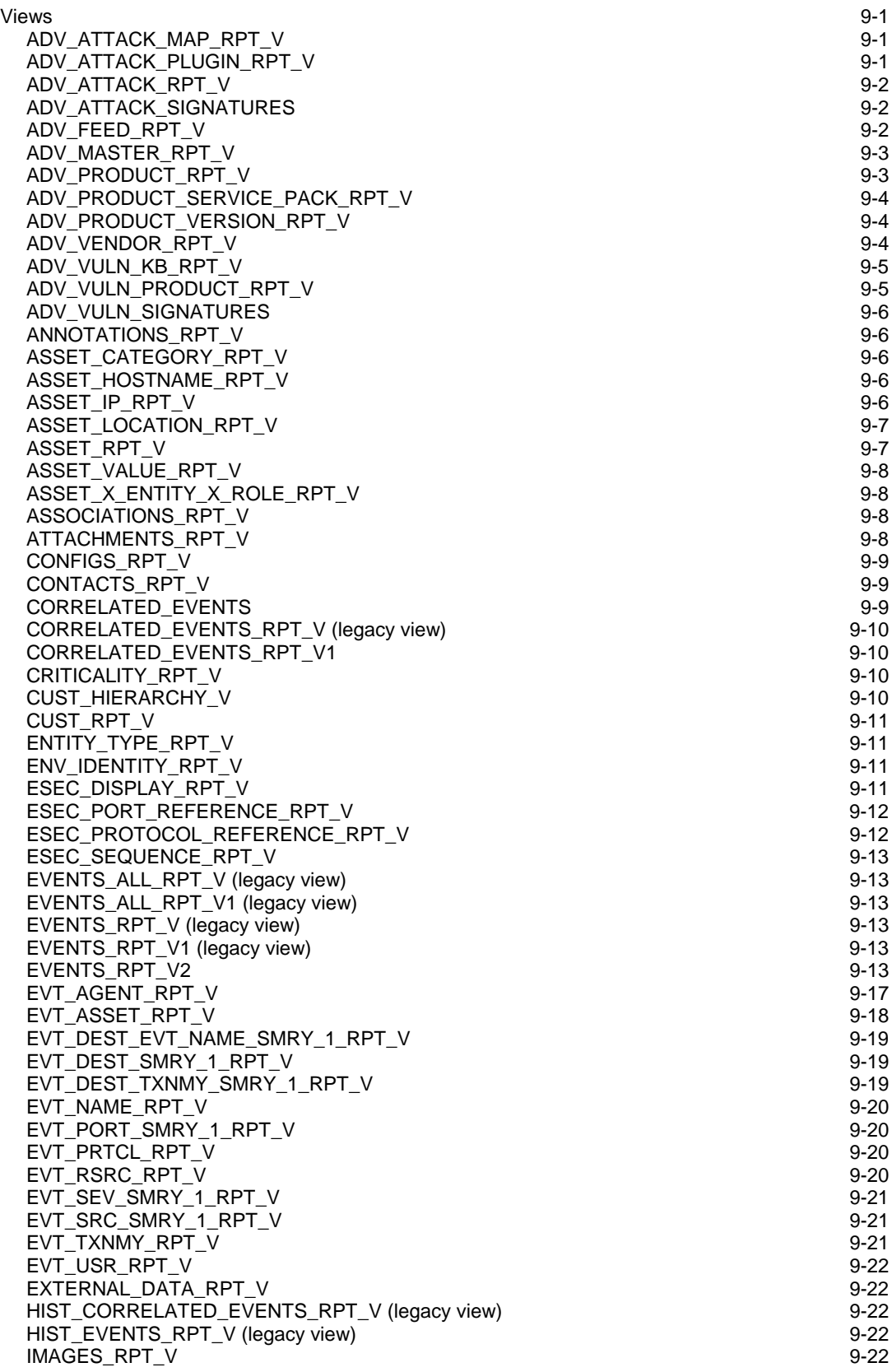

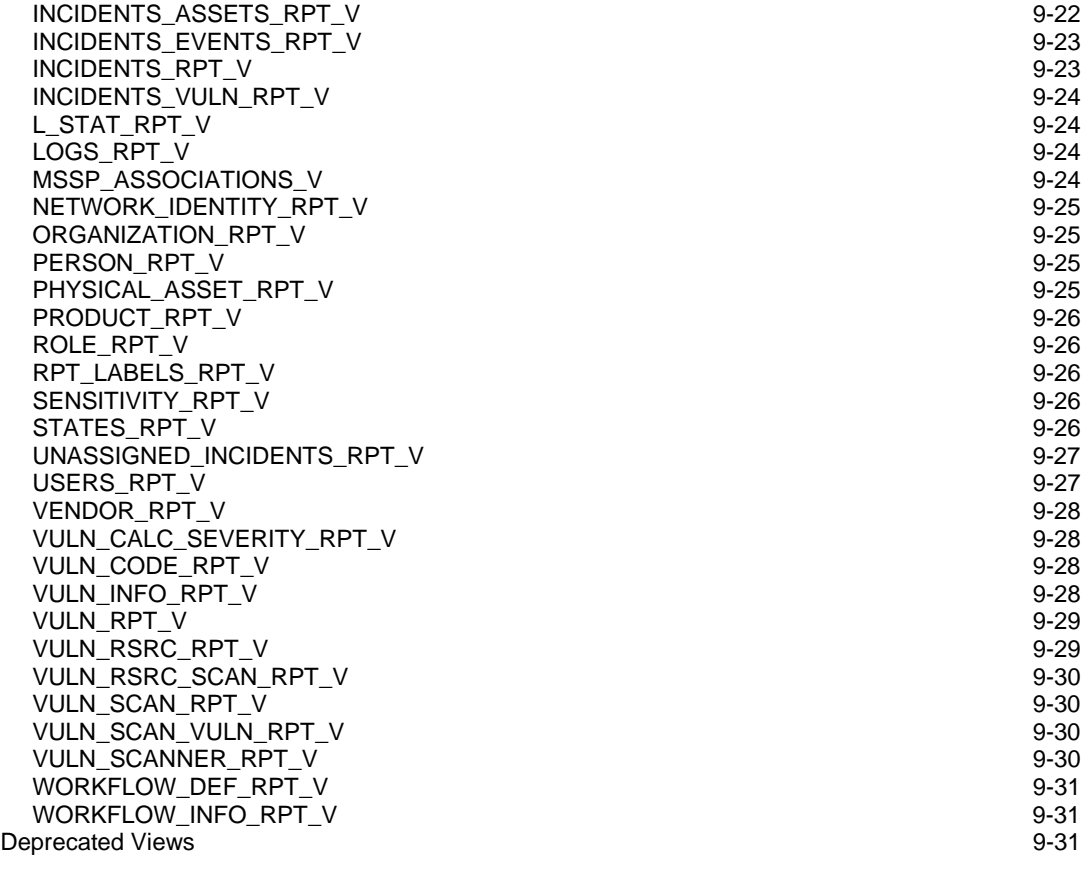

#### 10 **Sentinel Database Views for Microsoft SQL Server 10-1**

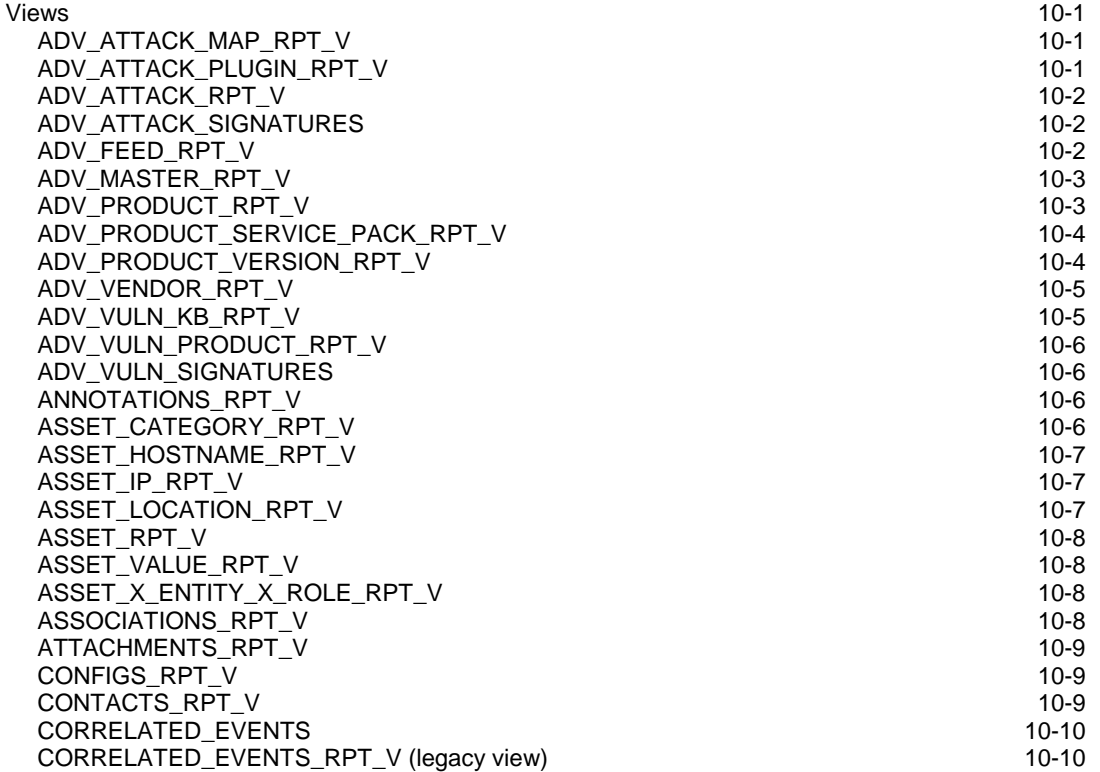

CORRELATED\_EVENTS\_RPT\_V1 10-10 10-10 10-10 10-10 CRITICALITY\_RPT\_V 10-10 CUST\_HIERARCHY\_V 10-11  $\textsf{\small CUST\_RPT\_V}}\qquad \qquad \textsf{\small 10-11}}$ ENTITY\_TYPE\_RPT\_V 10-11 ENV\_IDENTITY\_RPT\_V 10-11 ESEC\_DISPLAY\_RPT\_V 10-12 ESEC\_PORT\_REFERENCE\_RPT\_V 10-12 ESEC\_PROTOCOL\_REFERENCE\_RPT\_V 10-13 ESEC\_SEQUENCE\_RPT\_V 10-13 EVENTS\_ALL\_RPT\_V (legacy view) 10-14 EVENTS\_ALL\_RPT\_V1 (legacy view) 10-14 EVENTS\_ALL\_V (legacy view) 10-14 EVENTS\_RPT\_V (legacy view) 10-14 EVENTS\_RPT\_V1 (legacy view) 10-14 EVENTS\_RPT\_V2 10-14 EVT\_AGENT\_RPT\_V 10-18 EVT\_ASSET\_RPT\_V 10-18 EVT\_DEST\_EVT\_NAME\_SMRY\_1\_RPT\_V 10-19 EVT\_DEST\_SMRY\_1\_RPT\_V 10-19 EVT\_DEST\_TXNMY\_SMRY\_1\_RPT\_V 10-20 EVT\_NAME\_RPT\_V 10-20 EVT\_PORT\_SMRY\_1\_RPT\_V 10-20 EVT\_PRTCL\_RPT\_V 10-21 EVT\_RSRC\_RPT\_V 10-21 EVT\_SEV\_SMRY\_1\_RPT\_V 10-21 EVT\_SRC\_SMRY\_1\_RPT\_V 10-21 EVT\_TXNMY\_RPT\_V 10-22<br>EVT\_USR\_RPT\_V 10-22 EVT\_USR\_RPT\_V EXTERNAL\_DATA\_RPT\_V 10-22 HIST\_CORRELATED\_EVENTS\_RPT\_V (legacy view) 10-23 HIST\_EVENTS\_RPT\_V (legacy view) 10-23 IMAGES\_RPT\_V 10-23 INCIDENTS\_ASSETS\_RPT\_V 10-23 INCIDENTS\_EVENTS\_RPT\_V 10-23 INCIDENTS\_RPT\_V 10-24 INCIDENTS\_VULN\_RPT\_V 10-24 L\_STAT\_RPT\_V  $\,$  10-24  $\,$ LOGS\_RPT\_V 10-25 MSSP\_ASSOCIATIONS\_V 10-25 NETWORK\_IDENTITY\_RPT\_V 10-25 ORGANIZATION\_RPT\_V 10-25 PERSON\_RPT\_V 10-25 PHYSICAL\_ASSET\_RPT\_V 10-26 PRODUCT\_RPT\_V 10-26 ROLE\_RPT\_V 10-27 RPT\_LABELS\_RPT\_V 10-27 SENSITIVITY\_RPT\_V 10-27 STATES\_RPT\_V 10-27 UNASSIGNED\_INCIDENTS\_RPT\_V 10-27 USERS\_RPT\_V 10-28 VENDOR\_RPT\_V 10-28 VULN\_CALC\_SEVERITY\_RPT\_V 10-28 VULN\_CODE\_RPT\_V 10-29 VULN\_INFO\_RPT\_V 10-29 VULN\_RPT\_V 10-29 VULN\_RSRC\_RPT\_V 10-30 VULN\_RSRC\_SCAN\_RPT\_V 10-30 VULN\_SCAN\_RPT\_V 10-31 VULN\_SCAN\_VULN\_RPT\_V 10-31 VULN\_SCANNER\_RPT\_V 10-31 WORKFLOW\_DEF\_RPT\_V 10-32

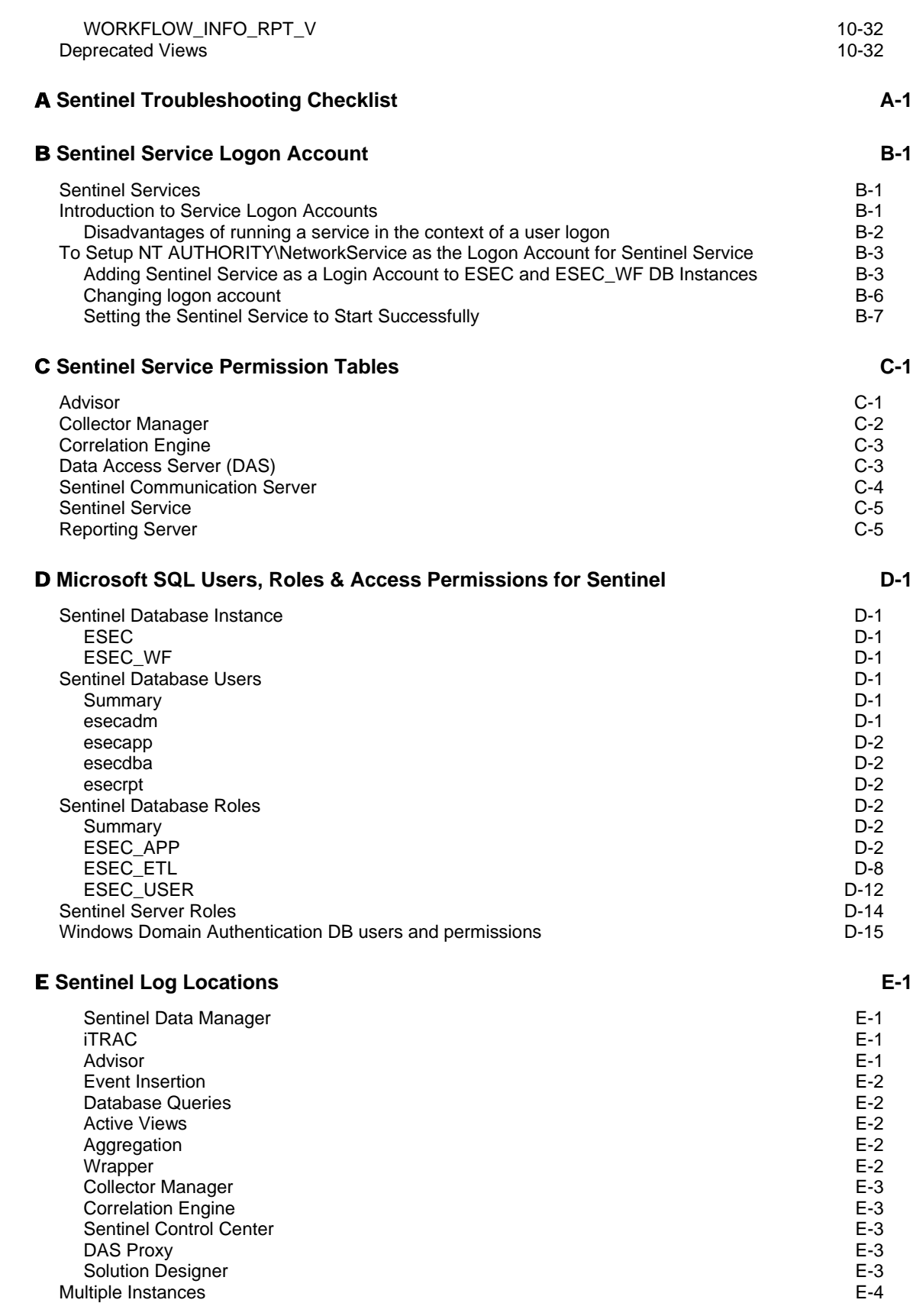

## **1 Sentinel™ User Reference Introduction**

The Sentinel User Reference Guide is your reference for:

- Collector scripting language
- Collector parsing commands
- Collector administrator functions
- Collector and Sentinel meta tags
- **Sentinel console user permissions**
- Sentinel correlation engine
- Sentinel command line options
- Sentinel server database views

This guide assumes that you are familiar with Network Security, Database Administration and UNIX operating systems.

This guide discusses about the

- **Scripting Language used to develop Collectors**
- Parsing Commands
- **Sentinel Meta tags**
- **Sentinel User Permissions**
- Correlation Engine RuleLG Language
- Sentinel Data Access Service
- Sentinel Accounts and Password Changes
- Sentinel Database Views for Oracle
- **Sentinel Database Views for Microsoft SQL Server**

# 2 **Collector Scripting Language**

This section and the following section discuss how to use the Collector scripting language to build scripts. The operators in the various strings and parsing commands that are used in Collector building are covered. "Decide Strings", ["Regular Expressions"](#page-17-0) and ["Parsing Commands](#page-19-0)" are discussed in this section.

**NOTE:** Collectors and *Collector Managers* will only run on English Operating Systems. For Collectors to operate on non-English Operating Systems, they must be modified. Novell cannot guarantee proper operation of a Collector or *Collector Manager* on a non-English Operating System.

## **Decide Strings**

Strings are case-sensitive.

As Collectors are being polled, various information is collected in the internal receive buffer. Decide type strings specify that a decision will be made concerning the data received and stored in the internal buffer. A decide string is evaluated to be either true or false. If there is a syntax error or if the Decide String box is left blank, the decision is false.

The decide string is only evaluated if the Decide Type is set to string or data.

### **Manipulating the Rx Buffer (Receive Buffer) Pointer**

Each deployed Collector has its own Receive Buffer pointer. The Receive Buffer pointer points to data bytes in the Receive Buffer. Prior to each evaluated decide string, the Receive Buffer pointer is reset to its held value (normally zero, unless it is modified by a decision that used the (:) search operator).

- 0 does not point to any byte in the receive buffer
- 1 points to the first data byte, 2 points to the second data byte and so on

#### **Format**

A decide string takes the form of a sequence of logical operators (LO) and regular expressions.

Logical operators and strings operators need not be present in each sequence. Some rules regarding their use are:

- Logical operators build boolean (true or false) expressions within the decide string and are evaluated based on the following precedence:
	- ~ Not

& And

 A string operator specifies a string of characters (such as end-of-line characters) to search for in the receive buffer. The search is performed bytefor-byte from the Receive Buffer pointer position forward.

**NOTE:** Because the Decide String box is cut off at the last printable character, the hex equivalent of a space must be used. The ":" Logical operator cannot be used with the NULL operator.

#### **Parameter Names**

To specify a parameter in a decide string, the parameter name must be enclosed in curly braces  $({})$ . When the script is built, the parameter name and curly braces are replaced by the value of the parameter.

If the parameter name specified does not exist in the parameter file from which the script is built, the parameter name expression and curly braces remain in the decide string data.

Parameter name expressions can occur anywhere in the decide string. They cannot, however, be nested (include another parameter name expression within itself).

#### **Hierarchy of Operations in a Decide String**

Each operation in a decide string is evaluated as either true (1) or false (0). Operations in a decide string are always followed in the order governed by the logical operator syntax.

- When more than one operation is used, string evaluations are performed in order from left to right.
- When parentheses are used, the logical operator within each set of parentheses is evaluated first.
- The next logical operations to be evaluated are not  $(\sim)$ , and  $(\&)$ .

An order of operation is also followed when using the string operator syntax:

- The reset Rx buffer pointer is evaluated first.
- All other syntax characters have equal precedence and are evaluated in order, from left to right.

#### **Receive Buffer Pointer Rules**

The following rules govern the value of the Receive Buffer pointer:

When the search for a string of characters is successful, the search is considered to be true and the Receive Buffer pointer is positioned at the first byte in the string that was found.

#### **Decide String**: DE

```
 A BCDE F GH 
\uparrow A BCDE F GH 
\sim \sim
```
 When the search for a string of characters is unsuccessful, the search is considered to be false and the Receive Buffer pointer is returned to the hold value.

**Decide String:** DEJ

```
 A BCDE F GH 
\uparrow A BCDE F GH
```
 $\lambda$ 

#### <span id="page-17-0"></span>**Checking for an Empty Receive Buffer**

To check for an empty receive buffer use the following decide string: NULL.

#### **Decide String Evaluations and Results Example**

#### **Alphanumeric Decide Strings**

The following are alphanumeric Decide Strings for a sample Receive Buffer:

| $\sim$ ,                            |                           |               |  |
|-------------------------------------|---------------------------|---------------|--|
| <b>Decide String</b>                | <b>Logical Expression</b> | <b>Result</b> |  |
| A                                   |                           |               |  |
| P                                   |                           |               |  |
| (HEX for A)<br>$\langle 41 \rangle$ |                           |               |  |
| AB                                  |                           |               |  |
| $\langle 4142 \rangle$ (HEX for AB) |                           |               |  |
| <b>ABD</b>                          |                           |               |  |
| A&B                                 | 1 & 1                     |               |  |
| $A\&P$                              | 1 & 0                     |               |  |
| $A+P$                               | $1 + 0$                   |               |  |
| $A\$ 2\ (HEX for B)                 |                           |               |  |
| A&BC                                | 1 & 1                     |               |  |
| DEF&ABC                             | 1 & 0                     |               |  |
| <b>ABC&amp;DEF</b>                  | 1 & 1                     |               |  |
| ABC&BCD                             | 1 & 1                     |               |  |
| ABC&ABC                             | 1 & 0                     |               |  |
| \OA\ (HEX for line feed)            |                           |               |  |
| NULL<br>∗                           |                           |               |  |

ABCDEFGHIJKLMNO (line feed) YZ<[&

*Table 2-1: Alphanumeric Decide Strings* 

\*If no characters are found in the Receive Buffer, the result is TRUE (1).

#### **HEX Decide Strings**

The following are HEX Decide Strings for a sample Receive Buffer (HEX):

02 0A 10 FF 1F 2E 3C 03

| <b>Decide String</b>                           | <b>Logical Expression</b> | <b>Result</b> |
|------------------------------------------------|---------------------------|---------------|
| \020A\&\FF\                                    | & 1                       |               |
| $\langle 0A \setminus \& \setminus 02 \rangle$ | 1 & 0                     |               |
| $\langle 02 \rangle \& \langle 03 \rangle$     | 1 & 1                     |               |
| \03\&\02\                                      | $\&0$                     |               |

*Table 2-2: HEX Decide Strings* 

## **Regular Expressions**

Special characters and sequences of characters are used in writing patterns for regular expressions.

Sentinel uses a POSIX (Portable Operating System Interface for UNIX) compliant library for regular expressions. POSIX is a set of IEEE and ISO standards that help assure compatibility between POSIX-compliant operating systems, which includes most varieties of UNIX.

#### **Summary of Special Characters for Regular Expressions**

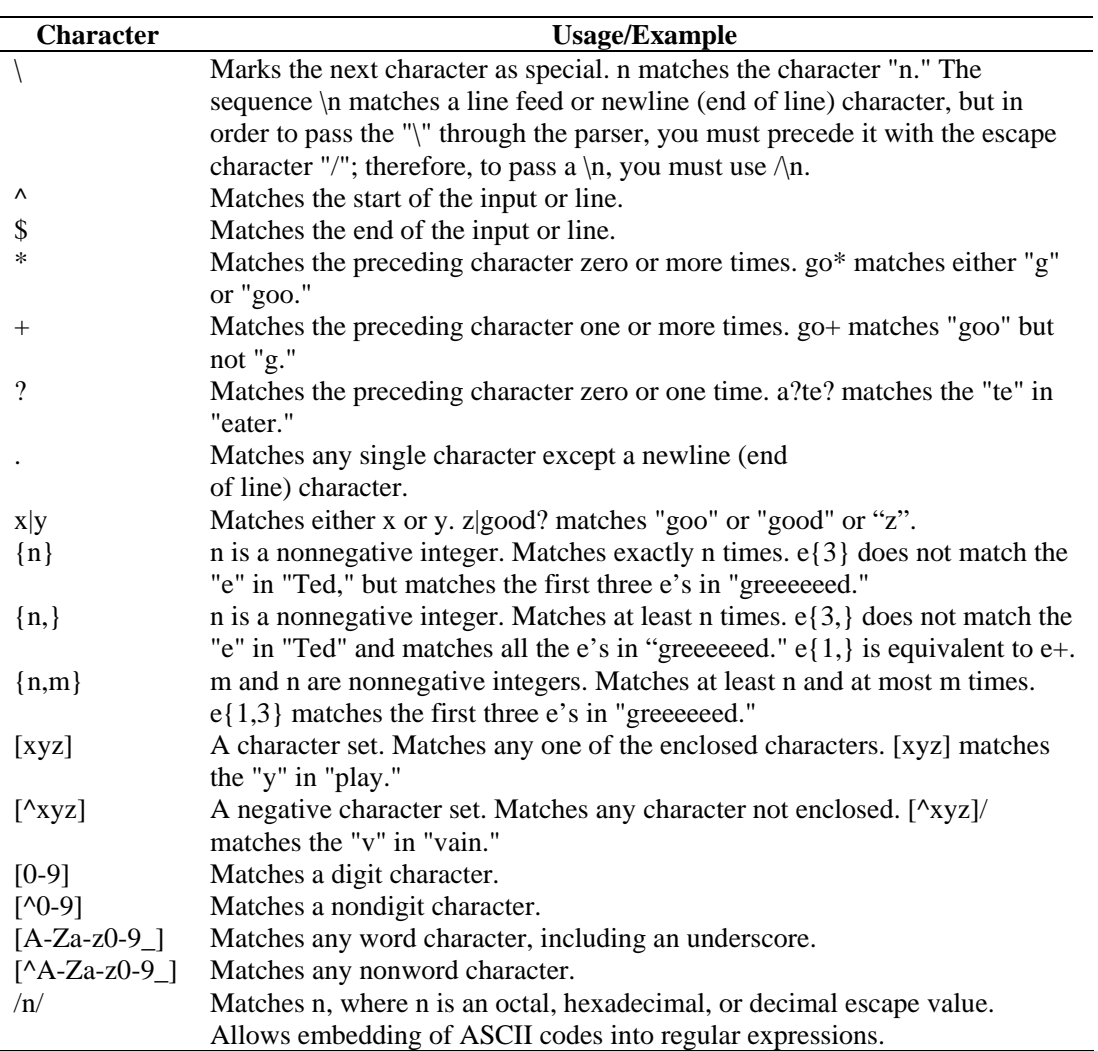

The following table summarizes the special characters that can be used in regular expressions for the SEARCH and REPLACE functions.

*Table 2-3: Special Characters used in Regular Expressions* 

#### **White space in Regular Expressions**

In regular expressions, white space consists of one or more blanks, which can be any of the following characters:

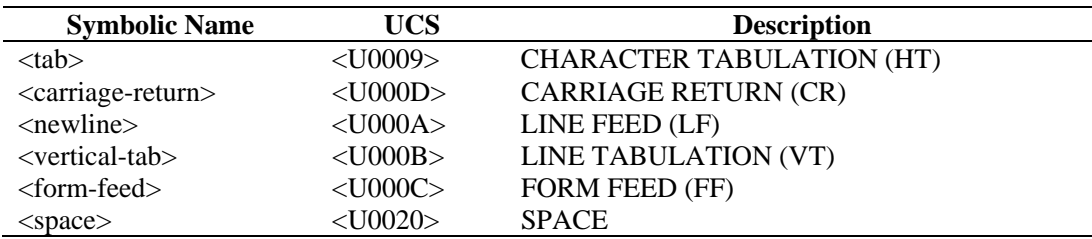

*Table 2-4: White spaces in Regular Expressions* 

## <span id="page-19-0"></span>**Parsing Commands**

The Collector parsing language is function-oriented. Most of the parsing functions enable you to manipulate Collector variables and their contents. The Collector parsing language supports four variable types:

- $\blacksquare$  Integer (the variable name begins with i)
- $\blacksquare$  Float (the variable name begins with f)
- Variable length strings (the variable name begins with anything other than an i or f
- Arrays of variables (the variable name ends with [ ]). Array variable types can be arrays of integers, floats, or strings

These variables are local to each deployed Collector and are not shared globally across all deployed Collector. Parsing commands enable you to copy data from the receive buffer into string variables.

The receive buffer contains the data that was received from the event source through its Connector (such as file or process).

The length of bytes to copy, as well as the position to copy the bytes from, can be controlled using the following parsing commands:

- $-$  SEARCH()
- $S KIP()$
- **SKIPWORD()**
- **NEGSEARCHO**
- RESET()
- $COPY()$

Data from the receive buffer can be appended to a string variable with the APPEND() command. The Collector parsing language also enables you to copy or append data from string variables into other string variables.

#### **Simple Data Types**

#### **number**

Numerals can be preceded by  $a + or - in$  the case of the SKIP Command, SKIPWORD Command, and SET Command. For example:

```
SKIP(-1)SKIPWORD(+3) 
SET(f_total=f_total+2.5)
```
#### **ivar (Integer variables)**

Integer variables are 32-bit signed numbers. The variable name must begin with an I or i. For example:

i count, I severity, i, i[55], i[index]

The integer variable, i[55], is the 55th index into the integer array, i[]. Also, the index into an array can be an integer variable.

#### **fvar (Float variables)**

Float variables are 32-bit floating point numbers. The variable name must begin with an F or f. For example:

f\_rate, F\_queue, f, f[1], f[index]

#### **svar (String variables)**

String variables contain variable length strings. String variable names cannot begin with an I, i, F or f. For example:

```
resource, date, _message, string[1000], 
   string[i_sev]
```
#### **array (Variable arrays)**

Variable arrays can represent arrays of variables of type ivar, fvar and svar. For example:

i\_bits[], F\_values[], s\_resources[]

Arrays can be indexed with any numeric index with no wasted memory space. Accessing ivar[1000] does not mean that memory is allocated for 1,000 integer variables.

An indexed array variable is treated as any other variable (ivar, svar and fvar)

For example, the following is legal syntax:

```
SET(i \; bits[5]=1)COPY(s_resources[3]:"FinanceServer")
```
#### **Quoted Data**

Quoted data is scanned and parsed as follows:

- $\blacksquare$  /=Escape character: include byte following the / without regard to any special meaning; to use one of the special characters in the string, / must be placed in front of the character. For example, corp/\router is used for corp\router
- $\rightarrow \langle$ xx x xx\=Hex data (can be one or two characters per byte):  $\langle 0ad \rangle$ ,  $\langle 0ad \rangle$ ,  $\langle a \rangle$ d\,\0a 0d\, and \0a d\ all mean line feed/carriage return

All other characters are specified directly.

#### **Derived Aggregate Data Types**

The following table list derived aggregate data types:

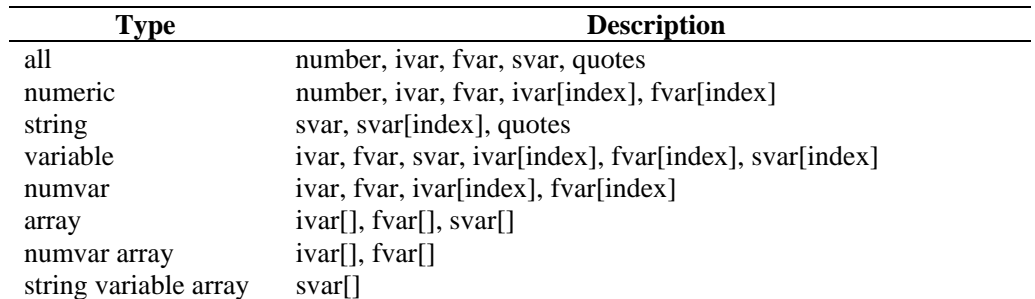

*Table 2-5: Derived Aggregate Data Types* 

#### **Special Rules for Variables**

The following are special rules for variables.

Variable names are case-sensitive

- When a numvar is used for the first time, except in the cases where it is having its value set, it is set to zero
- When an svar is used for the first time, except in the cases where it is having its value set, it is set to null ("")
- An indexed array is treated like any other variable of its type, ivar, fvar or svar
- To comment out one or more parsing commands, or to place comments into the parsing text, enclose the comments in /\* \*/

For example:

```
/* this is a comment *//* these are commented-out commands 
COPY(s: "test") 
SET(i_counter=i_counter+1) 
*/
```
# 3 **Collector Parsing Commands**

This section lists the Collector Parsing Commands used in Collector building in alphabetical order. Below is a listing of the Parsing Commands by Function.

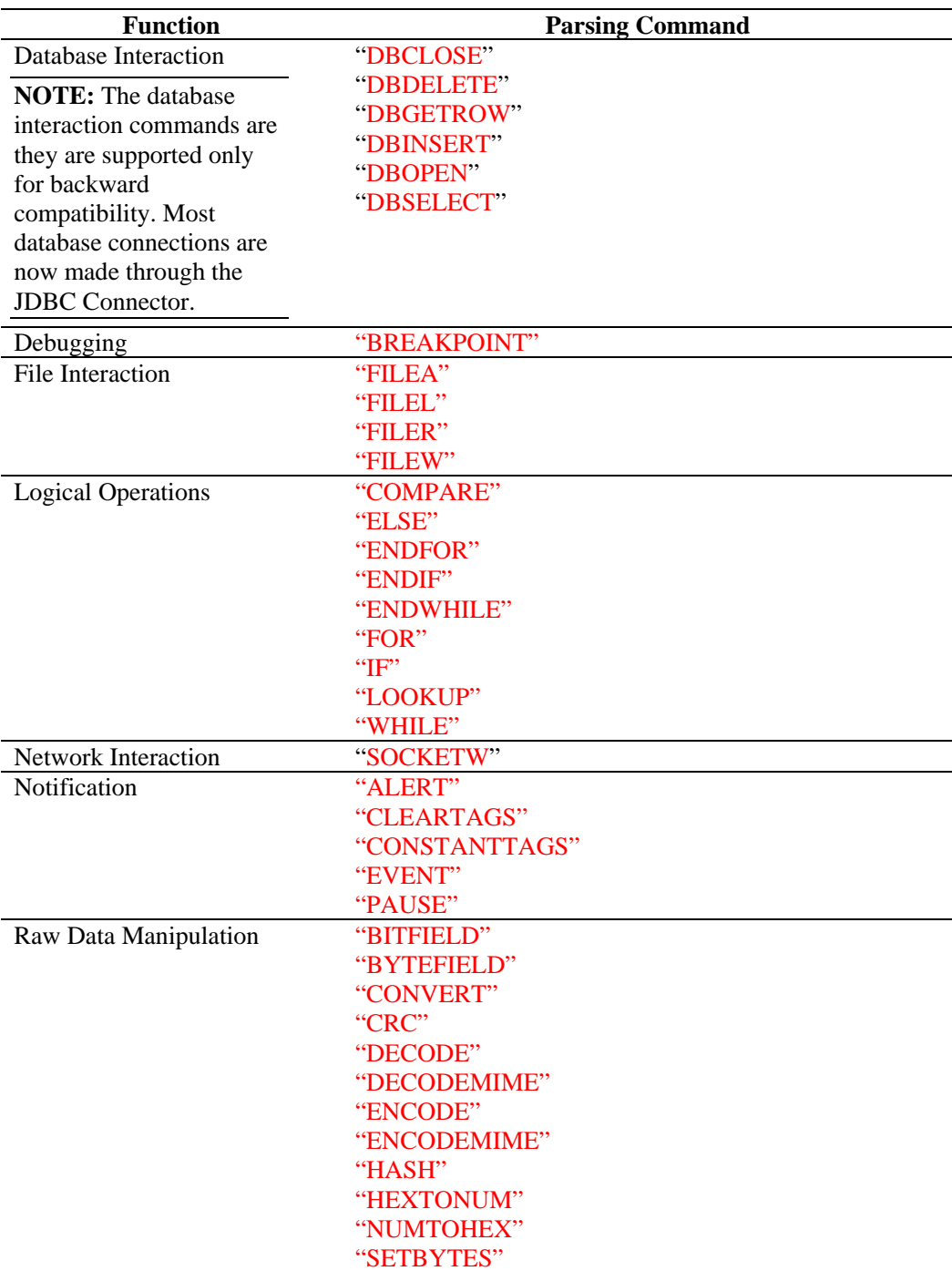

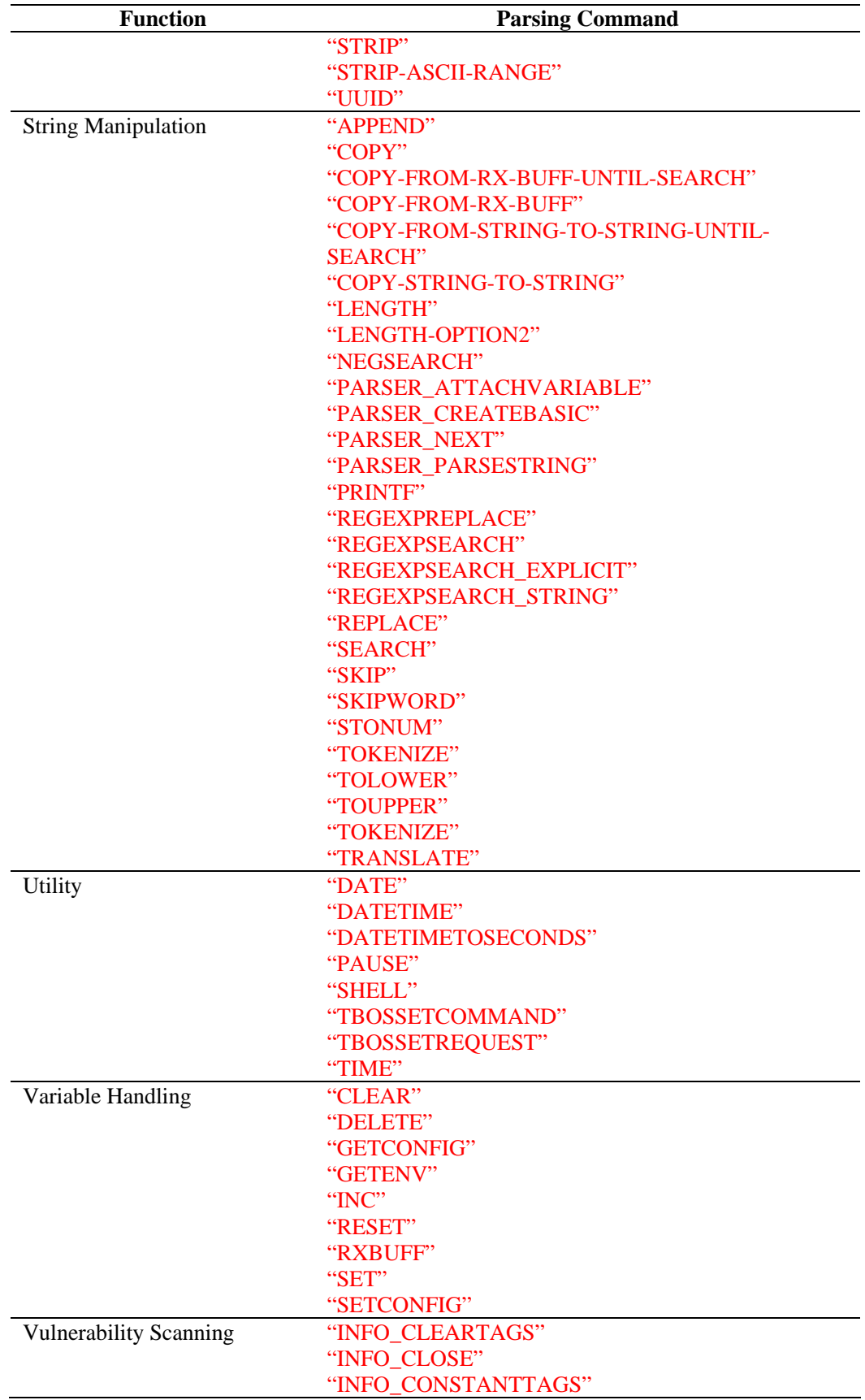

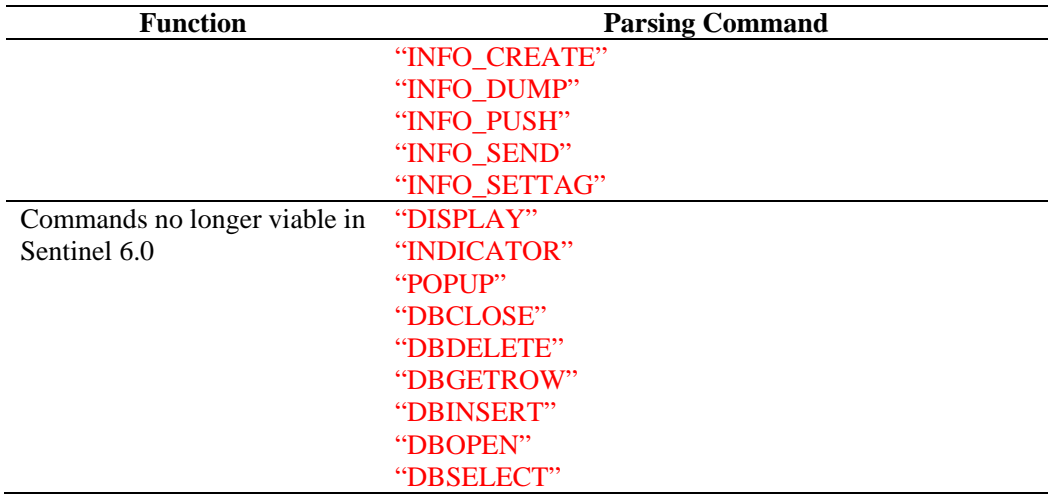

*Table 3-1: Parsing Commands by Function* 

## **Command Format and Using Arrays**

Parsing command formats use certain symbols to convey specific meanings. The following are examples of those symbols:

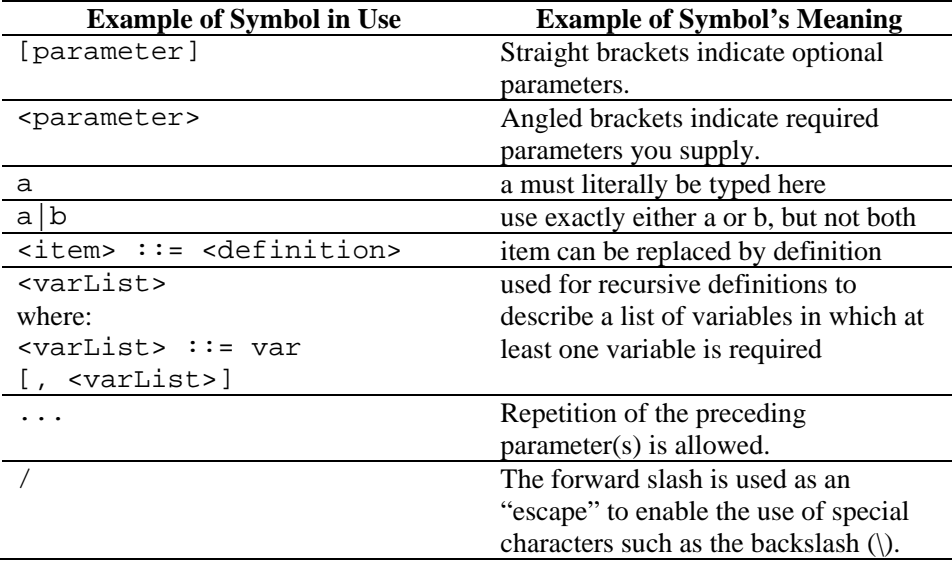

*Table 3-2: Symbols used in Parsing Command Symbols* 

Arrays are allowed in expressions, for example:

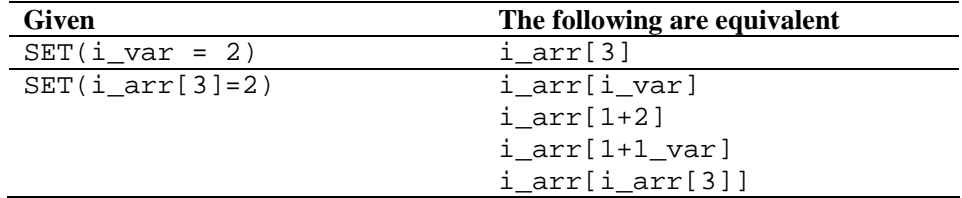

*Table 3-3: Arrays allowed in expressions* 

## <span id="page-25-0"></span>**Commands**

### **ALERT**

Ж

The ALERT command forwards event messages to Sentinel, but this command has been replaced by the EVENT command. ALERT is included for backward compatibility only. Please see the documentation for Sentinel 5.1.3 for more information about this command.

The ALERT command does not get populated with several important new fields available in Sentinel 6. Collector scripts that still use the ALERT command should be updated to send these new fields:

- ConnectorID (RV23)
- EventSourceID (RV24)
- Trust Event Source Time (i\_TrustDeviceTime)

Here is some sample code that could be added before calling the ALERT command. The exact code that should be used might vary from Collector to Collector. This code sample makes the following assumptions:

- s\_MetaData is a string compiled in the Collector Script that includes the Base Message from the Event Source, the Source IP, and the Destination IP.
- RV23, RV24, and i TrustDeviceTime have been populated by the Collector Script and simply need to be added to the Alert Message (s\_AlertMsg) PRINTF(s\_NewFor60,"RV23='%s' RV24='%s'

```
i_TrustDeviceTime='%d' 
",s_RV23,s_RV24,i_TrustDeviceTime) 
APPEND(s_MetaData:s_NewFor60) 
PRINTF(s_AlertMsg, "%s [%s]", s_BM, s_MetaData) 
ALERT(s ResSubRes, s AlertMsg, i Severity)
```
#### **APPEND**

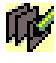

The APPEND command adds data from the receive buffer, a string variable or a quoted string to a string variable. The following apply:

- Every APPEND parameter is optional except the destination parameter
- The destination for the data (string variable) can be specified with the APPEND parameters
- An offset into source can be specified to control where data is copied from the source datax
- The number of bytes to be appended to the destination variable can be specified with the length parameter (ilen), or the length will default to the length of the source data
- In addition to specifying a numeric length parameter, a string can be used to define the length
- If a string is used as the length parameter, the source parameter must either be the receive buffer or an svar
- By using a string as the length parameter, the Collector Engine appends bytes from the source data (starting at offset) into the destination variable up to, but

not including, the first character of the string (if found) (if the string is not found, no bytes are appended)

- If the offset or length parameters are specified out of the range of the source variable, then as many bytes as possible are appended, up to the end of the source data
- If the offset is greater than or equal to the length of the source data, no bytes are appended into the destination variable (if an offset is not specified, the offset defaults to zero)

#### **Format**

```
APPEND(<dest>: [source] [, [search] [, [ilen] [, 
[ioffset] ]]]) 
APPEND(<dest>: [source] [, [ilen] [, [ioffset] 
]]) 
APPEND(<dest>: [ilen] [, [offset]])
```
#### **Data Type**

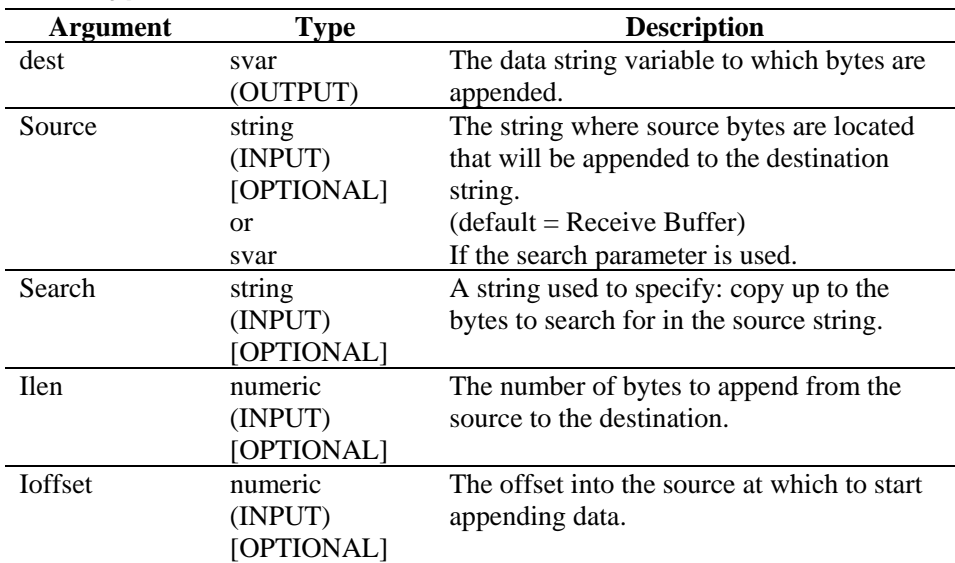

#### *Table 3-4: APPEND-DataTypes*

The following examples append bytes from the receive buffer to a destination svar (dest). The Rx buffer pointer position is added to the offset value to specify the first position of the data to be appended. The ^ symbol indicates the Rx buffer pointer position.

```
APPEND(svar:ilen) 
APPEND(svar:3) 
APPEND(svar:,ioffset) 
APPEND(source:ilen,ioffset) 
APPEND(svar: 10, 12)
```
The above example was made with the following assumptions.

```
rxbuff="receive buffer" 
^ (Rx buffer pointer position) 
dest="A destination string" 
source="A source string" 
ilen=3 
ioffset=3
```
Provide the following:

APPEND(dest:)

Result:

dest = "A destination stringreceive buffer"

Or if you have provided:

APPEND(dest:ilen)

Result:

dest = "A destination stringrec"

Or if you have provided:

APPEND(dest:,ioffset)

Result:

dest = "A destination stringreceive buffer"

The following examples append bytes from the receive buffer up to, but not including, the search string to a destination svar (dest). If the search string is not found in the receive buffer (after the Rx buffer pointer + offset position), no bytes are appended.

Provide the following:

```
APPEND(dest:,"buffer")
```
Result:

```
dest = "A destination stringreceive "
```
Provide the following:

```
APPEND(dest:,"buffer", 9)
```
Result:

dest = "A destination string"

The following examples are to to append a substring from the receive buffer with the assumption that:

Rx Buffer = "Minor Alarm Firewall A"

Provide the following:

```
COPY(message:"Resource Name is: ") 
APPEND(message:,6)
```
Result:

message = "Resource Name is: Alarm Firewall A"

#### **BITFIELD**

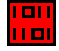

The BITFIELD command converts bytes into bits. This command converts each byte in a string of arbitrary length into 8 bits (0 or 1) by putting them into an integer array, float array or string.

#### **WARNING:**

The output is 8 times larger than the input, so the bitfield parsing command could be very memory intensive if used improperly. For example, using input strings that have a very large number of bytes in them.

#### **Format**

BITFIELD(s\_bytes, dest\_var)

#### **Data Types**

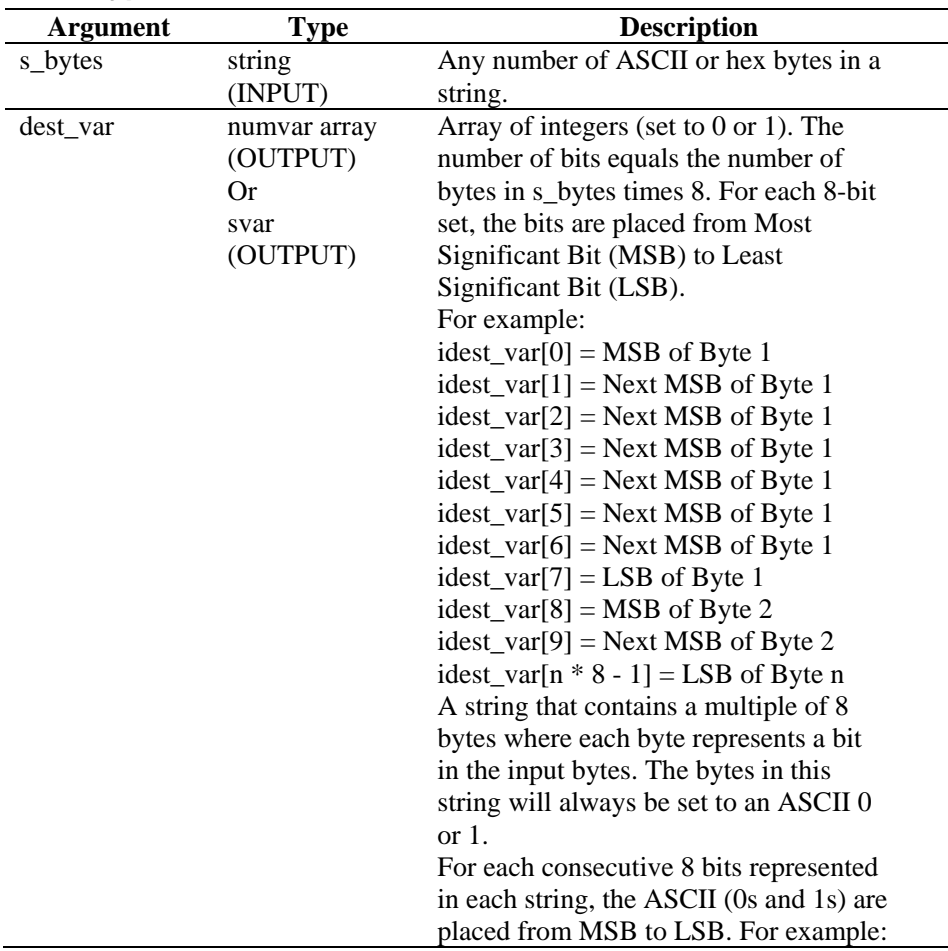

<span id="page-29-1"></span><span id="page-29-0"></span>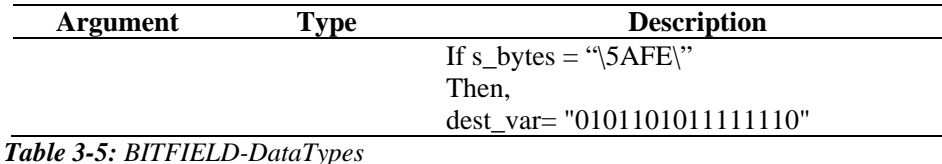

**NOTE:** The second parameter to bitfield (dest var) must be a string (For example, ivar[] or fvar[]).

For example:

```
BITFIELD("\00\", f_bit_array[]) 
BITFIELD(s_bytes, i_bit_array[]) 
BITFIELD(s_byte, string_out) 
BITFIELD("This will work", i_bit_array[]) 
BITFIELD("\563F\", string_out)
```
In the following example, the string sbyte is set to a hex byte and sent to the BITFIELD command twice (once for an integer array and once for a string).

```
COPY(sbyte:"\AE\") 
BITFIELD(sbyte, ibits[]) 
BITFIELD(sbyte, sbits)
```
Current Output Variables' Contents

```
ibits[0] = 1ibits[1] = 0ibits[2] = 1ibits[3] = 0ibits[4] = 1ibits[5] = 1ibits[6] = 1ibits[7] = 0sbits = "10101110"
```
#### **BREAKPOINT**

## œ

The BREAKPOINT command halts the execution of a parsing script. When the *Collector Script Debugger* is running, the breakpoint command stops the parser pending user intervention. For example, from *Collector Builder Debugger* panel, select the *Go* or *Step* button to resume the debugging process.

#### **Format**

BREAKPOINT()

#### **BYTEFIELD**

**Feul** 

The BYTEFIELD command takes a bit (0 or 1) representation of byte(s) and puts the bytes into a string variable.

The input can be a:

- $\blacksquare$  string
- **integer array**
- float array

The output is always a string variable.

#### **Format**

#### **WARNING:**

If the first parameter is an integer or float array, do not use values greater than 100 for i\_num\_bytes, because the array will be initialized to that many entries (this could be memory intensive with large values of i\_num\_bytes).

BYTEFIELD(source\_var, s\_bytes[, i\_num\_bytes])

**NOTE:** The first parameter to BYTEFIELD (source\_var) must be svar, ivar[], or fvar[].

#### **Data Types**

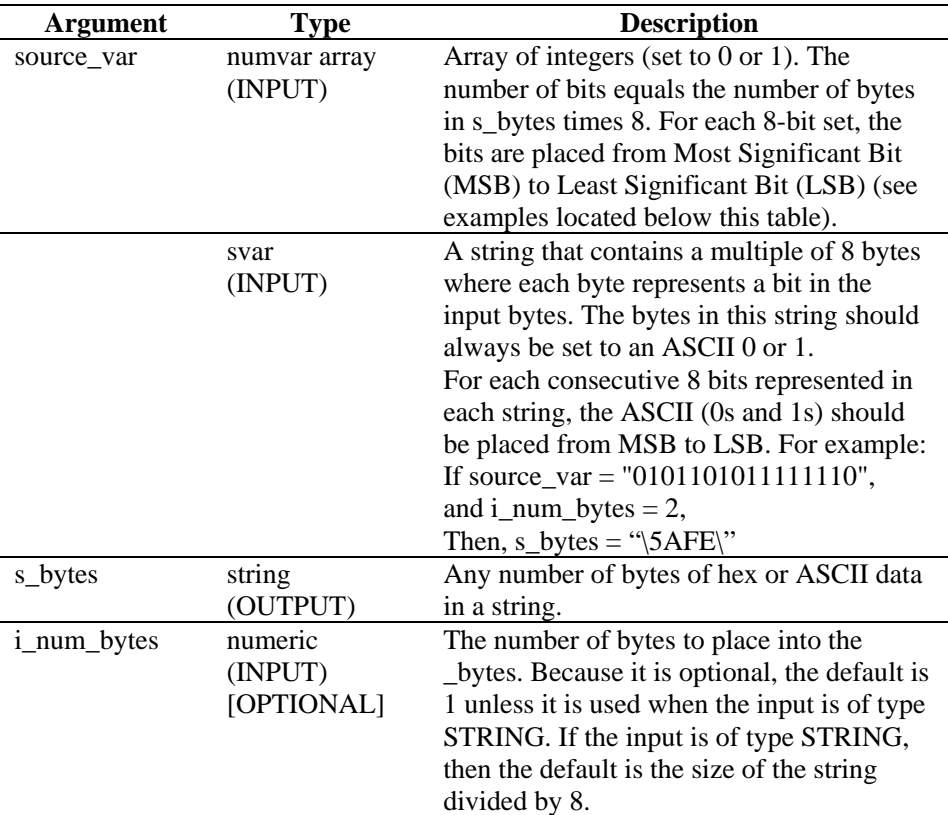

#### *Table 3-6: BYTEFIELD-DataTypes*

Examples specific to source\_var are:

```
ISOURCE_VAR[0] = MSB of Byte 1 
ISOURCE_VAR[1] = Next MSB of Byte 1 
ISOURCE_VAR[2] = Next MSB of Byte 1 
ISOURCE_VAR[3] = Next MSB of Byte 1 
ISOURCE_VAR[4] = Next MSB of Byte 1 
ISOURCE_VAR[5] = Next MSB of Byte 1 
ISOURCE_VAR[6] = Next MSB of Byte 1 
ISOURCE_VAR[7] = LSB of Byte 1 
ISOURCE_VAR[8] = MSB of Byte 2 
ISOURCE_VAR[9] = Next MSB of Byte 2 
ISOURCE_VAR[n * 8 - 1] = LSB of Byte n
```
Some BYTEFIELD examples:

```
BYTEFIELD(i bit array[], s bytes)
BYTEFIELD(string_bits_in, s_bytes) 
BYTEFIELD(f_bit_array[], string_bytes, 2) 
BYTEFIELD(i_bit_array[], string_bytes, 
i num bytes)
```
In the following example, the string, sbyte and the integer array ivar are set to a bit representation of a hex byte and sent to the BYTEFIELD command twice (once for the integer array input and once for the string input).

```
SET(ivar[0] = 0)SET(ivar[1] = 0)SET(ivar[2] = 0)SET(ivar[3] = 0)SET(ivar[4] = 1)SET(ivar[5] = 1)SET(ivar[6] = 1)SET(ivar[7] = 1)COPY(sbits:"11110000") 
BYTEFIELD(ivar[], sbyte1) 
BYTEFIELD(sbits, sbyte2, 1)
```
Current output variables' contents:

```
sbyte1 = "\QF\"sbyte2 = "YF0"
```
#### **CLEAR**

فخي

The CLEAR command truncates string variables to zero bytes or sets integer variables and float variables to zero. Up to 100 variables can be specified in one CLEAR command.

#### **Format**

CLEAR(<varlist>)

Where:

varlist ::= var [, <varlist>] Var ::= variable to clear (fvar, ivar, or svar)

Maximum number of variables: 100

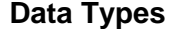

| Argument | <b>Type</b>     | <b>Description</b>                             |
|----------|-----------------|------------------------------------------------|
| var 1    | variable        | The variable to clear (fvar, ivar or svar).    |
|          | (INPUT/         |                                                |
|          | <b>OUTPUT</b>   |                                                |
| var2     | variable        | The variable to clear (fvar, ivar or svar).    |
|          | (INPUT/         |                                                |
|          | <b>OUTPUT</b> ) |                                                |
|          | [OPTIONAL]      |                                                |
| var3     | variable        | The variable to clear (fvar, ivar or svar).    |
|          | (INPUT/         |                                                |
|          | <b>OUTPUT</b> ) |                                                |
|          | [OPTIONAL]      |                                                |
|          | variable        | Other variables to clear (fvar, ivar or svar). |
|          | (INPUT/         |                                                |
|          | <b>OUTPUT</b> ) |                                                |
|          | [OPTIONAL]      |                                                |

*Table 3-7: CLEAR-DataTypes* 

For example:

```
CLEAR(var1) 
CLEAR(var1,var2) 
CLEAR(var1,var2,var3) 
CLEAR(svar[45]) 
CLEAR(imatrix[5][5]) 
CLEAR(ivar, fvar, i_len, data_string[i_var]) 
CLEAR(temp) 
CLEAR(sdata[index_x][index_y]) 
CLEAR(f_bits[3], i_var_array[2]) 
CLEAR(i_counter, temp)
```
In the following examples, values are assigned to string variables, the string variables are then used in an event message and the string variable's values are cleared.

```
COPY(res_var: "Firewall") 
COPY(msg_var: "Firewall 116 Minor Alarm") 
ALERT(res_var, msg_var, 4) 
CLEAR(res_var, msg_var)
RESULT: 
res var = " "msq var = " "
```
#### **CLEARTAGS**

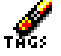

The CLEARTAGS command performs a clear on event reserved and date/time reserved variables.

**NOTE:** The CLEARTAGS command does not clear tags RV21-RV25 or variables that are protected by the CONSTANTTAGS command.

This command should be used at the beginning of every loop before parsing the device data and mapping it into the reserved variables.

The CLEARTAGS command operates on the event reserved variables and the date/time reserved variables. The CLEARTAGS command takes no parameters. The string variables are set to empty string ""; for example:

```
s_EVT and s_Sec.
```
The integer variable i Severity is set to zero.

#### **Format**

CLEARTAGS ()

For example:

```
SET(i) Severity = 3)
COPY(s_BM:"Base Message") 
COPY(s_Example:"Test") 
CLEARTAGS()
```
Result:

i\_Severity = 0 s  $BM = " "$ s\_Example = "Test"

**NOTE:** s\_Example is not an event or date/time reserved variable, so it was not cleared.

#### **COMMENT**

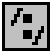

This takes one optional argument, which is a string. This is a method to provide comments into the Collector template file. This allows you to provide comments from the visual editor without switching to the text editor.

#### <span id="page-34-0"></span>**Format**

/\*[string]\*/

For example:

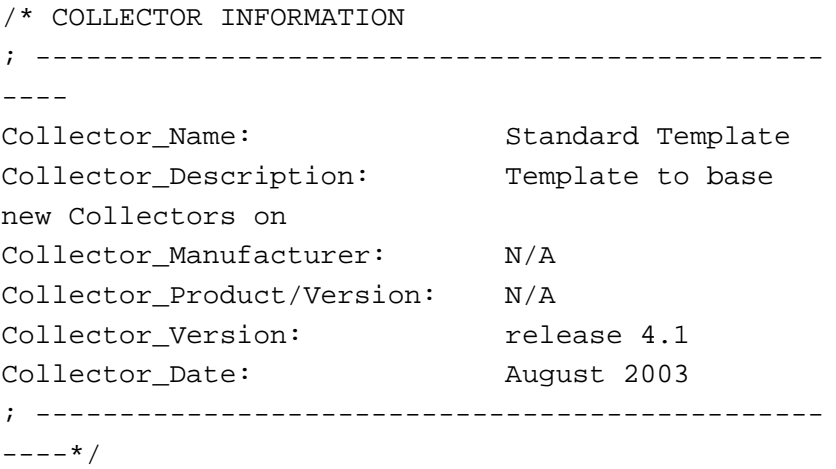

#### **COMPARE**

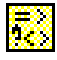

The COMPARE command examines two arguments and sets a variable depending on the result. The result of the comparison of type string or type numeric can be stored into a variable. If the variable is of type ivar, fvar or string, the variable will contain the value -1, 0 or 1.

- -1 is used if arg1 is less than arg2
- $\bullet$  0 is used if arg1 is equal to arg2
- 1 is used if arg1 is greater than arg2

#### **Format**

COMPARE(arg1, arg2, dest)

#### **Data Types**

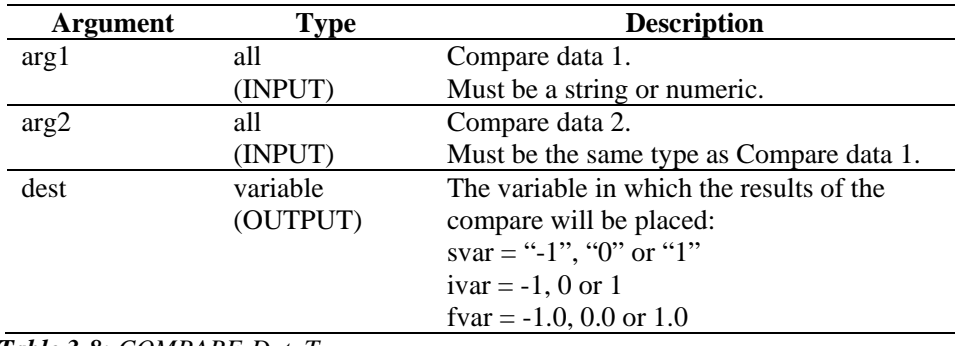

#### *Table 3-8: COMPARE-DataTypes*

**NOTE:** The types of arg1 and arg2 must be either both a string or both numeric.

For example:

```
COMPARE(i_counter, 0, temp) 
COMPARE(sdata, "ALM", i_sdata_cmp_val) 
COMPARE(i_counter, i_counter2, temp) 
COMPARE(i_counter, i_counter2, 
i result[i counter])
```
In the following example, text is compared to the contents of a string variable and the result of the comparison is stored in an integer variable. An event generates if the text is not the same as the value of the string variable.

```
COMPARE(s data var, "ALARM", i compare var)
IF(i_compare_var = 0) 
ALERT(res_var, "Major ALARM", 5) 
ENDIF()
```
**NOTE:** The IF( ),ELSE( ) and ENDIF( ) commands perform the same function as the COMPARE command, with the exception of comparing negative numbers.

#### **CONSTANTTAGS**

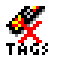

The CONSTANTTAGS command takes a variable number of parameters of reserved variable names (event and date/time). By declaring a reserved variable constant it protects the variable from being cleared by a call to the "[CLEARTAGS"](#page-33-0) command.

An example of such a variable is s\_PN, which holds the product name that the Collector is processing. The s\_PN variable should be declared constant and set once in the Collector setup state.

This command should be called in the Collector setup state (state 1 in the 4.1 standard template) for reserved variables that do not change as the Collector processes events.

The "[CONSTANTTAGS"](#page-35-0) command operates on the event reserved variables and the date/time reserved variables.

#### **Format**

```
CONSTANTTAGS (<reserved variable> [, ...])
```
#### **Data Types**

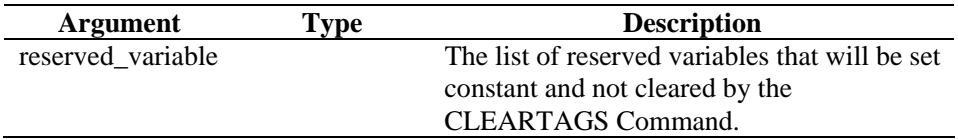

*Table 3-9: CONSTANTTAGS-DataTypes*
#### **For example:**

```
COPY(s_PN:"PN") 
COPY(s_ST:"ST") 
COPY(s_BM:"BM") 
CONSTANTTAGS(s_PN,s_ST) 
CLEARTAGS()
```
Result:

 $s_PN = "PN"$  $s_S = ST = "ST"$  $s$  BM = ""

Of the three event reserved variables, s\_BM was not protected from ["CLEARTAGS"](#page-33-0) by ["CONSTANTTAGS](#page-35-0)", so it was cleared.

### **CONVERT**

 $\frac{B+H}{D+0}$ 

The CONVERT command transforms an input string of type binary, octal, decimal, hex or raw into an output string variable into type binary, octal, decimal, hex or raw.

#### **Format**

CONVERT(string\_in, type\_in, svar\_out, type\_out)

#### **Data Types**

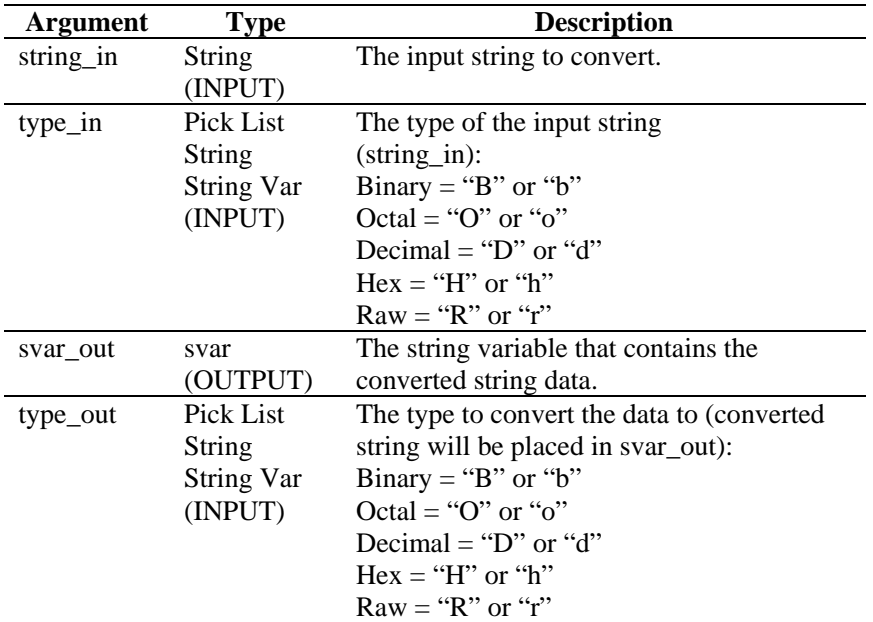

*Table 3-10: CONVERT-DataTypes* 

For example:

```
CONVERT("10101010", "b", shex, "h") 
CONVERT(sdata, "B", sraw, "r") 
CONVERT("2356", "d", soctal, "o") 
CONVERT("\3A\", "r", sbinary, "b") 
CONVERT("2A3E", "h", sraw, "r") 
CONVERT(data, "r", sdecimal, "d") 
CONVERT(data, "o", shex, "H")
```
In the following example, the CONVERT command is called to perform various conversions.

```
CONVERT("\0afe\", "R", sdecimal, "D") 
CONVERT("63", "d", sbinary, "b") 
CONVERT("63", "d", shex, "h") 
CONVERT("63", "d", soctal, "o") 
CONVERT("1101010111110101", "b", sraw, "r")
```
Current Output Variables' Contents are:

```
sdecimal = "2814"sbinary = "00111111" 
shex = "3F"social = "077"sraw = " \ddot{o} 5 f5 \ddot{v}
```
### **COPY**

# 培

The COPY command duplicates data from the receive buffer or source string, placing it into a string variable or a quoted string to a string variable. The Rx buffer pointer does not change when using this command.

The destination for the data (svar) must be specified with the copy parameters.

**NOTE:** Within the Visual Editor of the Collector Builder, COPY, COPY-FROM-RX-BUFF-UNTIL-SEARCH, COPY-FROM-RX-BUFF, COPY-FROM-STRING-TO-STRING-UNTIL-SEARCH and COPY-STRING-TO-STRING are listed as separate commands. They are same command. They are provided as descriptions for different variations of the same command. If you were to use any variation of the COPY command in the text editor, you will provide COPY.

When using this command:

- Specify an offset into source to control where data is copied from the source data.
- The number of bytes to be copied to the destination variable can be specified with the length parameter (ilen), or the length can default to the length of the source data.
- In addition to specifying a numeric length parameter, a string can be used. By using a string, the Collector Engine copies bytes from the source data (starting at offset) into the destination variable up to, but not including, the

first character of the string (if found). If the string is not found, no bytes are copied.

 If the offset (ioffset) or length (ilen) parameters are specified out of the range of the source variable, then as many bytes as possible, up to the end of the source data, are copied.

If the offset is greater than or equal to the length of the source data, no bytes are copied into the destination variable.

If an offset is not specified, the offset defaults to zero.

### **Format**

```
COPY(<dest>: [source] [, [search] [, [ilen] [, 
[ioffset] ]]]) 
COPY(<dest>: [source] [, [ilen] [, [ioffset] ]]) 
COPY(<dest>: [ilen] [, [offset]])
```
### **Data Types**

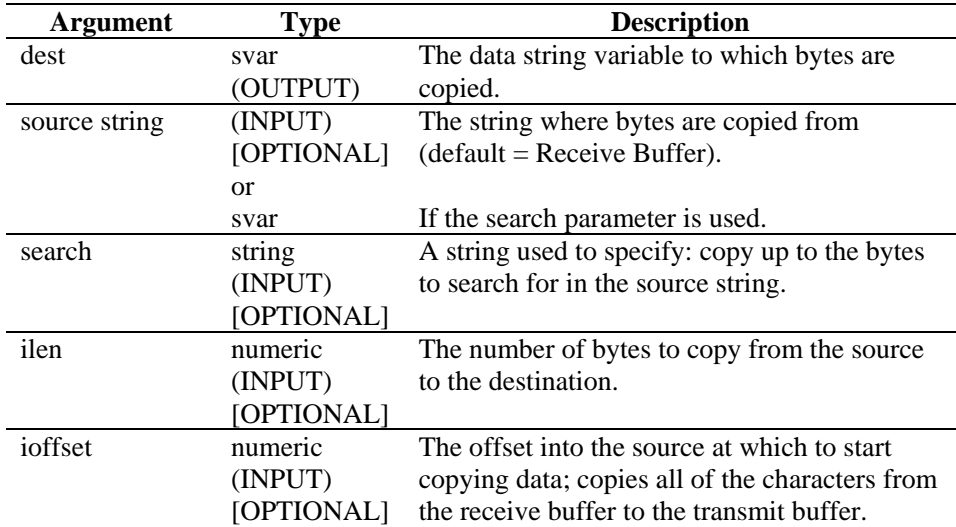

*Table 3-11: COPY-DataTypes* 

The following examples copy bytes from the receive buffer to a destination svar (dest). The Rx buffer pointer position is added to the offset value to specify the first position of the data to be copied. The ^ symbol identifies the Rx buffer pointer position.

The following assumptions are made:

```
rxbuff="receive buffer" 
^ (Rx buffer pointer position) 
dest="" 
source="A source string" 
ilen=3 
ioffset=3
```
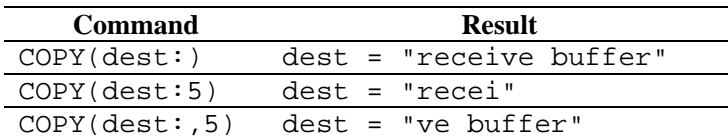

*Table 3-12: Command-Result* 

The following examples copy bytes from a source string to a destination svar (dest).

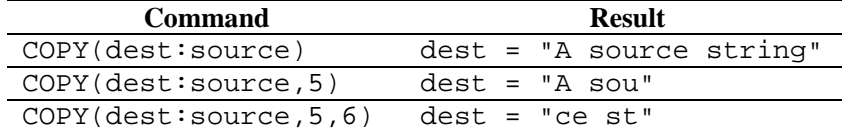

*Table 3-13: Command-Result* 

The following examples copy bytes from the receive buffer up to, but not including, the search string to the string variable. If the search string is not found in the receive buffer (after the Rx buffer pointer  $+$  offset position), no bytes are copied.

**NOTE:** For hex substitution,  $\langle 0000 \rangle$  terminates a string. Therefore, "xxxx\0000\yyyy" becomes "xxxx".

The following examples copy bytes from the receive buffer up to, but not including, the search string to a destination svar (dest). If the search string is not found in the receive buffer (after the Rx buffer pointer + offset position), no bytes are copied.

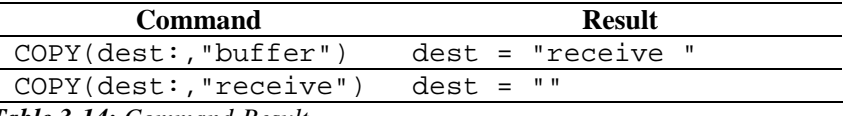

*Table 3-14: Command-Result* 

The following examples copy bytes from a source string (must be a string variable) up to, but not including, the search string to a destination string variable (dest). If the search string is not found in the receive buffer (after the Rx buffer pointer + offset position), no bytes are copied.

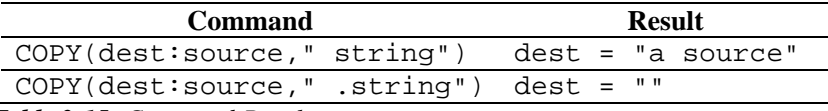

*Table 3-15: Command-Result* 

### **CRC**

## <u>CRC</u>

The CRC command computes a cyclical redundancy check on a string of bytes (hex or ASCII).

### **Format**

```
CRC(source_data, dest_crc)
```
### **Data Type**

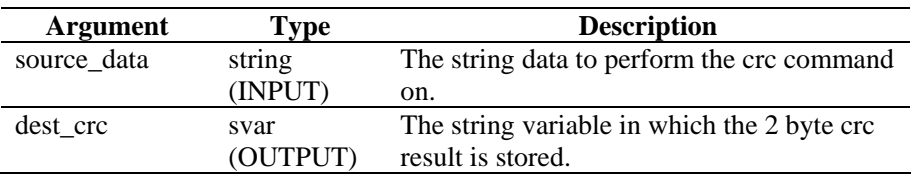

*Table 3-16: CRC-DataTypes* 

For example:

In the following example, the computed CRC value is compared to a saved value. If the two CRC values are the same, an event message is generated.

```
CRC(svar, s_crc_var) 
IF(s\_crc\_var = "\0A5F\\" )EVENT(res, "Correct CRC generated", 0) 
ENDIF()
```
**NOTE:** For hex substitution,  $\langle 0000 \rangle$  terminates a string; therefore, "xxxx\0000\yyyy" becomes "xxxx".

### **DATE**

## <u>| 1,2</u>

The DATE command copies the current date (in the format MM-DD-YYYY) into a string variable. Optionally, it can copy the current day of the week into a string, integer, or float variable.

### **Format**

```
DATE(date_string [, day_of_week] [, 
i_day_of_week] [, f_day_of_week])
```
### **Data Type**

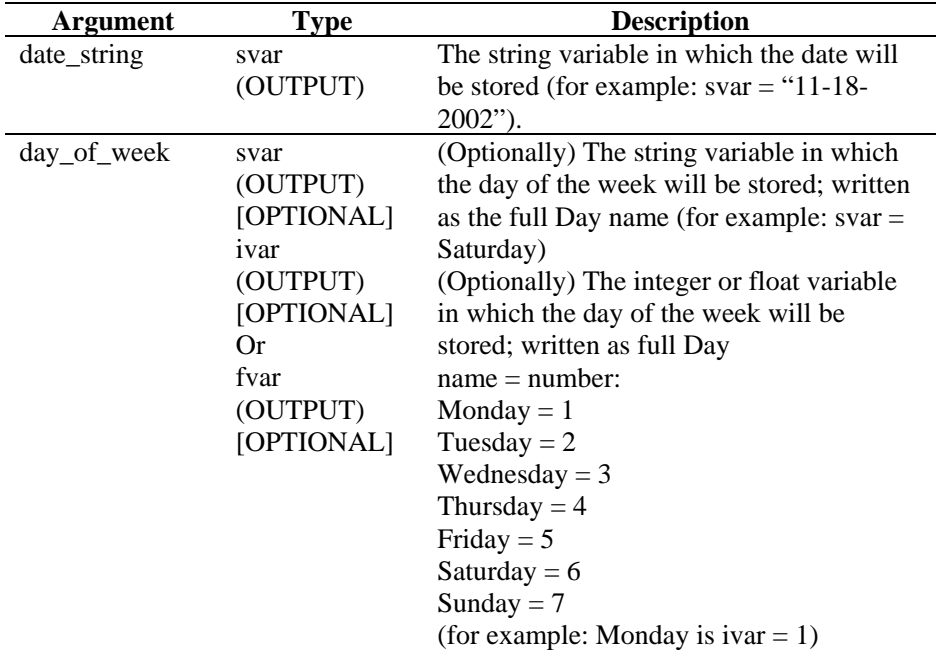

*Table 3-17: DATE-DataTypes* 

For example:

In the following example, the date from the system is compared to a date string. If the two dates are the same, an event message is generated.

```
DATE(date_var, day_of_week) 
IF(date_var = "11-18-2002") 
ALERT(res, "Happy 23rd birthday!", 0) 
ENDIF() 
IF(day_of_week = "Saturday") 
ALERT(res, "Time to go to the beach," 0) 
ENDIF()
```
### **DATETIME**

The DATETIME command converts an integer representation of the number of seconds from January 1, 1970, to date and time string variables. Optionally, it can copy the current day of the week into a string, integer, or float variable.

### **IMPORTANT:**

The supported DATETIME format is MM-DD-YYYY HH:MM:SS.

For DATETIME, input should be positive integers only. If you input negative value, then the output returned is 01-01-1970 00:00:00.

### **Format**

```
DATETIME(itime secs, svar date, svar time
[, day_of_week] [, i_day_of_week]
[, f_day_of_week])
```
### **Data Types**

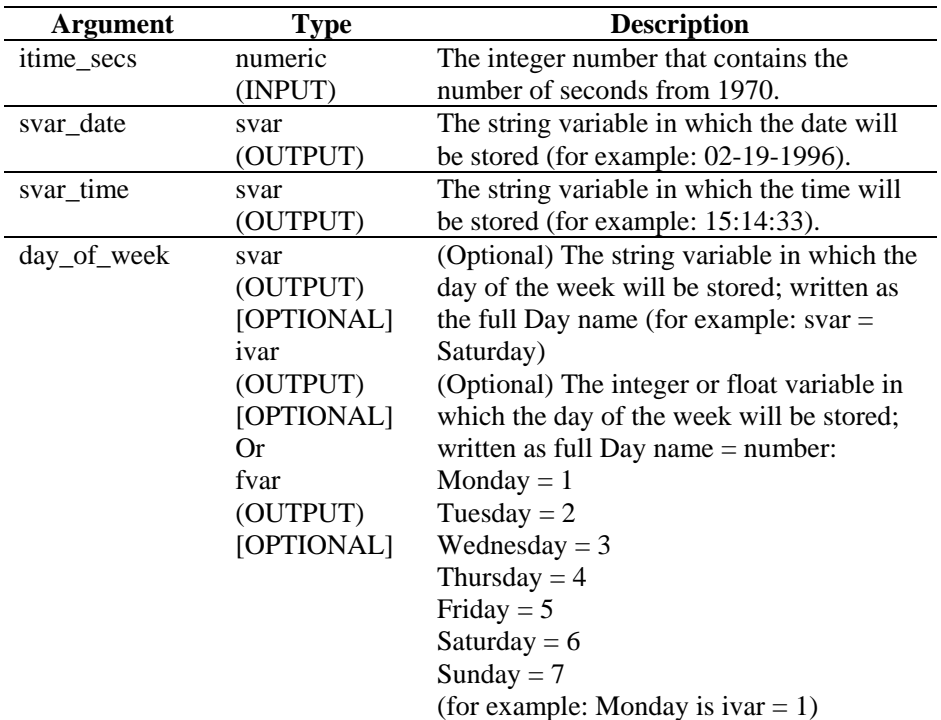

*Table 3-18: DATETIME-DataTypes* 

For example:

In the following example, the DATETIME command converts the number of seconds from 1970 into date and time strings:

DATETIME(0, sdatevar, stimevar)

In the following example, the DATETIME command gives you the day of the week, as well as the date and time:

DATETIME(946728000, sdate, stime, sday)

The resulting date and time string variables have the time at the UTC timezone (timezone offset +0000).

Current Output Variables' Contents:

sdatevar = "01-01-1970" stimevar = "00:00:00" sdate = "01-01-2000" stime = "12:00:00" sday = "Saturday"

### **DATETIMETOSECONDS**

The DATETIMETOSECONDS command converts a date string and a time string to an integer representation of the number of seconds from January 1, 1970.

### **IMPORTANT:**

The supported Date time format is MM-DD-YYYY HH:MM:SS. If the input does not follow this format, value "0" will be returned.

The valid date range is "January 1, 1970 00:00:00" to "January 18, 2038 11:59:59` including these values."

The input date and time string values are assumed to be the time at the UTC timezone (that is, timezone offset +0000).

In the following example, the DATETIMETOSECONDS command gives you the number of seconds from January 1, 1970.

```
DATETIMETOSECONDS (i_timesecs, "01-01-2000",
"12:00:00")
```
Current Output Variables' Contents:

i\_timesecs = "946728000"

#### **Format**

DATETIMETOSECONDS(itime\_secs, s\_date, s\_time)

#### **Data Types**

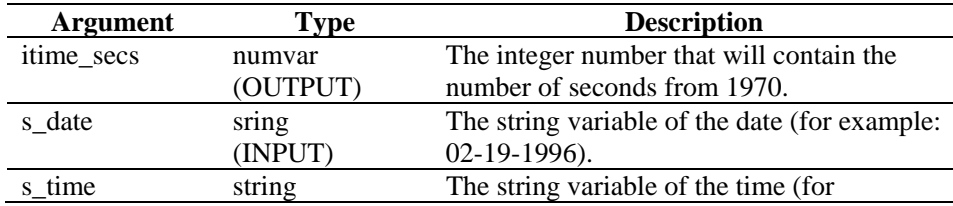

<span id="page-43-0"></span>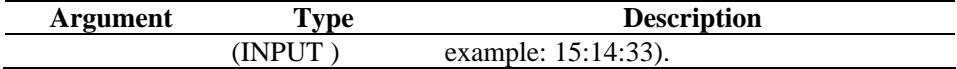

```
Table 3-19: DATETIMETOSECONDS-DataTypes
```
### **DBCLOSE**

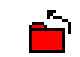

The DBCLOSE command closes the database connection. There are two required parameters.

- The first required parameter is the database handle that is returned by the "[DBOPEN"](#page-45-0) command. This is either an integer or an integer variable.
- The second required parameter is the status of the close. This is either an integer variable or a float variable. A "1" will be returned upon success.

### **Format**

```
DBCLOSE(i_dbhandle, i_closestatus)
```
### **DBDELETE**

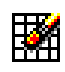

The DBDELETE command deletes rows from the selected table based upon selection criteria. There are four required parameters.

- The first required parameter is the database handle that is returned by the "[DBOPEN"](#page-45-0) command. This is either an integer or an integer variable.
- The second required parameter is the status of the delete. This is either an integer variable or a float variable. The number of rows deleted will be returned upon success, inclusive of 0.
- The third required parameter is the table name from which to delete rows. It can be either a string or string variable.
- The fourth optional parameter is the where clause. It allows users to filter out unwanted data by a selection criterion. If left blank, the delete will delete all rows from the table.

The error codes for the DBDELETE command are as follows:

```
>0No error 
0No rows deleted 
-1DB handle is invalid
```
### **Format**

```
DBDELETE(i_dbhandle, i_deletestatus, "tablename", 
"where clause")
```
For Example:

```
DBDELETE(i_dbhandle, i_deletestatus, "tablename") 
DBDELETE(i_dbhandle, i_deletestatus, s_tablename, 
"where clause")
```
### **DBGETROW**

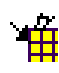

The DBGETROW command works in conjunction with the ["DBSELECT](#page-46-0)" Command. The user must obtain a selection first, using "[DBSELECT"](#page-46-0), before retrieving rows with the DBGETROW Command. This command will retrieve the next available row from a selection, keeping a cursor open so this command can be called in a loop, retrieving the next row upon each call. There are four required parameters.

- The first required parameter is the database handle that is returned by the ["DBOPEN](#page-45-0)" command. This is either can be an integer or an integer variable.
- The second required parameter is the handle for the select. This can be either a string or string variable. This is the same handle as was assigned during the ["DBSELECT](#page-46-0)" command.
- The third required parameter is the status of the get. This is either an integer variable or a float variable. A "1" will be returned upon success.
- The fourth required and subsequent optional parameters are the column data returned by the command. These columns can be string variables, float variables or integer variables. Column data of a different type than the parameter type is converted to the appropriate parameter type, if possible. Thus, if the table contains a float column, but the parameter is a string, the data will be converted from a float into a string. The user can include up to 48 of these parameters.

**NOTE:** The command will fill the lesser of the number of parameters defined and the number of actual columns in the database. If the database has 4 columns but you supply 7 of these parameters, only the first 4 will be filled.

The error codes for the DBGETROW command are as follows:

```
1No Error
```

```
-1Error retrieving row
```
#### **Format**

```
DBGETROW(i_dbhandle, "select1", i_selectstatus, 
s_col1, s_col2, s_col3, ..., s_col48)
```
#### For example:

```
DBGETROW(i_dbhandle, s_selecthandle, 
i_selectstatus, s_col1, s_col2)
```
### **DBINSERT**

### Ŧ

The DBINSERT command inserts a row of data into the database for a selected table. There are four required parameters.

- The first required parameter is the database handle that is returned by the ["DBOPEN](#page-45-0)" command. This is either an integer or an integer variable.
- The second required parameter is the status of the insert. This is either an integer variable or a float variable. A "1" will be returned upon success.
- The third parameter is the table name to insert the data into.
- The fourth required and subsequent optional parameters are the column data to be inserted. These columns can be of any type. The user can include up to 48 of these parameters.

<span id="page-45-0"></span>The command must include the exact number of parameters needed to insert one row of data. DBINSERT will not add a new record if a unique constraint is violated.

The error codes for the DBINSERT command are as follows:

```
1 No Error 
-1 DB Handle is invalid / no row inserted 
-2 Data request cannot be created 
-7 SQL execution error 
-16 SQL syntax error
```
### **Format**

```
DBINSERT(i_dbhandle, i_insertstatus,
"theTableName", "data1", "data2", ..., "data48")
```
### For example:

```
DBINSERT(i_dbhandle, i_insertstatus,
s_theTableName, "data1", I_data2, f_data3) 
DBINSERT(i_dbhandle, i_insertstatus, 
"theTableName", s_data1, "data2")
```
### **DBOPEN**

## rž.

The DBOPEN command opens a connection to a supported database.

On the Microsoft Windows NT Collector only, DBOPEN will not work when the database name is configured to point to a "mapped drive". Because the Collector runs as a service, it (typically) runs under the "system" account. This account does not have permissions to access remote shares, including mapped drives. This means any database connection (even through OBDC) on a Windows Collector must be to a completely local database.

There are five required parameters.

- The first required parameter is the database type. This can be selected through a pick list, or using a string or string variable. The acceptable value for this parameter is Oracle9i.
- The second required parameter is the database name to connect to. It can be a string or a string variable.
- The third required parameter is the user name for database. It can be a string or string variable. This field can contain any text if users have not been specifically setup to access the database.
- The fourth required parameter is the password for the user. It can be a string or a string variable. This field can contain any text if users have not been specifically setup to access the database.
- The fifth required parameter is the database handle, which is returned by this command into the integer variable or float variable. The database handle will be greater than 0 upon success.

```
DBOPEN("oracle9i", "Database name", "username", 
"password", i_dbhandle)
```
#### For example:

```
DBOPEN(s_dbtype, s_dbname, s_username, 
s password, i dbhandle)
DBOPEN(s dbtype, "dbname", s username,
"password", i_dbhandle)
```
### **DBSELECT**

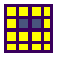

The DBSELECT command works in conjunction with the DBGETROW command. The DBSELECT command opens a selection cursor into the database. This grabs a snapshot of the current records in the database that meet the selection criteria. Records provided after the DBSELECT command will not show up in record retrieval until another DBSELECT command is issued to update the selection.

There are seven required parameters.

- The first required parameter is the database handle that is returned by the ["DBOPEN](#page-45-0)" command. This is either an integer, or an integer variable.
- The second required parameter is status of the select. This is either an integer variable or a float variable. A "1" will be returned upon success.
- The third required parameter is the select identifier. This can be either a string or string variable. This should be unique, if you have more than one DBSELECT command.
- The fourth required parameter is the number of rows to skip after the select has occurred. This allows the user to position the pointer in the ["DBGETROW"](#page-43-0) command to new data, while allowing old data to be skipped over. This can be either an integer or an integer variable.
- The fifth required parameter is the table from which to obtain the data. It can be either a string or a string variable.
- The sixth optional parameter is the where clause. It allows users to filter out unwanted data by a selection criterion. If left blank, the select will contain all rows of the table. The format of the where clause is: where columnname='data'.
- The seventh optional parameter is the columns returned by the DBSELECT command. If left blank, the select will contain all columns of the table.

The error codes for the DBSELECT command are as follows:

- 1 No Error
- -1 DB\_Handle is invalid
- -2 Data request cannot be created
- -3 Unsuccessful autocommit setting
- -4 Memory allocation error
- -5 SQL syntax error
- -6 SQL execution error

```
DBSELECT( i_dbhandle, i_selectstatus, "select1", 
i_rows_to_skip, "f_atom"<, "where clause"><, 
"col1<col2><...>">)
```
#### For example:

```
DBSELECT(i_dbhandle, i_selectstatus, "select1", 
i_rows_to_skip, "f_atom") 
DBSELECT(i_dbhandle, i_selectstatus, s_select1, 
23, S_TABLENAME, s_whereclause) 
DBSELECT(i_dbhandle, i_selectstatus, s_select1, 
23, S_TABLENAME, "where fname='BOB'") 
DBSELECT(i_dbhandle, i_selectstatus, s_select1, 
23, S_TABLENAME, "where fname='BOB'", "FIRST, 
LAST, ADDRESS")
```
### **DEC**

### $\overline{\phantom{a}}$

The DEC command decrements a numeric variable by 1. When using DEC, you must specify either an ivar or an fvar.

#### **Format**

```
DEC(i_numvar)
```
#### **Data Types**

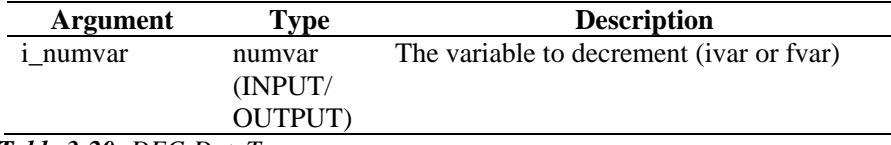

*Table 3-20: DEC-DataTypes* 

For example:

```
SET(icounter = 2) 
DEC(icounter) 
DEC(icounter)
```
Result:

icounter = 0

### <span id="page-48-0"></span>**DECODE**

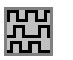

The DECODE command reverts a string that was encoded to preserve packet identification. This command identifies the match bytes (or characters) and the escape byte(s) (or characters) in order to remove the escape character. It removes each occurrence of the escape string preceding the matched bytes each time it is found in the data.

#### **Format**

DECODE(data\_decode, match, escape)

#### **Data Types**

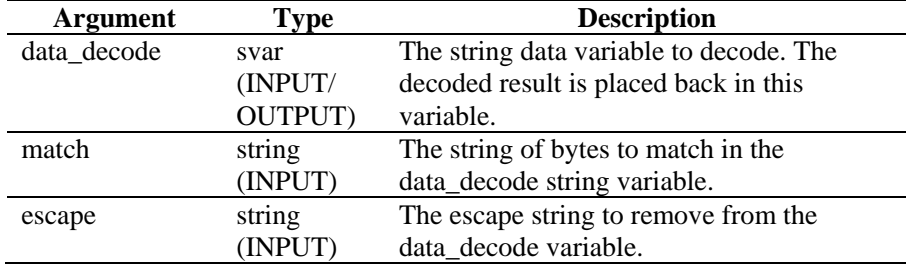

*Table 3-21: DECODE-DataTypes* 

For example:

The following example encodes a string, copies it to save the encoded version, then decodes it with the same parameters.

```
COPY(svar:"This is just a test of decode") 
ENCODE(svar, " ", "\\ O0\\ "COPY(svar_encode:svar) 
DECODE(svar, " ", "\setminus00\setminus")
```
Current Output Variables' Contents:

svar = "This is just a test of decode"  $svar\_encode = "This\00\ is\00\ just\00\ a\00\$ test\00\ of\00\ decode"

### **DECODEMIME**

### Fm

The DECODEMIME command allows the user to decode a base-64 encoded string or string variable using base-64 decoding and store the resulting decoded string into a string variable. If there is an error the resulting data string will be zero length and the optional number variable success is set to 0. If decoding is successful then the number variable success is set to 1.

DECODEMIME(encoded\_data, data, success)

### **Data Types**

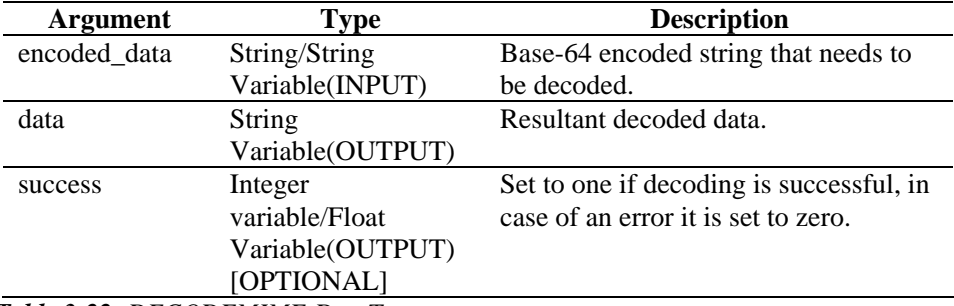

*Table 3-22: DECODEMIME-DataTypes* 

For example:

DECODEMIME("VGVzdGluZyBEYXRhIEVuY29kaW5n",

```
s_data, i_success)
```
In the above example, DECODEMIME command decodes the string in double quotes using base-64 decoding and stores the resulting decoded string in s\_data. S data gets populated with following:

test encode64 command

Because decoding is successful, 1 gets assigned to the integer variable i\_success.

Also see to the ["ENCODEMIME"](#page-51-0) command.

### **DELETE**

# $\mathcal{L}$

The DELETE command removes variables from the system to free memory allocated for their storage (this is especially useful for string variables).

It is recommended to delete svars when you are done to conserve memory. Up to 100 variables can be specified in one DELETE command.

#### **Format**

```
DELETE(<varlist>)
```
Where:

varlist ::= var [, <varlist>] Var ::= variable to clear (fvar, ivar, or svar)

Maximum number of variables: 100

#### **Data Types**

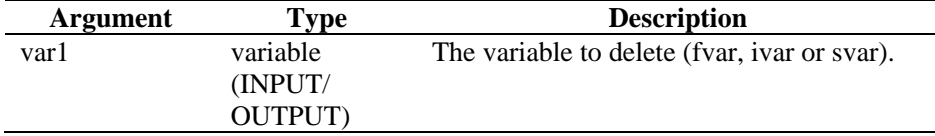

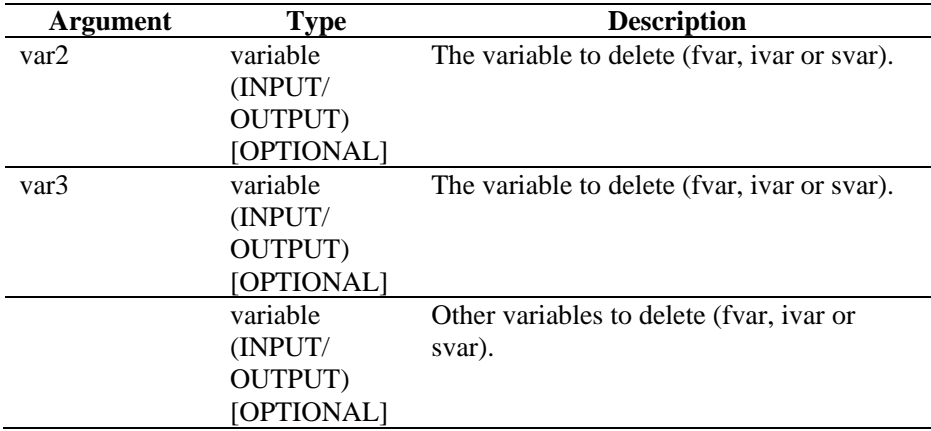

*Table 3-23: DELETE-DataTypes* 

For example:

```
DELETE(ivar1) 
DELETE(sdata, i_len, i_count, svar[22]) 
DELETE(imatrix3d[ix][iy][iz]) 
DELETE(f_array[i_count], svar[4], sdata) 
DELETE(ichart[3][icount])
```
### **DISPLAY**

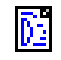

The DISPLAY command was deprecated in Sentinel 6.0. The debugger in the Sentinel Control Center provides similar functionality.

### **ELSE**

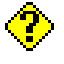

The ELSE command marks the ending of the true portion of the previous associated if() command. Parsing commands following the ELSE() are executed if the result of the IF() is FALSE. Commands are executed up to the next corresponding ENDIF()

### **Format**

ELSE()

For example:

```
IF(i = 10)ALERT("I is 10") 
ELSE() 
ALERT("I is not 10") 
ENDIF()
```
You cannot directly compare against a negative number. To do this, use either of two methods:

- Use the parsing function compare
- **Indirectly compare as follows:**

```
SET(i_compare_val=-10) 
IF(ivar > i_compare_val) 
ALERT("ivar is greater than -10") 
endif()
```
### **ENCODE**

# 嚻

Use the ENCODE command to preserve packet identification. This command matches bytes (or characters) in data and escapes (or prefixes) those matched bytes with an escape string. The escape string is placed in front of the matched bytes everywhere those characters are found in the data.

### **Format**

ENCODE(data\_encode, match, escape)

### **Data Types**

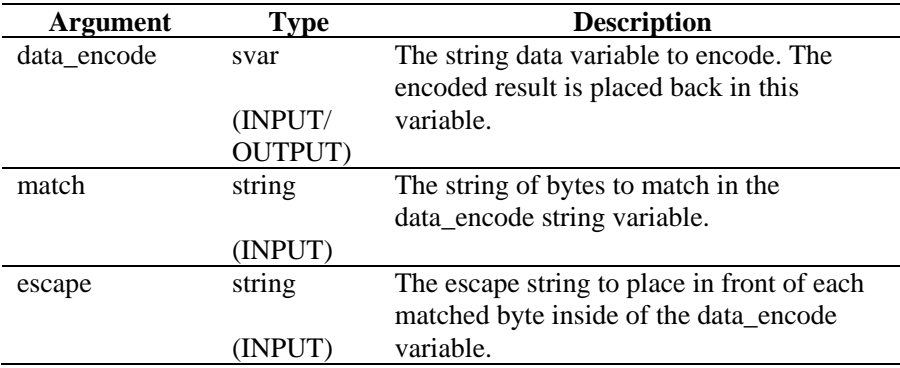

*Table 3-24: ENCODE-DataTypes* 

For example:

In the following example, two data strings are encoded to prefix all spaces with "#" and another to prefix all 't's and 'h's with "!!".

```
COPY(data:"Preface all spaces with '#'") 
ENCODE(data, " " , "#")COPY(svar:"Preface 't's and 'h's with '!!'") 
ENCODE(svar, "th", "!!")
```
Result:

```
data = "Preface# all# spaces# with# '#'" 
svar = "Preface '!!t's and !!h's wi!!t!!h '!!'"
```
### **ENCODEMIME**

### Fm

The ENCODEMIME command allows the user to encode a string or string variable using base-64 encoding and store the resulting encoded string into a string variable.

ENCODEMIME(data, encoded\_data)

### **Data Types**

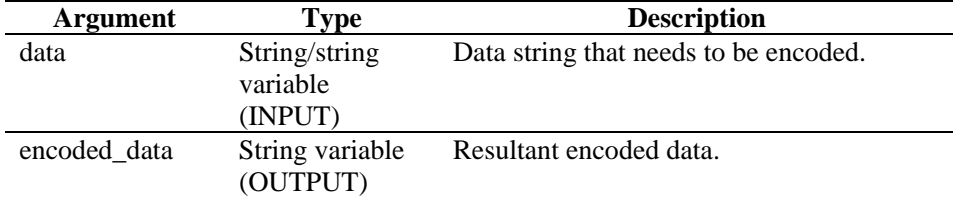

*Table 3-25: ENCODEMIME-DataTypes* 

For Example:

COPY(s\_data:"test encode64 command") ENCODEMIME(s\_data, s\_encd\_data)

In the above example ENCODEMIME command, encodes the string in s\_data variable using base-64 encoding and stores the resulting encoded string in s\_encd\_data. S\_encd\_data gets populated with following:

VGVzdGluZyBEYXRhIEVuY29kaW5n

Also see to the ["DECODEMIME"](#page-48-0) command.

### **ENDFOR**

ħ۳

The ENDFOR command marks the end of the previous for () block.

#### **Format**

```
ENDFOR() 
Example 
FOR(i=0, i<3, i=i+1)ALERT("Still in loop") 
ENDFOR()
```
### **ENDIF**

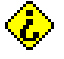

The ENDIF command marks the ending of the previous if() block.

#### **Format**

ENDIF()

For example:

```
IF(i = 10)ALERT("I is 10") 
ELSE() 
ALERT("I is not 10") 
ENDIF()
```
You cannot directly compare against a negative number. Use one of the following methods to do this:

Use the parsing function compare

```
Indirectly compare as follows:
   SET(i_compare_val=-10) 
   IF(ivar >i_compare_val) 
   ALERT("ivar is greater than -10") 
   ENDIF()
```
### **ENDWHILE**

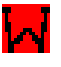

The ENDWHILE command marks the end of the previous while() block.

### **Format**

```
ENDWHILE() 
Example 
WHILE(i<3) 
SET(i=i+1)ENDWHILE()
```
### **EVENT**

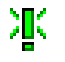

The EVENT command creates and sends an alert message. It takes no parameters. The EVENT command automatically constructs the alert message using the contents of the reserved variables.

Most of the reserved variables map directly to the meta-tags of the v3.2 Collector Builder template. Only those variables that are used in the script and are not set to "" are sent. Any of the Standard Sentinel variable, Reserved variable or Custom variable can be sent. Variables like i\_Severity and s\_Res are required for an alert message to be processed by the Collector Manager.

### **Event Reserved Variables**

**NOTE:** When a label is preceded with an "e.", such as e.crt, this refers to current events. If a label is preceded with a "w.", such as w.crt, this refers to historical events.

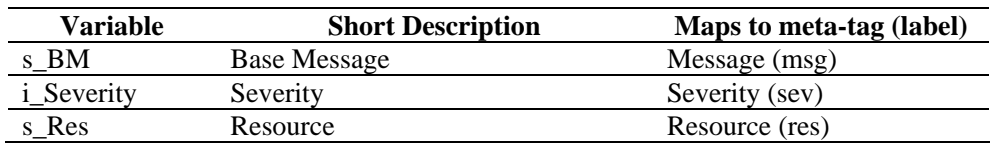

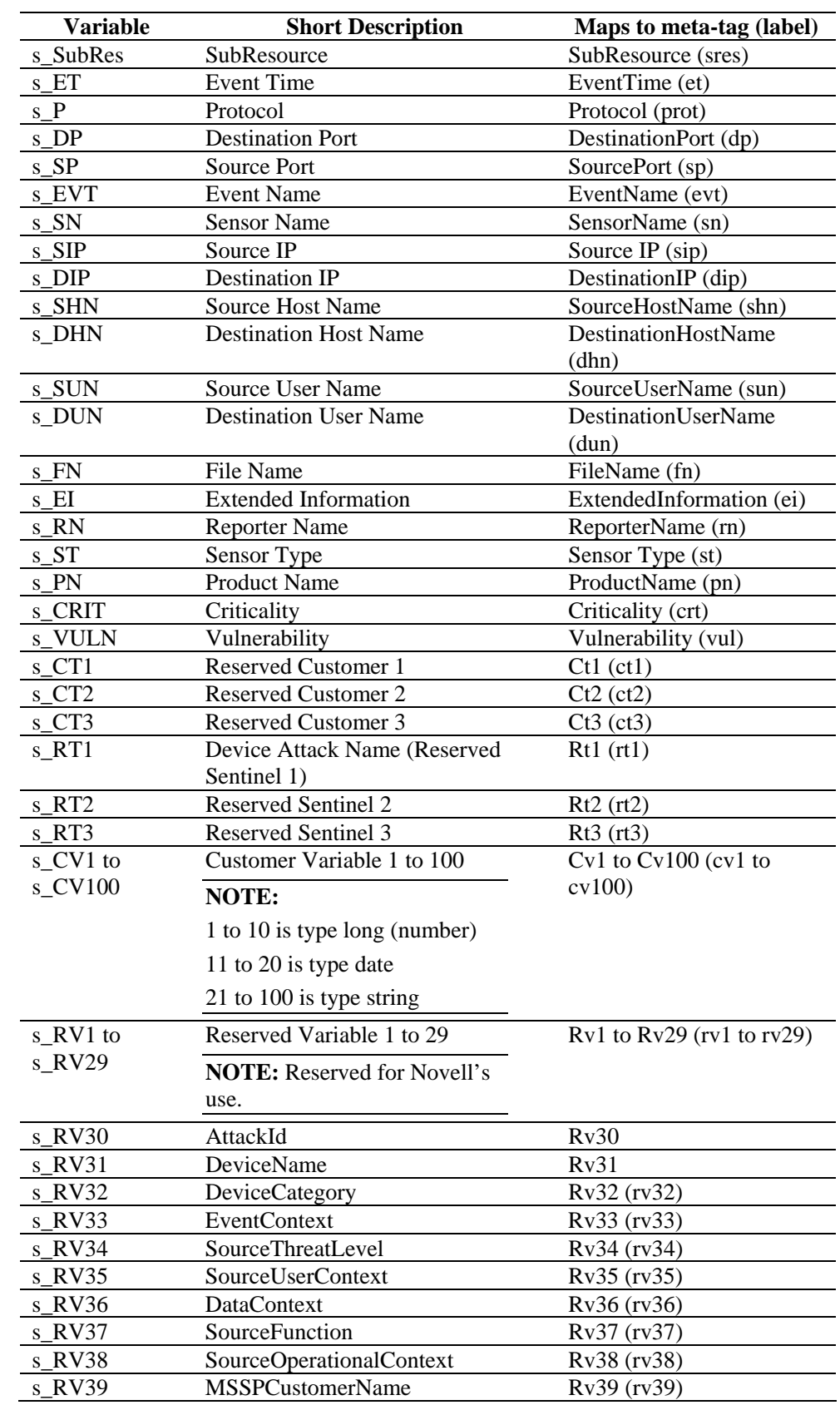

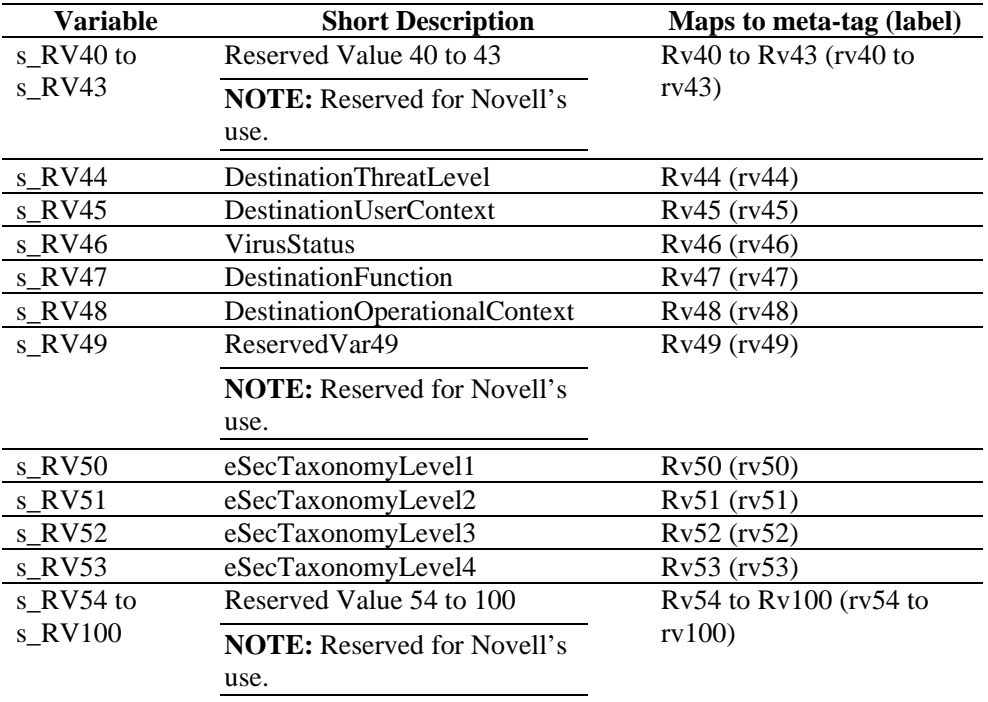

*Table 3-26: Event Reserved Variables* 

#### **Auto-formatting**

Reserved variables s\_DP, s\_SP and s\_P are set to lowercase before the event message is sent. The reserved variables s\_ST and s\_PN are set to uppercase before the event message is sent. The event time variable's s\_ET is set if left clear with the standard time format as follows:

s\_Year-s\_Months\_Day~sHour:s\_Min:s\_Sec~s\_AMPM24~s\_TZ

You can override this feature by setting the s\_ET variable with other information. At a minimum, both s\_Hour and s\_Month must be set for the ET to be created. All empty fields will appear in the ET field as NULL.

### **Date/Time Reserved Variables**

The ET meta-tag s\_ET variable is automatically populated if s\_ET is left clear and s\_Hour and s\_Month are not empty. The date/time reserved variables should be set with values. Any empty field will show up as NULL. The s\_Day field is formatted to two-digit values 01-09. The script writer might select to convert the month value into a two-digit number using th[e "TRANSLATE"](#page-108-0) command and the months.csv file. The date/time reserved tags are as follows:

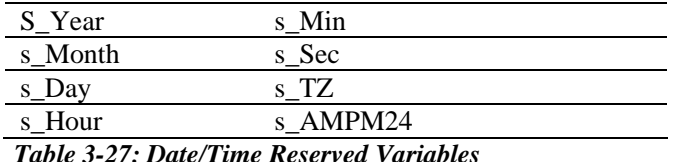

### **Event Control Reserved Variables**

Two variables, s SendEITag and s SendETTag are used to determine whether the EVENT command will include the EI and ET fields, respectively, in an alert message. To disable the sending of either field, the variables must be set to OFF.

#### **Format**

EVENT ()

For example:

```
COPY(s_Res:"Resource") 
SET(i_Severity = 3) 
COPY(s_BM:"Alert") 
EVENT()
```
### **FILEA**

# ÚМ

The FILEA command appends the contents of a string to the end of a flat file on disk. When using this command:

- Specify the filename using a string
- By default, the working directory is %ESEC\_HOME%\data or \$ESEC\_HOME/data.
	- à For Windows, the filename references the file as specified if the filename starts with a drive letter, colon and backslash (such as  $c:\rangle$ )
- The full path of the file should be specified
- If the file does not exist, it is created
- If the file cannot be created, the FILEA command does nothing
- The file closes after the data has been appended to it

If you are writing this command as part of a script to be executed by a Collector, be sure to use the proper path syntax, including forward slashes (/). Remember to escape back slash and forward slash characters when specifying the path. The terminating zero on the end of the string is not written to the file.

#### **Format**

FILEA("filename", data)

#### **Data Types**

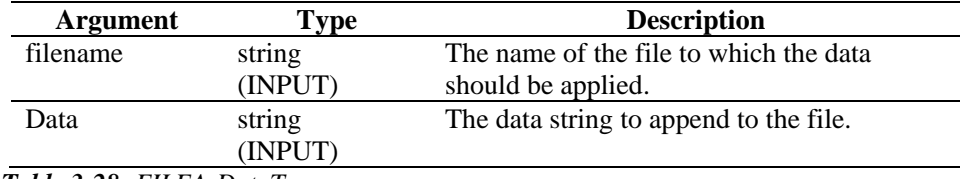

*Table 3-28: FILEA-DataTypes* 

For example:

In the following example, the file \temp\mux\_data is created and the contents of s\_variable are added to the file:

```
FILEA("c:/\temp/\mux_data", s_variable) 
FILEA("mux_data", "literal") 
FILEA("mux_data", s_variable)
```
In the following example, a string is added to the end of an audit log file:

```
COPY(audit_str: "Sent 20 severity 5 alerts.") 
FILEA("h:/\temp/\audit.loq", audit str)
```
### **FILEL**

# (h.

The FILEL command gets the length (in bytes) of a flat file and places the value into a numeric variable. When using this command:

- Specify the filename using a string
- By default, the working directory is %ESEC\_HOME%\data or \$ESEC\_HOME/data.
	- à For Windows, the filename references the file as specified if the filename starts with a drive letter, colon and backslash (such as c:\)
- If the file does not exist, the FILEL command does nothing and the contents of numvar are unchanged
- The file closes after the data has been read from it

If you are writing this command as part of a script to be executed by a Collector, be sure to use the proper path syntax, including forward slashes (/). Remember to escape back slash and forward slash characters when specifying the path.

#### **Format**

```
FILEL("filename", i_length)
```
#### **Data Types**

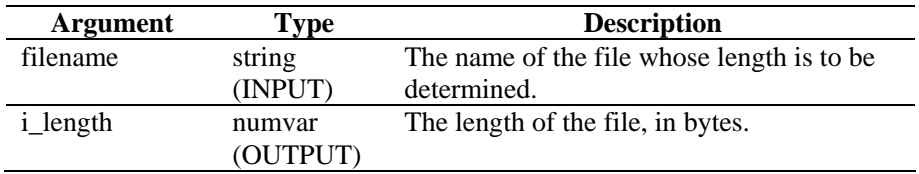

*Table 3-29: FILEL-DataTypes* 

For example:

```
FILEL("h:/\tmp/\onfotron.log", i_length)
```
Returns the length of the infotron.log file, in bytes, for example:

 $i$  length = 2390

### **FILER**

# 企

The FILER command copies the contents of a flat file on disk into a string variable. When using this command:

**Specify the filename using a string.** 

- By default, the working directory is %ESEC\_HOME%\data or \$ESEC\_HOME/data.
	- $\Box$  For Windows, the filename references the file as specified if the filename starts with a drive letter, colon and backslash (such as c:\)
- If the file does not exist, the FILER command does nothing and the contents of svar are unchanged
- The file closes after the data has been read from it
- Optionally, specify the maximum number of bytes to read. You cannot use the max\_bytes parameter unless it is paired with the i\_offset parameter.

If you are writing this command as part of a script to be executed by a Collector, be sure to use the proper path syntax, including forward slashes (/). Remember to escape back slash and forward slash characters when specifying the path.

Format

```
FILER("filename", dest, [i_offset [, 
i_max_bytes]])
```
**NOTE:** You cannot use the max\_bytes parameter unless it is paired with the i\_offset parameter.

#### **Data Types**

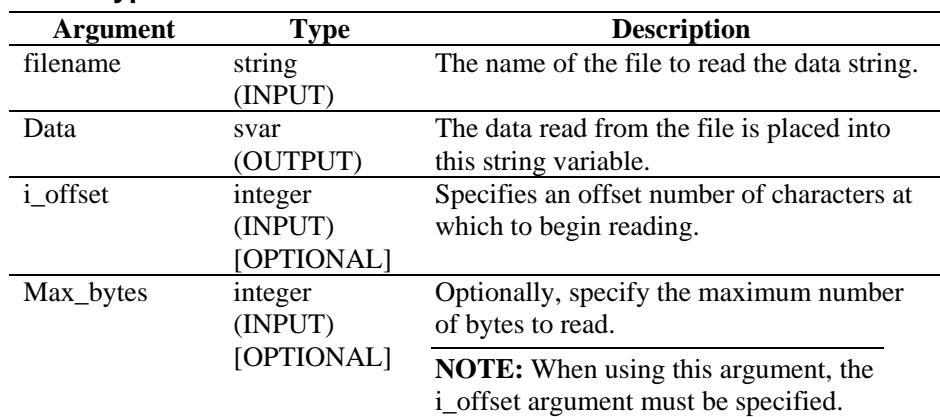

*Table 3-30: FILER-DataTypes* 

For example:

```
CLEAR(data) 
FILER("filename", data, 0, 20) 
if(data = "")ALERT(s_res_var, "Data file doesn't exist or is 
empty.", 0) 
ENDIF()
```
### **FILEW**

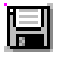

The FILEW command writes the contents of a string to a flat file on disk. When using this command:

- The previous contents of the file are overwritten
- **Specify the filename using a string**
- By default, the working directory is %ESEC\_HOME%\data or \$ESEC\_HOME/data.
	- $\Box$  For Windows, the filename references the file as specified if the filename starts with a drive letter, colon and backslash (such as c:\)
- $\blacksquare$  If the file does not exist, it is created
- If the file cannot be created, the FILEW command does nothing
- The file closes after the data is written to it

If you are writing this command as part of a script to be executed by a Collector, be sure to use the proper path syntax, including forward slashes (/). Remember to escape back slash and forward slash characters when specifying the path.

### **Format**

```
FILEW("filename", data)
```
### **Data Types**

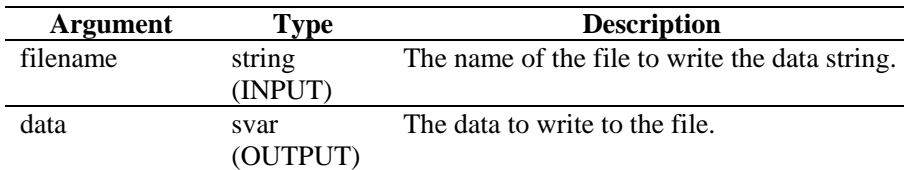

*Table 3-31: FILEW-DataTypes* 

For example:

```
FILEW("filename", data) 
FILEW("h:/\tmp/\infotron.stat", "SUCCESSFUL 
EXEC")
```
### **FOR**

The FOR command provides capability for looping control flow. When using this command:

- The initialization statement is always executed
- If the result of the FOR() compare statement is true, the parsing commands after the FOR(), up to the next ENDFOR() are executed. The incrementation statement is then executed and control flow returns to the compare statement
- If the result of the FOR() compare is false, no parsing commands are executed between the FOR() and the ENDFOR(). The incrementation statement is not executed
- Although all data types are allowed on each side of the for() compare statement, only numeric values can be compared with numeric and string with string
- The operator for the FOR() compare can be  $\lt, =, \gt, \lt=, \gt=, \ltimes, \&, +$  or  $\wedge$

You cannot directly compare against a negative number. Use one of the following methods to do this:

- Use the parsing function COMPARE
- Indirectly compare as follows:

```
SET(i_compare_val=-10) 
FOR(ivar=0, ivar>i_compare_val, ivar=ivar-1) 
ALERT("Still in loop") 
ENDFOR()
```
FOR(initialization, compare, increment)

### **Data Types**

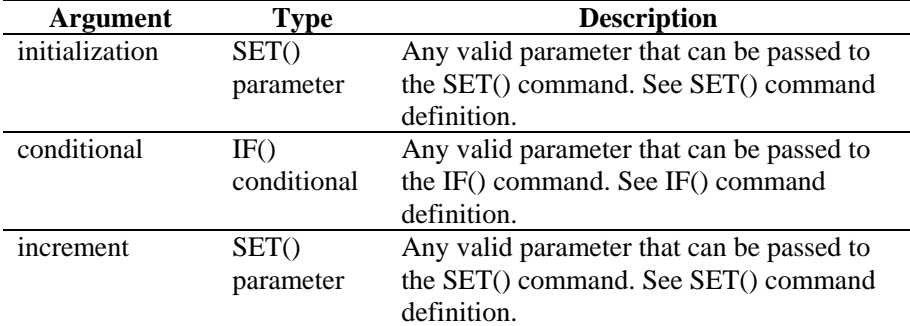

*Table 3-32: FOR-DataTypes* 

For example:

 $FOR(i=0, i<3, i=i+1)$ 

### **GETCONFIG**

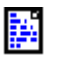

Retrieves the current setting for a system property. This command is used to retrieve system properties set using the ["SETCONFIG"](#page-95-0) command. These commands are used to set variables and retrieve current values for system properties that might change periodically, for example a log file that is renamed daily using the current date.

Available system properties are:

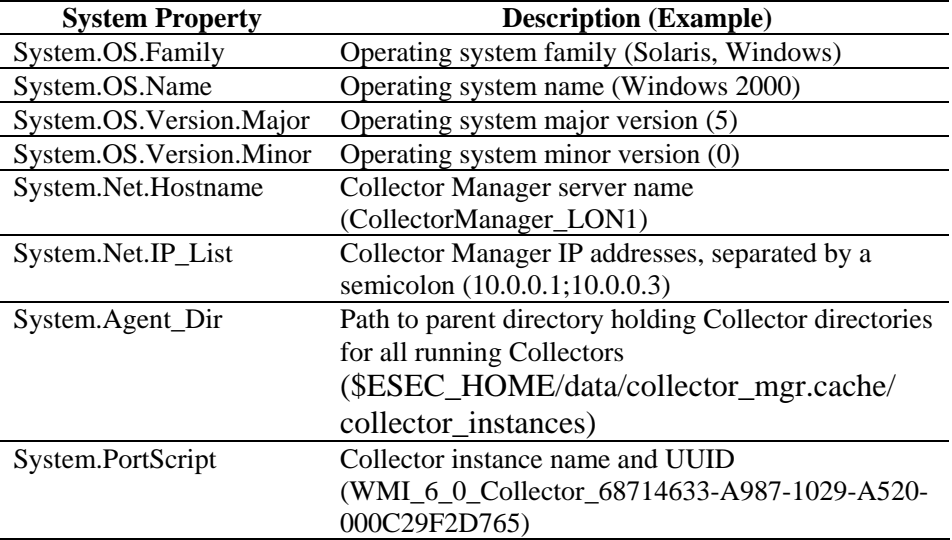

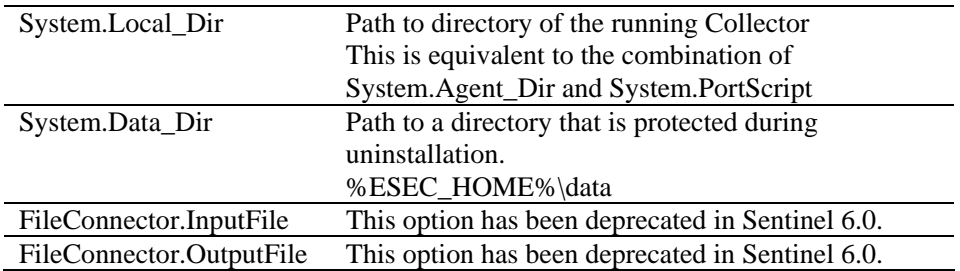

*Table 3-33: GETCONFIG-Properties* 

See also ["SETCONFIG"](#page-95-0) command.

#### **Format**

GETCONFIG("Config\_Option", Variable)

- Config\_Option is the system property that you want to retrieve (FileConnector.InputFile) or FileConnector.OutputFile).
- Variable is the name of a string variable that will hold the retrieved value.

### **Data Types**

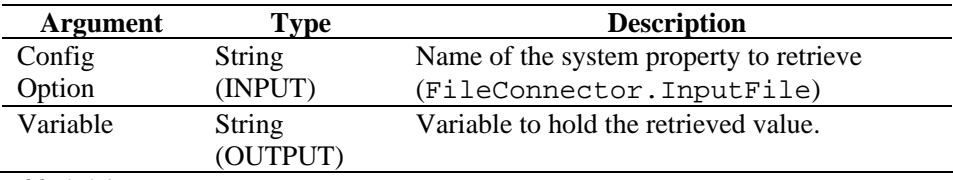

*Table 3-34: GETCONFIG-DataTypes* 

For example:

GETCONFIG("System.OSFamily", s\_osfamilyname)

Current Output Variable's Contents

S\_osfamilyname = "Windows"

### **GETENV**

### 鬣

The GETENV command retrieves the value of an environment variable.

#### **Format**

GETENV(Environment Key, Variable to store value)

### **Data Type**

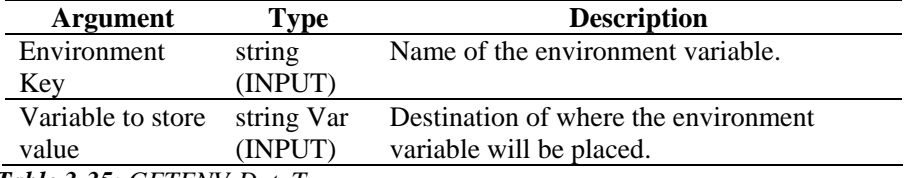

*Table 3-35: GETENV-DataTypes* 

For example:

### **HASH**

### $F_{\mathbb T}$

The HASH command allows the user to perform a hash on a string or string variable. The user can specify what kind of hash (dss1, sha1, md2, md4, md5, ripemd) needs to be performed. In case an incorrect hash name is specified then Unsupported Algorithm is returned. The resulting hash value is stored in a string variable. An error message will be stored in the output string variable for unsupported algorithms.

### **Format**

```
HASH(hash_algorithm, data, hash_data)
```
#### **Data Types**

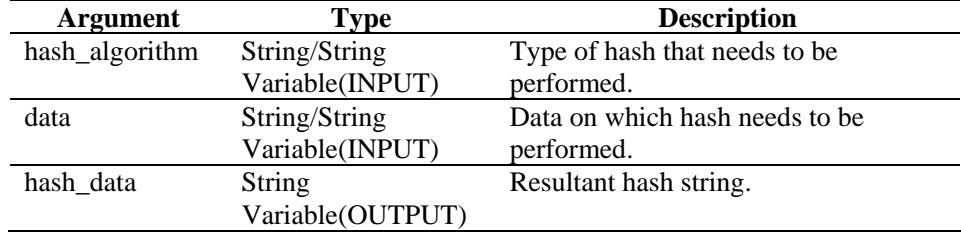

*Table 3-36: HASH-DataTypes* 

For example:

```
COPY(s_data: "test hash data") 
HASH("ripemd", s_data, s_ripemd_data)
```
In the above example, HASH command performs a ripemd hash on s\_data and stores the resulting ripemd hashed data in s\_ripemd\_data. s\_ripemd\_data contains following hash value, as viewed in the Sentinel Debugger:

```
"\d6a0d5e2d0a09dfba5\MH\10b7\V\fc\#\b9\f6\ff\"
```
Although the Sentinel Debugger shows this string, the actual value is binary. To prevent storage problems, Novell recommends that the hash\_data be converted to HEX using the CONVERT command before the data is inserted into the database.

### **HEXTONUM**

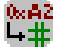

The HEXTONUM command converts a hex string with up to 4 bytes of hex data into a decimal number and places the decimal number in an integer or a float variable. More than 4 bytes results in invalid data.

#### **Format**

HEXTONUM(bytes\_data, i\_val [,[-]i\_4] [, ioffset])

#### **Data Types**

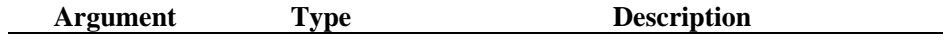

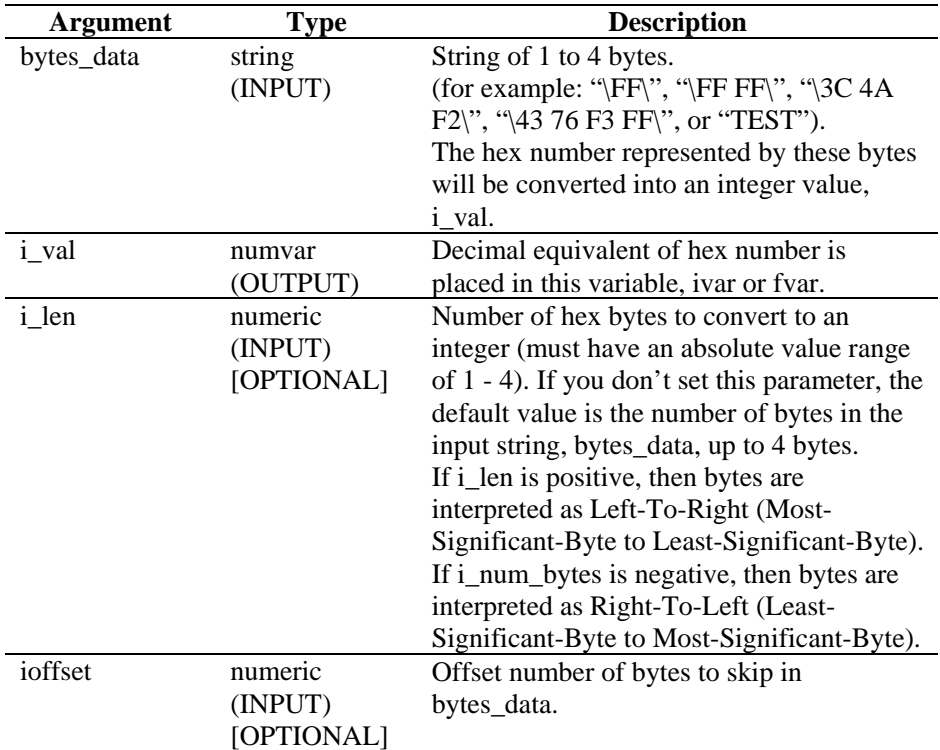

*Table 3-37: HEXTONUM-DataTypes* 

For example:

In the following example, the data in the hex string "\5A32\" is converted to an integer value, interpreted MSB to LSB and then from LSB to MSB.

```
COPY(data:"\5A 32\") 
HEXTONUM(data, ivar1) 
HEXTONUM(data, ivar2, -2)
```
**NOTE:** For hex substitution, \0000\ terminates a string; therefore, "xxxx\0000\yyyy" becomes "xxxx".

Current Output Variables' Contents:

ivar1 = 23090 ivar2 = 12890

**IF** 

The IF command compares two values.

- If the result of the IF() statement is true, the parsing commands after the IF(), up to the next ELSE() or ENDIF(), are executed.
- If the result of the IF() is false, the parsing commands following the  $ELSE()$ up to ENDIF() are executed.
- If no  $E LSE()$  is used, no parsing commands are executed between the  $IF()$ and ENDIF() when the result of the IF() statement is false.
- Although all data types are allowed on each side of the IF() statement, only numeric values can be compared with numeric and string with string.

The operator for the IF() compare can be  $\langle 1, 1 \rangle$ ,  $\langle 2, 1 \rangle$ ,  $\langle 3, 2 \rangle$ ,  $\langle 4, 1 \rangle$ ,  $\langle 5, 2 \rangle$ not use the logical NOT operator (^) in conjunction with a string variable. Doing so will generate a syntax error.

You cannot directly compare against a negative number. Use one of the following methods to do this:

- Use the parsing function COMPARE.
- Indirectly compare as follows: SET(i\_compare\_val=-10) IF(ivar > i\_compare\_val) ALERT("ivar is greater than -10") ENDIF()

### **Format**

```
IF(<expr>) 
Where: 
expr ::= var 
          | (<expr>) 
          | ^ <expr>
```
where  $\langle$ expr $\rangle$  must evaluate to integer or float.

| <expr> <|=|>|<=|>=|<>|&|+ <expr>

where both  $\langle \text{expr} \rangle$  must evaluate to same type.

#### **Data Types**

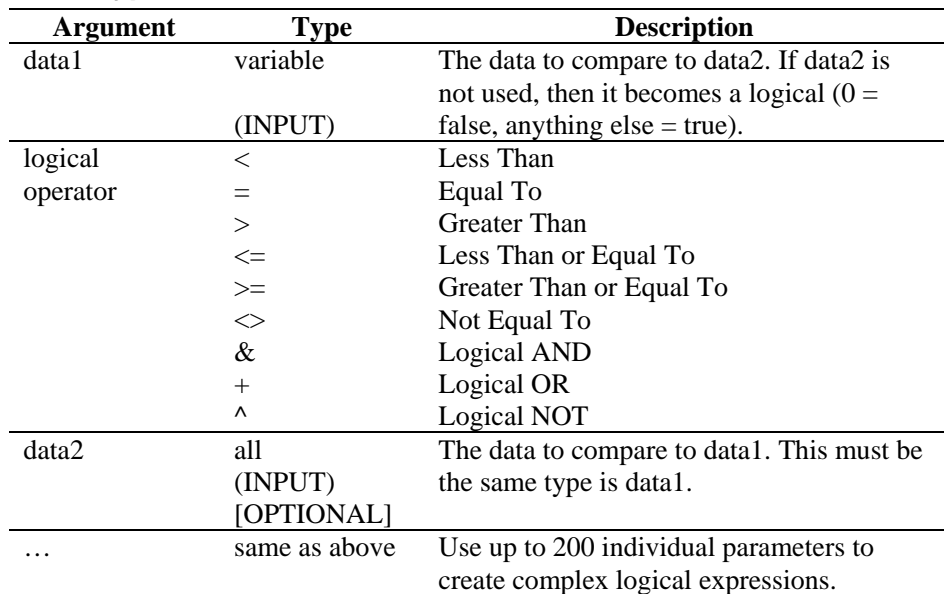

*Table 3-38: IF-DataTypes* 

For example:

```
IF(s = "test" \& i_count < 5)script(test) 
ELSE() 
IF((i \leq i_{\text{num}}) + (i_{\text{count}} \leq 10) &
(i_page))page("111") 
ENDIF() 
ENDIF()
```
### **INC**

## $\overline{\mathbf{r}}$

The INC command increments a numeric variable by 1. When using this command, you must specify either an integer variable or a floating variable.

### **Format**

INC(i\_counter)

### **Data Types**

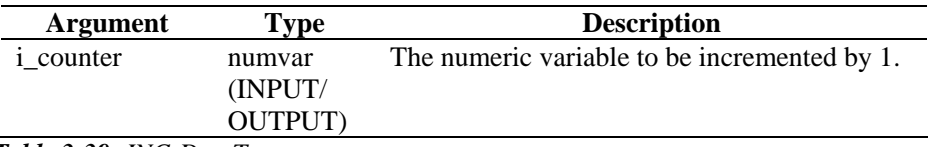

*Table 3-39: INC-DataTypes* 

For example;

```
SET(icounter = 0)INC(icounter) 
INC(icounter)
```
Result:

icounter = 2

### **INDICATOR**

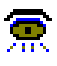

The INDICATOR command was deprecated in Sentinel 6.0. The command is supported in Sentinel 6.0 for backward compatibility. The EVENT command provides similar functionality.

### **INFO\_CLEARTAGS**

### 6

This function will zero out (or clear, in the case of strings) all variables that are part of the info block set referred to by the handle. Use

"[INFO\\_CONSTANTTAGS"](#page-66-0) to prevent this from happening to a subset of those tags.

INFO\_CLEARTAGS(<IN handle>)

### <span id="page-66-0"></span>**Data Types**

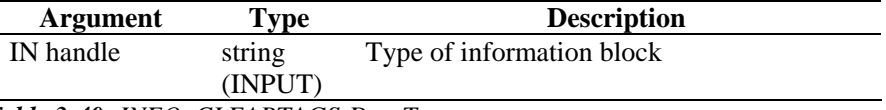

*Table 3-40: INFO\_CLEARTAGS-DataTypes* 

### **INFO\_CLOSE**

### 6

This command is used to close an infoblock session. When called, it will first send any unsent infoblocks just as the INFO\_SEND command will. It will then send an infoblock session close message by setting the EOD (End Of Data) attribute of the infos element to "true". After sending the close message, the segment number ("segnum") is incremented by one.

#### **Format**

INFO\_CLOSE(<IN handle>)

### **Data Types**

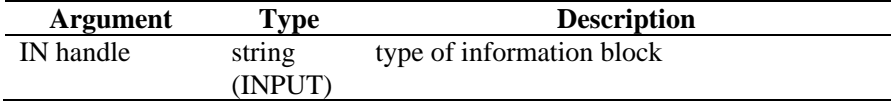

*Table 3-41: INFO\_CLOSE-DataTypes* 

### **INFO\_CONSTANTTAGS**

### 6

Use this command to name tags that will not be cleared out when ["INFO\\_CLEARTAGS"](#page-65-0) has been called. Pass in zero or more tag names to create the set of constant tags. Multiple calls to this function will reset the list of constant tags.

#### **Format**

INFO\_CONSTANTTAGS(<IN handle>, [<IN tag name>, …])

#### **Data Types**

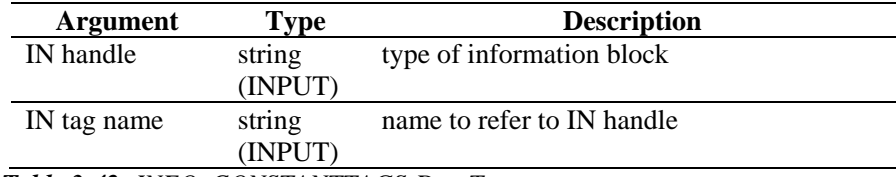

*Table 3-42: INFO\_CONSTANTTAGS-DataTypes* 

### **INFO\_CREATE**

### 6

This will create a new information block set. You must pass a handle (which you will use in every other command to affect this informational block set). You must <span id="page-67-0"></span>also pass a type. This is a string of your choosing, but it should be formalized (see "[INFO\\_SEND"](#page-68-0)).

If you call ["INFO\\_CREATE](#page-66-0)" on an already existing handle, it will clear the contents at that handle as though you had begun a new handle. You will need to call ["INFO\\_SETTAG](#page-68-0)" and ["INFO\\_CONSTANTTAGS](#page-66-0)" again.

#### **Format**

INFO\_CREATE(<OUT handle>,<IN type>)

### **Data Types**

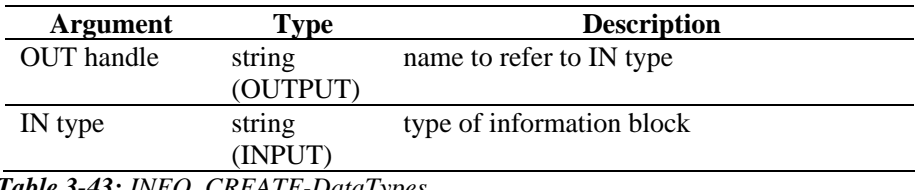

*Table 3-43: INFO\_CREATE-DataTypes* 

### **INFO\_DUMP**

### 6

This command will persist the current state of the info block set into a string variable. This was included to facilitate testing, but can also be used to play back information block sets, or save them to a text file or other type file of choice. It also lacks the side effect the ["INFO\\_SEND](#page-68-0)" has in that it does not clear out the current state.

#### **Format**

INFO\_DUMP(<IN handle>, <OUT string-variable>)

#### **Data Types**

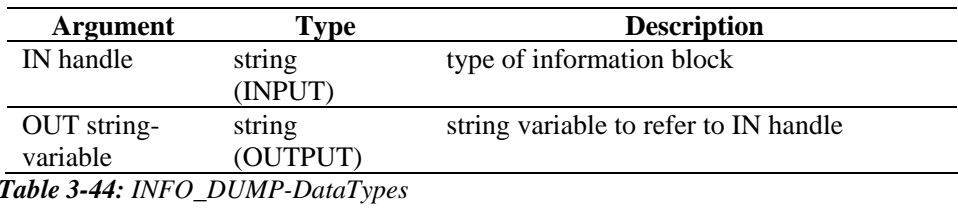

### **INFO\_PUSH**

## 0

This will tag the current values of all tag names (through their associated variables) and push them onto the end of a list of info blocks referred to by a handle. Blocks will continue to accumulate in the set until emptied by calling "[INFO\\_CREATE](#page-66-0)", "[INFO\\_SEND"](#page-68-0) or ["INFO\\_CLOSE](#page-66-0)". For INFO\_CREATE, no action is taken. For INFO\_SEND, the info blocks are sent to Collectormanager. For INFO\_CLOSE, the info blocks are sent to Collectormanager and an info block close (EndOfData or EOD) message is sent.

INFO\_PUSH(<IN handle>)

### <span id="page-68-0"></span>**Data Types**

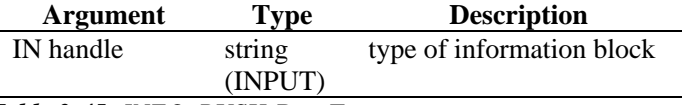

*Table 3-45: INFO\_PUSH-DataTypes* 

### **INFO\_SEND**

### 6

This takes the current set of info blocks and sends them out on a communication channel specified by the type that was used during ["INFO\\_CREATE",](#page-67-0) appended to the word "infoblock.", including the period. So if the type were "vulnerability", then the channel name that the message will be sent on will be named "infoblock.vulnerability".

In addition, this command will clear out the current set of info blocks and increment the segment number ("segnum") by one.

#### **Format**

INFO\_SEND(<IN handle>)

### **Data Types**

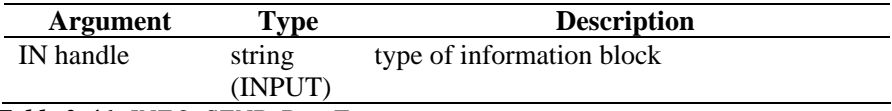

*Table 3-46: INFO\_SEND-DataTypes* 

### **INFO\_SETTAG**

### 6

This command will bind a script variable to a name of an attribute. When INFO\_PUSH is called (see ["INFO\\_PUSH"](#page-67-0)), all variables that were bound with this command will be set as attributes in a block entry.

#### **Format**

INFO\_SETTAG(<IN handle, IN tag name, IN variable)

### **Data Types**

| Argument    | Type    | <b>Description</b>        |
|-------------|---------|---------------------------|
| IN handle   | string  | type of information block |
|             | (INPUT) |                           |
| IN tag name | string  | type of tag name          |
|             | (INPUT) |                           |
| IN variable | string  | type of variable          |
|             | (INPUT) |                           |
|             |         |                           |

*Table 3-47: INFO\_SETTAG-DataTypes* 

#### **Vulnerability Info Block Tags**

The following are valid vulnerability Info Block tags for the INFO\_SETTAG command. The tags marked as required must be set in order for the info block to

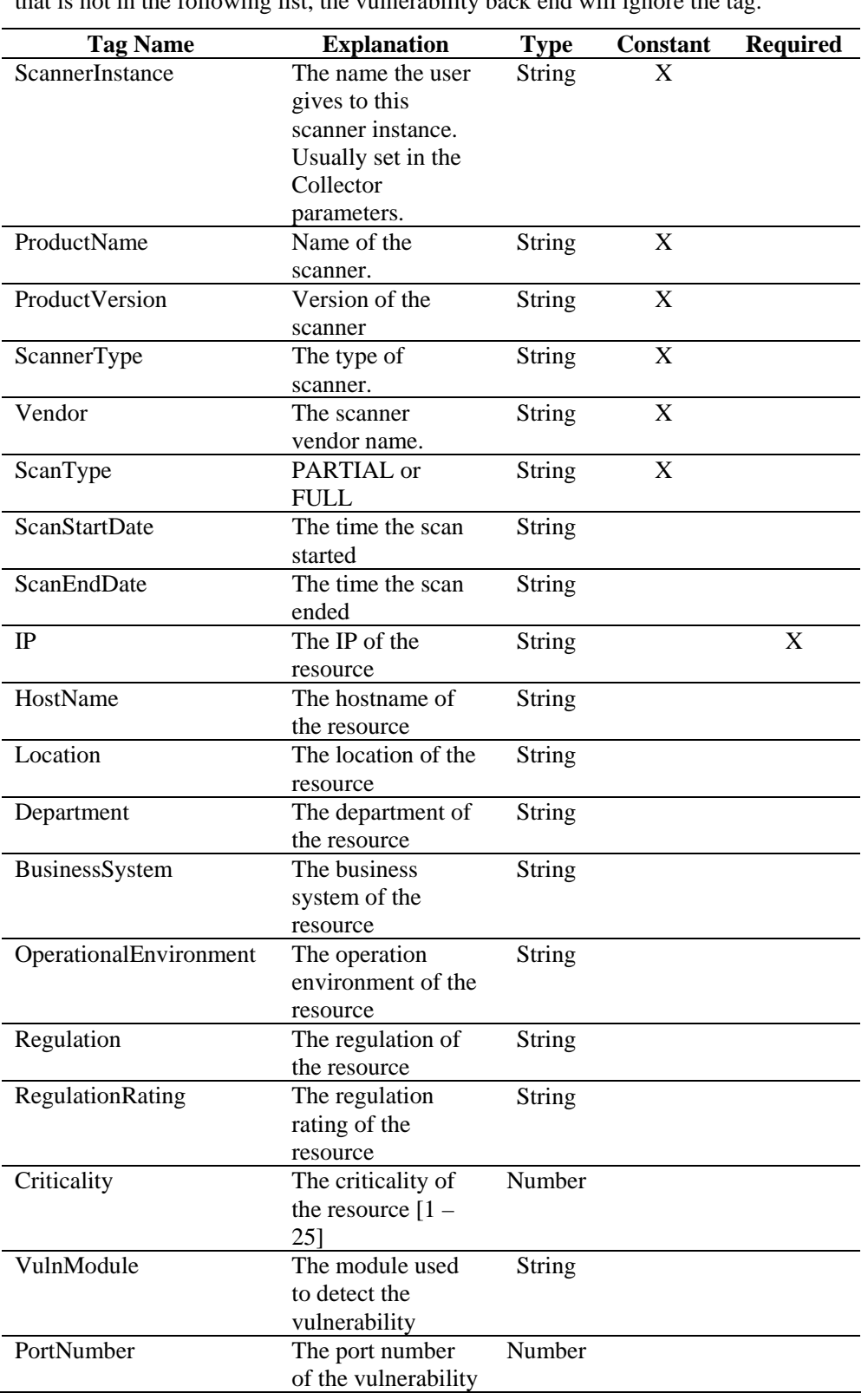

be stored as vulnerability. Even if the info block is not stored as vulnerability, the tags marked as constant will still be extracted from the info block. If a tag is set that is not in the following list, the vulnerability back end will ignore the tag.

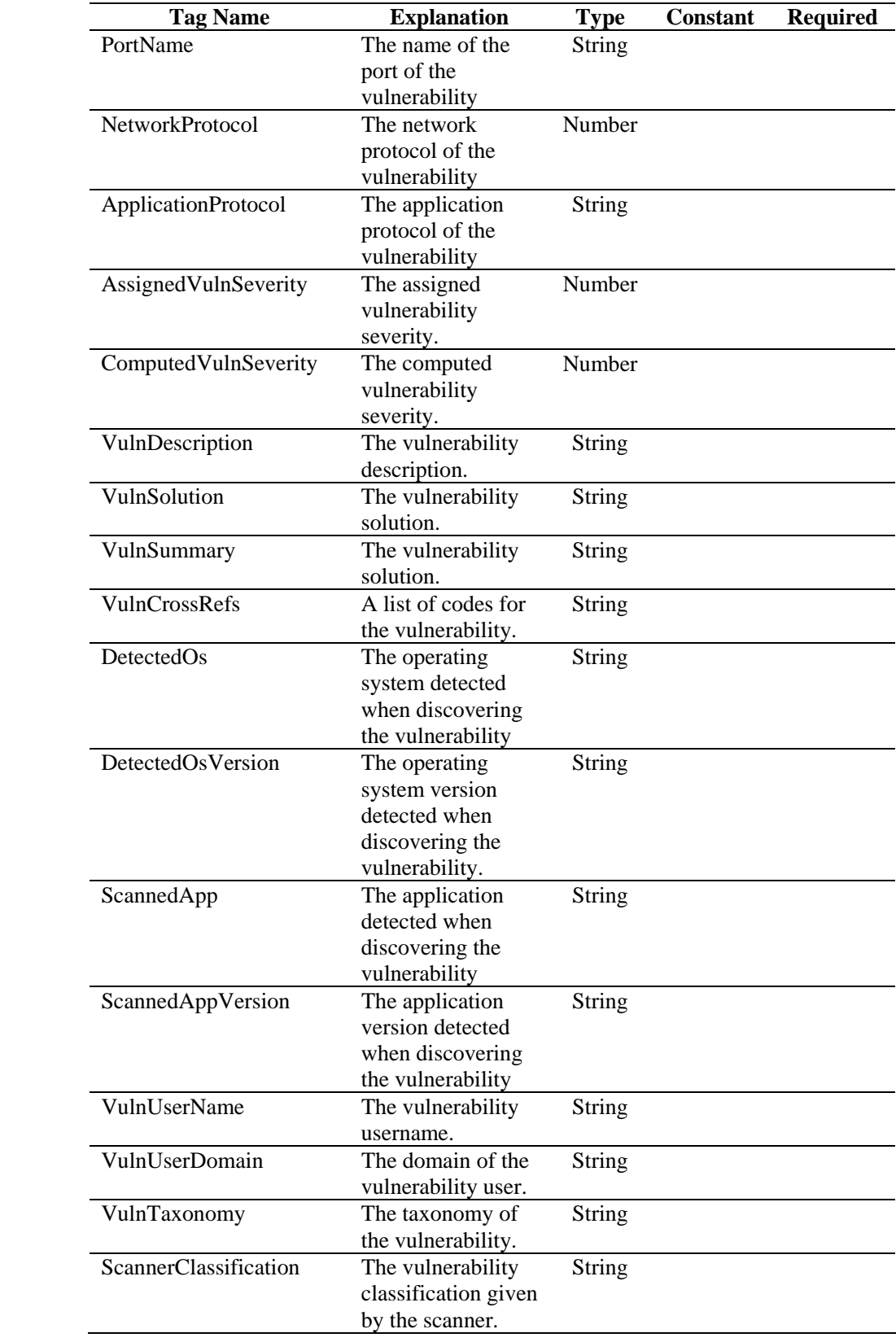

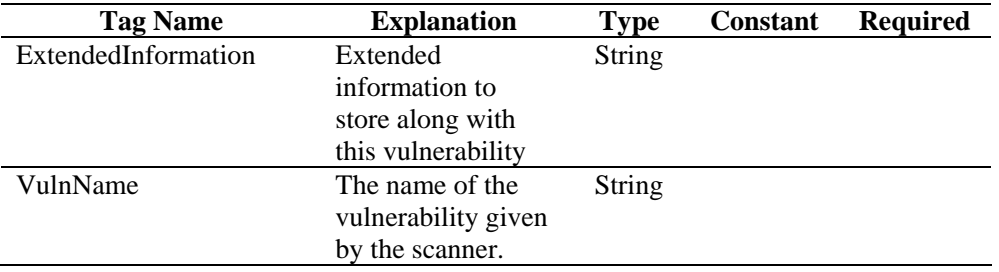

*Table 3-48: Vulnerability Info Block Tags*

### **Asset Info Block Tags**

The following are valid asset Info Block tags for the INFO\_SETTAG command. The tags marked as required must be set in order for the info block to be stored as an asset record in the database (\* The info block needs to have at least either a HostName or an IpAddress or both to be stored as an asset record in the database, if neither HostName nor IpAddres exist, the recorded will be ignored.). If a tag is set that is not in the following list, the asset back end will ignore the tag.

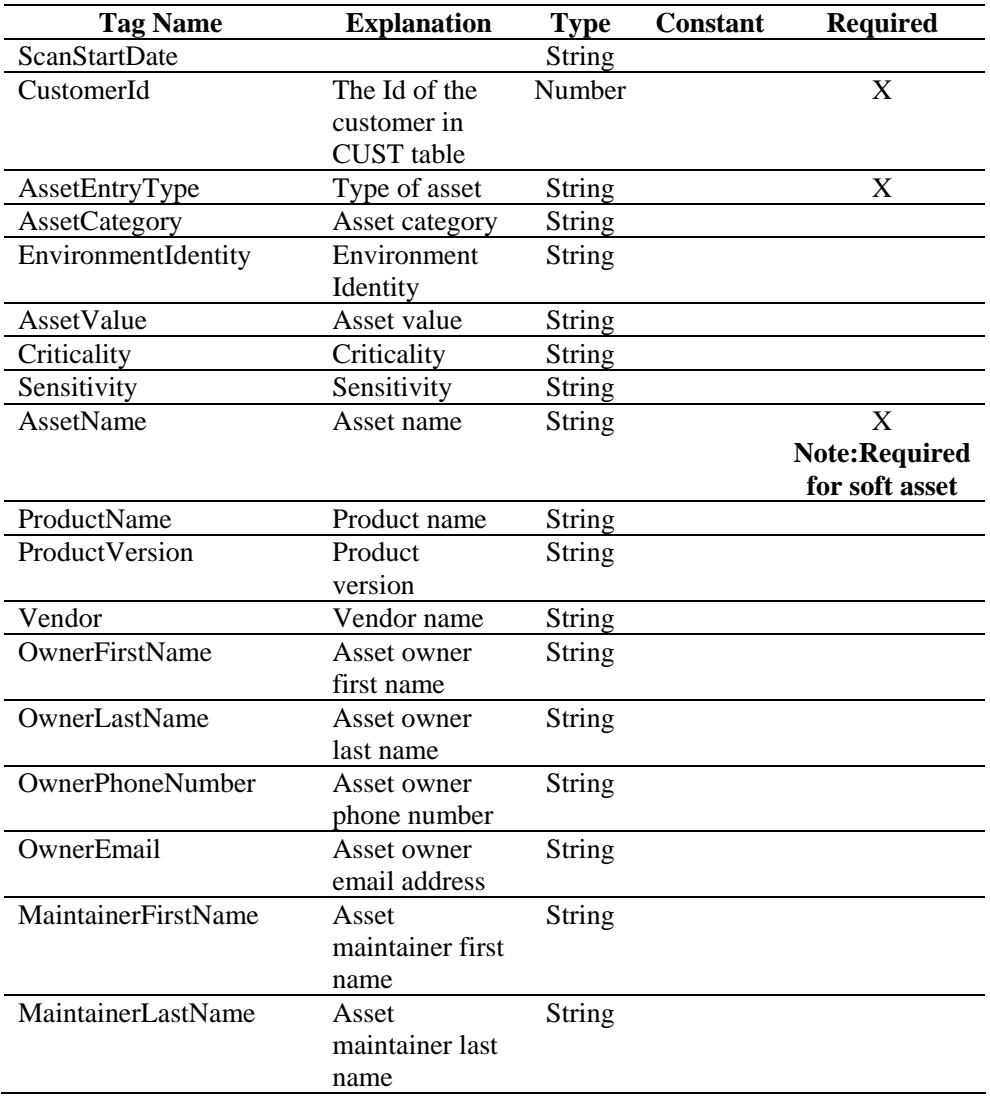
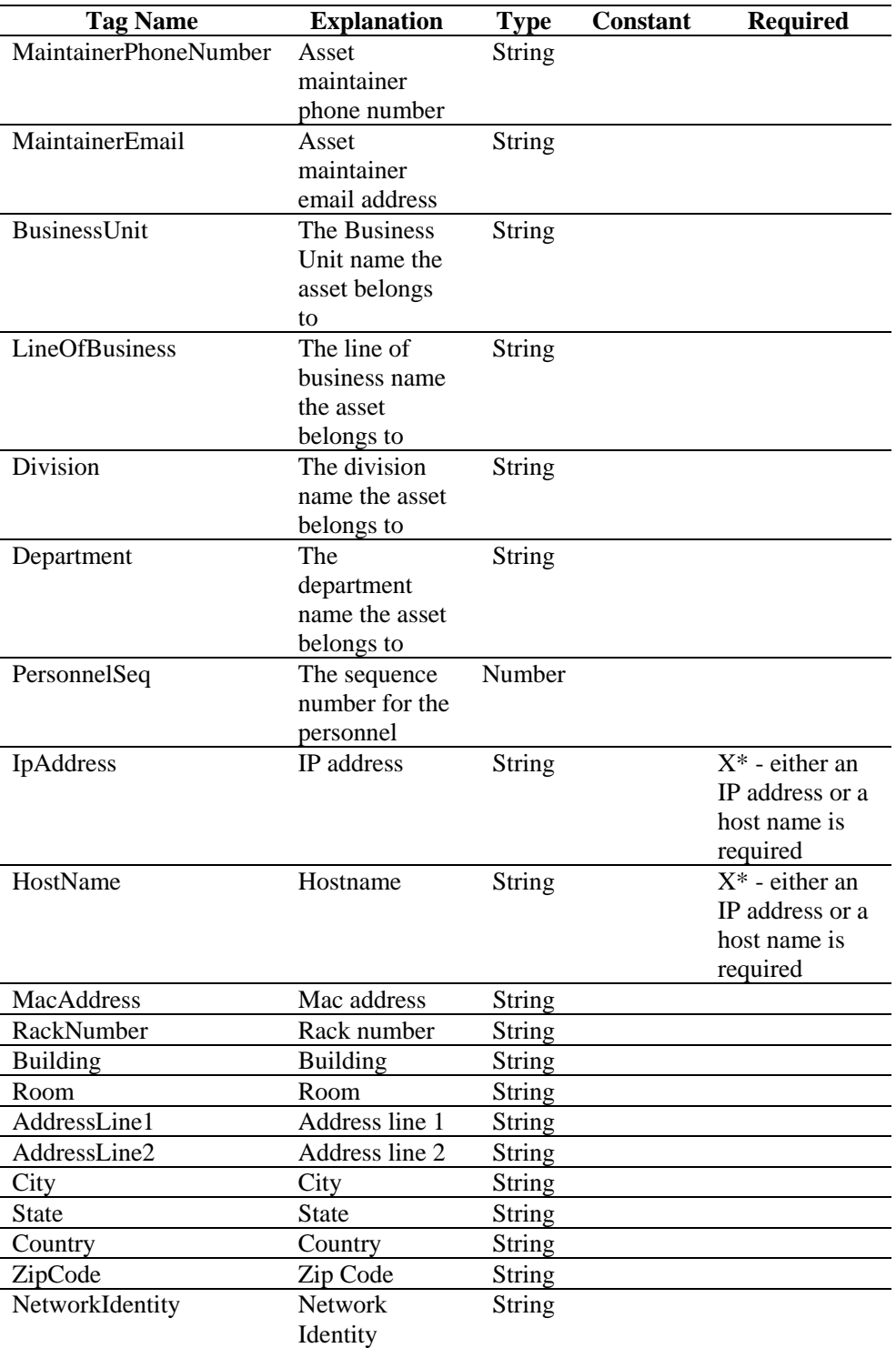

*Table 3-49: Asset Info Block Tags*

## **INFO\_\* COMMAND EXAMPLES**

Sentinel batches vulnerability scans into smaller chunks (info block sessions) that can be more easily processed. An info block session contains multiple info block sets, each with an increasing segment number ("segnum") followed by an info block session close message. An instance of an info block session is referred to by

its globally unique "id." Each time INFO\_SEND is called, an info block set with the currently "pushed" values and the current segment number ("segnum") will be sent. Immediately after the info block set is sent, the segnum will be incremented by one. The INFO\_SEND is called for each batch of data, after which the INFO\_CLOSE command is called to close the info block session. The info block close message consists of an info block set with the attribute EOD set to "true".

Example 1 (for vulnerability):

```
INFO_CREATE(h_vuln,"vulnerability") 
INFO_SETTAG(h_vuln,"ALPHA", s_alpha) 
INFO_SETTAG(h_vuln,"BETA", i_beta) 
INFO_SETTAG(h_vuln,"GAMMA", s_gamma) 
INFO_SETTAG(h_vuln,"DELTA", i_delta) 
INFO_SETTAG(h_vuln,"^1E*P$S I(L)O.N--", 
f_epsilon) 
INFO_CONSTANTTAGS(h_vuln,"GAMMA","DELTA","^1E*P$S 
I(L)O.N--")
SET(i_beta=12345) 
SET(i_delta=123456789) 
SET(f_epsilon=1.234) 
COPY(s_alpha:"a is for apple") 
COPY(s_gamma:"c is for coffee") 
INFO_PUSH(h_vuln) 
INFO_CLEARTAGS(h_vuln) 
INFO_PUSH(h_vuln) 
INFO_DUMP(h_vuln, s_simulate) 
INFO_SEND(h_vuln) 
SET(i beta=6789)
SET(i_delta=987654321) 
SET(f_epsilon=3.1415926) 
COPY(s_alpha:"a is for acorn") 
COPY(s_gamma:"c is for carrot") 
INFO_PUSH(h_vuln) 
INFO_SEND(h_vuln) 
INFO_CLOSE(h_vuln)
```
Results 1:

```
<?xml version="1.0" encoding="UTF-8"?> 
         <infos id="B008961E00CB1026B8F000065BBD13AB" 
         type="vulnerability" segnum="0" version="4.2.0.0" 
         EOD="false"> 
         <info ALPHA="a is for apple" BETA="12345" 
         DELTA="123456789" GAMMA="c is for coffee" 
         _1EPSILON="1.234"/> 
         <info ALPHA="" BETA="0" DELTA="123456789" 
         GAMMA="c is for coffee" _1EPSILON="1.234"/> 
         </infos> 
         <?xml version="1.0" encoding="UTF-8"?> 
         <infos id="B008961E00CB1026B8F000065BBD13AB" 
         type="vulnerability" segnum="1" version="4.2.0.0" 
         EOD="false"> 
         <info ALPHA="a is for acorn" BETA="6789" 
         DELTA="987654321" GAMMA="c is for carrot" 
         _1EPSILON="3.1415926"/> 
         </infos> 
         <?xml version="1.0" encoding="UTF-8"?> 
         <infos id="B008961E00CB1026B8F000065BBD13AB" 
         type="vulnerability" segnum="2" version="4.2.0.0" 
         EOD="true"> 
         </infos> 
Example 2 (for assets): 
         INFO_CREATE(handle,"asset") 
         INFO_SETTAG(handle, "ScanStartDate", s_date) 
         INFO_SETTAG(handle, "CustomerId", i_customerid) 
         INFO_SETTAG(handle, "AssetEntryType", 
         s_entrytype) 
         INFO_SETTAG(handle, "IpAddress", s_ip) 
         INFO_SETTAG(handle, "AssetCategory", s_category) 
         COPY(s_date:"2004|Aug|03|09|08|03|-0500") 
         SET(i_customerid=1)
         COPY(s_entrytype:"physical") 
         COPY(s_ip:"10.0.0.1") 
         COPY(s_category:"DESKTOP") 
         INFO_PUSH(handle) 
         INFO_DUMP(handle, s_assetinfo ) 
         INFO_SEND(handle) 
         INFO_CLOSE(handle)
```
Results 2:

```
<?xml version="1.0" encoding="UTF-8"?> 
<infos id="3A4A1CD0B56E10299966000D56C732D7" 
type="asset" segnum="0" version="4.2.0.0" 
EOD="false"> 
<info AssetCategory="DESKTOP" 
AssetEntryType="physical" CustomerId="1" 
IpAddress="10.0.0.1" 
ScanStartDate="2004|Aug|03|09|08|03|-
0500"/></info> 
</infos>
```
# **IPTONUM**

# i.on.)<br>Judi

The IPTONUM command converts a string representation of IPv4 address into an integer number and places the integer number in an integer variable. This function only supports IPv4 addresses. An IPv4 address that does not fall in the valid range results in invalid data.

## **Format**

IPTONUM(ip\_address, i\_integer, i\_valid)

## **Data Types**

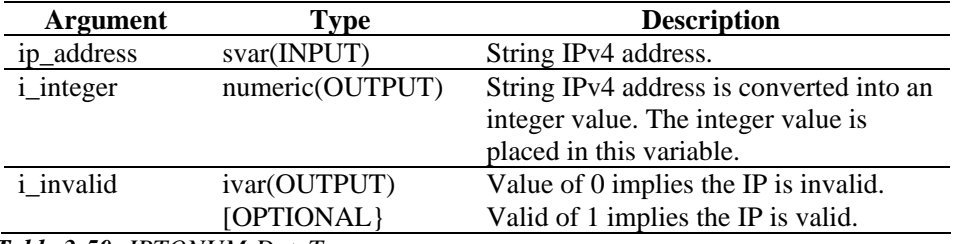

*Table 3-50: IPTONUM-DataTypes* 

For example:

In the following example, the IPv4 address "10.10.10.255" is converted to an integer number. i\_valid is set to 1, which implies the result is valid.

IPTONUM("10.10.10.255", i\_y, i\_valid)

Current Output Variable's Contents:

```
i_y = 168430335i_valid = 1
```
In the following example, the invalid IPv4 address "10.10.10.258" is converted to an integer number 0. i\_valid is set to 0, which implies the result is invalid.

IPTONUM("10.10.10.258", i\_y, i\_valid)

Current Output Variable's Contents:

 $i_y = 0$  $i$  valid = 0

The NUMTOIP command converts a number to an IP. For more information, see ["NUMTOIP"](#page-79-0).

# **LENGTH OR LENGTH-OPTION2**

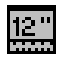

The LENGTH command sets a numeric variable from the length in bytes of a string variable (not counting the terminating zero).

**NOTE:** Within the Visual Editor of the Collector Builder, LENGTH and LENGTH-OPTION2 are listed as separate commands. They are same command. They are provided as descriptions for different variations of the same command. If you were to use LENGTH-OPTION2 in the text editor, you need to specify LENGTH.

#### **Format**

LENGTH(i\_length, s\_variable)

#### **Data Types**

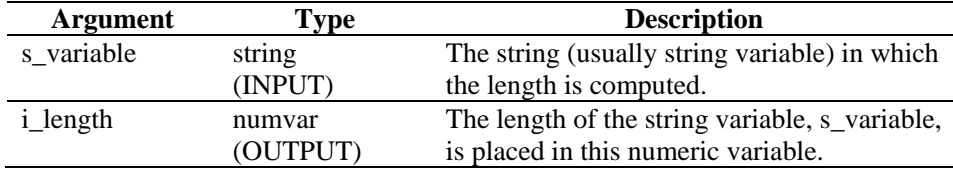

*Table 3-51: LENGTH OR LENGTH-OPTION2-DataTypes* 

For example:

```
LENGTH(i_length, source) 
LENGTH(i_num_bytes, "It makes no sense to do 
this, as we know the string whose length we are 
checking")
```
Results:

 $i$  num bytes = 80

#### **LOOKUP**

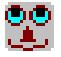

The LOOKUP command matches data found in the receive buffer or in a string with key strings found in a specified lookup key file.

If a record is found that matches the data byte for byte, the parsing commands in the lookup key file record are processed.

If a string is specified as the first parameter in the LOOKUP command, the LOOKUP command uses that string when searching the lookup key file.

There are five arguments or parameters with this command.

- **compare:** If a numeric value is specified as this parameter, that number of bytes (the numeric value) of data from the receive buffer, starting at the Rx buffer pointer position, is used as the string when comparing to the lookup key file key strings.
- **lookup name:** This parameter specifies the lookup key file name relative to the WORKBENCH\_HOME directory.
- **imatch:** An optional integer variable that can be specified that returns the status of the LOOKUP command. (0=no match found, 1=found match).
- **Parameter file:** An optional parameter that is the name of a parameter file to use other than the default parameter file. The default parameter file name is <Collector>.par. This filename should not include the .par suffix.
- **column name:** An optional parameter is the column with the parameter file to use for lookup values. The default column name is the template name. If you specify this parameter, you must also use a parameter filename.

```
LOOKUP(compare, lookup filename [, imatch] [, 
[parameter filename] [, column name]])
```
#### **Data Types**

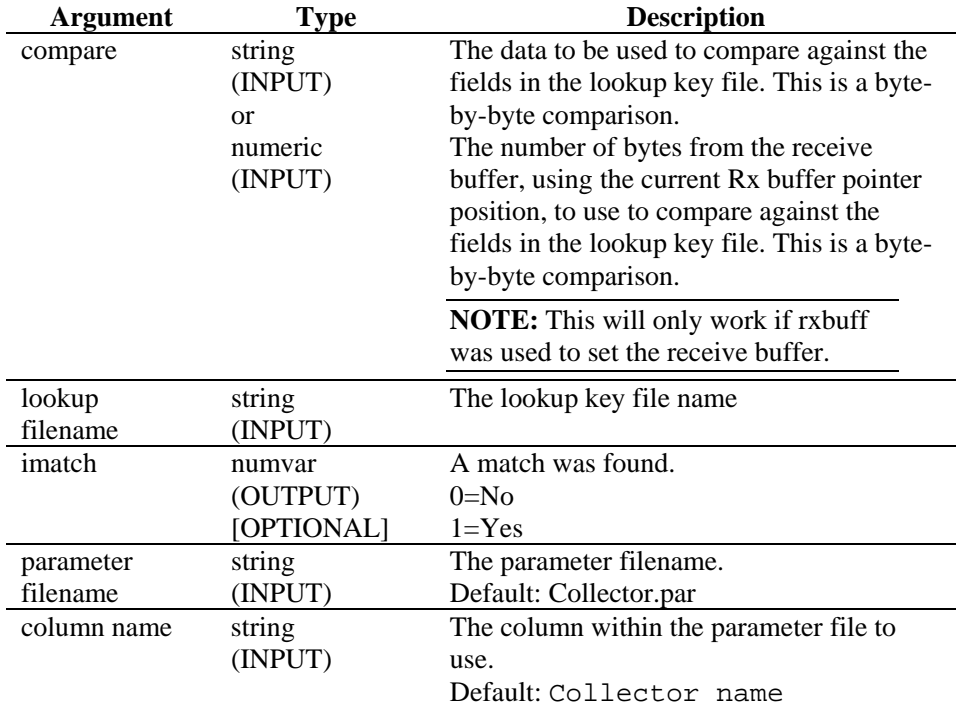

*Table 3-52: LOOKUP-DataTypes* 

For example:

LOOKUP(data, filename, imatch)

In the following example, the key\_01 filename is determined from the name put in the parameter file, not the lookup key filename.

```
LOOKUP(s_variable, {key_01}) 
LOOKUP(s_variable, {key_01}, imatch, "Send One 
Alert", "GeoElements")
```
If any parameter definitions are in the lookup file, look for them in the GeoElements column of the Send One Alert parameter file.

# **NEGSEARCH**

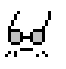

The NEGSEARCH command performs a backwards search for a string in the receive buffer. There are two parameters with this command.

- **search:** The search begins at the current Rx buffer pointer position and continues backwards until it finds the string or until it reaches the beginning of the receive buffer. If the search finds the string, the Rx buffer pointer updates to point to the first byte of the search string. If the search does not find the string, the Rx buffer pointer is unchanged.
- **ifound:** An optional parameter, it is an integer variable that is set to 1 if the search finds the string and is set to zero if the search does not find the string.

#### **Format**

NEGSEARCH(search[, ifound])

#### **Data Types**

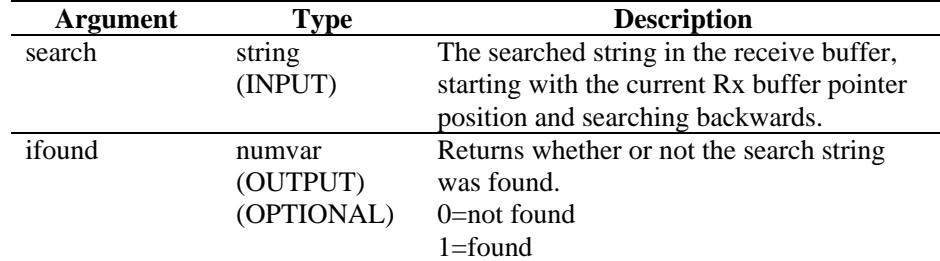

*Table 3-53: NEGSEARCH-DataTypes* 

For example:

NEGSEARCH("MINOR ALARM") NEGSEARCH(search\_string)

The following examples search for a carriage-return and a line-feed:

```
NEGSEARCH("\0d0a\") 
NEGSEARCH(data, ifound)
```
#### Another example:

The underscored letter represents the current Rx buffer pointer position in the example.

**NOTE:** For hex substitution, \0000\ terminates a string; therefore, "xxxx\0000\yyyy" becomes "xxxx".

```
Rx Buffer = "Minor Alarm Radio A" 
NEGSEARCH("Ala")
```
#### Result:

```
Rx Buffer = "Minor Alarm Radio A"
```
# **NUMTOHEX**

# #7<br>∾42

The NUMTOHEX command converts a numeric number to hex data and places those hex bytes (up to 4 bytes) in a string.

### **Format**

```
NUMTOHEX(i_decimal, hex_data)
```
### **Data Types**

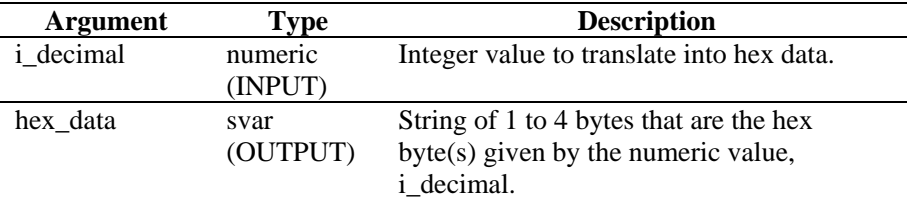

*Table 3-54: NUMTOHEX-DataTypes* 

For example:

In the following example, the decimal number 16777215 is converted to hex data.

```
SET(i_decimal = 16777215) 
NUMTOHEX(i_decimal, shex)
```
Current Output Variable's Contents:

```
shex = "\ff ff ff\"
```
# **NUMTOIP**

# 半寸<br>1.01.1

The NUMTOIP command converts a numeric number to an IPv4 address, and places the IP address in a string.

### **Format**

NUMTOIP(i\_integer, ip\_address)

### **Data Types**

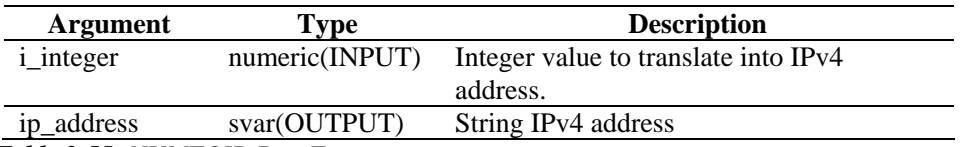

*Table 3-55: NUMTOIP-DataTypes* 

For example:

In the following example, the decimal number 16777215 is converted to IPv4 address.

<span id="page-80-0"></span>SET(i\_integer = 167772161) NUMTOIP(i\_integer, s)

Current Output Variable's Contents:

 $s = "10.0.0.1"$ 

The IPTONUM command converts an IP to a number. See ["IPTONUM](#page-75-0)" for more information.

## **PARSER\_ATTACHVARIABLE**

# 師

The PARSER\_ATTACHVARIABLE command allows the name of a name-value pair to be associated with a target\_variable.

In most cases, suggest that you create a parser and attach a variable in the initialization state outside of the loop. Then you can reuse that parser by using it in the parsing loop.

For related parsing commands, see ["PARSER\\_CREATEBASIC"](#page-81-0) command and ["PARSER\\_PARSESTRING"](#page-83-0) command.

#### **NVP (Name-value Pair) Parser**

The following fragment of code demonstrates the NVP parser:

```
PARSER CREATEBASIC (h nvp, "nvp", "separator==",
"entry_separator= ", "value_quotes=/"", 
value_quotes_optional=yes") 
PARSER_ATTACHVARIABLE (h_nvp, "this", s_this)
PARSER_ATTACHVARIABLE (h_nvp, "me", s_me)
PARSER_ATTACHVARIABLE (h_nvp,"hello",s_hello) 
PARSER PARSESTRING (h_nvp, "this=/"that/"
me=/"you = them/" hello=/"goodbye/"")
```
## **Parameters**

The following parameters are recognized when they appear in the following format:

```
"<parameter>=<value>"
```
<parameter> is one of the items below and <value> is an appropriate value for that parameter.

- **Separator:** The character you use to separate the name from the value
- **entry separator:** The character you use to separate one name-value pair from the next
- **name quotes:** The character you use to enclose the name (" or ', for instance)
- **value\_quotes:** The character you use to enclose the value
- **name\_quoted:** Set to yes to make the NVP paser observe the name\_quotes option
- **value** quoted: Set to yes to make the NVP parser observe the value quotes option
- <span id="page-81-1"></span><span id="page-81-0"></span>**name** quotes optional: Set to yes to allow option quotes on the name. If this is yes and quotes are omitted, then optional whitespace followed by the separator will terminate the name.
- **value\_quotes\_optional:** Set to yes to allow option quotes on the name

If this is yes and quotes are omitted, optional whitespace followed by the entry separator will terminate the value.

## **Format**

```
PARSER_ATTACHVARIABLE(<parser_handle>, <name>,
<target_variable>)
```
## **Data Types**

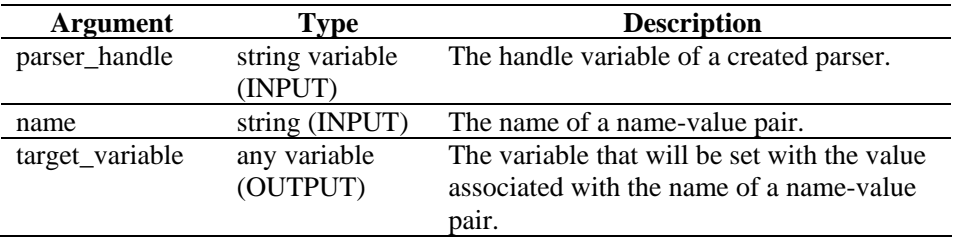

*Table 3-56: PARSER\_ATTACHVARIABLE-DataTypes* 

The following is Checkpoint Parser example.

```
COLLECTOR SETUP STATE: 
PARSER_CREATEBASIC(h_nvp,"nvp", "separator==", 
"entry separator= ", "value quotes=/"",
"value quotes optional=yes")
PARSER_ATTACHVARIABLE(h_nvp,"action", s_EVT) 
PARSER_ATTACHVARIABLE(h_nvp,"d_port", s_DP) 
PARSER ATTACHVARIABLE(h_nvp,"proto", s_P)
PARSER_ATTACHVARIABLE(h_nvp,"src", s_SIP)
PARSER_ATTACHVARIABLE(h_nvp,"dst", s_DIP 
PARSE STATE: 
PARSER_PARSESTRING(h_nvp,s_RXBufferString)
```
# **PARSER\_CREATEBASIC**

# 邯

The PARSER\_CREATEBASIC command defines a parser and associates it with a parser\_handle. For more information, see ["NVP \(Name-value Pair\) Parser"](#page-80-0) under ["PARSER\\_ATTACHVARIABLE".](#page-80-0)

In most cases, suggest that you create a parser and attach a variable in the initialization state outside of the loop. Then you can reuse that parser by using it in the parsing loop.

For another related parsing command, see ["PARSER\\_PARSESTRING"](#page-83-0) command.

```
PARSER_CREATEBASIC(<parser_handle>,
```

```
\verb|sparser_name>|, [, \verb|snvp>|, ...]|)
```
## **Data Types**

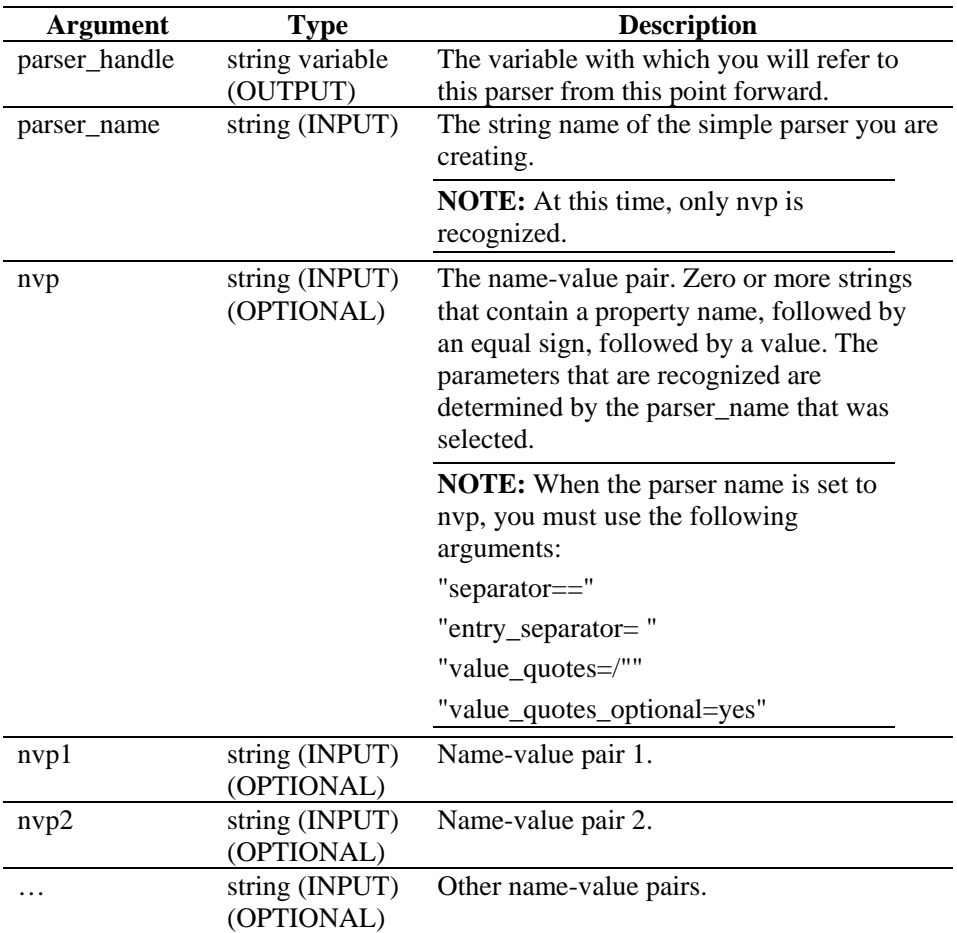

*Table 3-57: PARSER\_CREATEBASIC-DataTypes* 

For an example, see "[Checkpoint Parser example](#page-81-1)" under ["PARSER\\_ATTACHVARIABLE"](#page-80-0), Data type.

# **PARSER\_NEXT**

# 勖

The PARSER\_NEXT command advances the parser to the next position in the parse string filling out the variables set by the command ["PARSER\\_ATTACHVARIABLE".](#page-80-0)

#### **Format**

PARSER\_NEXT(<parser\_handle>, <success\_flag>)

#### **Data Type**

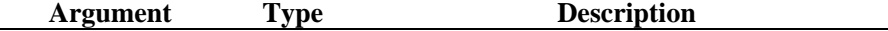

<span id="page-83-0"></span>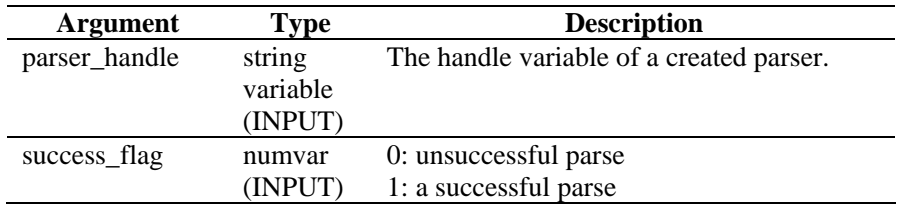

*Table 3-58: PARSER\_NEXT-DataTypes* 

# **PARSER\_PARSESTRING**

# 師

The PARSER\_PARSESTRING command will process the string\_to\_parse using the created parser referenced by the parser\_handle. This allows you to construct any arbitrary string for parsing, rather than insist upon a stream source or the Rx Buffer.

For more information, see ["PARSER\\_ATTACHVARIABLE"](#page-80-0) command and "[PARSER\\_CREATEBASIC](#page-81-1)" command.

The reserved variable s\_RXBufferString can be used as a string\_to\_parse after the Receive State to parse the script input. For more information, see "[NVP \(Name](#page-80-0)[value Pair\) Parser"](#page-80-0) under ["PARSER\\_ATTACHVARIABLE"](#page-80-0).

## **Format**

```
PARSER_PARSESTRING(<parser_handle>,
<string_to_parse>)
```
## **Data Types**

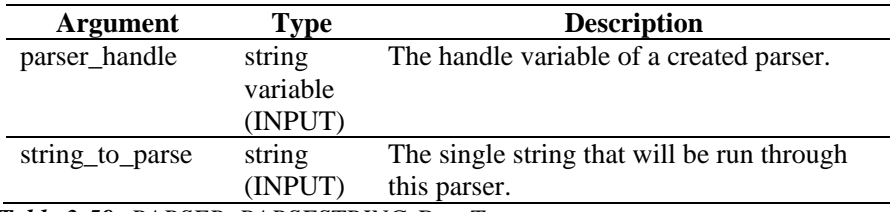

*Table 3-59: PARSER\_PARSESTRING-DataTypes* 

For an example, see ["Checkpoint Parser example"](#page-81-1) under ["PARSER\\_ATTACHVARIABLE",](#page-80-0) Data type.

# **PAUSE**

# П

The PAUSE command causes the current script to immediately pause "n" number of seconds. The PAUSE command works between instructions in a parsing state and between states. The PAUSE command is useful in setting polling cycle times or to ensure you don't poll too quickly (such as in polling a database log).

You can specify several PAUSE commands during parsing.

PAUSE(iseconds)

| Argument                    | Tvpe    | <b>Description</b>                         |
|-----------------------------|---------|--------------------------------------------|
| iseconds                    | numeric | Number of seconds to pause before going to |
|                             | (INPUT) | the next state.                            |
| Table 3-60: PAUSE-DataTypes |         |                                            |
| For example:                |         |                                            |
| PAUSE (10)                  |         |                                            |

Or

```
IF(slowing=true) 
pause(50) 
ENDIF( )
```
PAUSE(iseconds)

## **POPUP**

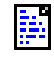

The POPUP command was deprecated in Sentinel 6.0. The debugger in the Sentinel Control Center provides similar functionality.

## **PRINTF**

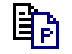

The PRINTF command copies formatted data into a string variable (svar). The PRINTF command is an advanced parsing command. If you are new to the parsing command language, consider using the "[COPY"](#page-37-0) command and the ["APPEND"](#page-25-0) command until you are comfortable with the language.

When using this command:

- Specify a svar as the destination string.
- Specify a format string.
- Specify any optional additional parameters to scan based on the format string.

#### **Format String**

To use HEX data in the format string, use the following convention:

\HX HX HX\

If you want to include a line feed at the end of the format string, the format string must look like the following string:

Format String\0a\

The format string for a carriage return is  $\setminus 0d0a\setminus$ , for example:

PRINTF(message,"Voltage is %lf \0d0a\",f\_volts)

The format string for a tab is  $\{09\}$ , for example:

PRINTF(message,"Voltage = \09\ %lf",f\_volts)

#### **Format**

PRINTF(dest, format [, <paramList>])

#### where:

<paramList> ::= var [, <paramList>]

## **Data Types**

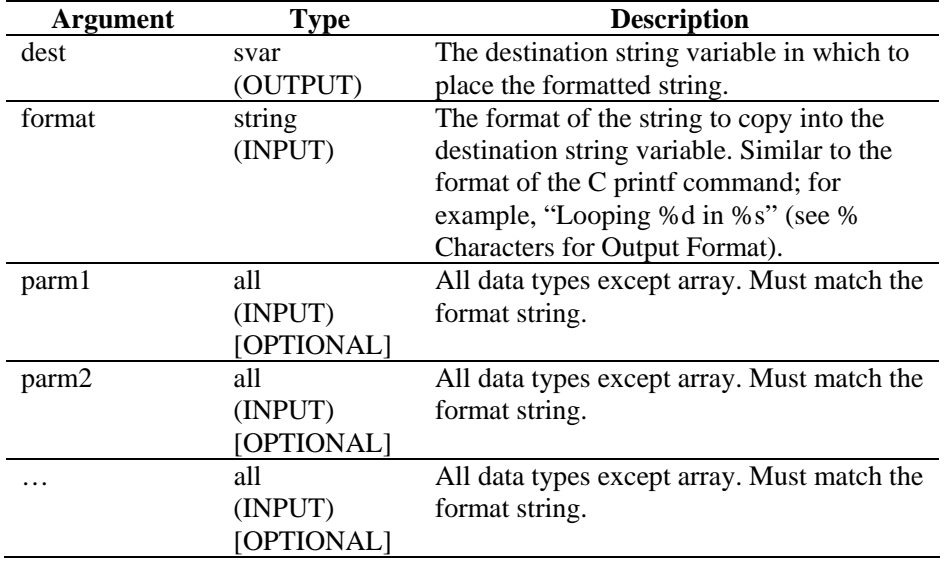

*Table 3-61: PRINTF-DataTypes* 

### **Format**

% Characters for Output Format

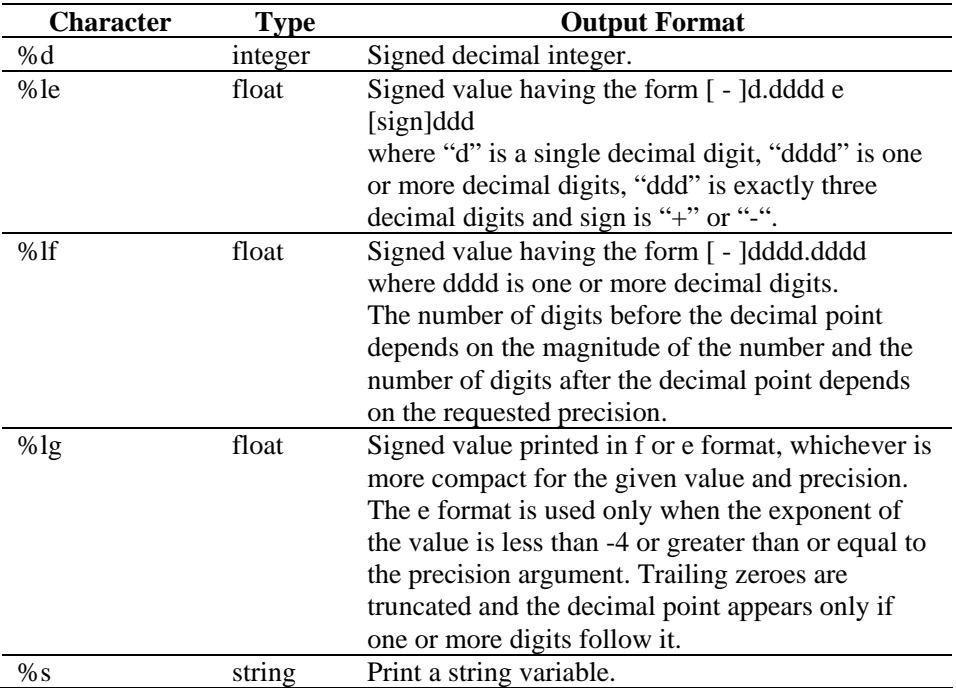

*Table 3-62: PRINTF-Formats* 

### **Displaying Digits of Precision**

By default, the PRINTF command displays a floating point number to six digits of precision. The six digits of precision default also apply to double precision numbers.

To display additional digits of precision, specify a value for the precision field in the PRINTF() format specification:

%[<width>][.<precision>] type>

For example:

PRINTF(dest, "%2.3lf", fvar)

will produce the output: 22.012, representing 2 positions to the left of the decimal point and 3 positions to the right of the decimal point.

The following examples show how to pass string and integer variables.

```
PRINTF(dest,format_string) PRINTF(mystring, 
"val of matrix[%d][%d] = %s", 
index_x, index_y, matrix[index_x][index_y]) 
PRINTF(dest,"Looping %d in state %s",iloop,state) 
PRINTF(dest,"Formatted %s Data into 
%s","string","dest")
```
The following example shows how to pass a float variable to a string.

PRINTF(message,"Voltage is %lf",f\_volts)

To print floating point numbers, use %lf or %le.

## **REGEXPREPLACE**

# $\mathcal{L}_{\mathbb{R}}$

The REGEXPREPLACE command searches and replaces strings, using regular expressions. When the search finds the string, it substitutes the regexpreplace string. The REGEXPREPLACE command does a global replace, not just a replace of the first occurrence.

#### **Format**

```
REGEXPREPLACE(dest string, search, replace)
```
### **Data Types**

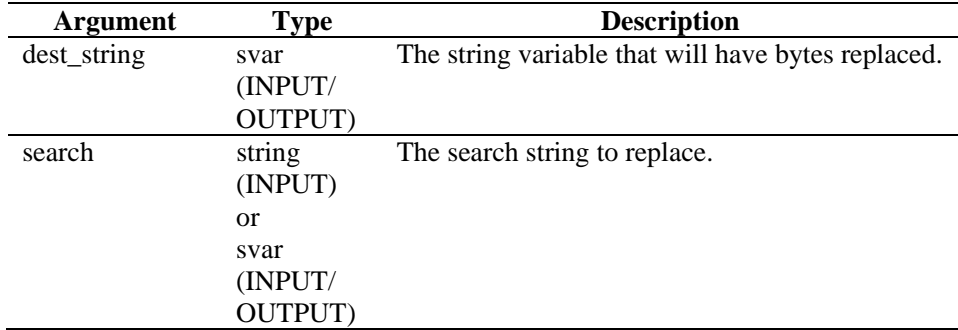

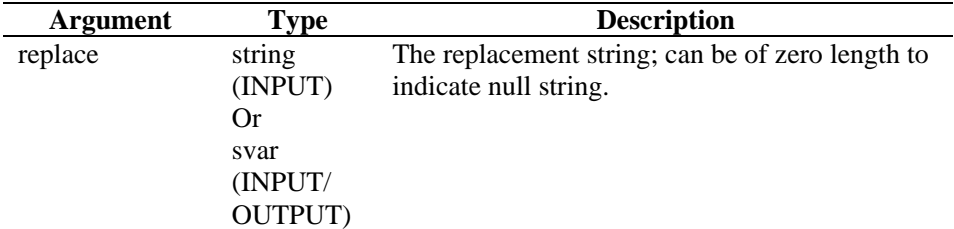

*Table 3-63: REGEXPREPLACE-DataTypes* 

For example:

COPY(string:"The 1st time") REGEXREPLACE(string, "1st", "2nd")

Result:

string = "The 2nd time"

**NOTE:** In this example, you can substitute a regular expression for the "1st" string.

To replace with null string

```
COPY(string:"The 1st time") 
REGEXPREPLACE(string, "1st", "")
```
Result:

string="The time"

For more information on regular expressions and the portable character set, see [Regular Expressions.](#page-17-0)

Sentinel uses a POSIX (Portable Operating System Interface for UNIX) compliant library for regular expressions. POSIX is a set of IEEE and ISO standards that help assure compatibility between POSIX-compliant operating systems, which includes most varieties of UNIX.

# **REGEXPSEARCH, REGEXPSEARCH\_EXPLICIT OR REGEXPSEARCH\_STRING**

# 65

The REGEXPSEARCH command performs a forward search in the receive buffer (Rx Buffer) or designated input string variable for a string, using regular expressions. It also supports expression groups.

**NOTE:** Within the Visual Editor of the Collector Builder, REGEXPSEARCH, REGEXPSEARCH\_EXPLICIT or REGEXPSEARCH\_STRING are listed as separate commands. They are same command. They are provided as descriptions for different variations of the same command. If you were to use REGEXPSEARCH\_EXPLICIT or REGEXPSEARCH\_STRING in the text editor, you must provide REGEXPSEARCH.

## **Receive Buffer**

The search within the receive buffer goes as follows:

- The search begins at the current Rx buffer pointer position and continues searching forward until the search finds the string or until the search reaches the end of the receive buffer.
- If the search finds the string, the Rx buffer pointer updates to point to the first byte of the string for which it searched. This Rx buffer pointer position is retained when transitioning across states unless explicitly changed using the RESET command.
- If the search does not find the string, the Rx buffer pointer does not move.

When using this command to search the receive buffer, the optional second parameter is an integer variable that is set to 1 if the search finds the string and sets to 0 if the search does not find the string.

#### **String Variable**

String variables do not support the parse pointer, so dynamics when searching in a string variable are different. The regular expression pattern will either match some or all of the input string. If the regular express pattern is configured with expression groups, then input string content that matches the expression groups can be stored in output variables. There are two expression grouping output options. One is to populate the list of variables in order of the expression groups, and the other is to designate a string array.

If the regular expression successfully matches the input – string variable, a designated list of variables or output array is set with the group values and the found variable is set to one more than the number of groups or zero upon match failure.

When the output of the group values is to be a string array, the first element indexed with "0" will contain the match string. The match string will contain the content that matched the entire regular expression independent of expression groups. So, the first expression group's content will be stored in the array position indexed with "1". When looping through the output array, keep in mind the i\_Found\_Tokens value compensates for the first element being the match string by always being one more than the total number of groups. In a for loop, the stop condition of being less than the value i\_Found\_Tokens will still work, but you will likely start your index at "1" instead of "0".

When designating the group values to be stored in a list of output variables instead of an array, the command is capable of performing type conversion. Although the input string is of type string, components within the string can be numerals. If the intent is to treat these numerals as integers or floating point values, simply designating the output variables with the proper type will cause a conversion to be performed.

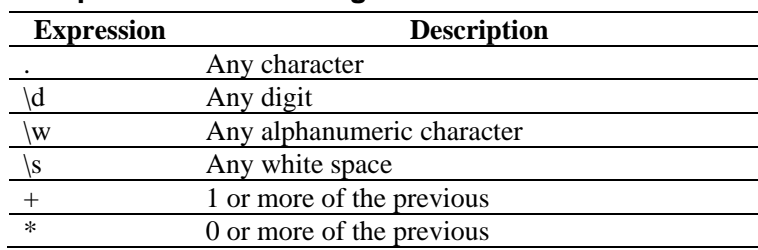

### **Simple REGEX Matching**

*Table 3-64: Simple REGEX Matching* 

As a receive buffer:

REGEXPSEARCH(search[, ifound])

As a string variable:

```
REGEXPSEARCH(Input_String, s_Regular_Exp_Pattern, 
i_Found_Tokens[, s_Output_Results[]]) 
REGEXPSEARCH(s_Input_String, 
s_Regular_Exp_Pattern, i_Found_Tokens, s_Match[, 
var1, var2, ...)]
```
## **Data Types**

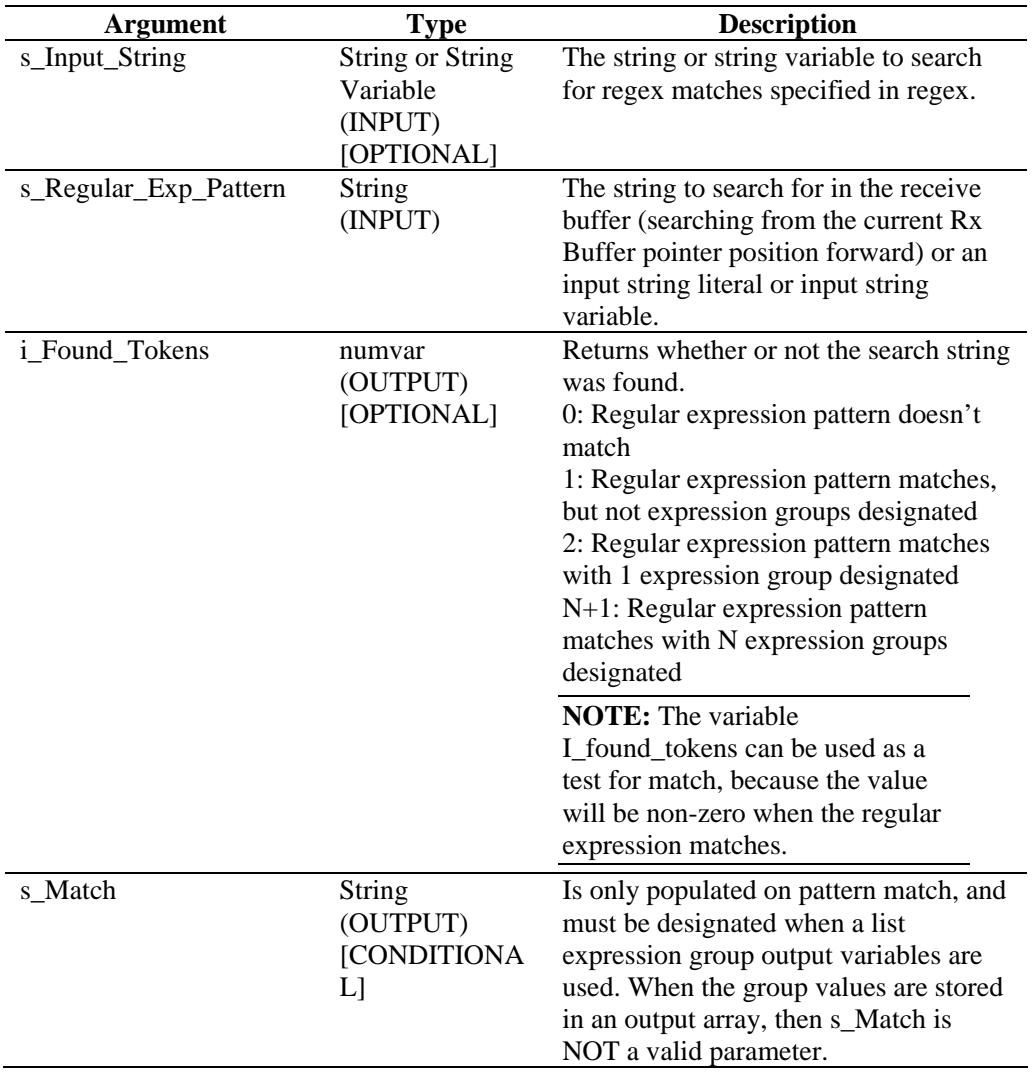

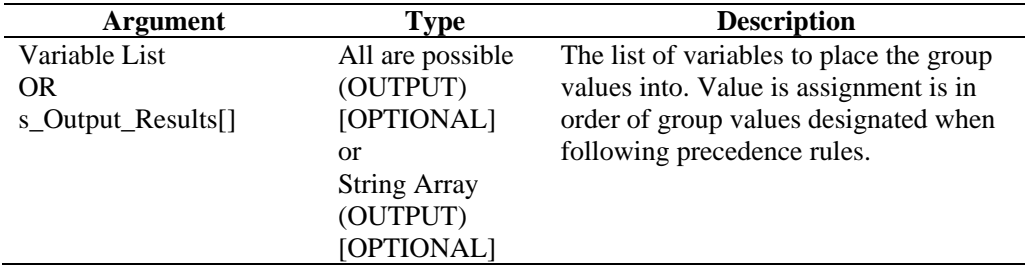

*Table 3-65: REGEXPSEARCH-DataTypes* 

The following examples search for a carriage-return and a line-feed in the receive buffer:

REGEXPSEARCH("\0d0a\")

The following example searches for the word alarm in the receive buffer:

REGEXPSEARCH("alarm")

**NOTE:** For hex substitution,  $\langle 0000 \rangle$  terminates a string; therefore, "xxxx\0000\yyyy" becomes "xxxx".

A detailed example of searching for a pattern within a literal string value:

REGEXPSEARCH("2003 Jan 15 13:34:20",  $"(\ /\d+)/\s+(\ /\w+)/\s+(\ /\d+)/\s+(\ /\d+)/\s+(\ /\d+):(\ /\d+):(\ /\d+)$ +)", i\_Success, s\_Match, s\_Year, s\_Month, s\_Day, s\_Hour, s\_Minute, s\_Second)

Where,

```
i_Success = 7 
s_Match = 2003 Jan 15 13:34:20 
s_Year = 2003 
s_Month = Jan 
s Day = 15s Hour = 13
s_Minute = 34 
s Second = 20
```
For more information on regular expressions and the portable character set, see section ["Regular Expressions](#page-17-0)" section.

Sentinel uses a POSIX (Portable Operating System Interface for UNIX) compliant library for regular expressions. POSIX is a set of IEEE and ISO standards that help assure compatibility between POSIX-compliant operating systems, which includes most varieties of UNIX.

# **REPLACE**

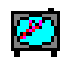

The REPLACE command searches and replaces strings.

When the search finds the string, it substitutes the replace string. The REPLACE command does a global replace, not just a replace of the first occurrence.

REPLACE(dest\_string, search, replace)

## **Data Types**

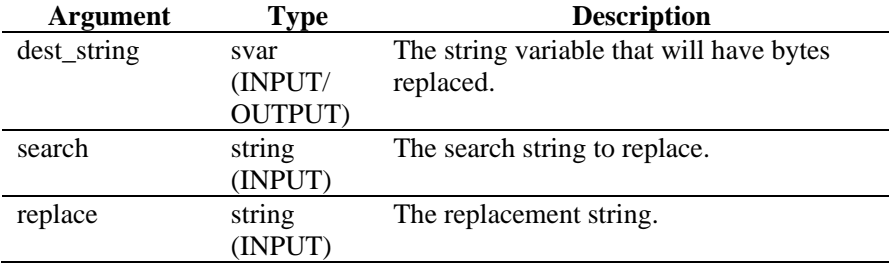

*Table 3-66: REPLACE-DataTypes* 

#### For example:

```
COPY(string:"The 1st time") 
REPLACE(string, "1st", "2nd")
```
Result:

string = "The 2nd time"

**NOTE:** In this example, you can substitute a regular expression for the "1st" string.

## **RESET**

## r oo a

The RESET command resets the Rx buffer pointer to zero.

#### **Format**

RESET()

For example, the Rx buffer pointer position is shown by the  $\land$  symbol.

```
rxbuff = "abcdefg" 
\mathcal{A}^{\mathcal{A}} and \mathcal{A}^{\mathcal{A}}
```
RESET()

Result:

"abcdefg"  $\lambda$ 

## **RXBUFF**

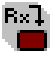

The RXBUFF command overwrites the receive buffer with the contents of a quoted string or string variable. The contents of the receive buffer will change immediately and the Rx buffer pointer and held value will reset to zero.

RXBUFF(s\_data)

### **Data Types**

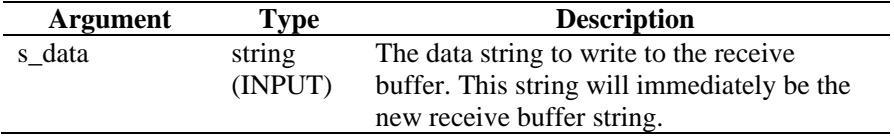

*Table 3-67: RXBUFF-DataTypes* 

For example:

In the following example, the "[FILER"](#page-57-0) command reads a file called alert.data and places the contents of that file into a string variable called s\_data. This example uses the assumption that:

alert.data: "Minor Alarm Xterminal A"

Next, the RXBUFF Command places that data into the receive buffer, just as though the data was received from a port.

```
FILER("alert.data", s_data) 
RXBUFF(s_data) 
//copies data from Rx BUFFER into 
S Alarm Priority, stopping before the string
"Alarm") 
COPY(S_Alarm_Priority:," Alarm")
```
Result:

S\_Alarm\_Priority= "Minor"

# **SEARCH**

# کیوا

The SEARCH command performs a forward search in the receive buffer (Rx Buffer) for a string.

The search goes as follows:

- The search begins at the current Rx buffer pointer position and continues searching forward until the search finds the string or until the search reaches the end of the receive buffer.
- If the search finds the string, the Rx buffer pointer updates to point to the first byte of the string for which it searched. This Rx Buffer pointer position is retained when transitioning across states unless explicitly changed using the RESET Command.
- If the search does not find the string, the Rx Buffer pointer does not move.

When using this command, the optional second parameter is an integer variable that is set to 1 if the search finds the string and set to 0 if the search does not find the string.

SEARCH(search[, ifound])

### **Data Types**

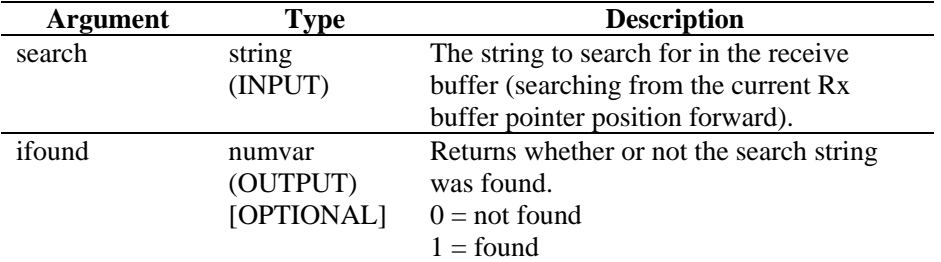

#### *Table 3-68: SEARCH-DataTypes*

For example:

The following examples search for a carriage-return and a line-feed.

```
SEARCH(''\0d0a'\")SEARCH(data, ifound)
```
The following example searches for the word alarm:

```
SEARCH("alarm")
```
**NOTE:** For hex substitution, \0000\ terminates a string; therefore, "xxxx\0000\yyyy" becomes "xxxx".

## **SET**

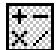

The SET command processes a mathematical expression and updates a numeric value (numvar) with the result of the evaluation.

When using this command:

- Specify a destination numvar, followed by an equal sign, followed by any combination of ( ) -  $+$  \* /, numerals and numeric variables.
- You must specify at least one numeric to the right of the equal sign.
- There is no restriction on the number of embedded parenthesis.
- All arguments are converted to a float; the result is converted to the type (integer or float) of the destination numvar.
- Up to 198 entries can be provided after the equal sign; these entries include:  $($ ,),  $*,$   $/$ ,  $+$ ,  $-$ , any numeric and numeric variables.
- When operations have the same order of operation level, they are handled from left to right; the order of operation is described in the following table.

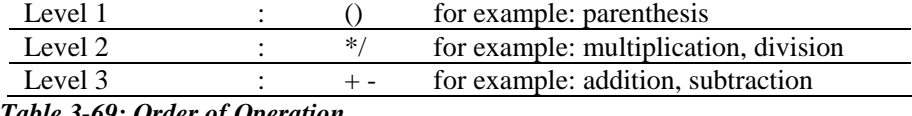

*Table 3-69: Order of Operation*

## **Format**

```
SET(idest = <expr>) or SET(fdest = <expr>)
```
Where:

```
set_command ::= SET(<idest>=<expr>) |
SET(<fdest>=<expr>) 
expr : := (<expr>) | expr ( '+' | '-' | '*' | '/' ) expr 
          | ivar | fvar | number
```
## **Data Type**

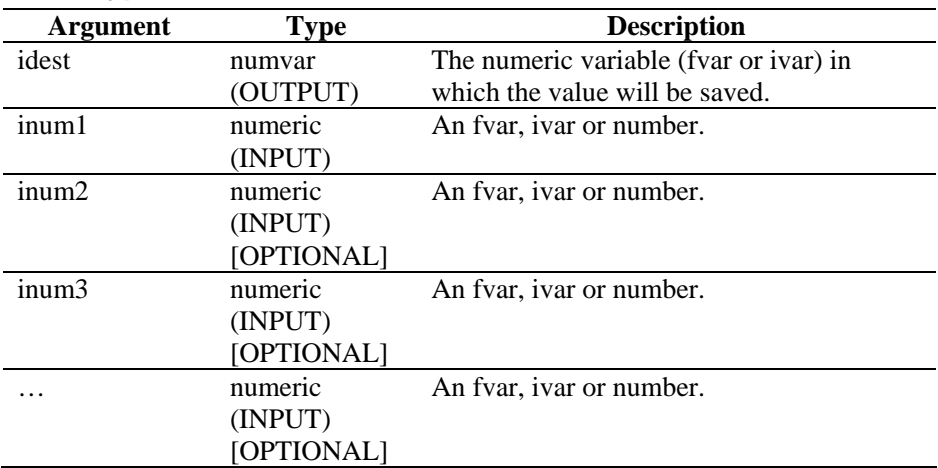

*Table 3-70: SET-DataTypes* 

For example:

```
SET(idest=inum1) 
SET(i_loop=10) 
SET(idest=inum1+inum2) 
SET(idest=(inum1+inum2) * inum3) 
SET(i_counter=i_counter+1) 
SET(i_Ya1 = (ivar)*(ivar/3) + 15/fvar - (5 +20/iloop))
```
# **SETBYTES**

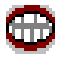

The SETBYTES command allows you to set bytes within a string variable to a particular value, either passed as an integer or a string. If passed as an integer, valid ranges are 0 to 255. If a string is used as the replace parameter, then the string is placed starting at the index position in the destination string variable.

### **Format**

SETBYTES(dest\_string, index, replace)

### **Data Types**

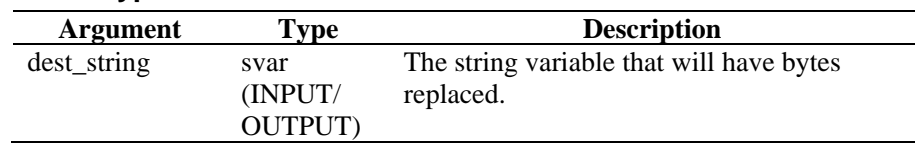

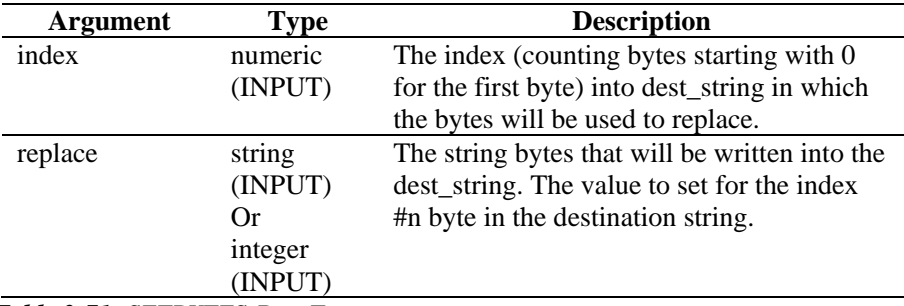

*Table 3-71: SETBYTES-DataTypes* 

For example:

```
COPY(string:"Bandwidth Util. = 22%") 
SETBYTES(string, 18, "44")
```
Current Output Variables' Contents:

string = "Bandwidth Util. = 44%"

# **SETCONFIG**

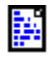

This command sets a system property. The current setting for the system property might then be retrieved using the "[GETCONFIG](#page-60-0)" command. These commands are used to set system properties and retrieve current values for system properties that might change periodically, for example, a log file that is renamed daily using the current date.

Available system properties are:

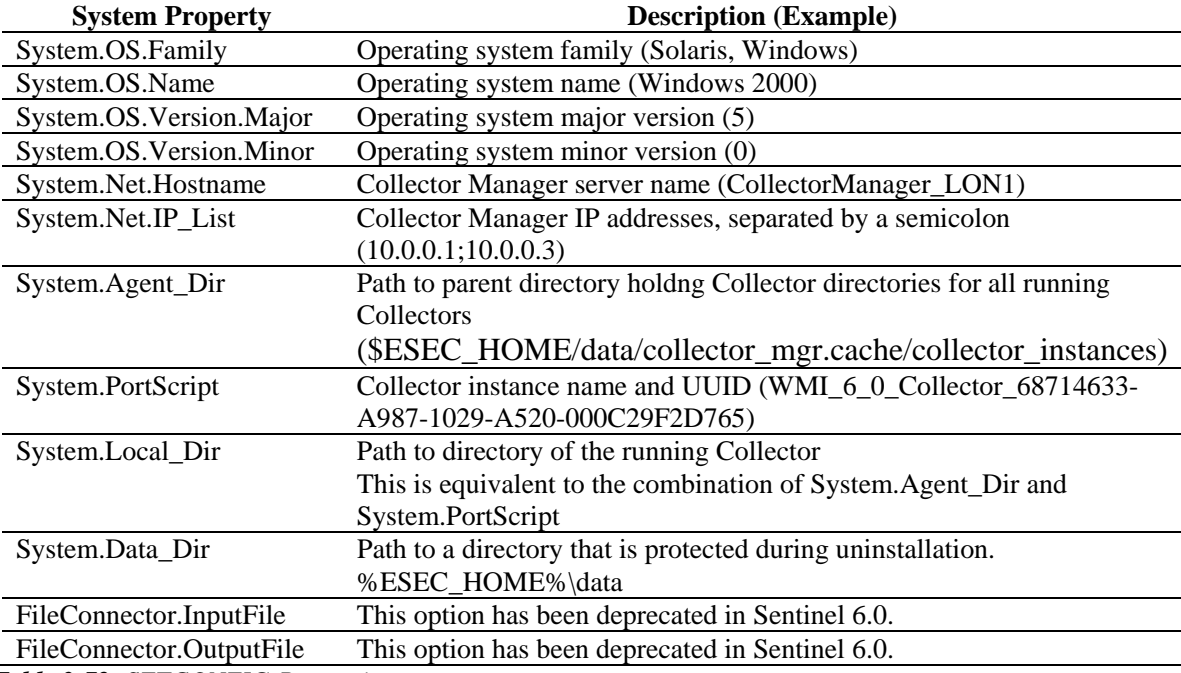

*Table 3-72: SETCONFIG-Properties* 

See also the ["GETCONFIG"](#page-60-0) command.

There are two parameters with this command.

- The first required parameter defines the configuration option (FileConnector.InputFile or FileConnector.OutputFile) to set.
- The second required parameter defines the configuration value to set.

#### **Format**

SETCONFIG(Config Option, Value)

## **Data Types**

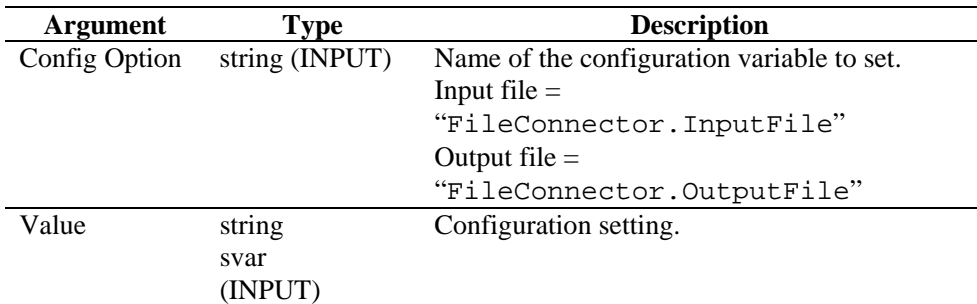

*Table 3-73: SETCONFIG-DataTypes* 

For example:

```
SETCONFIG("System.Net.Hostname", s_CMhostname) 
SETCONFIG("System.Net.Hostname", 
"CollectorManager_LON1")
```
# **SHELL**

# Ū

The SHELL command runs a shell script or command.

### **Format**

```
SHELL(command [, wait_parameter][, 
wait_return_status])
```
## **Data Types**

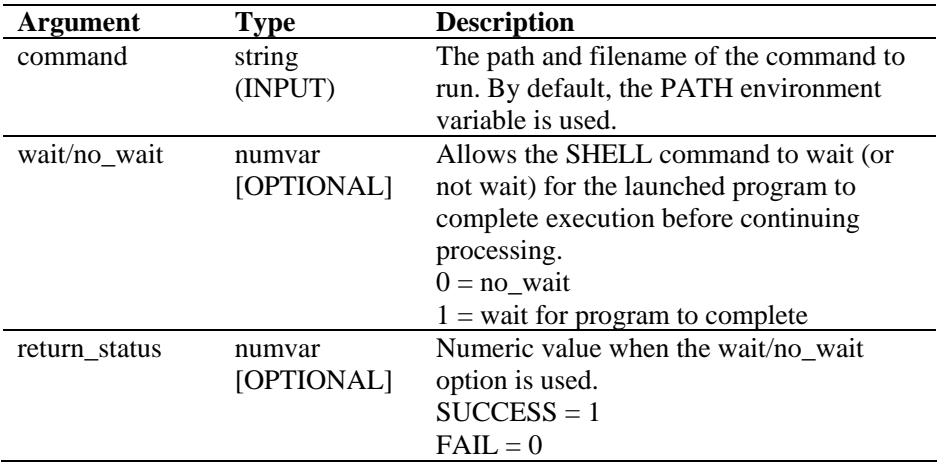

*Table 3-74: SHELL-DataTypes* 

The following example initiates a PC batch file or a UNIX shell script:

```
SHELL("device_poll")
```
The following example launches Notepad:

SHELL("c:/\winnt/\system32/\notepad.exe")

The following example waits for the clock command to complete execution:

```
SHELL("clock",1)
```
The following example waits for a PC batch file or a UNIX shell script to complete execution then gets its return status:

SHELL("device\_poll",1,i\_ret)

The following example executes the clock process and does not wait for its completion:

```
SHELL("clock",0)
```
## **SKIP**

# 珠

The SKIP command adds a number to the Rx buffer pointer value.

The number can be positive or negative. If the resultant Rx buffer pointer position is less than zero, the Rx buffer pointer is set to zero. If the resultant Rx buffer pointer position is past the end of the receive buffer, the Rx buffer pointer is set to point to the last byte in the receive buffer.

### **Format**

 $SKIP([+ | -] iskip\_amount)$ 

#### **Data Types**

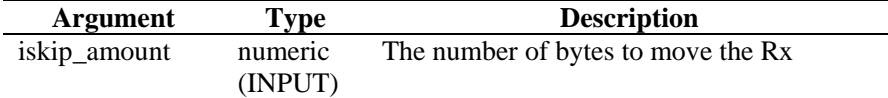

*Table 3-75: SKIP-DataTypes* 

For example:

```
SKIP(iskip_amount) 
SKIP(+iskip_amount) 
SKIP(-iskip_amount) 
SKIP(5) 
SKIP(-1)
```
Following are examples demonstrating the Rx buffer pointer position after a skip command, for the data:

```
aaaaaa bbbbb c d ee 
\sim \simSKIP(-2)aaaaaa bbbbb c d ee 
     \lambdaSKIP(-1)aaaaaa bbbbb c d ee 
\sim \simSKIP(0) 
aaaaaa bbbbb c d ee 
        \lambdaSKIP(1) 
aaaaaa bbbbb c d ee 
\mathcal{L}^{\mathcal{A}}SKIP(4) 
aaaaaa bbbbb c d ee 
\mathcal{L}^{\mathcal{A}}SKIP(8) 
aaaaaa bbbbb c d ee 
\mathcal{A}^{\mathcal{A}} and \mathcal{A}^{\mathcal{A}}
```
## **SKIPWORD**

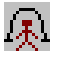

The SKIPWORD command modifies the Rx buffer pointer so that it points to the beginning of a word.

This command considers a word to be each sequence of continuous printable bytes separated by at least one non-printable byte. Printable bytes are defined as ASCII and extended ASCII-0-255 (per ISO 8859-1).

By using positive and negative skip values, the Rx buffer pointer skips forward or backward through the receive buffer to the first or next printable byte in the receive buffer.

The Rx buffer pointer will not move past the end of the receive buffer or before the beginning of the receive buffer, even if the SKIPWORD command will cause it to do so.

A value of zero does not cause the Rx buffer pointer to change. The SKIPWORD command treats all characters less than 33 and between 126 and 161 as white space.

 $SKIPWORD([+ | -] *iwords*)$ 

### **Data Types**

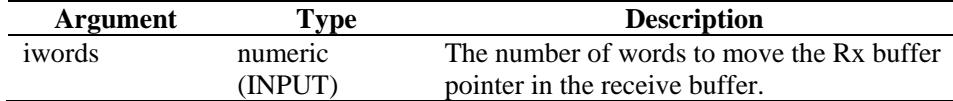

*Table 3-76: SKIPWORD-DataTypes* 

For example:

```
SKIPWORD(iwords) 
SKIPWORD(3) 
SKIPWORD(+iwords) 
SKIPWORD(-iwords) 
SKIPWORD(-4)
```
Following are examples demonstrating the Rx buffer pointer position after a SKIPWORD command, for the data:

```
aaaaaa bbbbb c d ee 
\mathcal{L}^{\mathcal{A}}SKIPWORD(-2) 
aaaaaa bbbbb c d ee 
\lambdaSKIPWORD(-1) 
aaaaaa bbbbb c d ee 
\lambdaSKIPWORD(0) 
aaaaaa bbbbb c d ee 
\mathcal{L}^{\mathcal{A}}SKIPWORD(1) 
aaaaaa bbbbb c d ee 
\sim \simSKIPWORD(4) 
aaaaaa bbbbb c d ee 
\sim \sim \sim \simSKIPWORD(5) 
aaaaaa bbbbb c d ee 
\sim \sim \sim
```
# **SOCKETW**

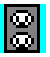

The SOCKETW command performs a NON-BLOCKING (network byte STREAM socket) open, connect, write of data to a socket (IP and TCP Port) and closes the socket. Optionally, it returns the status of the socket write attempt.

SOCKETW(address, i\_port, data [, istat])

### **Data Types**

| Argument | Type     | <b>Description</b>                     |
|----------|----------|----------------------------------------|
| address  | string   | IP address of the socket.              |
|          | (INPUT)  |                                        |
| i_port   | numeric  | TCP port number of the socket.         |
|          | (INPUT)  |                                        |
| data     | string   | Data string to write to the socket.    |
|          | (INPUT)  |                                        |
| istat    | numvar   | Optional returned status.              |
|          | (OUTPUT) | istat = Number of bytes written; $> 0$ |
|          |          | (SUCCESS)                              |
|          |          | $\text{istat} = 0 \text{ (FAILURE)}$   |

*Table 3-77: SOCKETW-DataTypes* 

Examples:

```
SOCKETW("10.0.0.1", 5051, "Data Write Socket") 
SOCKETW("10.0.0.1", i_port, "Data to Socket\0d\") 
SOCKETW(s_ip_address, i_port, "\54AF0D0B91\", 
i status)
SOCKETW(s_ip_address, i_port, "\54AF0D0B91\", 
f_status) 
SOCKETW(s_ip_address, 6004, "\54AF0D0B91\", 
f_status) 
SOCKETW(s_ip_address, 6004,sdata, f_status)
```
## **STONUM**

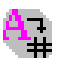

The STONUM (string to number) command converts a string variable (svar) into a numeric variable (numvar).

#### **WARNING:**

String variables consisting of something other than the string representation of an integer or a float value might produce unpredictable results. All integer values are limited to 2147483647; values greater than this are truncated to 2147483647.

#### **Format**

STONUM(string, ivar)

#### **Data Types**

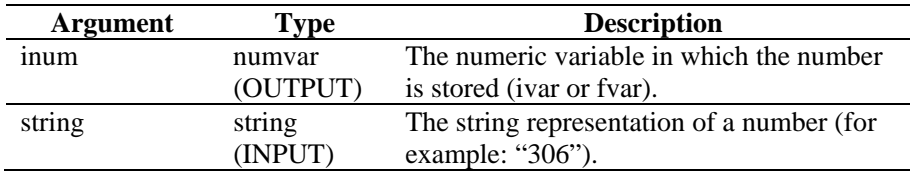

*Table 3-78: STONUM -DataTypes* 

For example:

```
STONUM(source, idest) 
STONUM(string_number, ivar) 
STONUM("6512", ivar)
```
#### **STRIP OR STRIP-ASCII-RANGE**  ₩ 鷪

The STRIP command removes all occurrences of the strip string or ASCII range from the svar. The STRIP command always performs multiple-pass strips until the strip string or ASCII range is no longer found in the destination string variable.

When using this command, specify the string variable from which characters can be stripped. The remaining parameters can be either a string or numeric range start and end value.

**NOTE:** Within the Visual Editor of the Collector Builder, STRIP and STRIP-ASCII-RANGE are listed as separate commands. They are same command. They are provided as descriptions for different variations of the same command. If you were to use STRIP-ASCII-RANGE in the text editor, you must provide STRIP.

#### **Format**

```
STRIP(dest, strip) 
STRIP(dest, start ASCII range, stop ASCII range)
```
#### **Data Types**

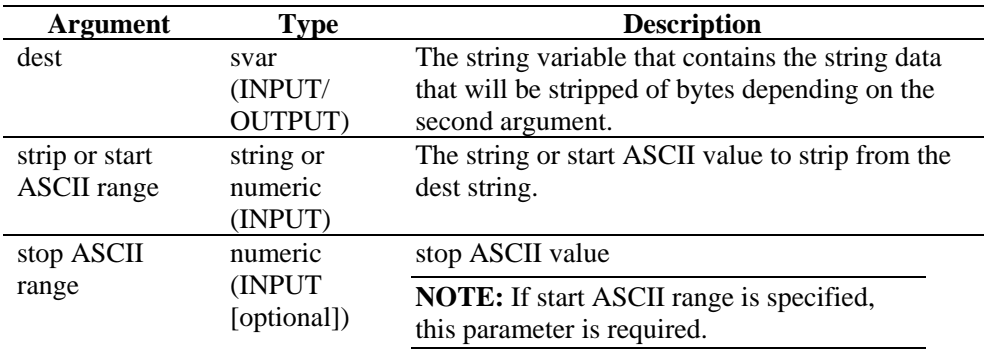

*Table 3-79: STRIP-DataTypes* 

The following examples are multiple-pass strips.

```
COPY(test:"THHELLOE") 
STRIP(test, "HELLO")
```
After the STRIP() command, the variable test has the value of THE.

```
COPY(test2:"ABCDDEDDDFGDDH") 
STRIP(test2, "D")
```
After the STRIP() command, the variable test2 has value of ABCEFGH.

```
COPY(test3:"ABCDDEDDDFGDDH") 
STRIP(test3, 68, 69)
```
After the STRIP() command, the variable test3 has value of ABCFGH.

# **TBOSSETCOMMAND**

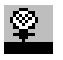

The TBOSSETCOMMAND command builds a 3-byte TBOS command packet that can be transmitted to a device using the TBOS protocol.

The TBOS display number, command number, and command type are all used to put the correct TBOS command packet (3-bytes) into the output string variable. The format of the TBOS packet created using this parsing command is described in the following Remote Command Request tables.

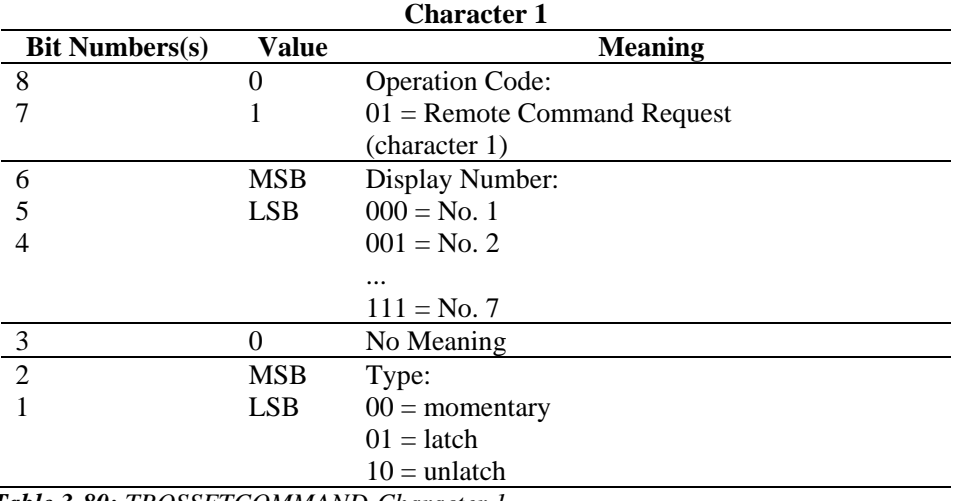

*Table 3-80: TBOSSETCOMMAND-Character 1* 

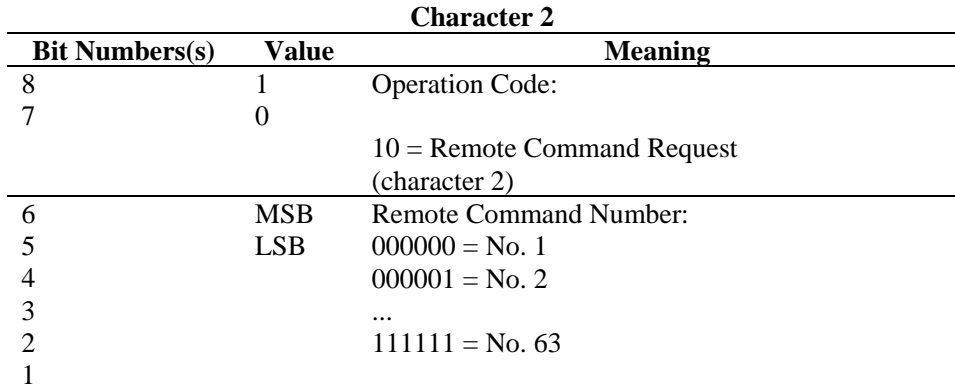

*Table 3-81: TBOSSETCOMMAND-Character 2* 

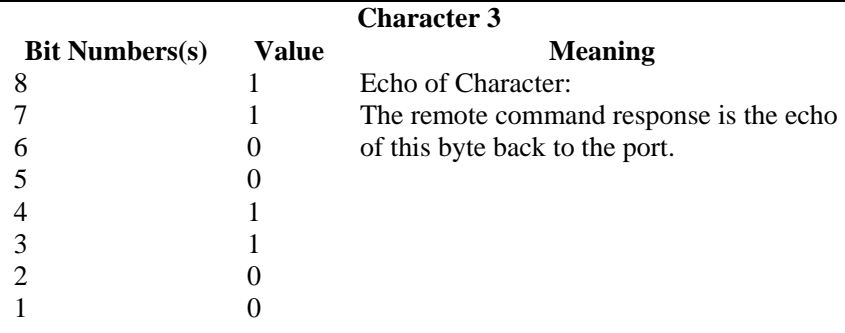

## *Table 3-82: TBOSSETCOMMAND-Character 3*

### **Format**

TBOSSETCOMMAND(cmd\_bytes, idisp\_num, icmd\_num, type)

# **Data Types**

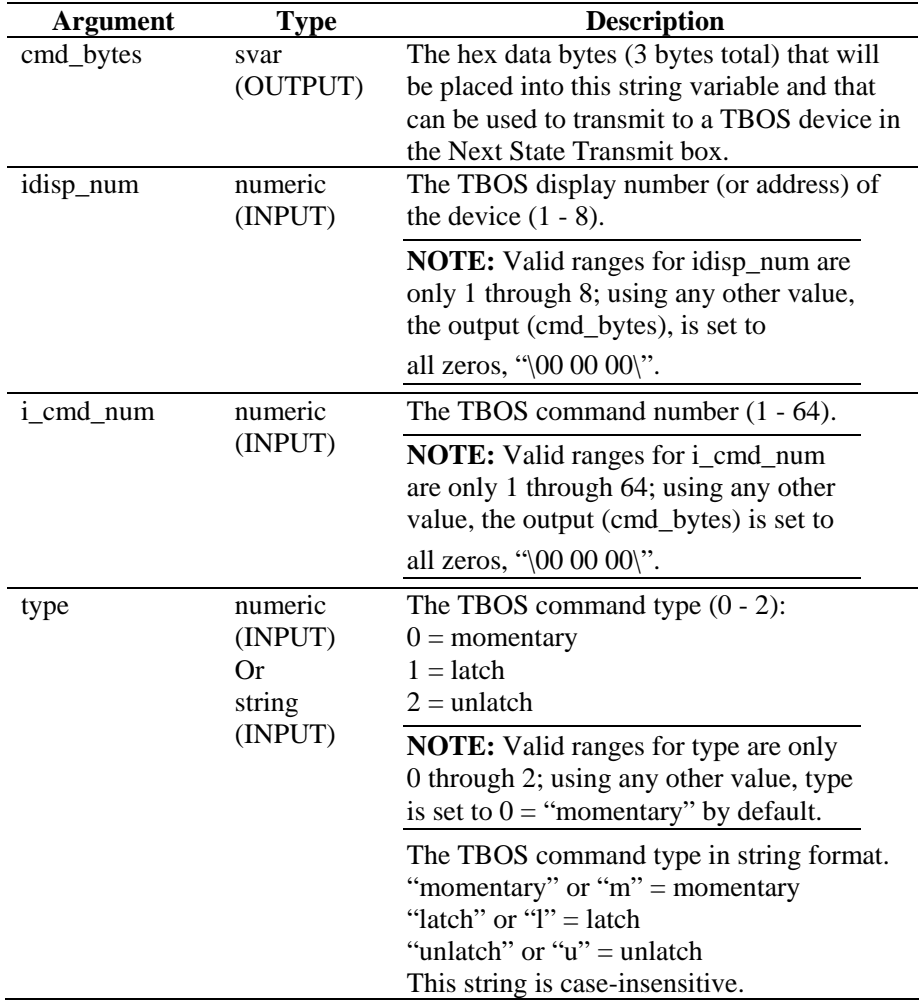

*Table 3-83: TBOSSETCOMMAND-DataTypes* 

For example:

```
TBOSSETCOMMAND(string_cmd_bytes, 1, 1, 0) 
TBOSSETCOMMAND(s_bytes, 1, 1, "latch") 
TBOSSETCOMMAND(s_bytes, i_display, i_cmd_num, 
"U") 
TBOSSETCOMMAND(s_bytes, i_display, i_cmd_num, 2) 
TBOSSETCOMMAND(s_bytes, 1, 1, "momentary") 
TBOSSETCOMMAND(s_bytes, 1, 1, "latch")
```
Remember to verify that the output cmd\_bytes is set to "\00 00 00\" in order to check for any errors on inputs out of range. For example:

```
TBOSSETCOMMAND(cmd_bytes, i_display, i_cmd_num, 
"M") 
IF(cmd_bytes = "\00 00 00\") /* INPUTS OUT OF
RANGE */ 
... 
ENDIF()
```
The following example builds a tbos command for display number 5, command number 33, and unlatched type.

TBOSSETCOMMAND(sbytes, 5, 33, 2)

Current Output Variables' Contents:

sbytes =  $"\ba0 cc"$ 

# **TBOSSETREQUEST**

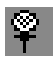

The TBOSSETREQUEST command builds a 1-byte TBOS request packet that can be transmitted to a device using the TBOS protocol. The TBOS display number and request number is used to place the correct TBOS scan request byte into the output string variable. The format of the TBOS packet created using this parsing command is described in the following Character Scan Request and Response tables.

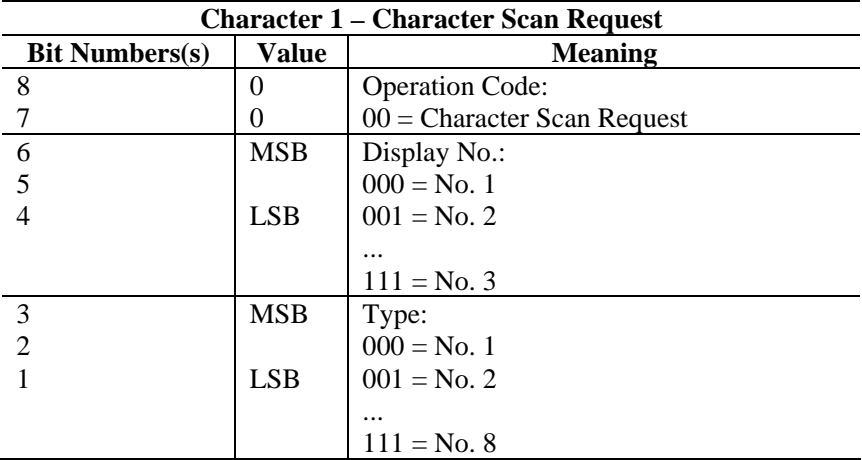

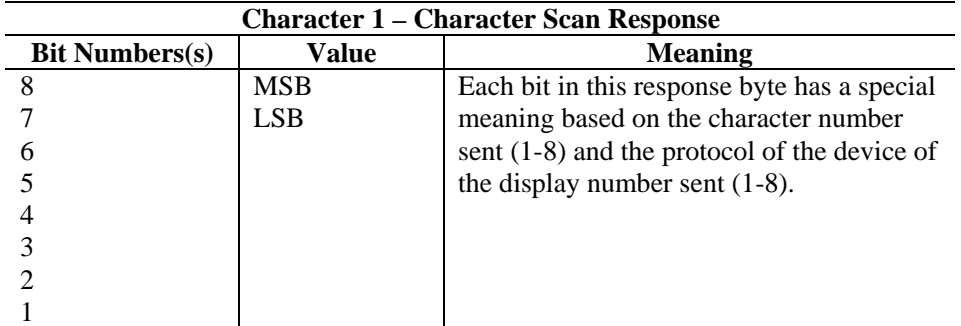

*Table 3-84: TBOSSETREQUEST-CharacterScan Response* 

Format

TBOSSETREQUEST(cmd\_bytes, idisp\_num, irequest\_num)

### **Data Types**

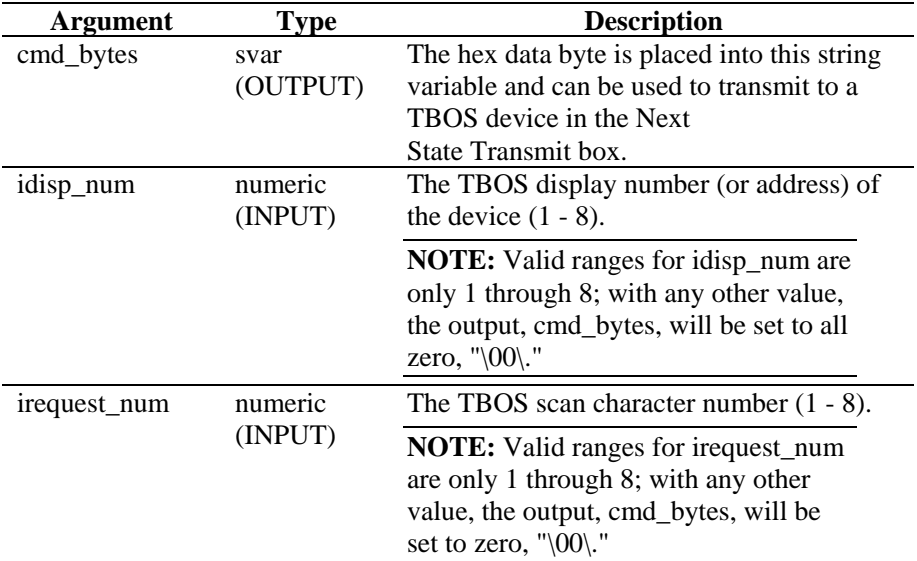

*Table 3-85: TBOSSETREQUEST-DataTypes* 

For example:

```
TBOSSETREQUEST(string_request_byte, 1, 1) 
TBOSSETREQUEST(s_byte, idisp_num, i_scan_number)
```
The following example builds a TBOS scan request character for display number 2 and request number 1.

TBOSSETREQUEST(sbytes, 2, 1)

Current Output Variables' Contents:

sbytes =  $"\08\r$ 

## **TIME**

616

The TIME command copies the current time (in the format HH-MM-SS) into a string variable, ivar or fvar.

#### **Format**

TIME(dest)

#### **Data Types**

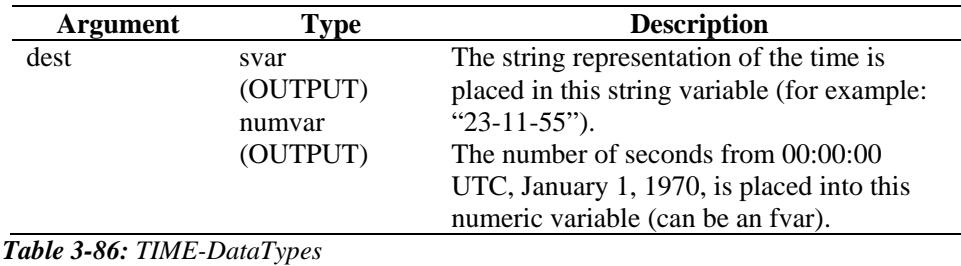

For example:

TIME(time\_of\_day) TIME(i\_num\_seconds) TIME(f\_num\_seconds)

**NOTE:** If you use an fvar, the time returned will be accurate to the microsecond.

# **TOKENIZE**

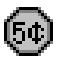

The TOKENIZE command copies each component of a string between the delimiters into a string array. This can be useful when you are reading delimited data from a file and passing data to a script to be run on demand.

Every character in the string is treated as a potential token separator. For example, using the token separator "THE END" will not use the entire string as the separator. Rather, individual characters must be used as potential separators:

"T" "H" "E"  $\mathbf{u}=\mathbf{u}$ "N" "D"

#### **Format**

TOKENIZE(data, delimiter, tokens[], itokens)

#### **Data Types**

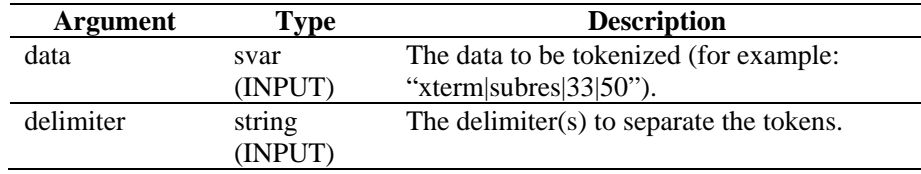

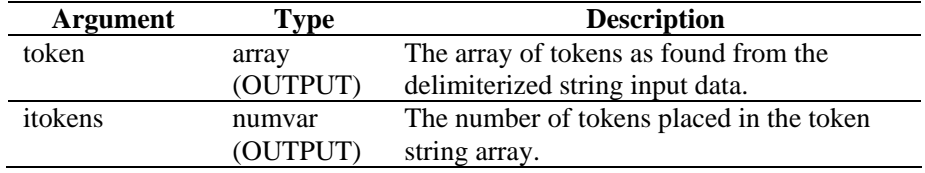

*Table 3-87: TOKENIZE-DataTypes* 

For example:

COPY(data:"This|Data|Is|Tokenized") TOKENIZE(data, "|",tokens[], inumtokens)

Current Output Variables' Contents:

```
inumtokens = 4 
tokens[0]= "This" 
tokens[1]= "Data" 
tokens[2]= "Is" 
tokens[3]= "Tokenized"
```
In the following example, the data passed to the script is:

```
"There#are|several*fields|in*this#string".
```
There are three different token separators we want to use:  $\#$ , | and  $*$ .

Current Output Variables' Contents:

```
i_tokens = 7 
messages[0] = "There" 
messages[1] = "are" 
messages[2] = "several" 
messages[3] = "fields" 
messages[4] = "in"messages[5] = "this" 
messages[6] = "string"
```
In the following example, the data in the receive buffer is:

```
"Firewall Alarm - Major;Denial of Service Alarm - 
Major;" 
COPY(rxbuff:) 
TOKENIZE(rxbuff,";",msgs[],i_msgs)
```
Current Output Variables' Contents:

```
i msgs = 2
msgs[0] = "Firewall Alarm - Major" 
msgs[1] = "Denial of Service Alarm - Major"
```
## **TOLOWER**
The TOLOWER command converts the contents of a string variable to all lowercase characters. The contents of the string variable that is passed through this command becomes all lowercase.

#### **Format**

TOLOWER(stringvar)

#### **Data Types**

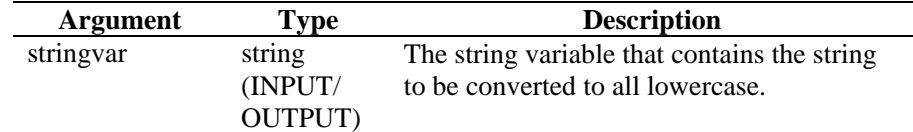

*Table 3-88: TOLOWER-DataTypes* 

For example:

```
s_var = "This Is Lower Case" 
TOLOWER(s_var)
```
Result:

s\_var = "this is lower case"

## **TOUPPER**

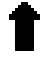

The TOUPPER command converts the contents of a string variable to all uppercase characters. The contents of the string variable that is passed through this command becomes all uppercase.

#### **Format**

TOUPPER(stringvar)

#### **Data Types**

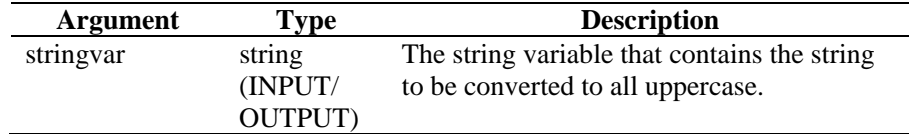

*Table 3-89: TOUPPER-DataTypes* 

For example:

s\_var = "This Is Upper Case" toupper(s\_var)

Result:

s\_var = "THIS IS UPPER CASE"

#### **TRANSLATE**

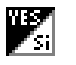

The TRANSLATE command loads a comma-separated value (csv) file in memory, allowing for a fast lookup of whether or not the key entry is contained in the file and allowing retrieval of other data associated with the key.

The following are related to the TRANSLATE command.

- Comma-separated Value (CSV)
- **Case-insensitive Key Searches**
- Found Status
- **Data Variables**

#### **Comma-separated Value (CSV) File**

The csv file is a relative path from a Collector's script directory. *Collector Builder* does not support edting of these files; therefore, Novell suggests generating them through Microsoft Excel. The filename can be a string or a variable.

The csv file format is shown in the following example of a file named friends.csv:

```
key1,data1,data2,data3 
Bob,blue,25,210 
Alice,green,19,110 
Pat,purple,36,145
```
To find if a particular friend is in your friend.csv file, the TRANSLATE command will be:

```
TRANSLATE("Bob","friends.csv",i_found)
```
Or

```
COPY(s_Name:"Bob") 
TRANSLATE(s_Name,"friends.csv",i_found)
```
#### **Case-insensitive Key Searches**

The key parameter can be either a string or a string variable. Additionally, an integer number or variable is supported. As the csv file is loaded into memory, the key of each entry is set to lowercase. The key in the TRANSLATE command is also set internally to lowercase to enable case-insensitive key searches.

Continuing the example of a csv file:

TRANSLATE("boB", "friends.csv", i\_found)

This must have also found Bob in the csv file.

#### **Found Status**

The found status is set to 1 if the key is contained in the csv file and zero if the key is not contained in the csv file. A csv file with just key entries can be used with the TRANSLATE command just to determine if the key is a member of that file. For security purposes, a csv file might contain a list of known hostile IP addresses or valid usernames with other policy information like permissions and allowable access times.

**NOTE:** Keys expressing ranges are not supported: IP addresses and numeric ranges.

#### **Data Variables**

Along with determining whether or not a key entry is in the csv file, associated data can be retrieved for that key. A variable number of script variables can be used to indicate into which variables to store the data. String, integer and float variables are supported. All data entries are stored as strings and will be converted to the type of variable supplied in the TRANSLATE command.

Continuing the example of friends.csv:

Bob,blue,25,210 Alice,green,19,110 Pat,purple,36,145

You can get the associated data with:

```
TRANSLATE(s friend, "friends.csv", i found,
s_color, i_age, i_weight)
```
Where:

- If s friend contains Alice, then i found will equal 1, s color will equal green, i age will equal 19 and i weight will equal 110.
- If the key entry is not found, then the variables are not modified  $(s\_color,$ i age, i weight).
- If the entry for Alice was: Alice, green, 19,

Using the same TRANSLATE, the variable i\_weight will be cleared (0 for integers, 0.0 for floats and "" strings). s\_color will be green and i\_age will be 19.

If the entry for Alice was: Alice,green,,thin,Ford

> Using the same TRANSLATE, the variable i\_age will be cleared, and thin will be converted into an integer(0) and put into i\_weight. s\_color will be green and Ford will be ignored.

 If the entry for Alice was: Alice,25,19,110

> Using the same TRANSLATE, the variable s\_color will contain 25. i\_age will be 19 and i\_weight will be 110.

#### **Format**

```
TRANSLATE(<key>, <csv_file>, <found_status> [, 
<variable>, ...])
```
#### **Data Types**

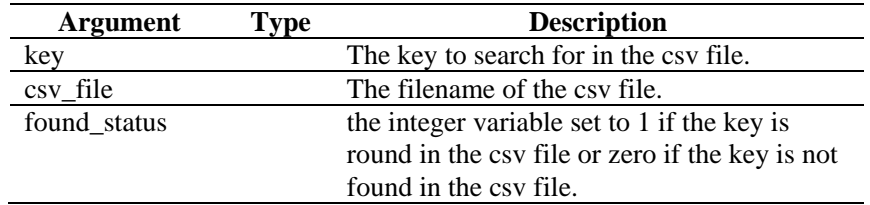

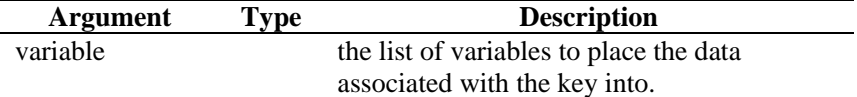

*Table 3-90: TRANSLATE-DataTypes* 

#### **TRIM**

## ▒

Removes all white space (blanks) from both ends of a string, and replaces multiple white spaces within a string with single spaces. Blanks include the following characters:

- $\blacksquare$  <tab>
- **-** <carriage-return>
- $\blacksquare$  <newline>
- <vertical-tab>
- <form-feed>
- **space>**

#### **Format**

TRIM(svar)

#### **Data Types**

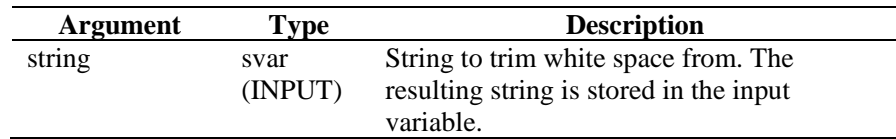

#### *Table 3-91: TRIM-DataTypes*

For example:

```
COPY(s_var:" Hello World " 
TRIM(s_var)
```
Current Output Variables' Contents:

s\_var = " Hello World "

#### **UUID**

#### $F_{\rm T}$

The UUID command allows the user to assign UUIDs to a list of one or more string variables. Up to fifty variable names can be assigned UUID's in one UUID command.

#### **Format**

```
UUID(uuid_var1, uuid_var2, uuid_var3, 
…uuid_var50)
```
#### **Data Types**

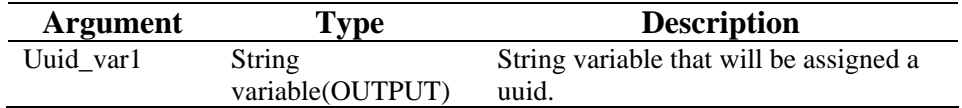

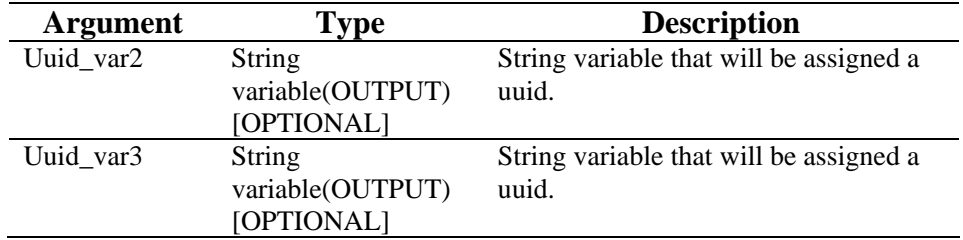

*Table 3-92: UUID-DataTypes* 

For example:

UUID(s\_uuid1, s\_uuid2)

In the above example, UUID command assigns uuid's to following variables: s\_uuid1, s\_uuid2.

#### **WHILE**

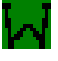

The WHILE command provides capability for looping control flow.

The While command goes as follows:

- If the result of the WHILE() statement is true, the parsing commands after the WHILE(), up to the next ENDWHILE() are executed.
- If the result of the WHILE() is false, no parsing commands are executed between the WHILE() and the ENDWHILE().

Although all data types are allowed on each side of the operator for the WHILE() statement, only numeric values can be compared with numeric and string with string.

The operator for the WHILE() compare can be  $\lt, =, \gt, \lt=, \gt=, \lt, \&, +$ , or  $\land$ .

#### **WARNING:**

Do not use the logical NOT operator (^) in conjunction with a string variable. Doing so will generate a syntax error.

You cannot directly compare against a negative number. Use one of the following methods:

Use the parsing function COMPARE

```
Indirectly compare as follows:
   SET(i_compare_val=-10) 
   WHILE(ivar >i_compare_val)
   SET(ivar=ivar-1) 
   ENDWHILE()
```
#### **Format**

```
WHILE(<expr>)
```
Where:

expr ::= var | (<expr>) | ^ <expr>

Where <expr> must evaluate to integer or float.

| <expr> <|=|>|<=|>=|<>|&|+ <expr>

Where both <expr> must evaluate to same type.

#### **Data Types**

| Argument | <b>Type</b>   | <b>Description</b>                         |  |  |
|----------|---------------|--------------------------------------------|--|--|
| Data1    | all           | The data to compare to data2. If data2 is  |  |  |
|          | (INPUT)       | not used, then it becomes a logical $(0 =$ |  |  |
|          |               | false, anything $else = true$ ).           |  |  |
| logical  | $\,<\,$       | Less Than                                  |  |  |
| operator |               | Equal To                                   |  |  |
|          | $\gt$         | Greater Than                               |  |  |
|          | $\leq$        | Less Than or Equal To                      |  |  |
|          | $>=$          | Greater Than or Equal To                   |  |  |
|          | $\mathord{<}$ | Not Equal To                               |  |  |
|          | &             | Logical AND                                |  |  |
|          | $^{+}$        | Logical OR                                 |  |  |
|          | $\wedge$      | Logical NOT                                |  |  |
| Data2    | all           | The data to compare to data1. This must be |  |  |
|          | (INPUT)       | the same type as data1.                    |  |  |
|          | [OPTIONAL]    |                                            |  |  |
| .        | same as above | Use up to 200 individual parameters to     |  |  |
|          |               | create complex logical expressions.        |  |  |

*Table 3-93: WHILE-DataTypes* 

For example:

```
WHILE(i<3) 
SET(i=i+1)ALERT("Still in loop") 
ENDWHILE() 
ALERT("Exited loop")
```
# <span id="page-114-0"></span>4 **Sentinel Meta-tags**

Meta-tags store meta-data. Meta-data is information about data and pre-defined variable names. For Example, the Source IP of an attack is mapped to SIP metatag and Product names are mapped to PN meta-tag. Data into meta-tags can be populated either from device log data or is set as part of the Collector processing.

For information on the Event Configuration and mapping feature in the Sentinel Control Center, see ["Admin"](http://www.novell.com/documentation/sentinel6/) Tab section.

The value in the Collector Variable column is the name of the Collector variable to set in order to populate the corresponding Meta-tag. For more information about parsing commands, see Collector Parsing Commands and the documentation for specific Collectors.

The types specified in the Type column have the following properties:

- **string:** limited to 255 characters (unless otherwise specified)
- **integer:** 32 bit signed integer
- UUID: 36 character (with hyphens) or 32 character (without hyphens) hexadecimal string in the format XXXXXXXX-XXXX-XXXX-XXXX-XXXXXXXXXXXX (For example, - 6A5349DA-7CBF-1028-9795- 000BCDFFF482)
- **date:** Collector Variable must be set with date as number of milliseconds from January 1, 1970 00:00:00 GMT. When displayed in Sentinel Control Center, meta-tags of type date are displayed in a regular date format.
- **IPv4:** IP address in dotted decimal notation (that is xxx.xxx.xxx.xxx.xxx)

**NOTE:** In the table below, Labels and Meta-tags are used in the Sentinel Control Center. Collector Variables are used in the Collector parsing language. Not all meta-tags have a corresponding Collector Variable.

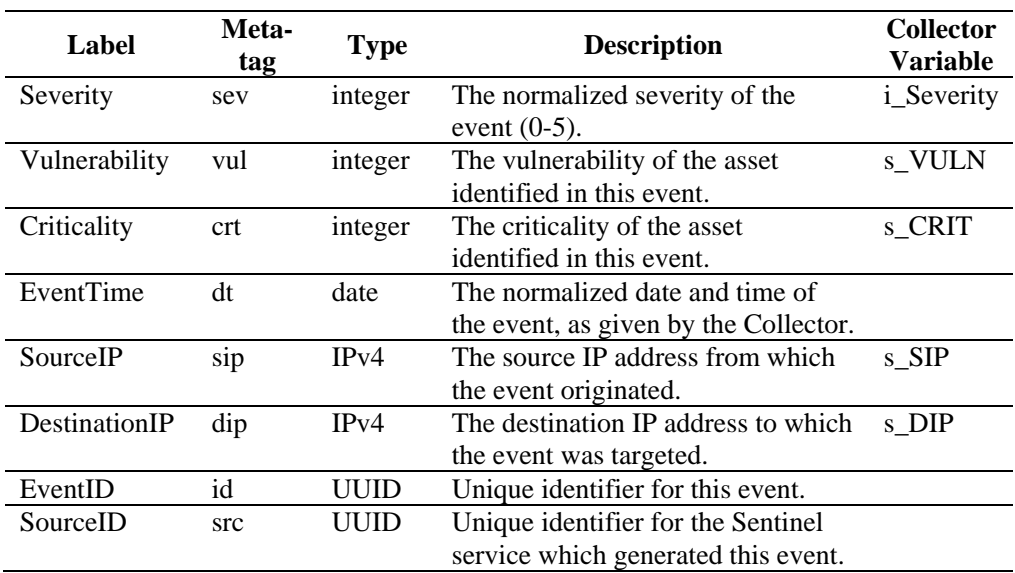

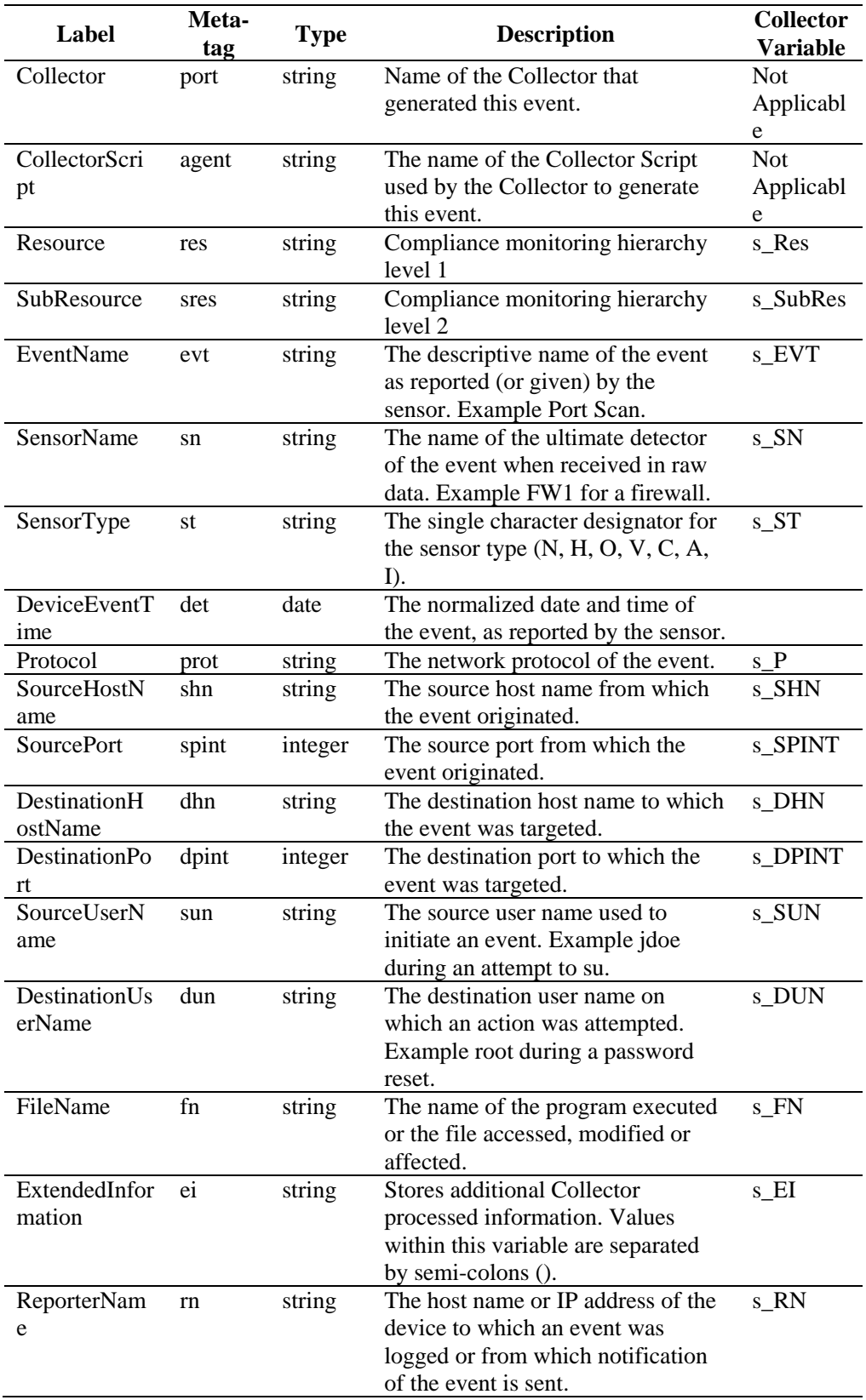

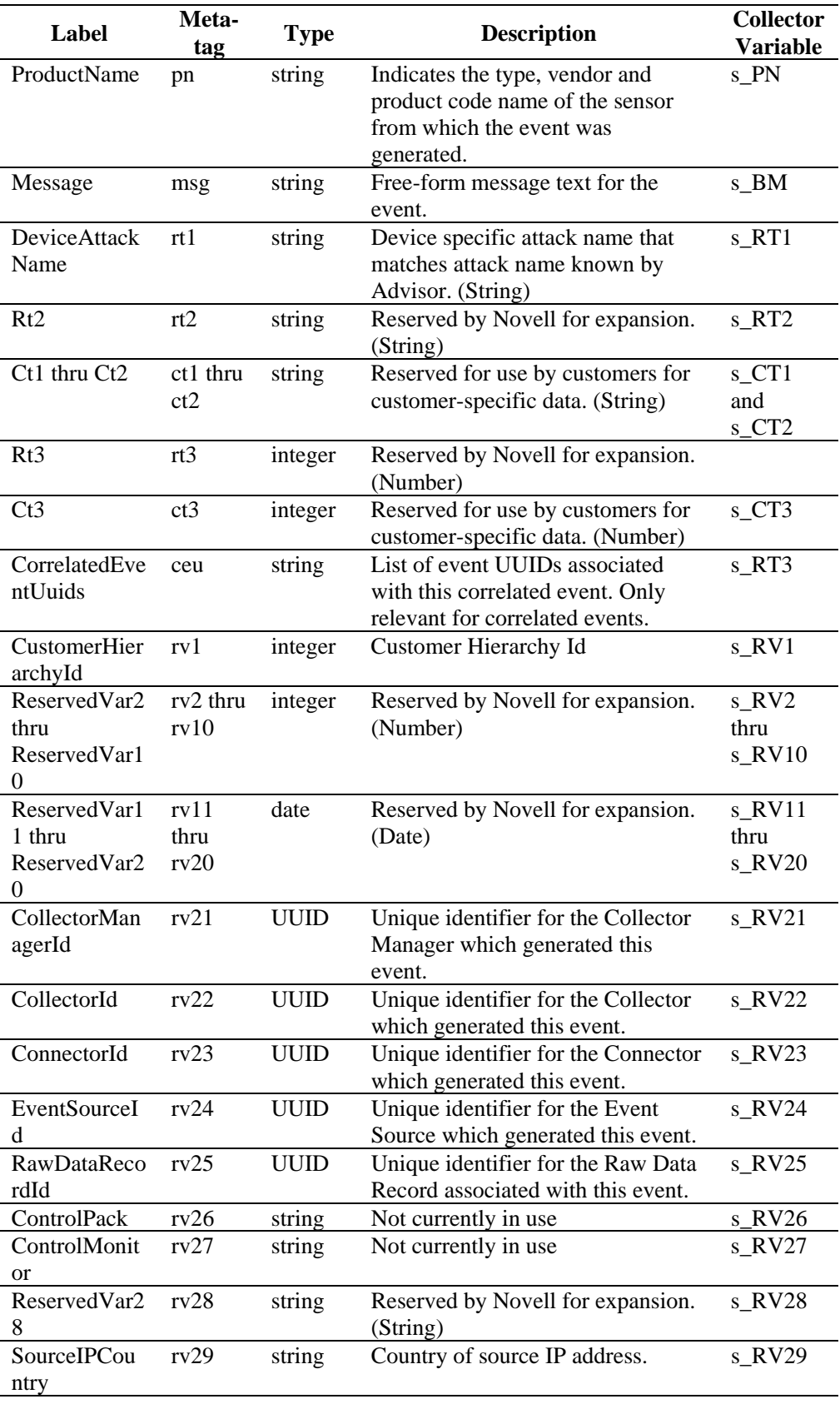

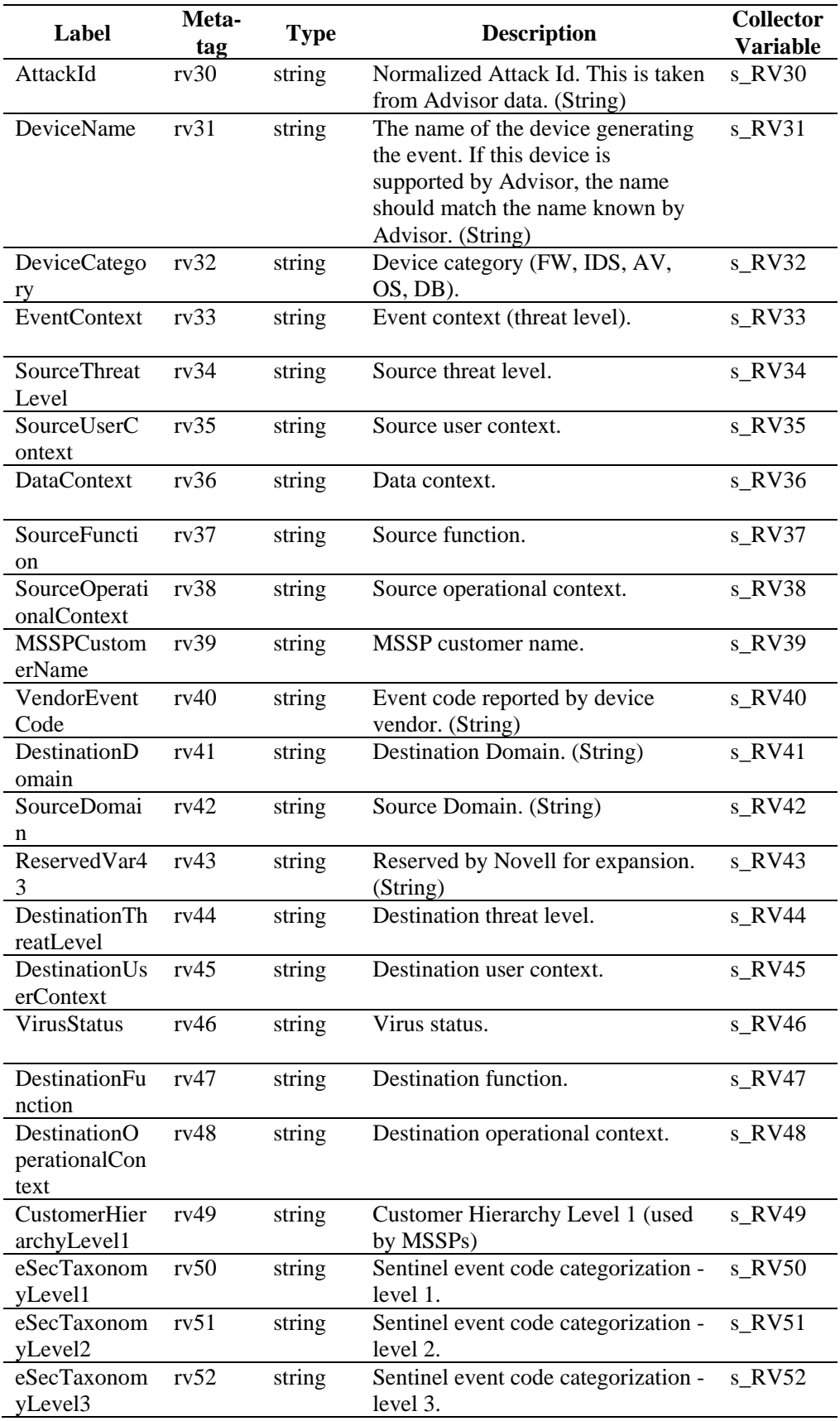

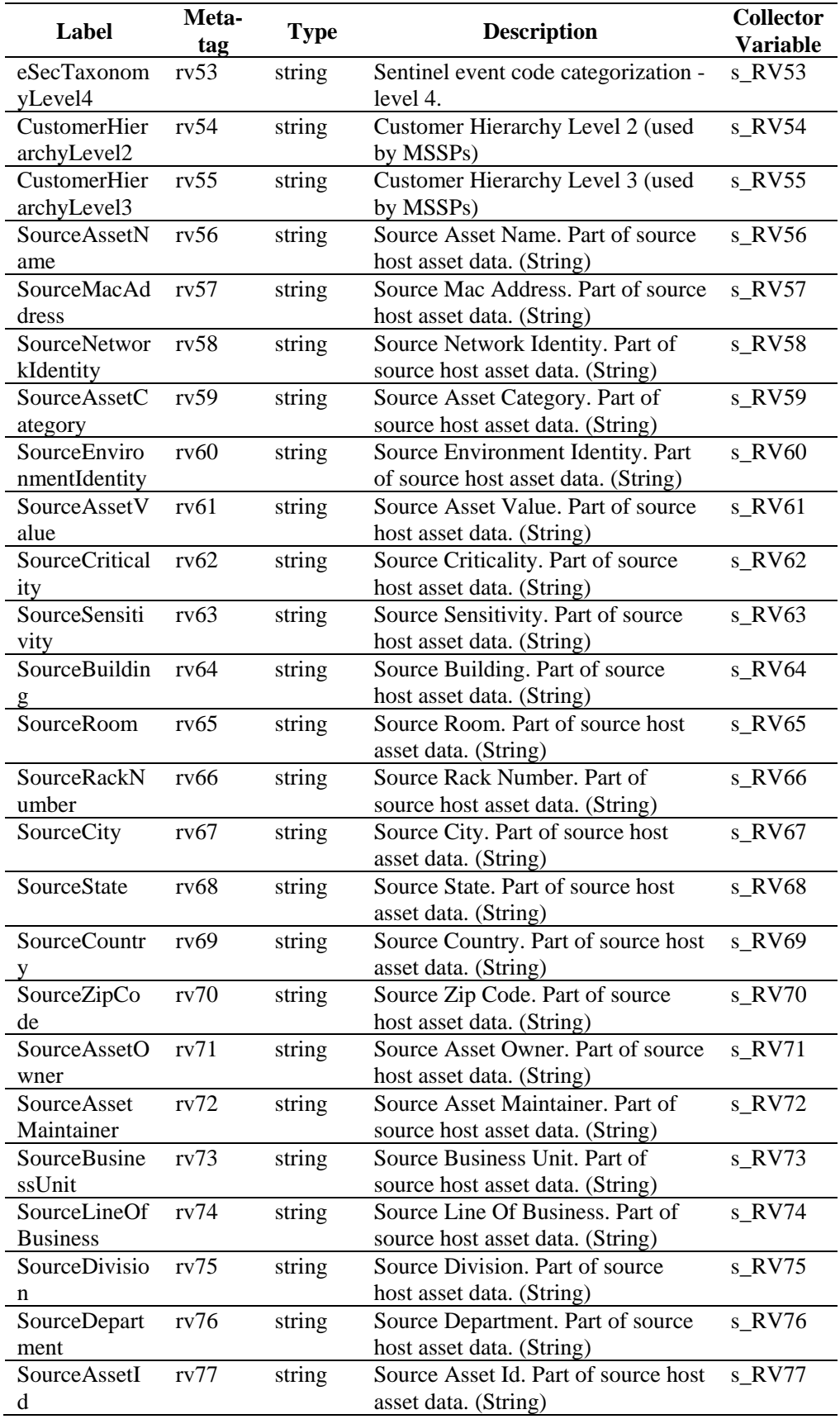

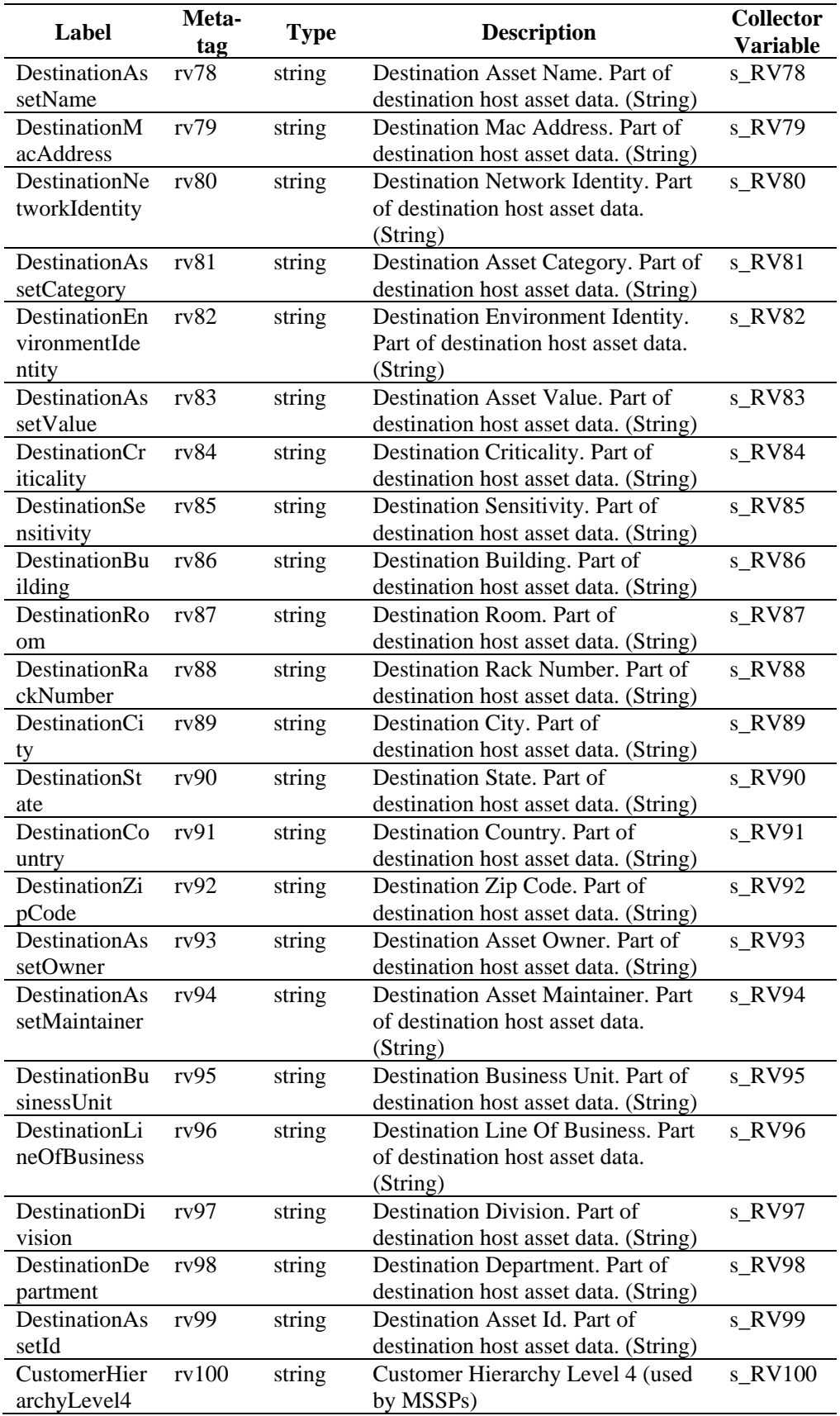

![](_page_120_Picture_305.jpeg)

![](_page_121_Picture_74.jpeg)

*Table 4-1: Labels and Meta-tags used in Sentinel Control Center* 

## 5 **Sentinel Control Center User Permissions**

Sentinel allows administrators to set user permissions in the Sentinel Control Center at a granular level. The only user created by default is the esecadm, or Sentinel Administrator. All other users are created by the Sentinel Administrator, or someone with similar permissions.

To change user permissions:

- 1. Log into the Sentinel Control Center as a user with "User Management" permissions.
- 2. Click the *Admin* tab.
- 3. Select *User Configuration* from *Admin* tab. Alternatively, Select *User Manager* from *User Configuration* in the *Navigator*.

| N User Manager                |            |           |               |              |                  |  |  |  |  |
|-------------------------------|------------|-----------|---------------|--------------|------------------|--|--|--|--|
| Name                          | First Name | Last Name | Filter        | Phone        | Email            |  |  |  |  |
| Thomson                       |            |           | ALL           |              |                  |  |  |  |  |
| esecadm                       |            |           | ALL           |              |                  |  |  |  |  |
| 'om                           |            |           | ALL           |              |                  |  |  |  |  |
| Garv                          |            | Peterson  | High_Severity | 009963425262 | qary.p@esecdomai |  |  |  |  |
| P Refresh + Add User<br>Ready |            |           |               |              |                  |  |  |  |  |

*Figure 5-1: User Manager window* 

4. Right click user and select *User Details.*

| N User Manager    |                           |  |           |                                    |                          |                           |   |  |  |  |
|-------------------|---------------------------|--|-----------|------------------------------------|--------------------------|---------------------------|---|--|--|--|
| Name              | <b>First Name</b>         |  | Last Name | Filter                             | Phone                    | Email                     |   |  |  |  |
| tom               |                           |  | burke     | ALL                                |                          | tom.b@abc.com             | ㅅ |  |  |  |
| ومواليا وبالموارد | Add User                  |  |           | <b>ALL</b><br>ALL<br>High_Severity | 0099123414<br>0099123654 |                           |   |  |  |  |
| m                 | Clone User<br>Delete User |  |           | ALL<br>ALL                         | 0099123611               |                           |   |  |  |  |
|                   | User Details N            |  |           | ALL                                |                          |                           |   |  |  |  |
|                   | Lock User                 |  | peterson  | ALL<br>$A + A$                     |                          | ron.p@abc.com             |   |  |  |  |
| Read              | Unlock User               |  |           |                                    |                          | Refresh <b>F</b> Add User |   |  |  |  |

*Figure 5-2: User Details selection* 

5. Select the *Permissions* tab.

<span id="page-123-0"></span>![](_page_123_Picture_0.jpeg)

![](_page_123_Figure_1.jpeg)

- 6. Uncheck the checkboxes for which you want to restrict user.
- 7. Click *OK.*

The permissions in the *User Manager* are grouped into several major categories:

- "[General"](#page-123-0)
- **EXECUTE:** "[Active Views](#page-124-0)"
- **"** "[Correlation"](#page-125-0)
- "[iTRAC"](#page-125-0)
- **"** "Incidents"
- "[Event Source Management](#page-126-0)"
- **[Analysis](#page-127-0)**"
- "[Advisor"](#page-127-0)
- **E** "[Administration](#page-127-0)"
- **"** "Solution Pack"

Each of these groups of setting is described in more detail below.

## **General**

![](_page_123_Picture_190.jpeg)

*Table 5-1: Permissions-General* 

## <span id="page-124-0"></span>**General – Public Filters**

![](_page_124_Picture_235.jpeg)

*Table 5-2: Permissions-General-Public Filters* 

### **General – Manage Private Filters of Other Users**

![](_page_124_Picture_236.jpeg)

*Table 5-3: Permissions-General-Manage Private Filters of Other Users* 

## **General – Integration Actions**

![](_page_124_Picture_237.jpeg)

*Table 5-4: Permissions-General-Integration Actions* 

## **Active Views**

![](_page_124_Picture_238.jpeg)

*Table 5-5: Permissions-Active Views* 

#### **Active Views – Menu Items**

![](_page_124_Picture_239.jpeg)

<span id="page-125-0"></span>![](_page_125_Picture_213.jpeg)

## **Active Views – Active Views**

![](_page_125_Picture_214.jpeg)

## **iTRAC**

![](_page_125_Picture_215.jpeg)

### **iTRAC - Template Management**

![](_page_125_Picture_216.jpeg)

## **iTRAC - Process Management**

![](_page_125_Picture_217.jpeg)

## **Correlation**

![](_page_125_Picture_218.jpeg)

*Table 5-10: Permissions-Correlation* 

## <span id="page-126-0"></span>**Incidents**

![](_page_126_Picture_195.jpeg)

*Table 5-11: Permissions-Incidents* 

## **Event Source Management**

![](_page_126_Picture_196.jpeg)

*Table 5-12: Permissions-Event Source Management* 

Command and Control consists of:

- start/stop individual ports
- start/stop all ports
- **restart hosts**
- **rename** hosts

## <span id="page-127-0"></span>**Analysis Tab**

![](_page_127_Picture_213.jpeg)

*Table 5-13: Permissions-Analysis Tab* 

## **Advisor Tab**

![](_page_127_Picture_214.jpeg)

## **Administration**

![](_page_127_Picture_215.jpeg)

*Table 5-15: Permissions-Administration* 

## **Administration – Global Filters**

![](_page_127_Picture_216.jpeg)

*Table 5-16: Permissions-Administration-Global Filters* 

## **Administration – Server Views**

![](_page_127_Picture_217.jpeg)

 $\mathbb{R}^2$ 

<span id="page-128-0"></span>![](_page_128_Picture_47.jpeg)

*Table 5-17: Permissions-Administration-Server Views* 

## **Solution Pack**

![](_page_128_Picture_48.jpeg)

*Table 5-18: Permissions-Solution Pack* 

## 6 **Sentinel Correlation Engine RuleLG Language**

## **Correlation RuleLG Language Overview**

The Sentinel Correlation Engine runs rules that are written in the Correlation RuleLg language. Rules are created in the Sentinel Control Center. Users can create rules using a wizard for the following rule types:

- **Simple Rule**
- **•** Composite Rule
- Aggregate Rule
- Sequence Rule

These rules are converted to the Correlation RuleLg language when the rules are saved. The same rule types, plus even more complex rules, can be created in the Sentinel Control Center using the Custom/Freeform option. To use the Custom/Freeform option, the user must have a good understanding of the Correlation RuleLg language.

RuleLg uses several operations, operators, and event field metatags to define a rule. The Correlation Engine loads the rule definition and uses the rules to evaluate, filter, and store in memory events that meet the criteria specified by the rule. Depending on the rule definition, a correlation rule might fire based on

- the value of one field or multiple fields
- $\blacksquare$  the comparison of an incoming event to past events
- the number of occurrences of similar events within a defined time period
- one or more subrules firing
- one or more subrules firing in a particular order

Each of these constructs is represented by an operation in RuleLg.

## **Event Fields**

All operations function on event fields, which can be referred to by their labels or by their metatags within the correlation rule language. For a full list of labels and metatags, see ["Sentinel Metatags"](#page-114-0) section. The label or metatag must also be combined with a prefix to designate whether the event field is part of the incoming event or a past event that is stored in memory.

Examples:

```
e.DestinationIP (Destination IP for the current 
event) 
e.dip (Destination IP for the current event) 
w.dip (Destination IP for any stored event)
```
#### **WARNING:**

If you rename the label of a metatag, do not use the original label name when creating a correlation rule.

## <span id="page-130-0"></span>**Event Operations**

Event operations evaluate, compare, and count events. They include the following operations:

- **Filter:** Evaluates the current to determine whether they could potentially trigger a rule to fire
- **Window:** Compares the current event to past events that have been stored in memory
- **Trigger:** Counts events to determine whether enough events have occurred to trigger a rule

Each operation works on a set of events, receiving a set of events as input and returning a set of events as output. The current event processed by a rule often has a special meaning for the semantic of the language. The current event is always part of the set of events in and out of an operation unless the set is empty. If an input set of an operation is empty, then the operation is not evaluated.

#### **Filter Operation**

*Filter* consists of a Boolean expression that evaluates the current event from the real-time event stream. It compares event attributes to user-specified values using a wide set of operators

The Boolean expression is a composite of comparison and match instructions.

The syntax for *filter* is:

```
Filter <Boolean expression 1> [NOT|AND|OR 
<Boolean expression 2] […] [NOT|AND|OR <Boolean 
expression n>]
```
Where

<Boolean expressions 1…n> are expressions using one or more event field names and filter operators

For example, this rule detects whether the current event has a severity of 4 and the resource event field contains either "FW" or "Comm."

```
filter(e.sev = 4 and (e.res match regex ("FW") or 
e.res match regex ("Comm")))
```
#### **Boolean Operators**

Filter expressions can be combined using the Boolean operators AND, OR and NOT. The filter boolean operator precedence (from highest [top] to lowest [bottom] precedence) is:

![](_page_130_Picture_165.jpeg)

![](_page_131_Picture_174.jpeg)

*Table 6-1: Boolean Operators* 

In addition to Boolean operators, *filter* supports the following operators.

#### **Standard Arithmetic Operators**

Standard arithmetic operators can be used to build a condition that compares the value of a Sentinel metatag and a user-specified value (either a numeric value or a string field). The standard arithmetic operators in Sentinel are  $=$ ,  $\lt$ ,  $>$ ,  $\lt$  $=$ ,  $\lt$  $=$ , and *>=.*

Examples:

filter(e.Severity > 3) filter(e.BeginTime < 1179217665) filter(e.SourceUserName != "Administrator")

#### **Match Regex Operators**

The *match regex* operator can be used to build a condition where the value of a metatag matches a user-specified regular expression value specified in the rule. This operator is used only for string metatags, and the user-specified values for this operator are case-sensitive.

Examples:

```
filter(e.Collector match regex ("IBM")) 
filter(e.EventName match regex ("Attack"))
```
#### **Match Subnet Operators**

The *match subnet* operator can be used to build a condition where the value of a metatag maches a user-specified subnet specified in the rule in CIDR notation. This operator is used only for IP address metatags.

Example:

```
filter(e.DestinationIP match subnet 
(10.0.0.1/22))
```
#### **Inlist Operator**

The *inlist* operator is used to perform a lookup on an existing dynamic list of string values, returning true if the value is present in the list. For more information on Dynamic Lists, see ["Correlation Tab"](http://www.novell.com/documentation/sentinel6/) in *[Sentinel User Guide](http://www.novell.com/documentation/sentinel6/)*.

For example, this filter expression is used to evaluate whether the Source IP of the current event is present on a dynamic list called MailServerList. If the Source IP is present in this list, the expression evaluates to TRUE.

filter(e.sip inlist MailServerList)

As another example, this filter expression combines the NOT and the INLIST operator. This expression evaluates to TRUE if the Source IP is not present in the dynamic list called MailServerList.

filter(not (e.sip inlist MailServerList))

This filter expression is used to evaluate whether the event name of the current event equals "File Access" and the Source User Name is also not present on a dynamic list called AuthorizedUsers. If both conditions are true for the current event, the expression evaluates to TRUE.

filter(e.evt="File Access" and not(e.sun inlist AuthorizedUsers))

#### **ISNULL Operator**

The *isnull* operator returns true if the metatag value is equal to NULL.

Example:

```
Filter(isnull(e.SIP))
```
#### **Output Sets**

- The output of a filter is either the empty set (if the Boolean expression evaluates to false) or a set containing the current event and all of the other events from the incoming set (if the Boolean expression evaluates to true).
- If *filter* is the last or only operation of a correlation rule, then the output set of the filter is used to construct a correlated event. The trigger events are the filter operation output set of events with the current event first.
- If *filter* is not the last operation of a correlation rule (that is, *filter* is followed by a *flow* operatior), then the output set of a filter is used as the input set to other operations (through the flow operator).

#### **Additional Information**

 The *filter* operator can be used to compare metatag values with other metatag values, for example:

```
e.SourceIP=e.DestinationIP
```
#### **Window Operation**

*Window* compares the current event to a set of past events that are stored in a "window." The events in the window can be all past events for a certain time period, or they can be filtered.

The Boolean expression is a composite of comparison instructions and match instructions with the Boolean operators AND, OR and NOT.

The syntax for *window* is:

```
Window (<Boolean expression>[, <filter 
expression>, <evaluation period>)
```
Where

<Boolean expression> is an expression comparing a metatag value from the current event to a metatag value from a past event (or a user-specified constant) <filter expression> is optional and specifies filter criteria for the past events <evaluation period> specifies the duration for which past events matching the filter expression

are maintained, specified in seconds (s), minutes (m), or hours (h). If no letter is specified, seconds are assumed.

For example, this rule detects whether the current event has a source IP address in the specified subnet (10.0.0.10/22) and matches an event(s) that happened within the past 60 seconds.

```
window(e.sip = w.sip, filter(e.sip match subnet 
(10.0.0.10/22),60)
```
As another example, this rule is a domino type of rule. An attacker exploits a vulnerable system and uses it as an attack platform.

window((e.sip = w.dip AND e.dp = w.dp AND e.evt = w.evt), 1h)

This rule identifies a potential security breach after a denial of service attack. The rule fires if the destination of a denial of service attack has a service stopped within 60 seconds of the attack.

```
filter(e.rv51="Service" and e.rv52="Stop" and 
e.st = "H") flow window (e.sip = w.dip,filter(e.rv52="Dos"), 60s) flow trigger(1,0))
```
#### **Output Sets**

- If any past event evaluates to true with the current event for the simple boolean expression, the output set is the incoming event plus all matching past events.
- $\blacksquare$  If no events in the window match the current event for the simple boolean expression, the output set is empty.
- If a window is the last or only operation of a correlation rule, then the output set of the window is used to construct a correlated event (the correlated events being the window operation output set of events with the current event first).

#### **Additional Information**

- You must prepend a metatag name with "e." to specify the current event or with "w." to specify the past events
- All *window* simple Boolean expressions must include a metatag in the form w.[metatag].
- For more information about valid *filter* expressions, see ["Filter Operation".](#page-130-0)
- Every event coming in to the Correlation Engine that passes this filter is put into the window of past events
- If no filter expression exists, then all events coming into the Correlation Engine are maintained by the window. With extremely high event rates or long durations, this might require a large amount of memory.
- The current event is not placed into the window until after the current event window evaluation is complete
- To minimize memory usage, only the relevant parts of the past events, not all metatag values, are maintained in memory.

#### **Trigger Operation**

*Trigger* is used to specify a number of events for a user-specified duration.

The syntax for *trigger* is:

```
Trigger (<number of events>, <evaluation 
period>[, discriminator (<list of metatags>))
```
Where

```
<number of events> is an integer value specifying 
the number of matching events that are necessary 
for the rule to fire 
<evaluation period> specifies the duration for 
which past events matching the filter expression 
are maintained, specified in seconds (s), minutes 
(m), or hours (h). If no letter is specified, 
seconds are assumed. 
discriminator is a field to group by
```
For example, this rule detects if 5 events with the same source IP address happen within 10 seconds.

trigger(5,10,discriminator(e.sip))

#### **Output Sets**

- If the specified count is reached within the specified duration, then a set of events containing all of the events maintained by the trigger is output; if not, the empty set is output.
- When receiving a new input set of events, a trigger first discards the outdated events (events that have been maintained for more than the duration) and then inserts the current event. If the number of resulting events is greater than or equal to the specified count, then the trigger outputs a set containing all of the events.
- If a trigger is the last operation (or the only operation) of a correlation rule, then the output set of the trigger is used to construct a correlated event (the correlated events being the trigger operation output set of events with the current event first).
- If a trigger is not the last operation of a correlation rule (that is, it is followed by a *flow* operator), then the output set of a trigger is used as the input set to other operations (through the flow operator).
- The discriminator (meta-tag list) is a comma-delimited list of meta-tags. A trigger operation keeps different counts for each distinct combination of the discriminator meta-tags.

## **Rule Operations**

Rule operations work on subrules that have been combined into a compound rule. They include:

- **Gate**
- Sequence

#### **Gate Operation**

The *gate* operation is used to create a composite rule which is used in identifying complex situations from the occurrence of simple situations.

The composite rule is made up of one or more nested subrules and can be configured to fire if some, any or all of the subrules fire within a specified time window. The subrules can be a simple rule or another composite rule. For more information on Composite Rule, see ["Correlation Tab"](http://www.novell.com/documentation/sentinel6/) in *[Sentinel User's Guide](http://www.novell.com/documentation/sentinel6/)*.

The syntax for *gate* is:

```
Gate(<subrule 1 rulelg>, <subrule 2 
rulelg>…<subrule n ruleLg>, <mode>, <evaluation 
period>, discriminator(<list of metatags>))
```
Where

Subrule Rulelgs are the rulelg definitions for 1 to n subrules mode = all | any |  $1$  |  $2$  | ... | n, which is the number of subrules that must be triggered in order for the gate rule to trigger <evaluation period> specifies the duration for which past events matching the filter expression are maintained, specified in seconds (s), minutes (m), or hours (h). If no letter is specified, seconds are assumed. discriminator is a field to group by

For example, this rule is a typical perimeter security IDS inside/outside rule

```
filter(e.\text{sev} > 3) flow gate(filter(e.\text{sn} = "in"),filter(e.sn = "out"), all, 60s,
discriminator(e.dip, e.evt))
```
#### **Sequence Operation**

*Sequence* rules are similar to *gate* rules, except that all child rules must fire in time order for the sequenced rule to evaluate to true.

The subrules can be a simple rule or another composite rule.

The syntax for *sequence* is:

```
Sequence(<subrule 1 rulelg>, <subrule 2 
rulelg>…<subrule n ruleLg>, <evaluation period>, 
discriminator(<list of metatags>))
```
Where

```
Subrule Rulelgs are the rulelg definitions for 1 
to n subrules 
<evaluation period> is a time period expressed in 
seconds (s), minutes (m), or hours (h) 
discriminator is a field to group by
```
For example, this rule detects three failed logins by a particular user in 10 minutes followed by a successful login by same user.

```
sequence (filter(e.evt="failed logins") flow 
trigger(3, 600, discriminator(e.sun,e.dip)), 
filter(e.evt="goodlogin"), 600, 
discriminator(e.sun, e.dip))
```
## **Operators**

Operators are used to transition between operations or expressions. The fundamental operators used between operations are:

- Flow operator
- Union operator
- **Intersection operator**

#### **Flow Operator**

The output set of events of the left-hand side operation is the input set of events for the right-hand side operation. Flow is typically used to transition from one correlation operation to the next.

For example:

filter(e.sev =  $5)$  flow trigger(3, 60)

The output of the filter operation is the input of the trigger operation. The trigger only counts events with severity equal to 5.

#### **Union Operator**

The union of the left side operation output set and the right side operation output set. The resulting output set contains events from either the left-hand side operation output set or the right-hand side operation output set without duplicates.

For example:

```
filter(e.sev = 5) union filter(e.sip = 10.0.0.1)
```
is equivalent to

filter(e.sev =  $5$  or e.sip =  $10.0.0.1$ )

#### **Intersection Operator**

The intersection of the left side operation output set and the right side operation output set. The resulting output set contains events that are common in both the left-hand side operation output set and the right-hand side operation output set without duplicates.

For example:

```
filter(e.sev = 5) intersection filter(e.sip = 
10.0.0.1)
```
is equivalent to

```
filter(e.sev = 5 and e.sip = 10.0.0.1)
```
#### **Discriminator Operator**

The *discriminator* operator allows users to group by event fields within other event operations. *Discriminator* can be used within the *trigger*, *gate*, or *sequence* operations. This is the last operation when executing a condition. The input for this operator will generally be the output of other operations, if any.

For example, this filter expression is used to identify five severity 5 events within 60s that all have the same Source IP. Note that the attribute (SIP in this example) can be any value, even a NULL, but it must be the same for all five events in order for the rule to fire.

```
filter(e.sev=5 ) flow trigger(5, 60s, 
discriminator(e.sip)
```
## **Order of Operators**

![](_page_137_Picture_203.jpeg)

The operator precedence (from highest (top) to lowest (bottom)) are:

*Table 6-2: Operator Precedence* 

## **Differences between Correlation in 5.x and 6.x**

There are several new functionalities updated / included in 6.0 to widen the usage of Correlation to meet user's requirements and for the ease-of-use.

- **Gate Operation:** This is new in 6.0.
- **Sequence Operation:** This is new in 6.0.
- **Inlist Operator and Dynamic Lists:** These are new in 6.0.
- **Isnull Operator:** This is new in 6.0. For metatag values equal to null, Sentinel 5.x supported the following syntax which is replaced by the ISNull operator in Sentinel 6.0

e.STP=  $" "$ 

- **Update Window:** This is new in Sentinel 6.0
- Sentinel 6.0 merges the "C" (Correlated Events) and "W" (watchlist events) SensorTypes. All events generated by the Correlation Engine are now labeled "C" in the *SensorType* field.
- **Correlation Actions and Correlation Rules: Correlation Actions and** Correlation Rules are decoupled in Sentinel 6.0
- Although the *filter* operation supported AND and OR Boolean expressions in Sentinel 5.x, the *window* operation supports Boolean expressions for the first time in Sentinel 6.0. For example:

```
OR: window(e.dip=w.dip OR e.sip=w.sip, 
   filter(e.sev>2),60) 
AND: window(e.evt=w.evt AND e.sun=w.sun, 
   filter(e.sev>2),60)
```
- Sentinel 6.0 no longer has the GUI option to create a rule from a PUBLIC filter. The filter criteria must be defined in the correlation wizard or language.
- The update functionality for a rule that is triggered more than once is configurable in Sentinel 6.0. In Sentinel 5.1.3, updates to a rule were based on a sliding window based on the trigger time period. In Sentinel 6.0, the update functionality can be set when the rule is deployed; the rule actions might happen every time the rule is triggered, or they can be set to occur once and then wait for some period of time before the action occurs again. This prevents multiple notifications on a single, ongoing event.
- The *in*, *not in*, and *difference* operators are deprecated in Sentinel 6.0. Correlation rules using these operators must be modified before running them in Sentinel 6.0.
- The *e.all* metatag has been deprecated. Correlation rules using this operator should be updated to use specific metatags before running them in Sentinel 6.0.

## 7 **Sentinel Data Access Service**

The Data Access Service (DAS) process is Sentinel Server's persistence service and provides a message bus interface to the database. Some of the services it provides are event storage, Historical Query, event drill down, vulnerability and Advisor data retrieval, and configuration manipulation.

## **DAS Container Files**

DAS is a collection of services provided by five different processes. Each process is a container responsible for different types of database operations. These processes are:

- **DAS Query:** Performs general Sentinel Service operations including Login and Historical Query.
- **DAS Binary:** Performs event database insertion.
- **DAS RT:** Provides the server-side functionality for Active Views.
- **DAS Aggregation:** Calculates event data summaries that are used in reports.
- **DAS iTRAC:** Provides the server-side functionality for the Sentinel iTRAC functionality.
- **DAS CMD:** Provides a command line interface to certain DAS services. Used primarily for third-party integration.
- **DAS Proxy:** Provides the server-side of the SSL proxy connection to Sentinel Server.

DAS Proxy is not directly part of the DAS collection of services. It is part of the Communication Server and does not directly connect to the database.

#### **Reconfiguring Database Connection Properties**

The primary settings in these configuration files that can be configured using the dbconfig utility are related to the database connection, including:

- username
- **n** password
- **n** hostname
- **port number**
- database (database name)
- server (oracle, oracle10g, or mssql)

If any of these database connection settings need to be changed, they must be changed in every das<sub>\_\*</sub>. xml file using the dbconfig utility. Using the  $-a$ argument, this utility can update all files at the same time (For example, update all files in the %ESEC\_HOME%\config or \$ESEC\_HOME/config directory). Alternately, using the *–n* argument, this utility can update a single file's contents if only one file need to be updated. Typically, all files should be updated at the same time.

#### **WARNING:**

Do not manually edit the database connection properties. Use the dbconfig utility to change any database connection values within these files.

#### **To Reconfigure Database Connection Properties:**

- 1. Login to the machine where DAS is installed as the esecadm user on UNIX or a user with administrative rights on Windows.
- 2. Go to:

#### **For Windows:**

%ESEC\_HOME%\bin

#### **For UNIX:**

\$ESEC\_HOME/bin

3. Provide the following command:

#### **For Windows:**

```
dbconfig –a %ESEC_HOME%\config [[-u username] 
   [-p password] | [-winAuth]] [-h hostname] 
   [-t portnum] [-d database] [-s server] [-
  help] [-version]
```
#### **For UNIX:**

```
dbconfig –a $ESEC_HOME/config [-u username] [-
  p password] [-h hostname] [-t portnum] [-d 
  database] [-s server] [-help] [-version]
```
**NOTE:** The *-winAuth* argument is available only on Windows and should be used instead of the  $-u$  and  $-p$  arguments if the Sentinel Application User is a Windows Authentication user.

Other settings in the files can be adjusted manually (without using dbconfig):

- maxConnections
- **•** batchSize
- loadSize

Changing these settings might affect database performance and should be done with caution

#### **DAS Logging Properties Configuration Files**

The following files are used to configure logging of the DAS process. These files are typically changed when troubleshooting the DAS process.

- das\_query\_log.prop
- das\_binary\_log.prop
- das rt log.prop
- das\_itrac\_log.prop
- das\_aggregation\_log.prop
- das cmd log.prop
- das\_proxy\_log.prop

They are located in the following locations:

#### **For Windows:**

%ESEC\_HOME%\config

#### **For UNIX:**

\$ESEC\_HOME/config

These files contain the configuration that determines how the DAS processes will log messages. The most important part of the configuration is the logging levels, which indicate how verbose the log messages should be. The section of the file to configure these settings is:

```
###### Configure the logging levels 
# Logging level rules are read from the top down. 
# Start with the most general, then get more 
specific. 
# 
# Defaults all loggers to INFO (enabled by 
default) 
.level=INFO 
# 
# < Set level of specific loggers here > 
# 
# Turns off all logging (disabled by default) 
#.level=OFF 
######
```
**NOTE:** The logger . level is a wildcard logger name that refers to all loggers. Setting this logger's level will affect all loggers.

The available logging levels are:

- **• OFF:** disables all logging
- **SEVERE (highest value):** indication that a component has malfunctioned or there is a loss/corruption of critical data
- **WARNING:** if an action can cause a component to malfunction in the future or if there is non-critical data loss/corruption
- **INFO:** audit information
- **CONFIG:** for debugging
- **FINE:** for debugging
- **FINER:** for debugging
- **FINEST:** (lowest value) for debugging
- **ALL:** will log all levels

When one specifies a logging level, all log messages of that level and higher (in the above list) will actually be logged. For example, if one specifies the INFO level, then all INFO, WARNING and SEVERE message will be logged.

**NOTE:** At 10 second intervals, the logging properties file will be checked to see if any changes have occurred since it was last read. If the file has changed, the LogManagerRefreshService will re-read the logging properties file. Therefore, it is not necessary to restart the processes to begin using the updated logging levels.

Log messages are written to ESEC HOME%\log (for Windows) or \$ESEC\_HOME/log (for UNIX), in the following files:

```
das_query_0.*.log 
das_binary_0.*.log 
das_itrac_0.*.log 
das_aggregation0.*.log 
das_rt0.*.log 
das_cmd0.*.log 
das_proxy0.*.log
```
The 0 indicates the unique number to resolve conflicts and the  $*$  indicates a generation number to distinguish rotated logs. For example, das query0.0.log is the log with index 0 (latest) file in a rotated set of log files for the DAS Query process.

Log messages are also written to the process's console (standard output). Because the processes are running as services, users do not have access to the console output. It is possible, however, to capture the console output in the sentinel0.\*.log file. This is useful, for example, if the process is producing an error that is not printed to the process's own log file. This can be enabled by adding the following line to the sentinel log.prop file:

```
esecurity.base.process.MonitorableProcess.level=F
INEST
```
#### **Certificate Management for DAS\_Proxy**

The DAS Proxy SSL Server uses an asymmetric key pair, consisting of a certificate (or public key) and a private key, to encrypt communications. When the Sentinel Communication Server is started for the first time, it automatically creates a self-signed certificate which is used by the DAS\_Proxy SSL Server.

You can replace the self-signed certificate with a certificate signed by a major Certificate Authority (CA), such as Verisign, [Thawte](http://www.thawte.com/), or [Entrust](http://www.entrust.com/). You can also replace the self-signed certificate with a certificate signed by a less common CA, such as a CA within your company or organization.

This section describes several certificate management tasks that you can perform in Sentinel:

- Replace the default certificate with a certificate signed by a Certificate Authority (CA)
- Change default keystore and keyEntry passwords. This is recommended on all Sentinel systems.
- Change the location of the .proxyServerKeystore file
- Change the default keyEntry alias to avoid potential conflicts with other keys in the keystore or for simplicity

#### **Replacing the default certificate with a CA-signed certificate**

Novell provides a self-signed certificate for the DAS\_Proxy SSL Server to use. To improve security, you can replace the default, self-signed certificate that gets installed with a certificate signed by a Certificate Authority (CA). The CA may be a major CA, such as Verisign, [Thawte](http://www.thawte.com/), or [Entrust](http://www.entrust.com/), or it may be a less commonly-known CA, such as one that is within your organization.

The basic steps are to get a CA to sign your certificate and then import that certificate into the keystore for DAS\_Proxy to use. To import the certificate, the CA that signed the certificate must be "known" to the keytool utility. Keytool usually recognizes the major certificate authorities, but for other CA's you may need to import a certificate or chain of certificates for the certificate authority before you can import the certificate that DAS\_Proxy uses.

**NOTE:** These instructions are based on the user guide for keytool. For more information, see <http://java.sun.com/j2se/1.5.0/docs/tooldocs/solaris/keytool.html>

#### **To use a CA-signed certificate:**

1. Execute the following command in the console:

\$ESEC\_HOME/jre/bin/keytool -list -keystore \$ESEC\_HOME/config/.proxyServerKeystore

2. Provide the keystore password (star1111 by default). The contents of the keystore file display:

```
Keystore type: jks 
Keystore provider: SUN 
Your keystore contains 1 entry 
10.0.0.1, Jan 8, 2008, keyEntry, 
Certificate fingerprint (MD5): 
22:B4:19:63:AC:2D:F9:C0:66:7F:7C:64:85:68:8
9:AB
```
The keyEntry alias, which is used in the following step, is the IP address in the example above. By default, the keyEntry alias is set to the IP address of the local machine.

3. Execute the following command in the console using the keyEntry alias from .proxyServerKeystore:

> \$ESEC\_HOME/jre/bin/keytool -certreq -alias <keyEntry alias> -keystore \$ESEC\_HOME/config/.proxyServerKeystore file <csr\_filename.csr>

The .csr file is saved in the specified location.

- 4. Provide the .csr file to the CA. The CA will return a signed .cer file. (These exact steps will vary based on the Certificate Authority.)
- 5. Import the .cer file into keystore file by executing the following command:

```
$ESEC_HOME/jre/bin/keytool -import -
trustcacerts -alias <keyEntry alias> -
keystore
```
\$ESEC\_HOME/config/.proxyServerKeystore file <cer\_filename.cer>

This will replace the self-signed certificate installed with Sentinel.

**NOTE:** If the CA is unknown to the keytool utility, you will receive the following error "keytool error: java .lang.Exception: Failed to establish chain from reply." For more information on resolving this issue, see "Importing a Certificate for the CA" section at [http://java.sun.com/j2se/1.5.0/docs/tooldocs/solaris/keytool.html.](http://java.sun.com/j2se/1.5.0/docs/tooldocs/solaris/keytool.html) You must use the following command: \$ESEC\_HOME/jre/bin/keytool import -trustcacerts -alias <CA\_cert\_alias\_of\_your\_choice> -keystore \$ESEC\_HOME/config/.proxyServerKeystore -file <CA\_cert\_filename>

.After you import the certificate or chain of certificates for the CA, rerun the command in this step.

6. Restart Sentinel Server.

Novell also recommends that you change the keystore and keyEntry passwords after replacing the certificate.

#### **Changing default keystore and keyEntry passwords**

By default, the passwords used for keystore and the keyEntry are both set to star1111. It is a good practice to change these to something new.

**NOTE:** DAS Proxy requires that the keystore and keyEntry passwords to be identical.

#### **To change the keystore and the keyEntry password:**

1. Execute the following command in the console to change the keystore password:

```
$ESEC_HOME/jre/bin/keytool -storepasswd -
keystore 
$ESEC_HOME/config/.proxyServerKeystore
```
2. Enter the old keystore password (star1111 by default) and a new keystore password. The following example depicts this:

> Enter keystore password: <old\_pass> New keystore password: <new\_pass> Re-enter new keystore password: <new\_pass>

3. Verify the keyEntry alias using the following command:

\$ESEC HOME/jre/bin/keytool -list -keystore \$ESEC\_HOME/config/.proxyServerKeystore

Provide the current keystore password. The contents of the keystore file display:

```
Keystore type: jks 
Keystore provider: SUN 
   Your keystore contains 1 entry 
   10.0.0.1, Jan 8, 2008, keyEntry, 
   Certificate fingerprint (MD5): 
   22:B4:19:63:AC:2D:F9:C0:66:7F:7C:64:85:68:8
   9:AB
```
The keyEntry alias is the IP address in the example above. By default, the keyEntry alias is either set to the IP address or the hostname of the local machine.

4. Execute the following command in the console to change the keyEntry password to the same password as the new keystore password:

```
$ESEC HOME/jre/bin/keytool -keypasswd -
alias <keyEntry alias> -keystore 
$ESEC_HOME/config/.proxyServerKeystore
```
5. Enter the existing password and the new password. The following example depicts this:

```
Enter keystore password: <new pass>
Enter key password for <keyEntry alias>
<old_pass> 
New key password for <keyEntry alias>:
<new_pass> 
Re-enter new key password for <keyEntry
alias>: <new pass>
```
**NOTE:** Remember that the keyEntry password and keystore password must be identical.

- 6. Get the encrypted, Base 64 value of the new password using the following steps:
- Copy ESEC\_HOME/config/das\_rt.xml to a file named temp. xml:
- Execute the following command to add an encrypted, Base 64 form of the password to temp.xml file:

```
$ESEC_HOME/bin/dbconfig -n 
$ESEC_HOME/config/temp.xml -p <new password 
for keystore and keyEntry>
```
- Open temp.xml file.
- Copy the value of "password" from the following section of the file: <property name="password">BSEU8ew2JYsxtOt4hYcYNA==</propert y>
- Delete the temp. xml file when you are confident that you have successfully copied the encrypted password.
- 7. Open the das\_proxy.xml file.
- 8. Paste the copied value of the new password to the "keystorePassword" property in the "ProxyService" component property as shown below:

```
<obj-component id="ProxyService">
```
<class>esecurity.ccs.comp.clientproxy.ClientPr oxyService</class>

```
 <property 
name="clientports">ssl:10013</property>
```
 <property name="certclientports">ssl:10014</property>

```
 <property name="keystore"> 
../config/.proxyServerKeystore</property>
```
#### <property name="keystorePassword"> BSEU8ew2JYsxtOt4hYcYNA==</property>

</obj-component>

- 9. Save the das\_proxy.xml file.
- 10. Restart Sentinel Server.

#### **Using a new .proxyServerKeystore location**

By default the certificate and private key are stored in the file .proxyServerKeystore located at \$ESEC\_HOME/config. To change the location of .proxyServerKeystore file, you can edit the value of the property "keystore" in the file \$/ESEC\_HOME/config/das\_proxy.xml.

You must restart Sentinel Server after making changes.

#### **Using a new keyEntry alias**

The default keyEntry alias is either the IP address or the hostname of the local machine. To use a different keyEntry alias, open the das\_proxy.xml file and set the value of "certificateAlias" in the component "ProxyService" to the new value.

You must restart Sentinel Server after making changes.

# 8 **Sentinel Accounts and Password Changes**

This section discusses users that are created or used during Sentinel installation and normal Sentinel operations. Unless you create domain users in advance in order to use Windows Authentication, these users are created by the Sentinel installer. These user accounts are used for Sentinel's normal operations, such as event inserts into the Sentinel database.

The administrator might select to occasionally change the passwords for these accounts. To ensure continued normal Sentinel operations, there are special procedures necessary to update the passwords in all necessary locations.

# **Sentinel Default Users**

#### **Native Database Authentication**

Installer creates several users during installation if you use native database authentication (Oracle or Microsoft SQL Server). These users are all created as database users in the Oracle or SQL Server database, and the passwords are configurable at install time. The installer will create the users with the following default names:

- **esecdba:** Schema owner
- **esecadm:** Sentinel administrator
- **esecrpt:** Reporter user, same password as the admin user
- **esecapp:** Sentinel application user. Used by Sentinel Server to connect to the database

In addition to creating a database user for the Sentinel administrator, the installer also creates a Sentinel user with the same username and password for the Sentinel Control Center. For UNIX only, the installer creates an operating system user with no password set. To log in as this user, the UNIX administrator must set a password or *su* to the user as root.

#### **Windows Authentication**

If you use Windows authentication, the Windows administrator must create several domain accounts before the installation is started. The credentials for these accounts must be given during the Sentinel installation:

- **Sentinel DB Administrator:** Schema owner
- **Sentinel Administrator:** Sentinel administrator
- **Sentinel Report User:** Reporter user, same password as the admin user.
- **Sentinel Application User:** Sentinel application username for connecting to the database.

Windows Authentication users are supported only when SQL Server is being used and DAS is running on Windows.

# <span id="page-148-0"></span>**Password Changes**

Corporate policy might require that passwords be changed on a regular schedule. Sentinel user passwords can be changed using database utilities. After changing a password, some Sentinel components need to be updated to use the new password.

#### **Changing Password**

#### **SQL Server Accounts**

On Windows, this procedure can be used to change the password for the Sentinel Application User, the Sentinel Database User, or the Sentinel Report User. To change the password for the Sentinel Administrator or other Sentinel Control Center user, see ["Changing Password"](#page-148-0) section*.*

To change password in MS SQL Server Management Studio:

- 1. Open the MS SQL Enterprise Manager/ MS SQL and select *Security* > *Logins*.
- 2. Right-click a username from the right pane and select properties.
- 3. Change the password. Click *OK.*

Follow the procedures in Sentinel updates after a password change.

#### **Oracle Accounts**

This procedure can be used to change the password for the Sentinel Application User, the Sentinel Database User, or the Sentinel Report User. To change the password for the Sentinel Administrator or other Sentinel Control Center user, see "[Changing Password](#page-148-0)" section.

To change password in Oracle:

- 1. Connect to Oracle Enterprise Manager with user having sysdba privilege.
- 2. Select your specific database from the left pane.
- 3. In *Database > Security > Users*, select a user for which you want to change the password.
- 4. Provide new password and confirm the password. Click *Apply.*

Follow the procedures in Sentinel updates after a password Change.

#### **Windows Domain Accounts**

If the Sentinel system uses domain user accounts and Windows Authentication, use the following password change procedures. These procedures can be used for the Sentinel Administrator, the Sentinel Database User, the Sentinel Report User, and the Sentinel Application User. It can also be used for any Sentinel Control Center account that uses Windows Authentication.

To change the password for Windows domain accounts:

1. Log into a machine using the account and use standard Windows password change procedures

or

Request a password change from a Windows administrator.

2. Follow the procedures in Sentinel updates after a password change.

#### **Sentinel Control Center Accounts (Native DB Authentication)**

This procedure can be used to change the password for the Sentinel Administrator account or any other Sentinel Control Center user.

To change the Sentinel Administrator password:

- 1. Login to the Sentinel Control Center as the Sentinel Administrator or another user with User Management permissions.
- 2. Click *Admin* > *User Configuration*. The *User Manager* window displays.
- 3. Double-click esecadm user account or right-click *User Details*.
- 4. Modify the account password and confirm password. Click *OK*.

No additional updates are needed in the Sentinel system.

#### **Sentinel Control Center Accounts (Windows Authentication)**

Use standard procedures for changing the password for Windows domain accounts.

#### **Sentinel Updates After a Password Change**

The passwords for certain Sentinel users, such as the Sentinel Database User and the Sentinel Application User, are encrypted and stored in configuration files and used in normal Sentinel operations. These configuration files must be updated after the passwords are changed.

#### **Updating Sentinel Application User Password**

The Sentinel Application User credentials are stored encrypted in the container xml files. After a password change, these files must be updated for Sentinel to continue working.

The procedures are different depending on whether the Sentinel Application User uses Native Database Authentication or Windows Authentication.

To update the Sentinel Application User password (Native DB Authentication):

- 1. Change the password for the Sentinel Application User (esecapp by default) using database utilities as described in "[Changing Password](#page-148-0)".
- 2. Using the dbconfig utility, update all container xml files. This is required because these xml files store the (encrypted) esecapp password to allow DAS and Advisor to connect to the database.

The container xml files are located in the following locations:

#### **For Windows:**

%ESEC\_HOME%\config

#### **For Oracle:**

\$ESEC\_HOME/config

[For more information on usage of the dbconfig utility, see "Sentinel Data](#page-139-0) Access Service" section.

dbconfig –a {\$ESEC\_HOME/config | %ESEC\_HOME%\config} -p <password> To update the Sentinel Application User password (Windows Authentication):

- 1. Change the password for the Sentinel Application User domain account as described in "[Changing Password](#page-148-0)".
- 2. On your DAS machine, open Windows Services (*Control Panel > Administrative Tools > Services*).
- 3. Right-click *Sentinel > Properties*. Click the *Log On* tab and update *Log on as* password. Click *Appl*y and click *OK*.

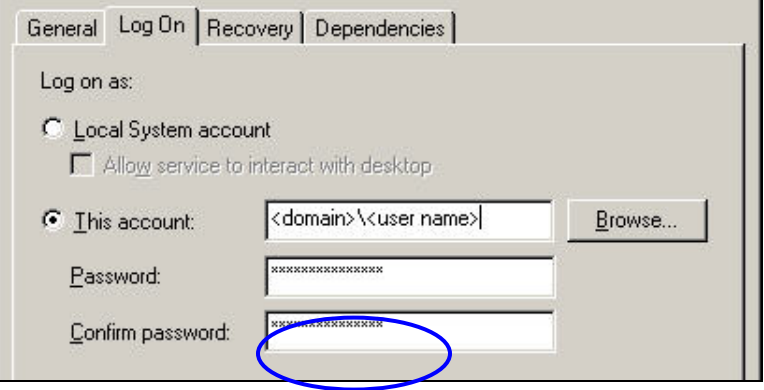

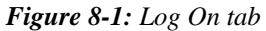

4. If you have Advisor installed, you will need to update the *Run as* property (*Control Panel > Scheduled Tasks >* right-click *Properties*) of the Advisor Scheduled task(s).

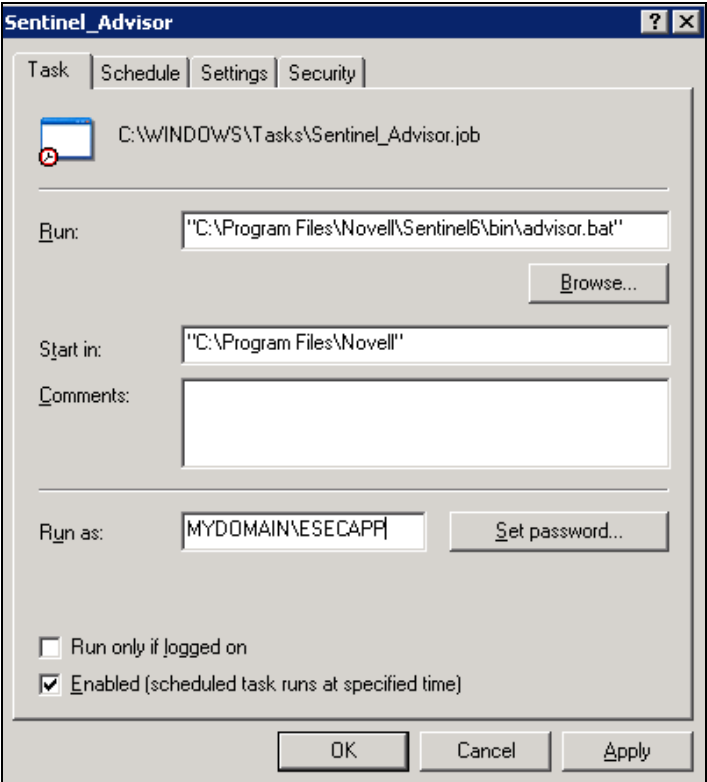

*Figure 8-2: Sentinel Advisor window* 

5. Click *Set password*. Provide the new password twice and click *OK*. Click *Apply* and click *OK*.

#### **Updating Sentinel Database User Password**

These password change procedures are only necessary if extra Sentinel Data Manager jobs have been created and scheduled or the Sentinel Data Manager command line interface is being used.

To change Sentinel DB Administrator password (Windows Authentication):

- 1. Use the Windows Operating System to change the password as described in "[Changing Password"](#page-148-0).
- 2. If you are running any SDM command line scheduled tasks in your environment, you will need to update the *Run as* property (*Control Panel > Scheduled Tasks >* right-click *Properties*).
- 3. Click *Set password*. Provide the new password twice and click *OK*. Click *Apply* and click *OK*.

To update the Sentinel DB Administrator password (Native DB Authentication):

- 1. Change the password for the Sentinel DB Administrator User (esec by default) using database utilities password as described in "[Changing](#page-148-0)  [Password"](#page-148-0).
- 2. In order for automated SDM command line tasks to continue to work (if applicable in your environment), update the dbPass in the sdm.connect file with the new esecdba password using the SDM GUI or command line. For more information, see [Sentinel Data Manager](http://www.novell.com/documentation/sentinel6/) in *[Sentinel User](http://www.novell.com/documentation/sentinel6/)  [Guide](http://www.novell.com/documentation/sentinel6/).*

```
sdm -action saveConnection -server 
  <oracle/mssql> -host <hostIp/hostName> -
  port <portnum> -database <databaseName/SID> 
  [-driverProps <propertiesFile>] {-user 
  <dbUser> -password <dbPass>} -connectFile 
  <filenameToSaveConnection>
```
#### **Updating Sentinel Report User Password**

This procedure is only necessary for Crystal on Windows. For Crystal on Linux, no changes are necessary.

To update the Sentinel Report User password for Crystal on Windows:

- 1. Change the password for the Sentinel Report User (esecrpt by default) using database utilities as described in ["Changing Password](#page-148-0)".
- 2. Log into the Crystal Server machine.
- 3. Go to *Control Panel > Administrative Tools >Data Sources (ODBC)* to update the ODBC Data Source Name (DSN).
- 4. Under the System DSN tab, highlight sentineldb and click *Configure*.
- 5. Click *Next*. Update the password.

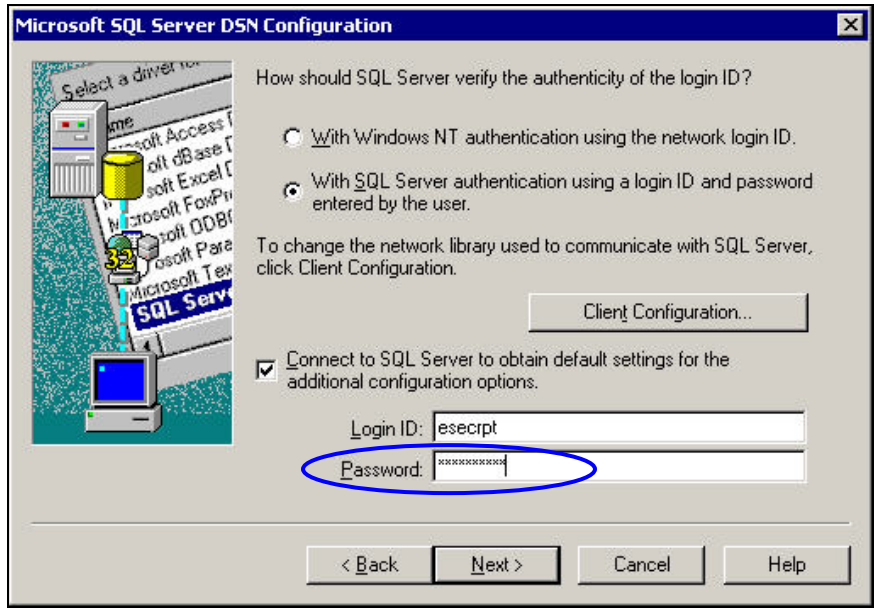

*Figure 8-3: Microsoft SQL Server DSN Configuration* 

6. Click *Next* until you get a *Finish* button. Click *Finish*.

# 9 **Sentinel Database Views for Oracle**

This section lists the Sentinel Schema Views for Oracle. The views provide information for developing your own reports (Crystal Reports).

# **Views**

# **ADV\_ATTACK\_MAP\_RPT\_V**

View references ADV\_ATTACK\_MAP table that stores Advisor map information.

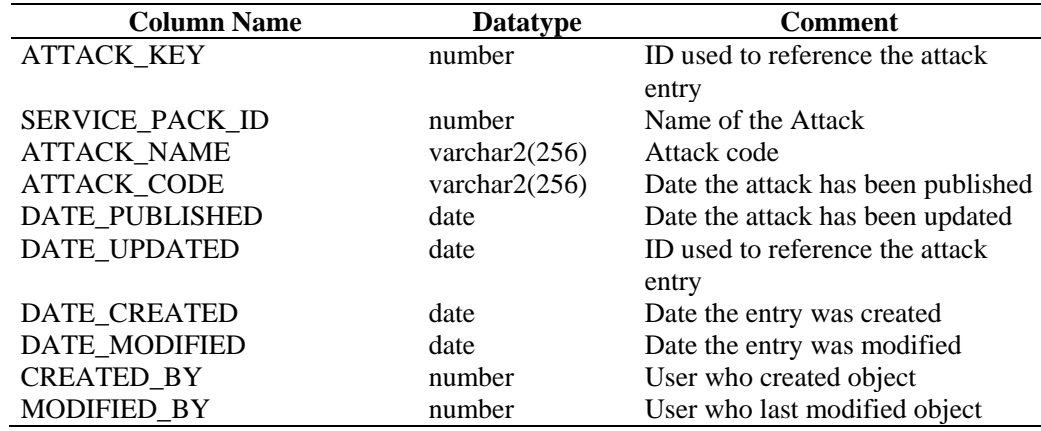

#### **ADV\_ATTACK\_PLUGIN\_RPT\_V**

View references ADV\_ATTACK\_PLUGIN table that stores Advisor plug-in information.

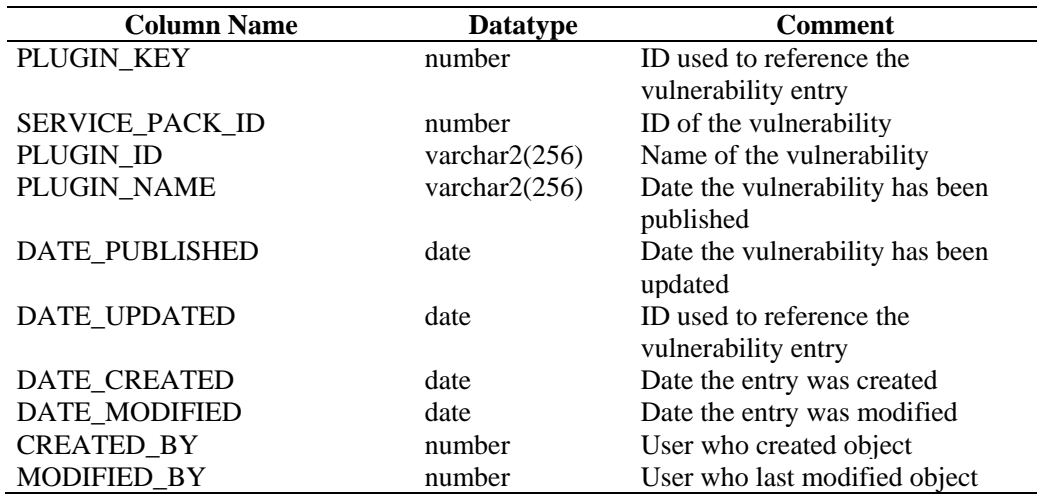

# **ADV\_ATTACK\_RPT\_V**

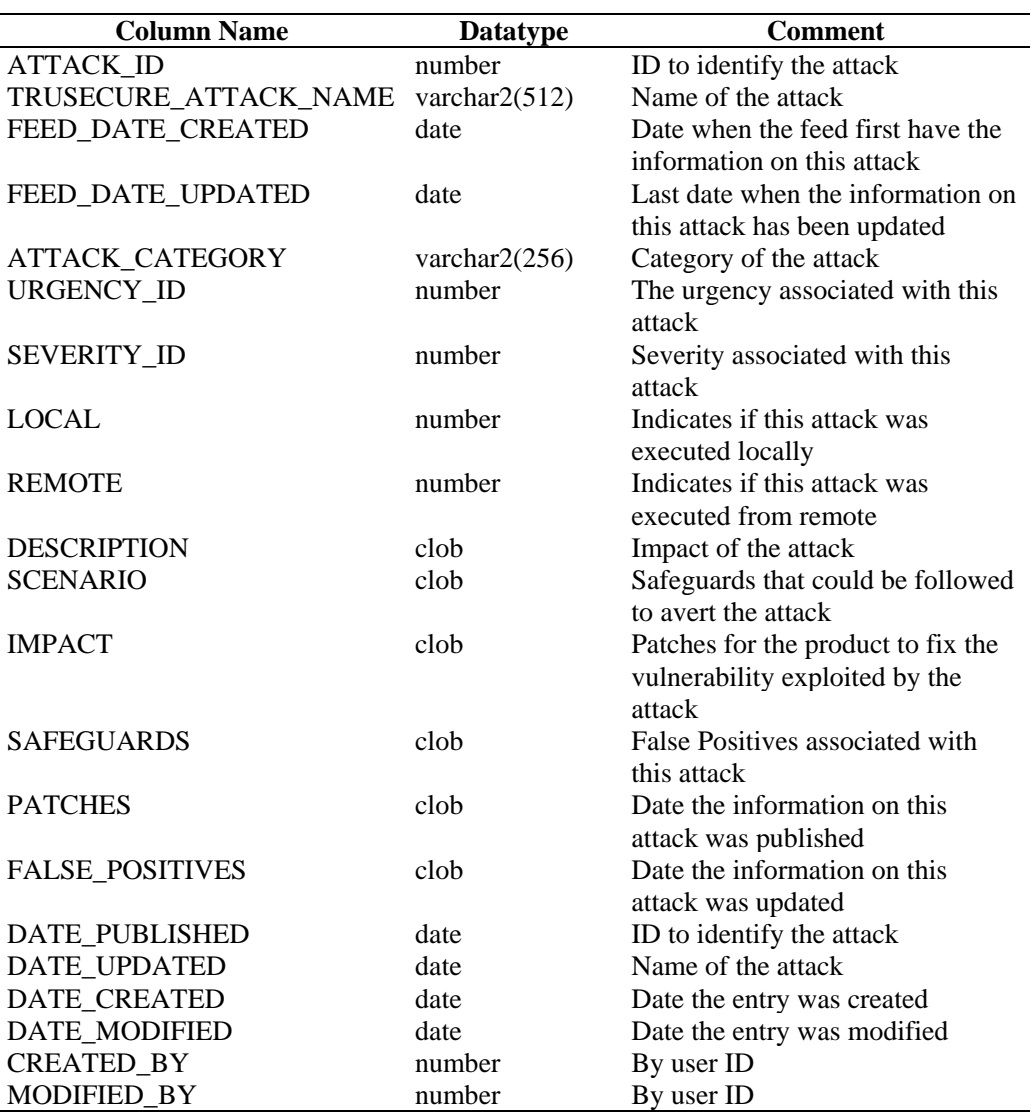

View references ADV\_ATTACK table that stores Advisor attack information.

#### **ADV\_ATTACK\_SIGNATURES**

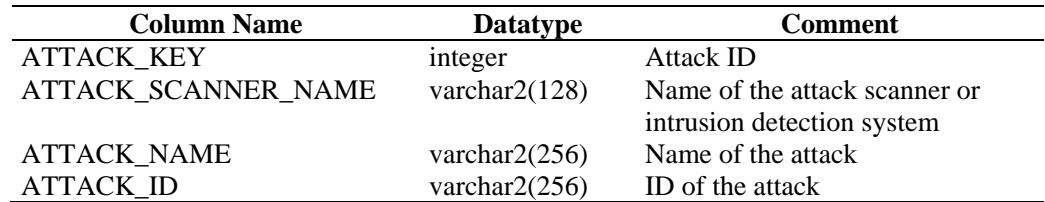

#### **ADV\_FEED\_RPT\_V**

View references ADV\_FEED table that stores Advisor feed information, such as feed name and date.

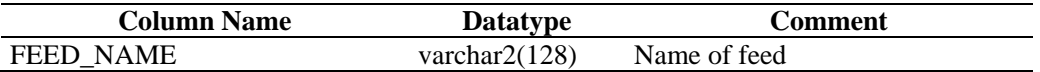

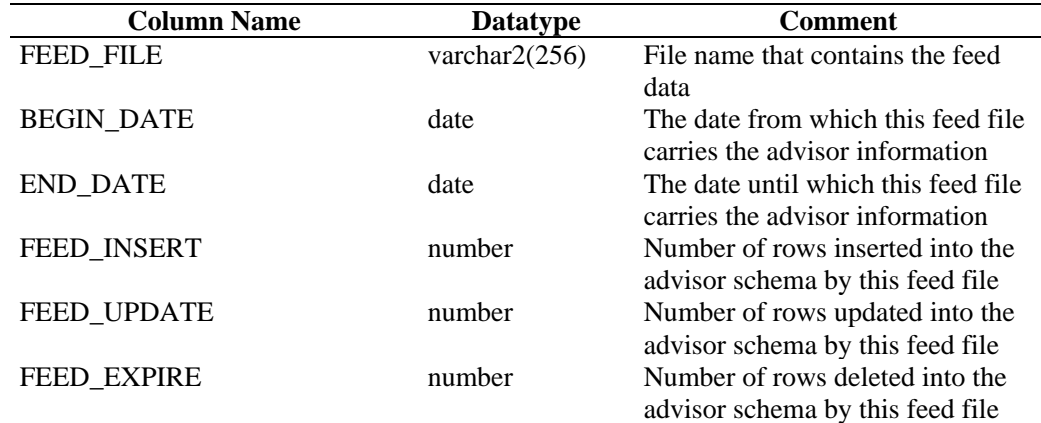

# **ADV\_MASTER\_RPT\_V**

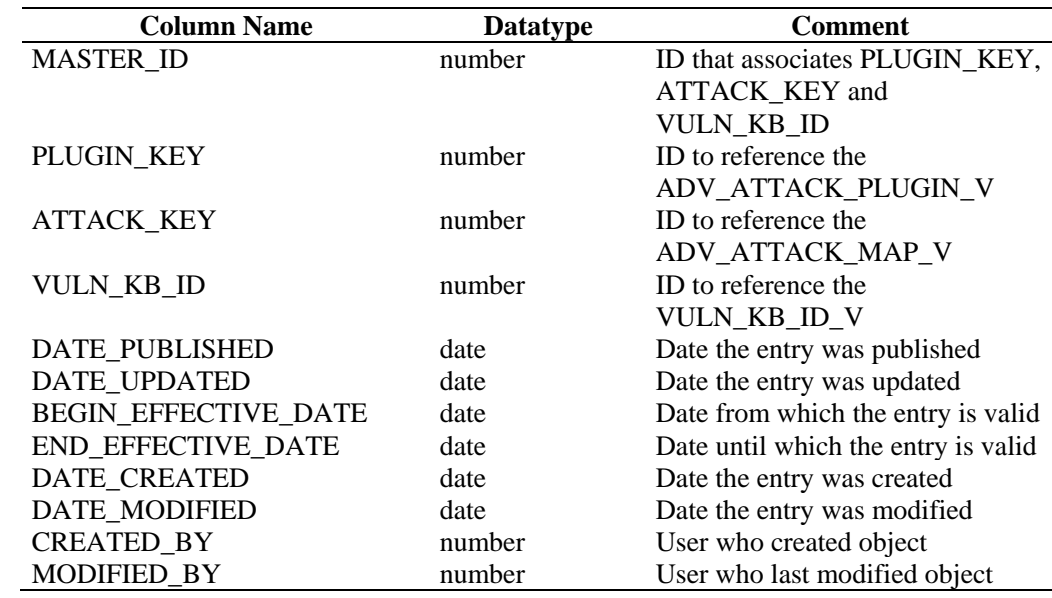

# **ADV\_PRODUCT\_RPT\_V**

View references ADV\_PRODUCT table that stores Advisor product information such as vendor and product ID.

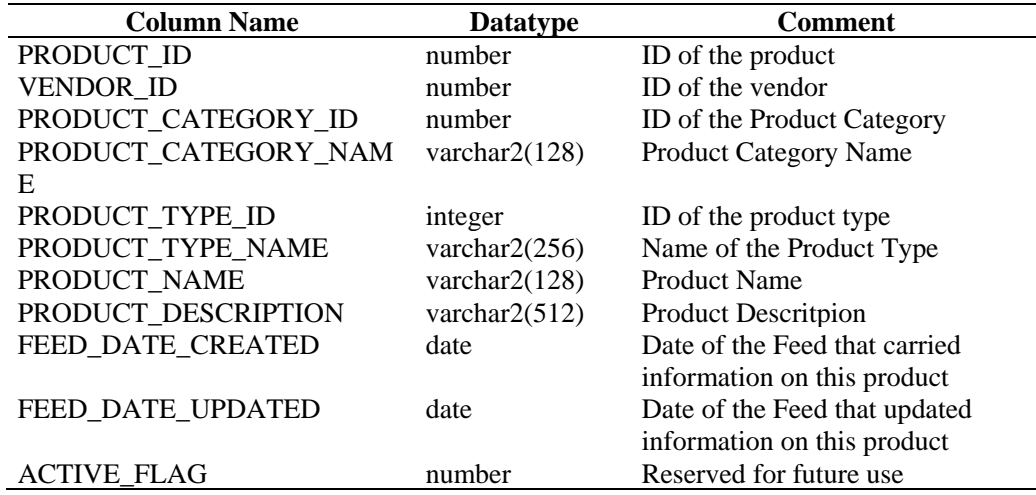

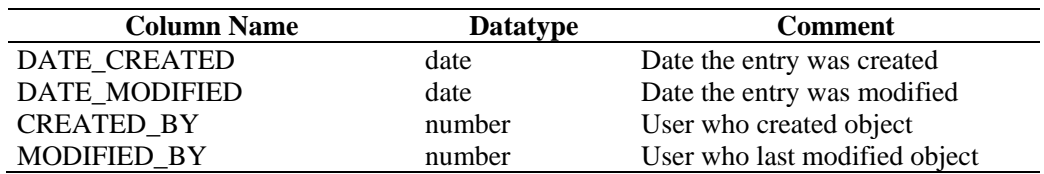

#### **ADV\_PRODUCT\_SERVICE\_PACK\_RPT\_V**

View references ADV\_PRODUCT\_SERVICE \_PACK table that stores Advisor service pack information, such as service pack name, version ID and date.

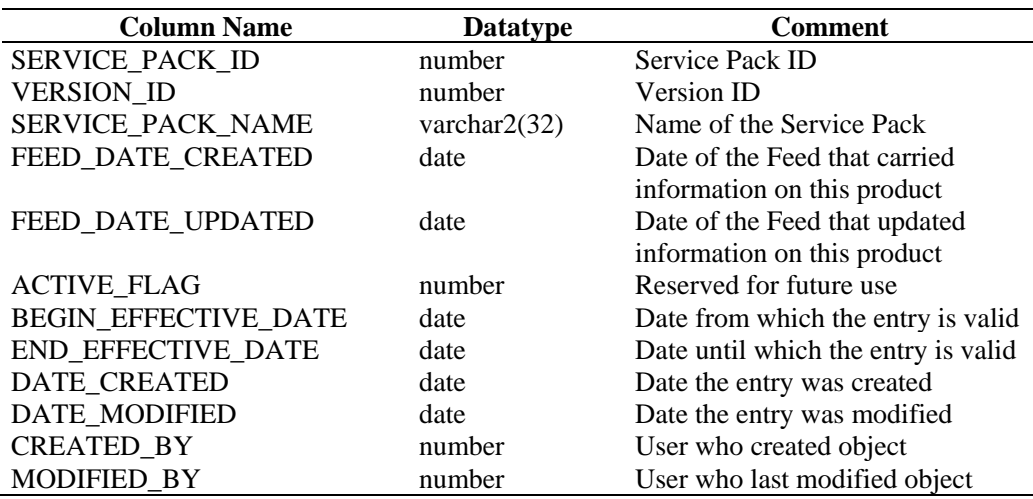

#### **ADV\_PRODUCT\_VERSION\_RPT\_V**

View references ADV\_PRODUCT\_VERSION table that stores Advisor product version information, such as version name, product and version ID.

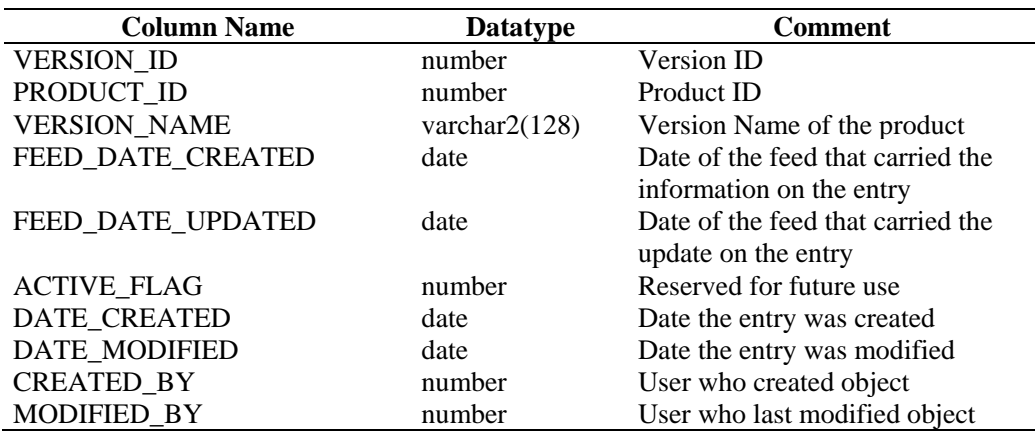

#### **ADV\_VENDOR\_RPT\_V**

View references ADV\_VENDOR table that stores Advisor address information.

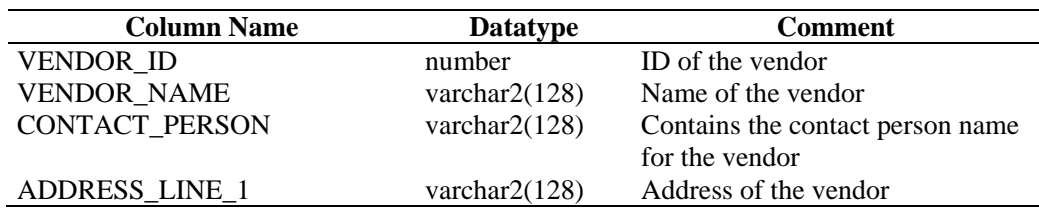

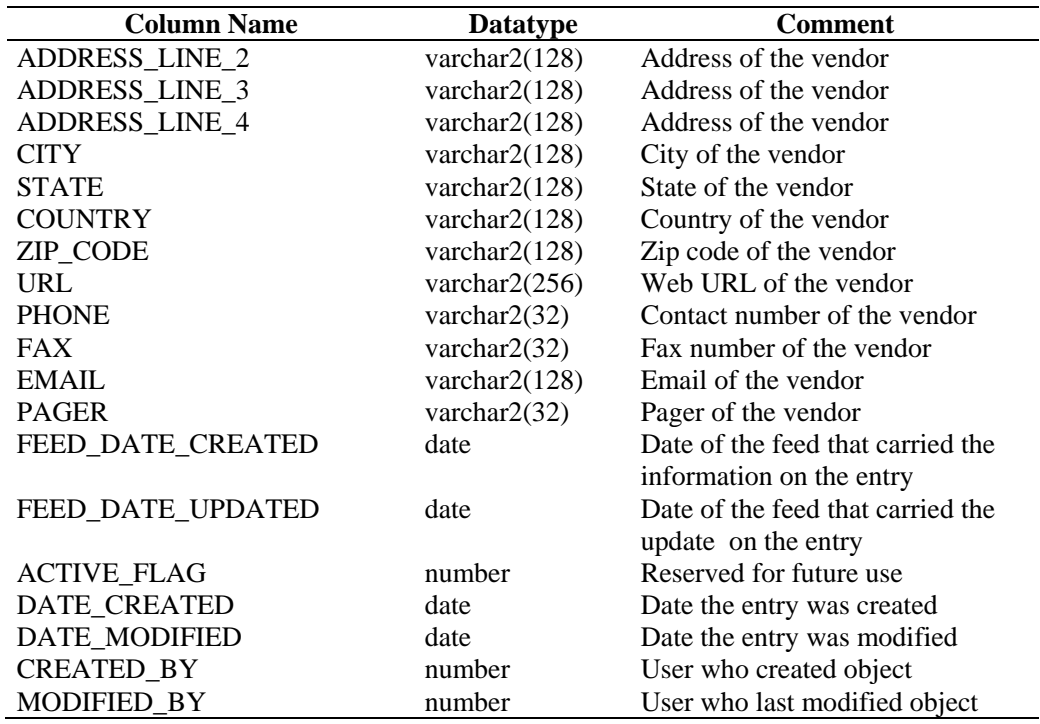

# **ADV\_VULN\_KB\_RPT\_V**

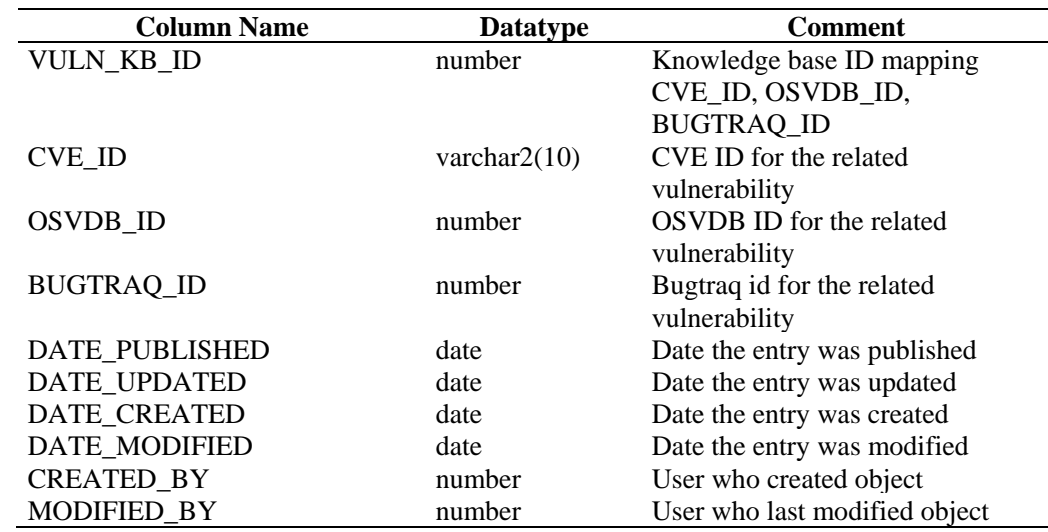

#### **ADV\_VULN\_PRODUCT\_RPT\_V**

View references ADV\_VULN\_PRODUCT table that stores Advisor vulnerability attack ID and service pack ID.

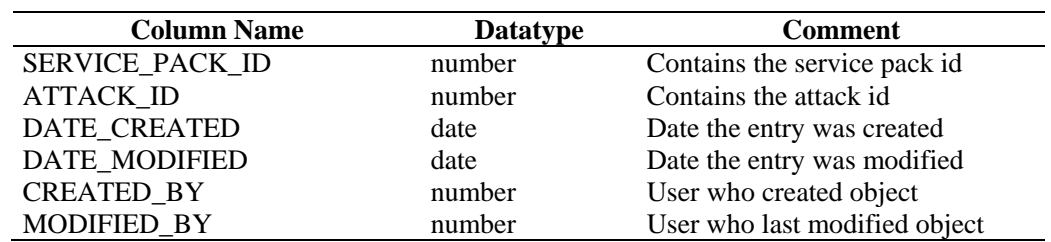

#### **ADV\_VULN\_SIGNATURES**

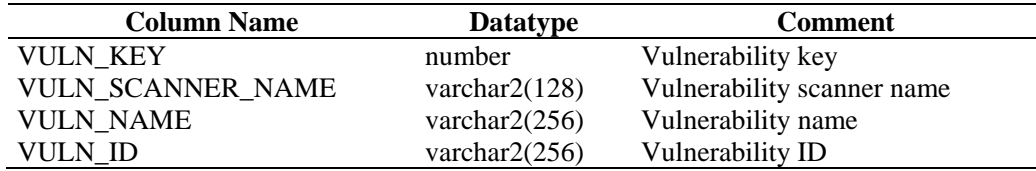

#### **ANNOTATIONS\_RPT\_V**

View references ANNOTATIONS table that stores documentation or notes that can be associated with objects in the Sentinel system such as cases and incidents.

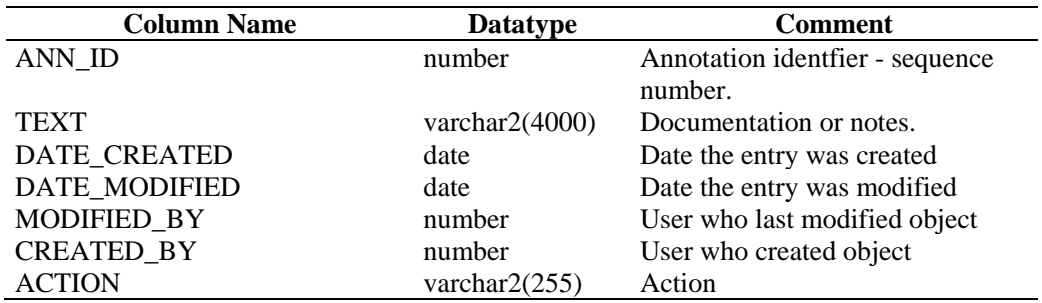

#### **ASSET\_CATEGORY\_RPT\_V**

View references ASSET\_CTGRY table that stores information about asset categories

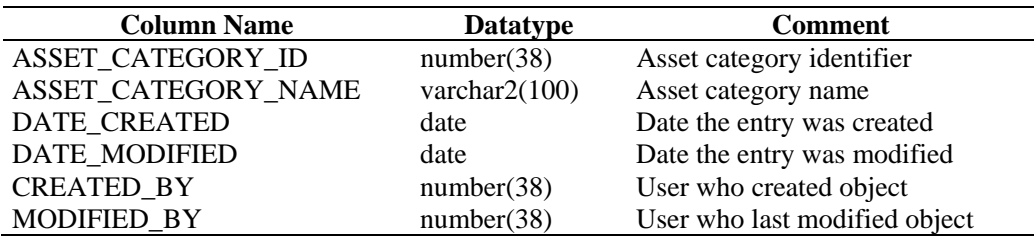

#### **ASSET\_HOSTNAME\_RPT\_V**

View references ASSET\_HOSTNAME table that stores information about alternate host names for assets.

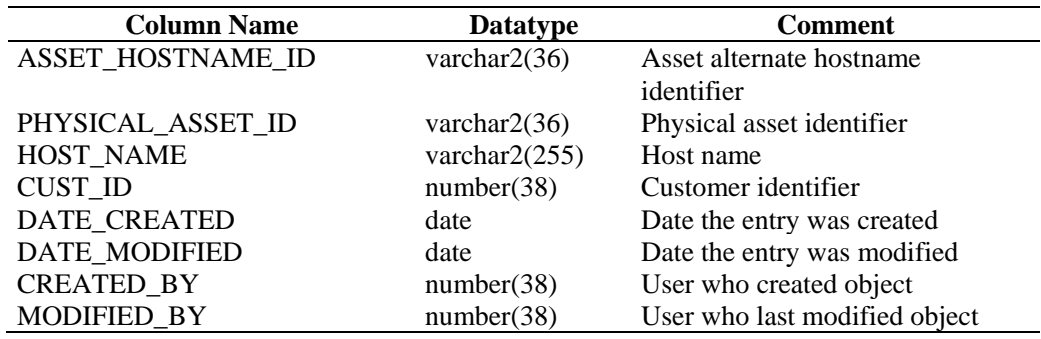

# **ASSET\_IP\_RPT\_V**

View references ASSET\_IP table that stores information about alternate IP addresses for assets.

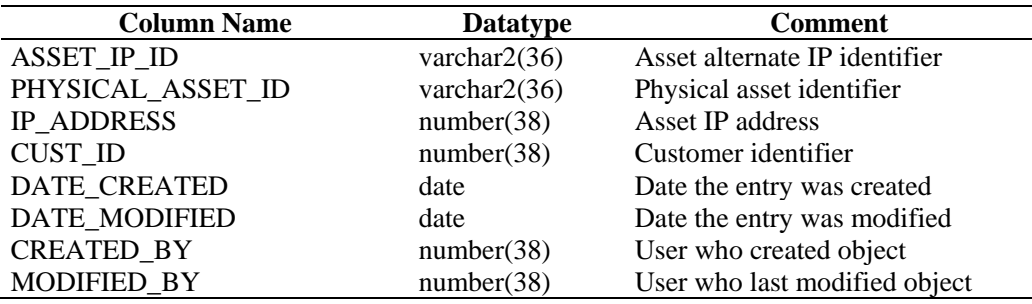

#### **ASSET\_LOCATION\_RPT\_V**

View references ASSET\_LOC table that stores information about asset locations.

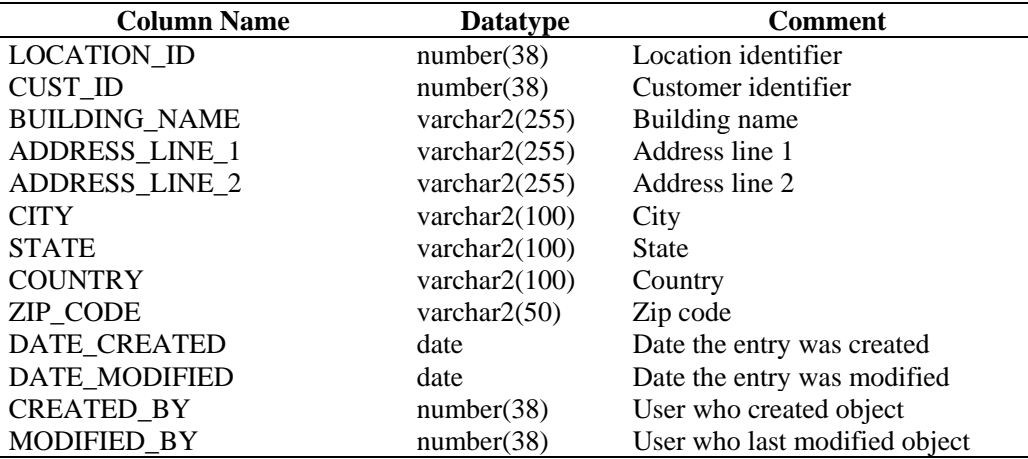

# **ASSET\_RPT\_V**

View references ASSET table that stores information about the physical and soft assets.

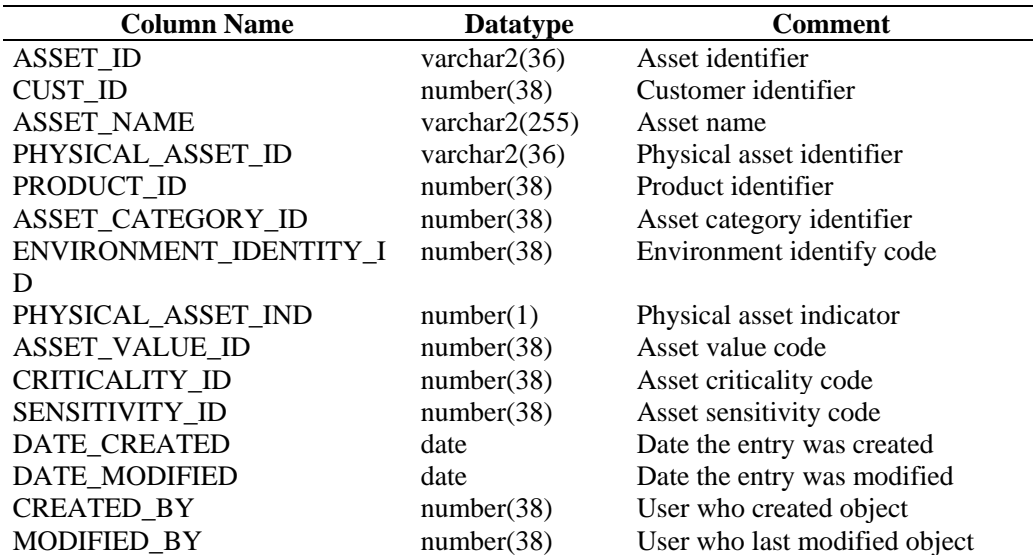

# **ASSET\_VALUE\_RPT\_V**

View references ASSET\_VAL\_LKUP table that stores information about the asset value.

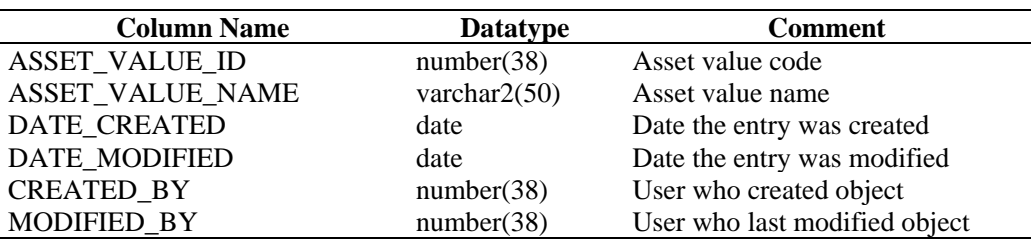

#### **ASSET\_X\_ENTITY\_X\_ROLE\_RPT\_V**

View references ASSET\_X\_ENTITY\_X\_ROLE table that associates a person or an organization to an asset.

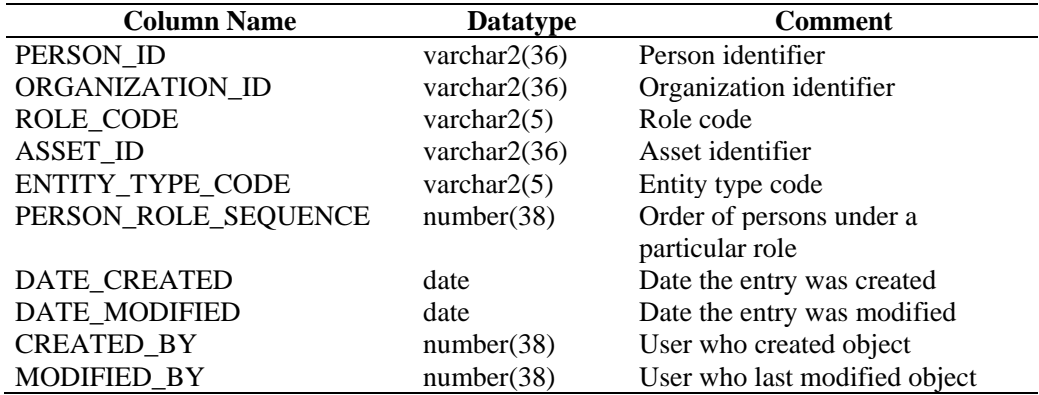

#### **ASSOCIATIONS\_RPT\_V**

View references ASSOCIATIONS table that associates users to incidents, incidents to annotations and so on.

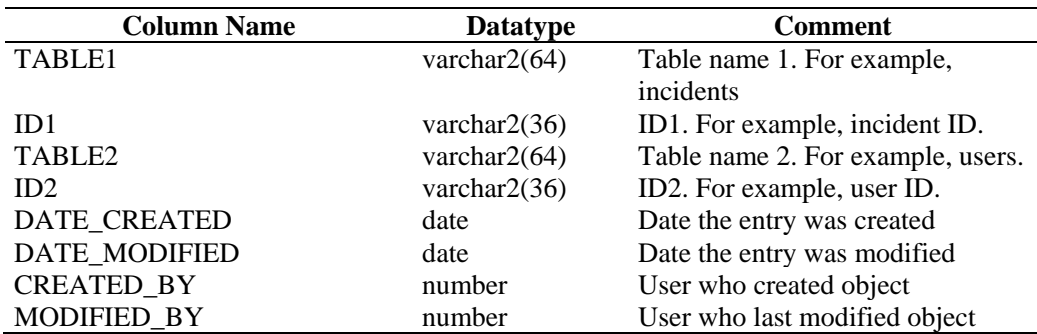

#### **ATTACHMENTS\_RPT\_V**

View references ATTACHMENTS table that stores attachment data.

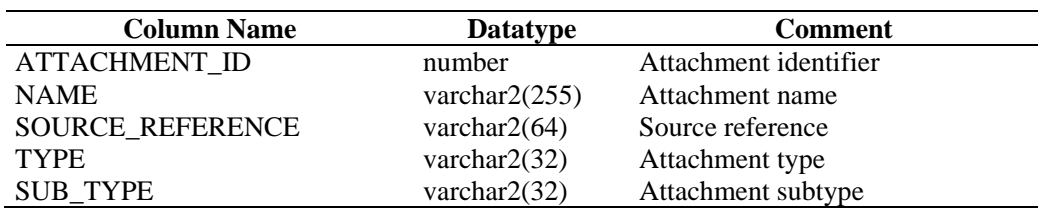

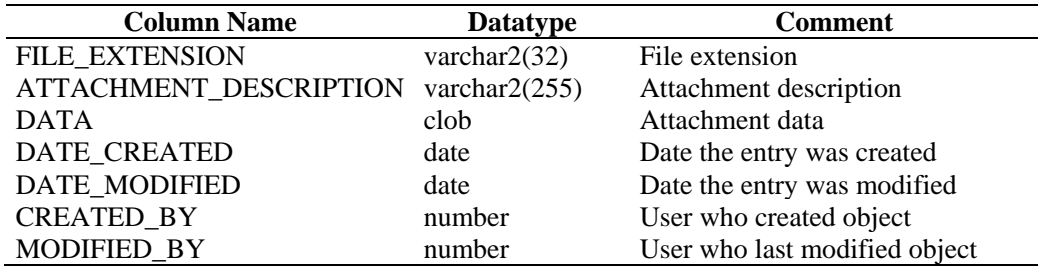

#### **CONFIGS\_RPT\_V**

View references CONFIGS table that stores general configuration information of the application.

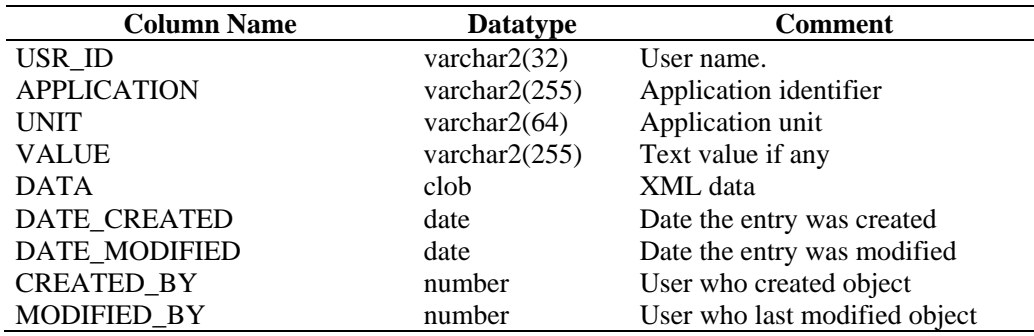

#### **CONTACTS\_RPT\_V**

View references CONTACTS table that stores contact information.

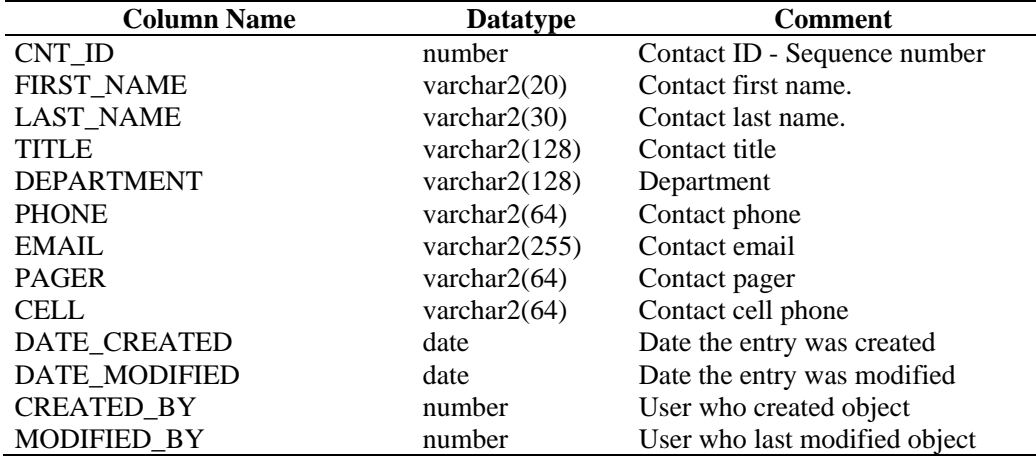

#### **CORRELATED\_EVENTS**

View references CORRELATED\_EVENTS\_\* tables that store correlated event information.

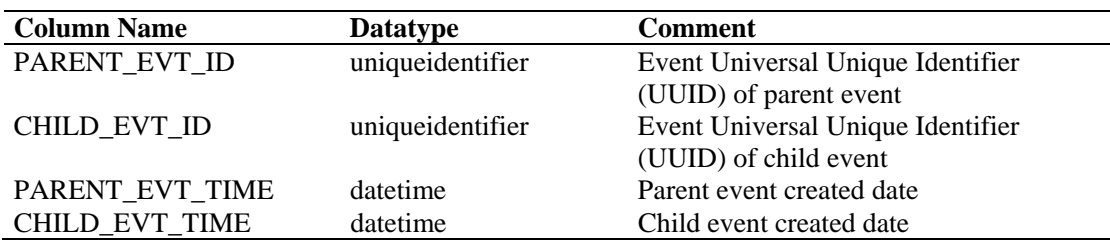

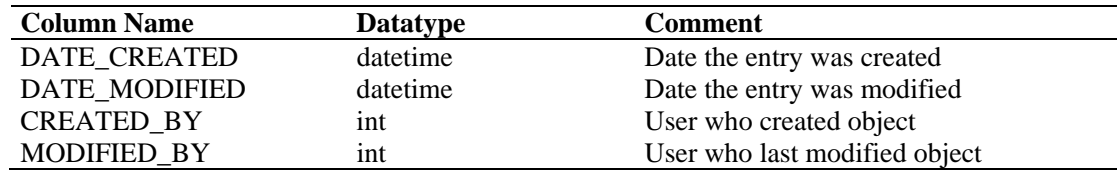

# **CORRELATED\_EVENTS\_RPT\_V (legacy view)**

This view is provided for backward compatibility. New reports should use CORRELATED\_EVENTS\_RPT\_V1.

#### **CORRELATED\_EVENTS\_RPT\_V1**

View contains current and historical correlated events (correlated events imported from archives).

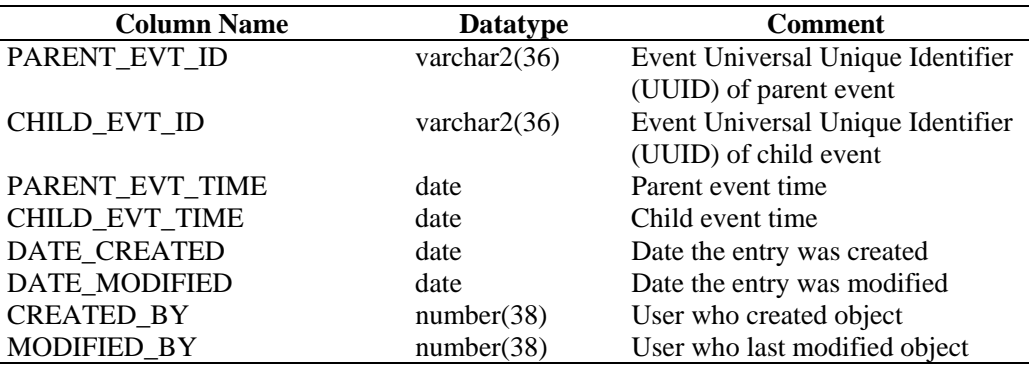

# **CRITICALITY\_RPT\_V**

View references CRIT\_LKUP table that contains information about asset criticality.

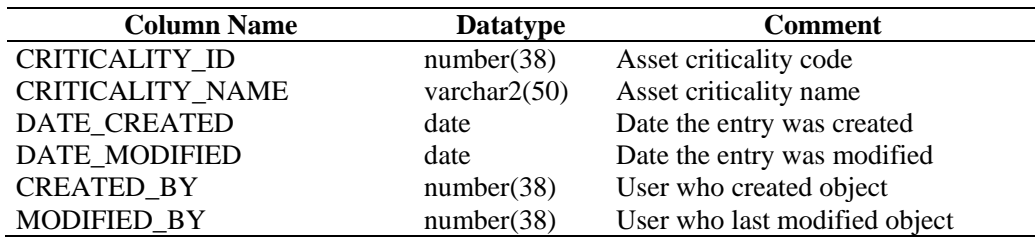

#### **CUST\_HIERARCHY\_V**

View references CUST\_HIERARCHY table that stores information about MSSP customer hierarchy.

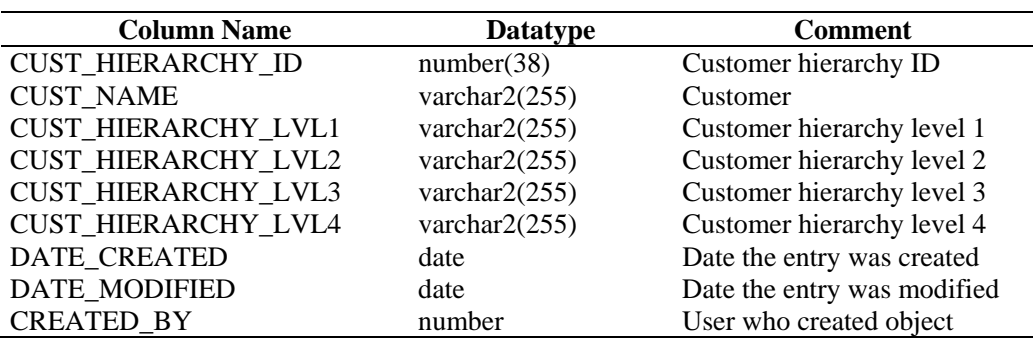

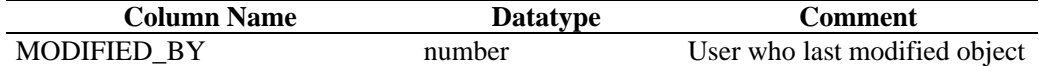

#### **CUST\_RPT\_V**

View references CUST table that stores customer information for MSSPs.

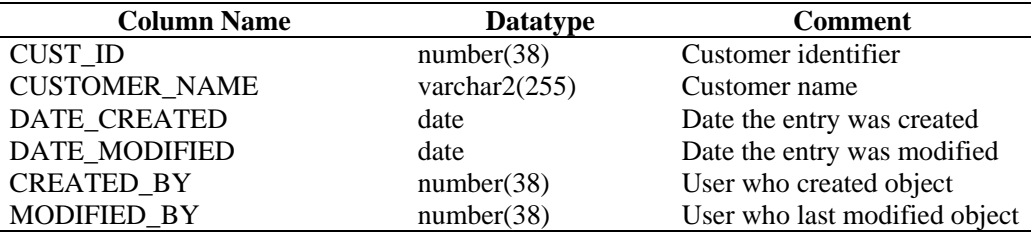

#### **ENTITY\_TYPE\_RPT\_V**

View references ENTITY\_TYP table that stores information about entity types (person, organization).

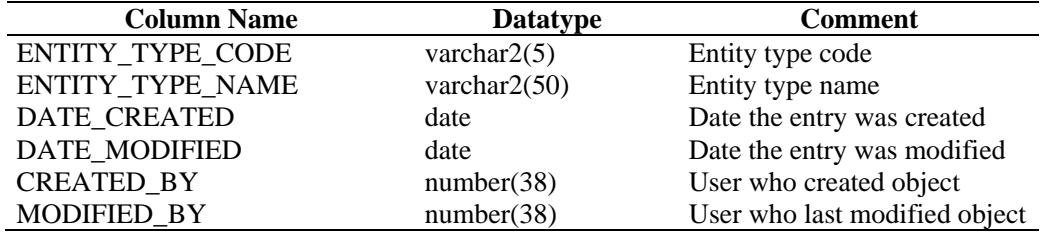

# **ENV\_IDENTITY\_RPT\_V**

View references ENV\_IDENTITY\_LKUP table that stores information about asset environment identity.

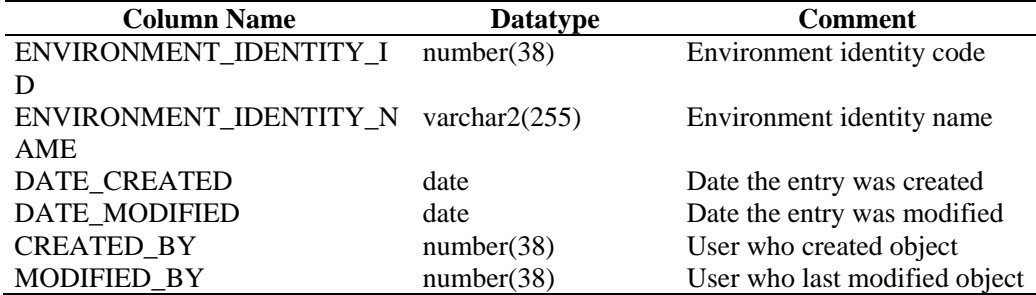

#### **ESEC\_DISPLAY\_RPT\_V**

View references ESEC\_DISPLAY table that stores displayable properties of objects. Currently used in renaming meta-tags. Used with Event Configuration (Business Relevance).

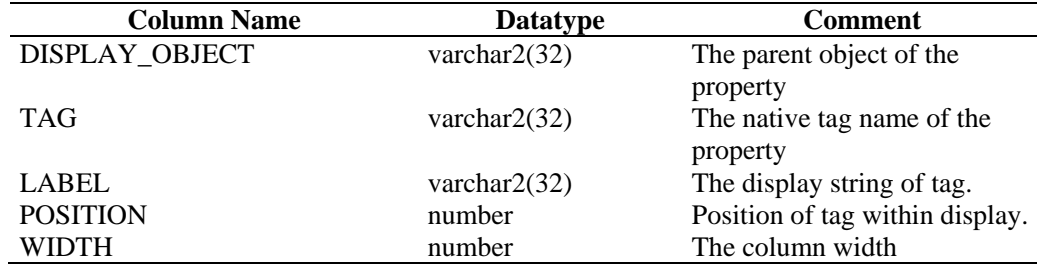

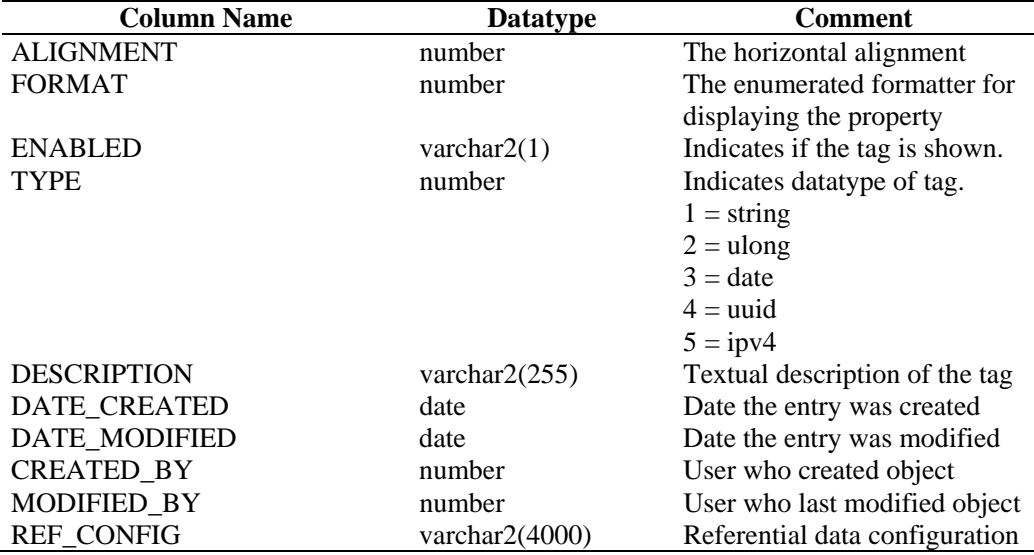

#### **ESEC\_PORT\_REFERENCE\_RPT\_V**

View references ESEC\_PORT\_REFERENCE table that stores industry standard assigned port numbers.

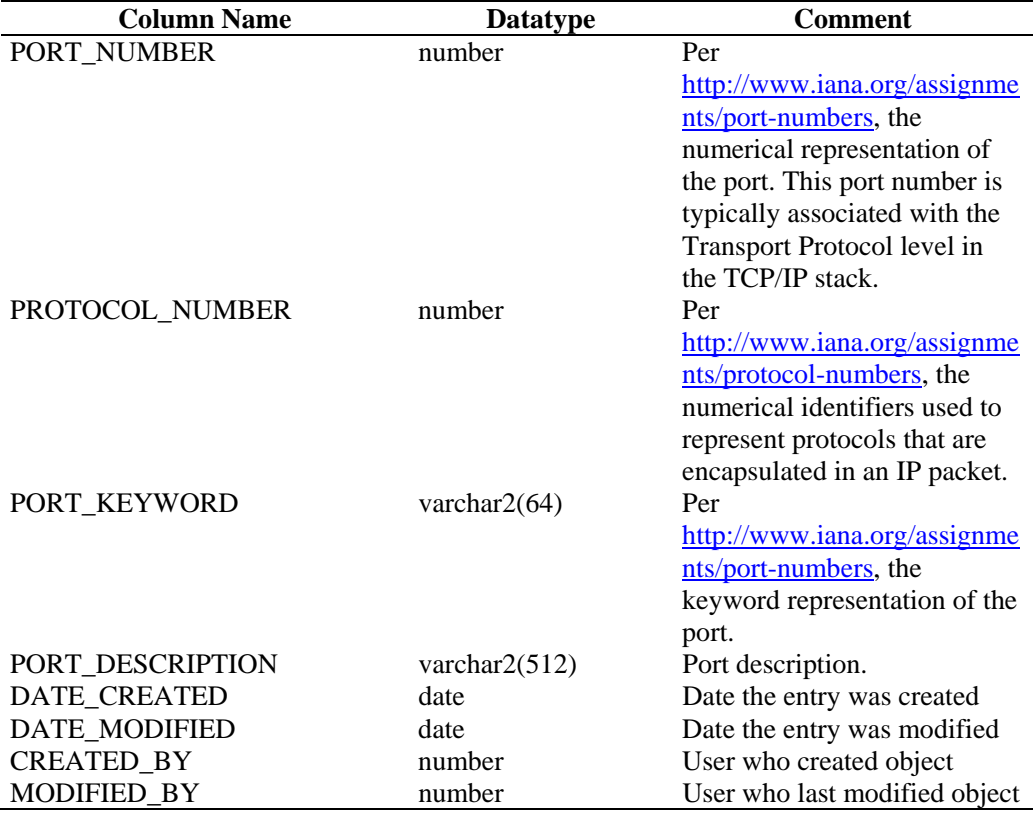

#### **ESEC\_PROTOCOL\_REFERENCE\_RPT\_V**

View references ESEC\_PROTOCOL\_REFERENCE table that stores industry standard assigned protocol numbers.

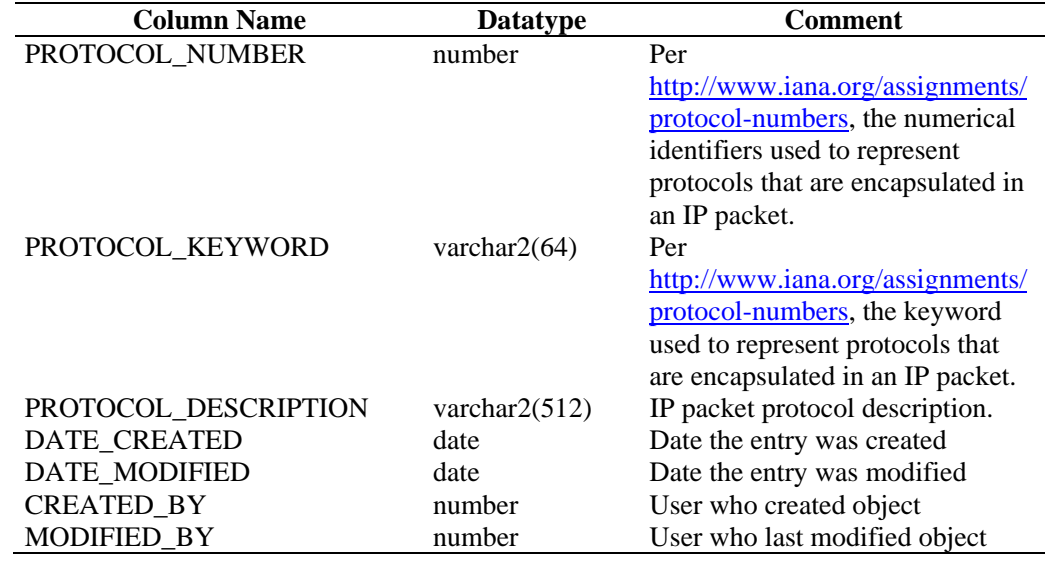

#### **ESEC\_SEQUENCE\_RPT\_V**

View references ESEC\_SEQUENCE table that's used to generate primary key sequence numbers for Sentinel tables.

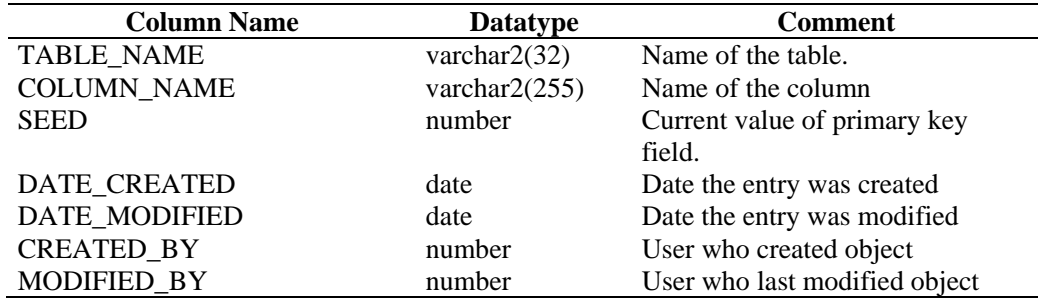

#### **EVENTS\_ALL\_RPT\_V (legacy view)**

This view is provided for backward compatibility. View contains current and historical events (events imported from archives).

#### **EVENTS\_ALL\_RPT\_V1 (legacy view)**

This view is provided for backward compatibility. New reports should use EVENTS RPT V2. View contains current events.

#### **EVENTS\_RPT\_V (legacy view)**

This view is provided for backward compatibility. New reports should use EVENTS\_RPT\_V2. View contains current and historical events.

#### **EVENTS\_RPT\_V1 (legacy view)**

This view is provided for backward compatibility. New reports should use EVENT\_ALL\_RPT\_V. View contains current events.

#### **EVENTS\_RPT\_V2**

This is the primary reporting view. View contains current event and historical events.

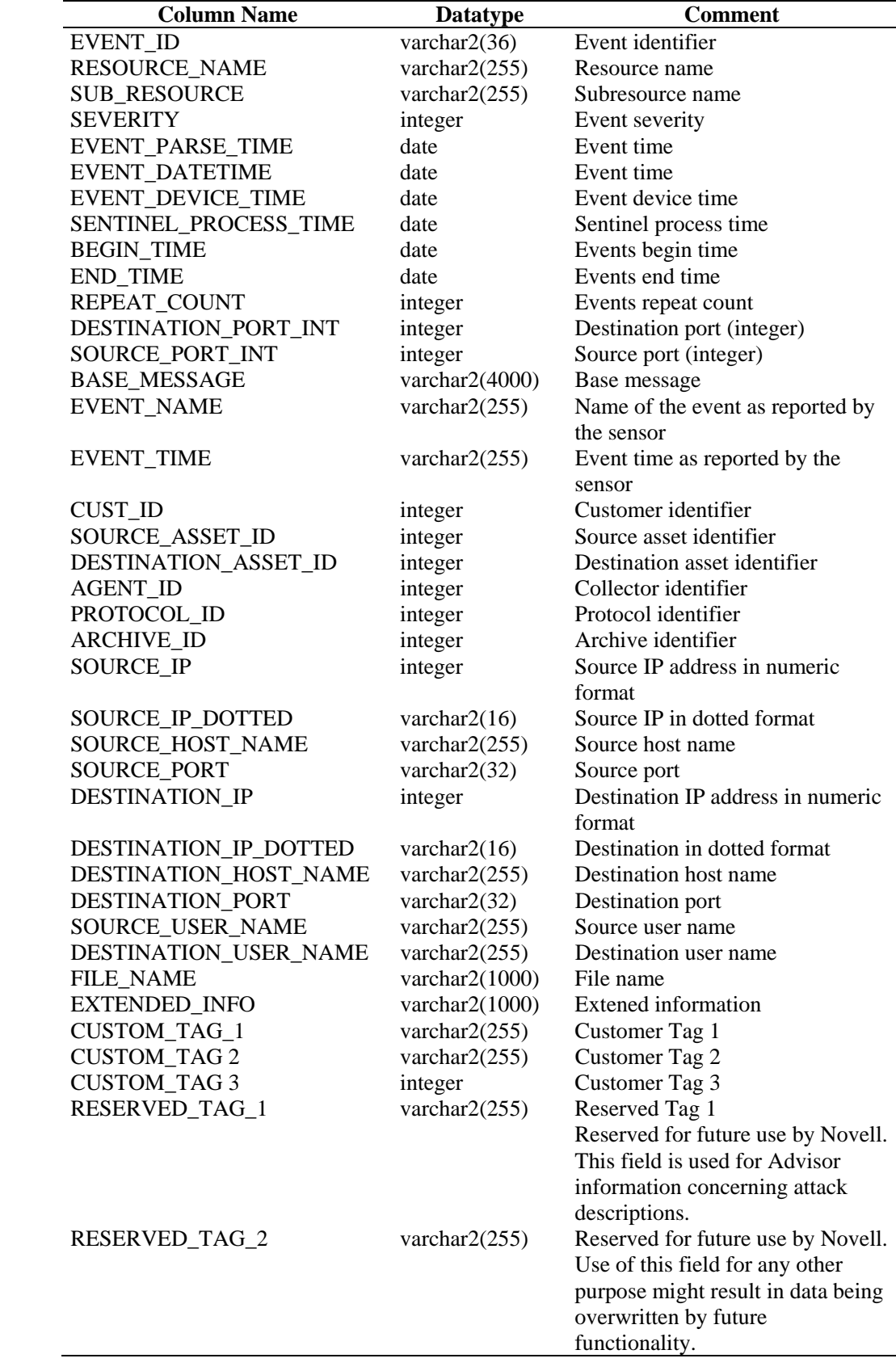

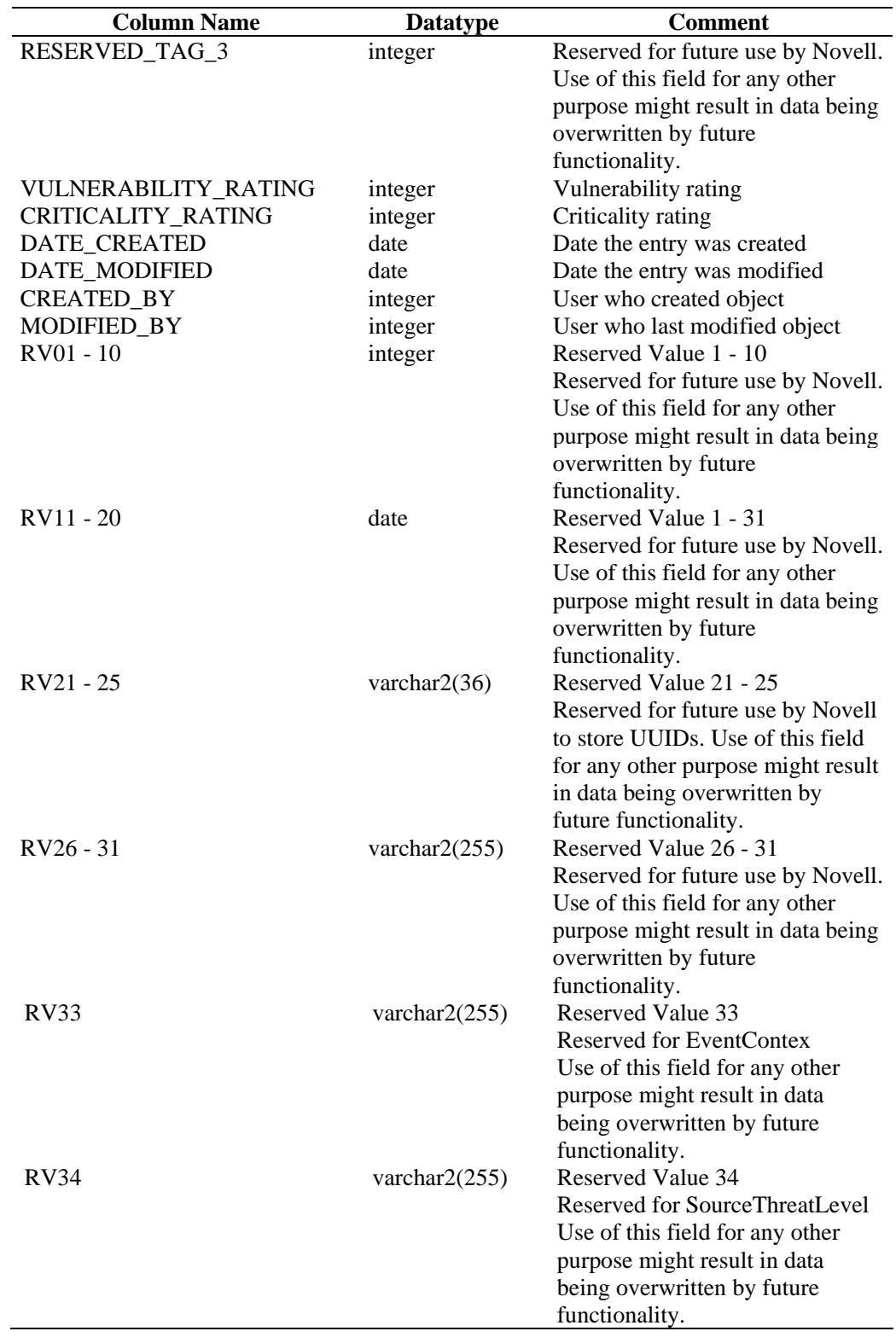

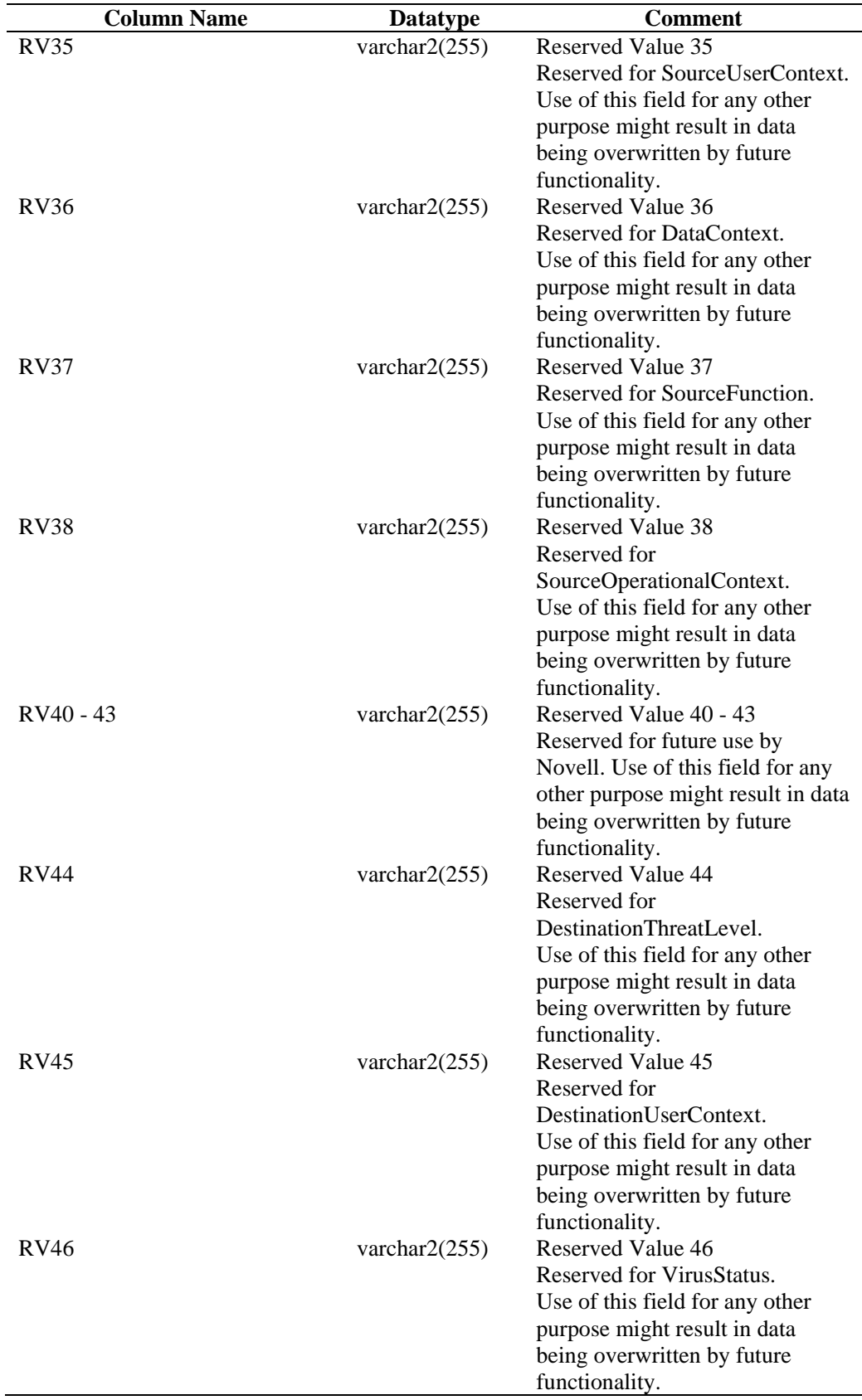

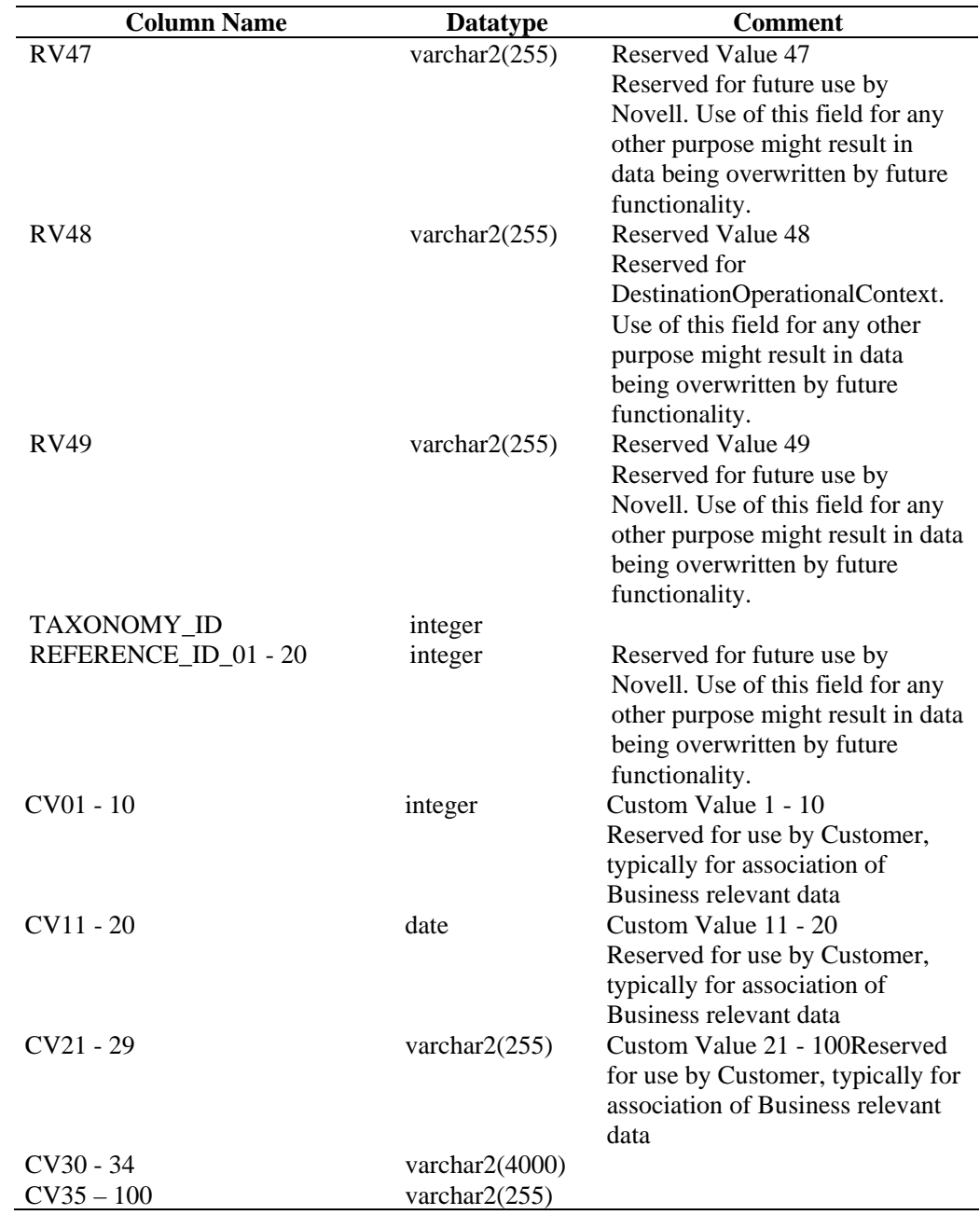

# **EVT\_AGENT\_RPT\_V**

View references EVT\_AGENT table that stores information about Collectors.

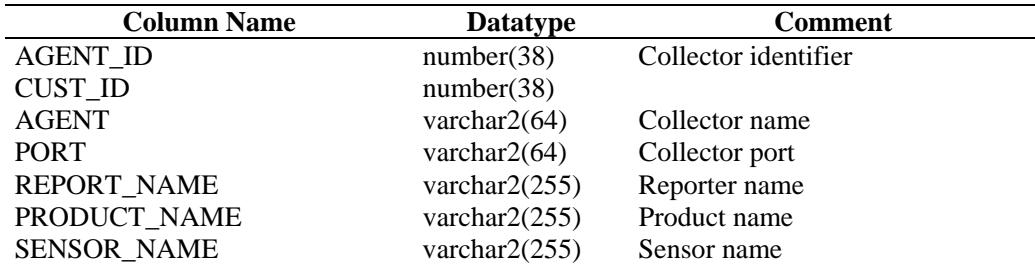

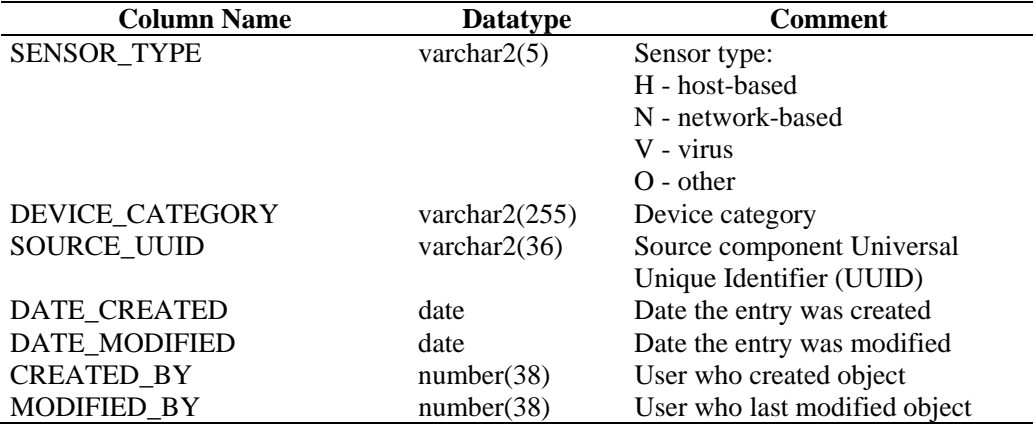

# **EVT\_ASSET\_RPT\_V**

View references EVT\_ASSET table that stores asset information.

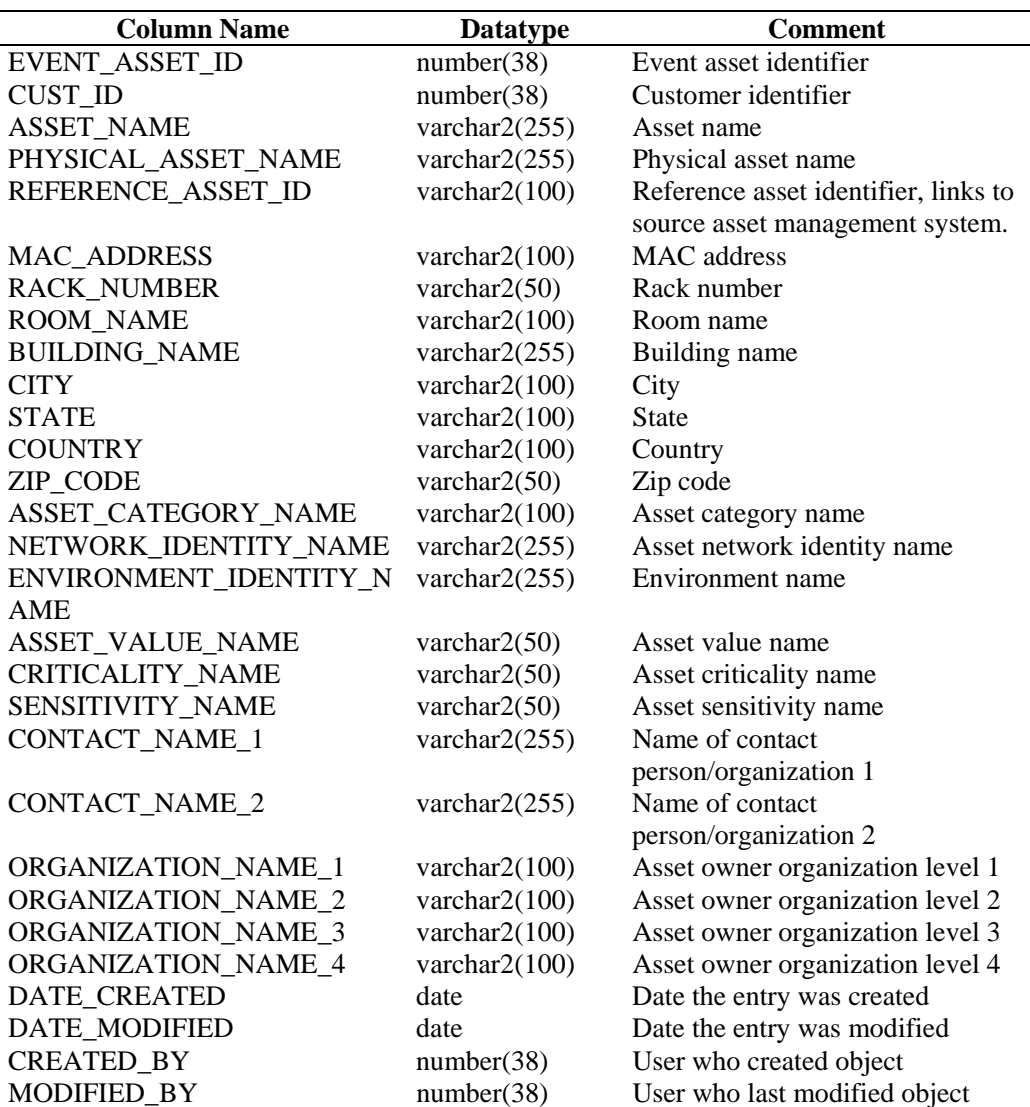

# **EVT\_DEST\_EVT\_NAME\_SMRY\_1\_RPT\_V**

View summarizes event count by destination, taxonomy, event name, severity and event time.

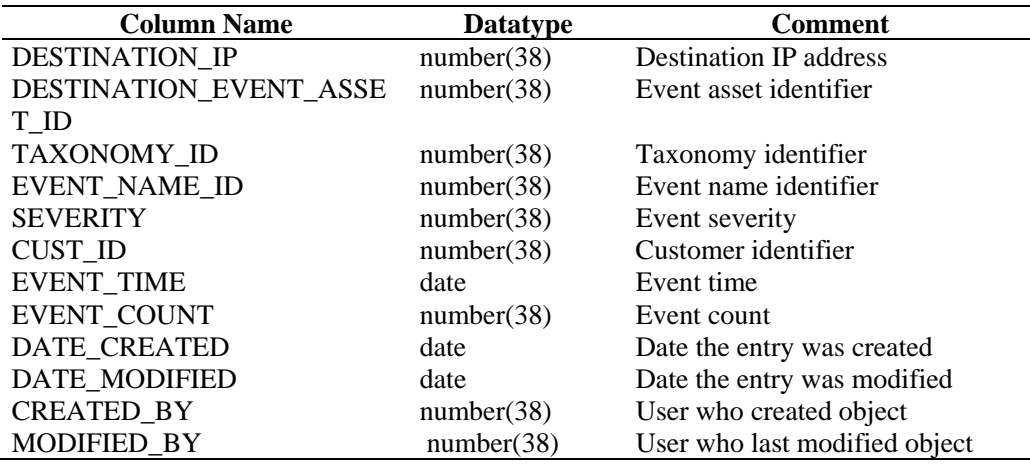

# **EVT\_DEST\_SMRY\_1\_RPT\_V**

View contains event destination summary information.

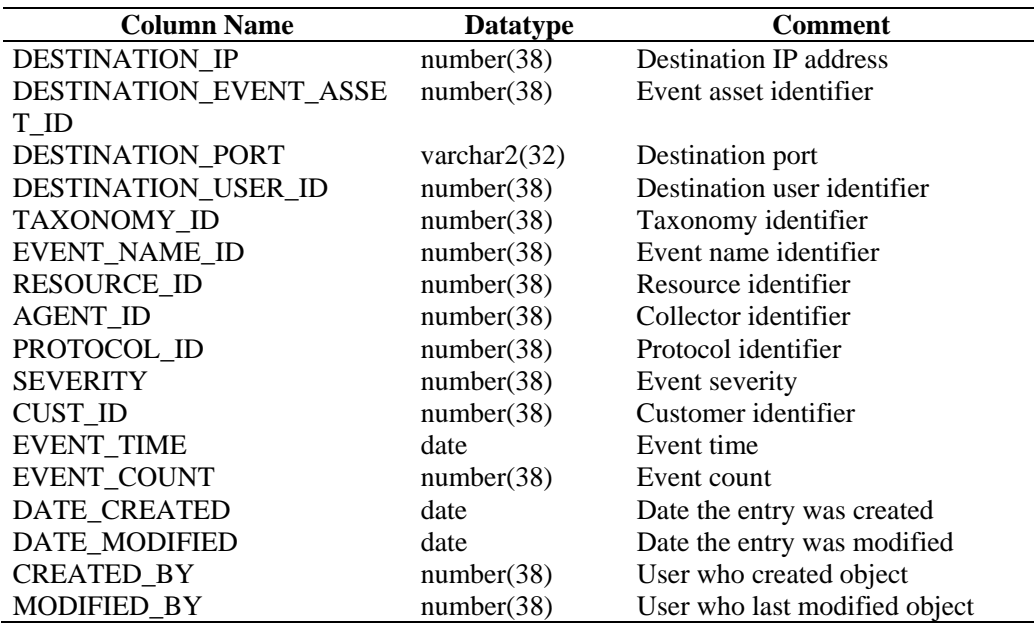

#### **EVT\_DEST\_TXNMY\_SMRY\_1\_RPT\_V**

View summarizes event count by destination, taxonomy, severity and event time.

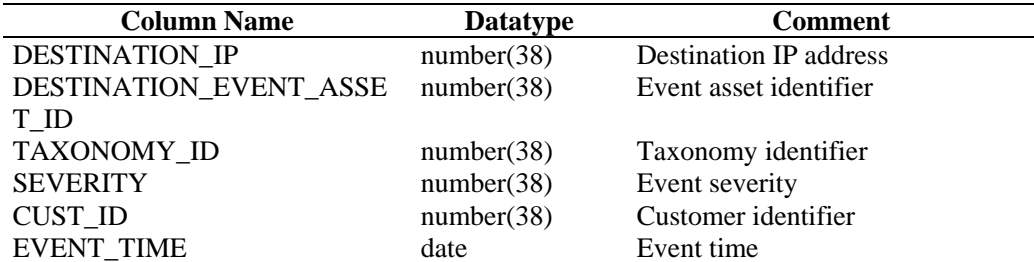

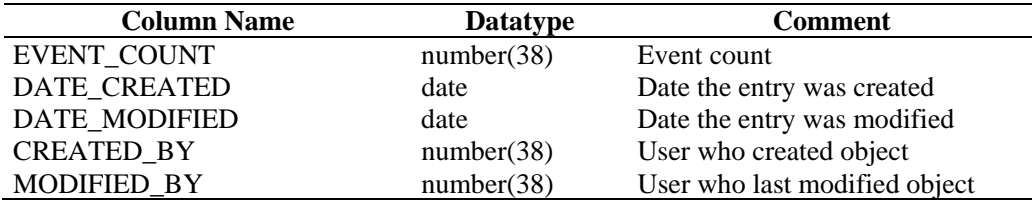

#### **EVT\_NAME\_RPT\_V**

View references EVT\_NAME table that stores event name information.

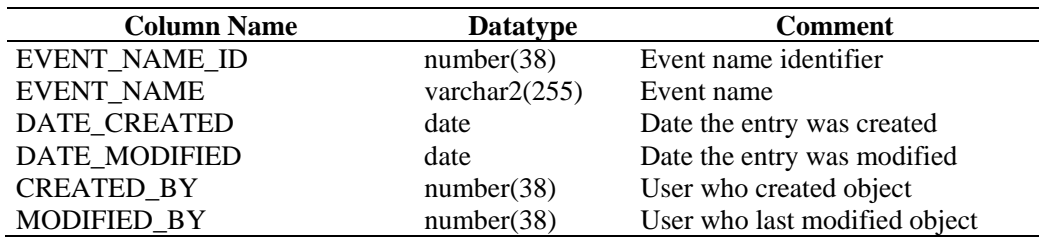

#### **EVT\_PORT\_SMRY\_1\_RPT\_V**

View summarizes event count by destination port, severity and event time.

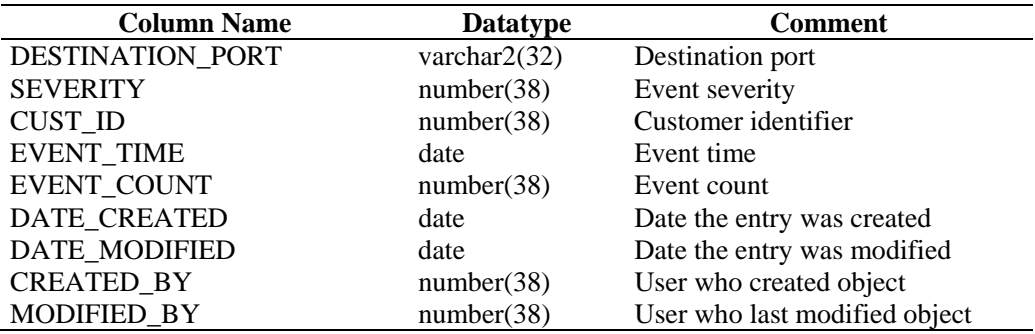

#### **EVT\_PRTCL\_RPT\_V**

View references EVT\_PRTCL table that stores event protocol information.

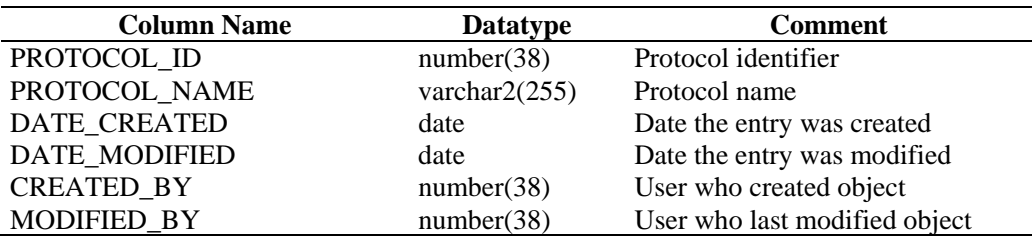

#### **EVT\_RSRC\_RPT\_V**

View references EVT\_RSRC table that stores event resource information.

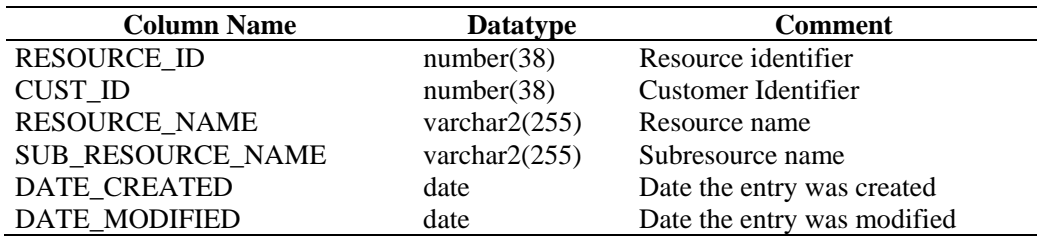

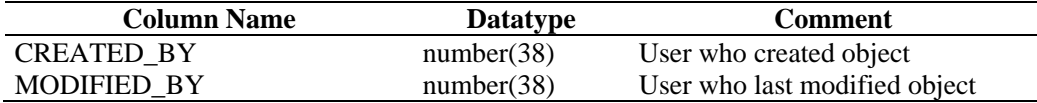

#### **EVT\_SEV\_SMRY\_1\_RPT\_V**

View summarizes event count by severity and event time.

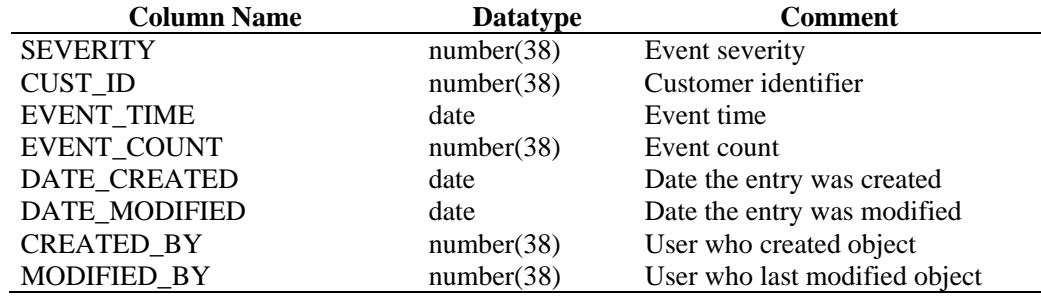

# **EVT\_SRC\_SMRY\_1\_RPT\_V**

View contains event source and destination summary information.

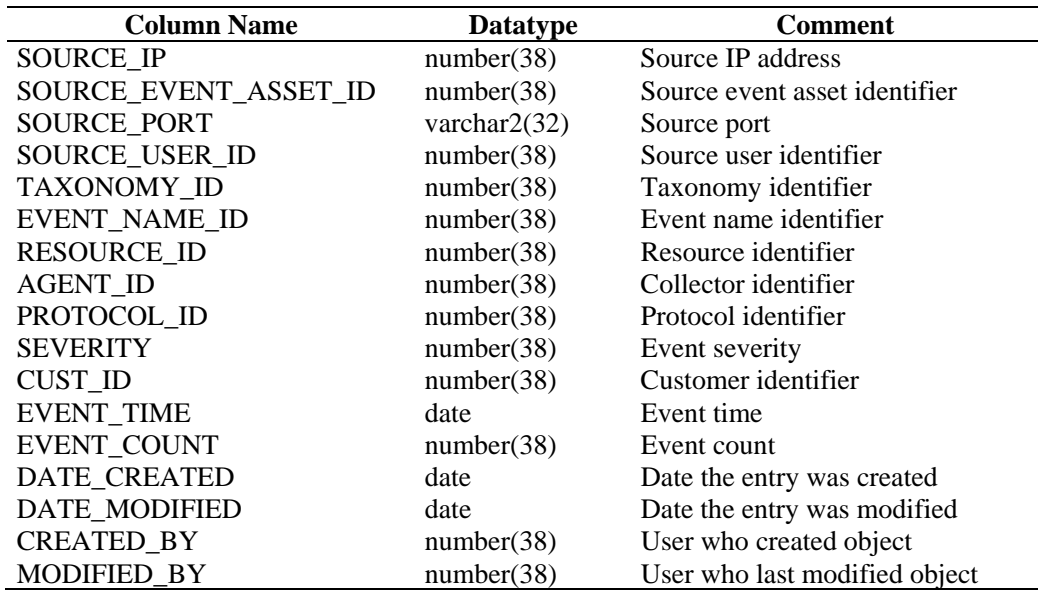

#### **EVT\_TXNMY\_RPT\_V**

View references EVT\_TXNMY table that stores event taxonomy information.

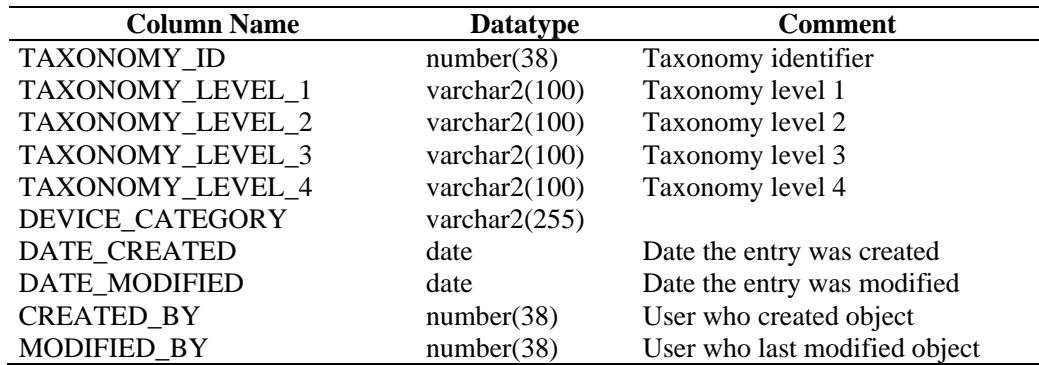

#### **EVT\_USR\_RPT\_V**

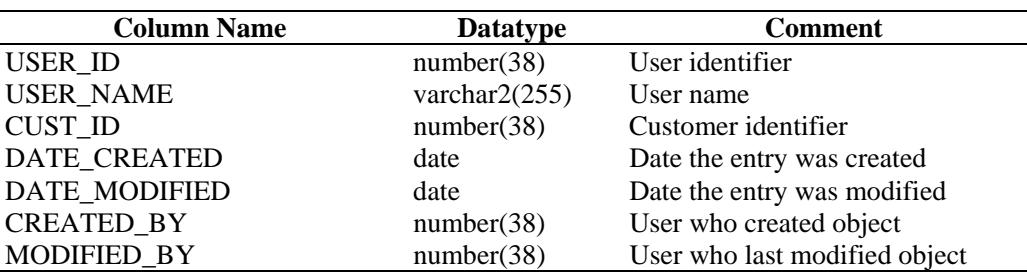

View references EVT\_USR table that stores event user information.

#### **EXTERNAL\_DATA\_RPT\_V**

View references EXTERNAL\_DATA table that stores external data.

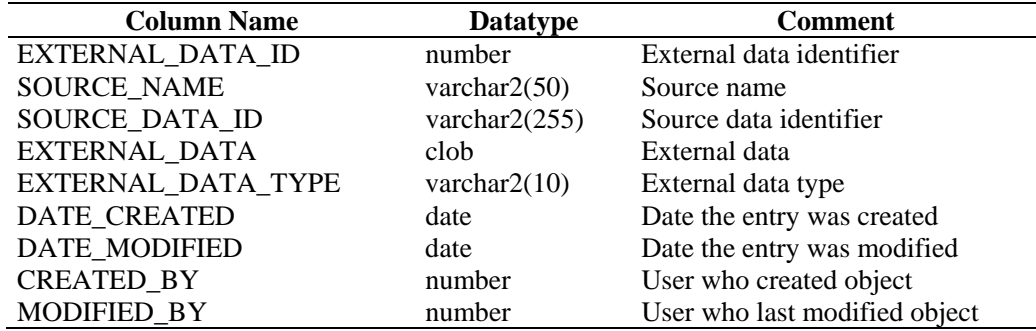

#### **HIST\_CORRELATED\_EVENTS\_RPT\_V (legacy view)**

This view is provided for backward compatibility. New reports should use CORRELATED\_EVENTS\_RPT\_V1.

#### **HIST\_EVENTS\_RPT\_V (legacy view)**

This view is provided for backward compatibility. New reports should use EVENTS\_RPT\_V2.

#### **IMAGES\_RPT\_V**

View references IMAGES table that stores system overview image information.

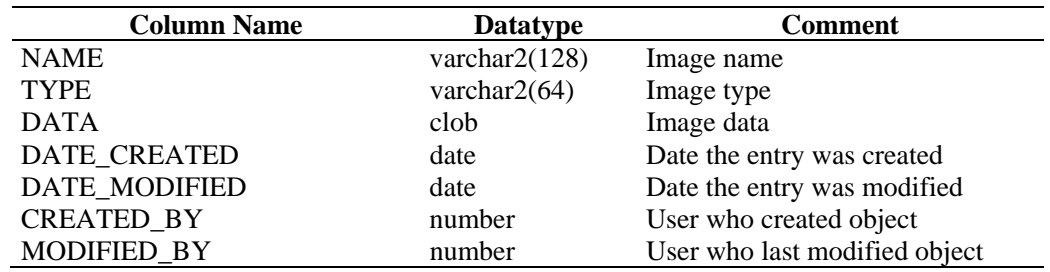

#### **INCIDENTS\_ASSETS\_RPT\_V**

View references INCIDENTS\_ASSETS table that stores information about the assets that makeup incidents created in the Sentinel Console.

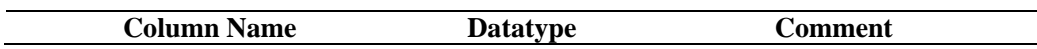

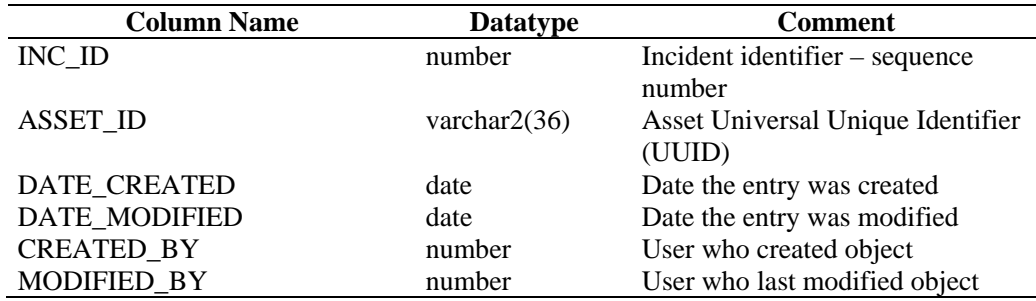

#### **INCIDENTS\_EVENTS\_RPT\_V**

View references INCIDENTS\_EVENTS table that stores information about the events that makeup incidents created in the Sentinel Console.

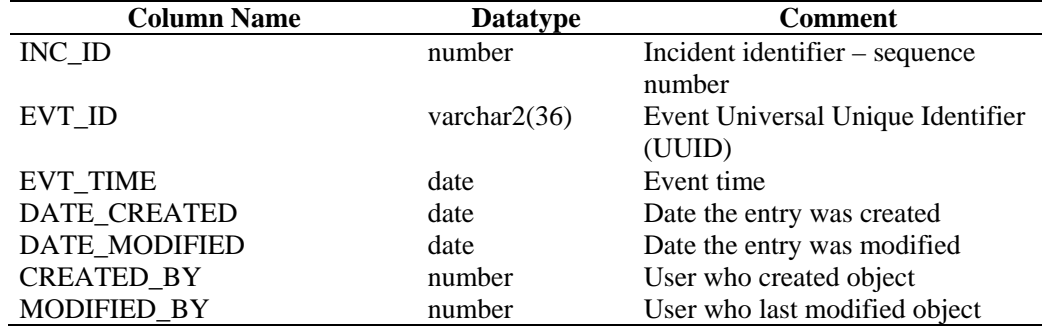

#### **INCIDENTS\_RPT\_V**

View references INCIDENTS table that stores information describing the details of incidents created in the Sentinel Console.

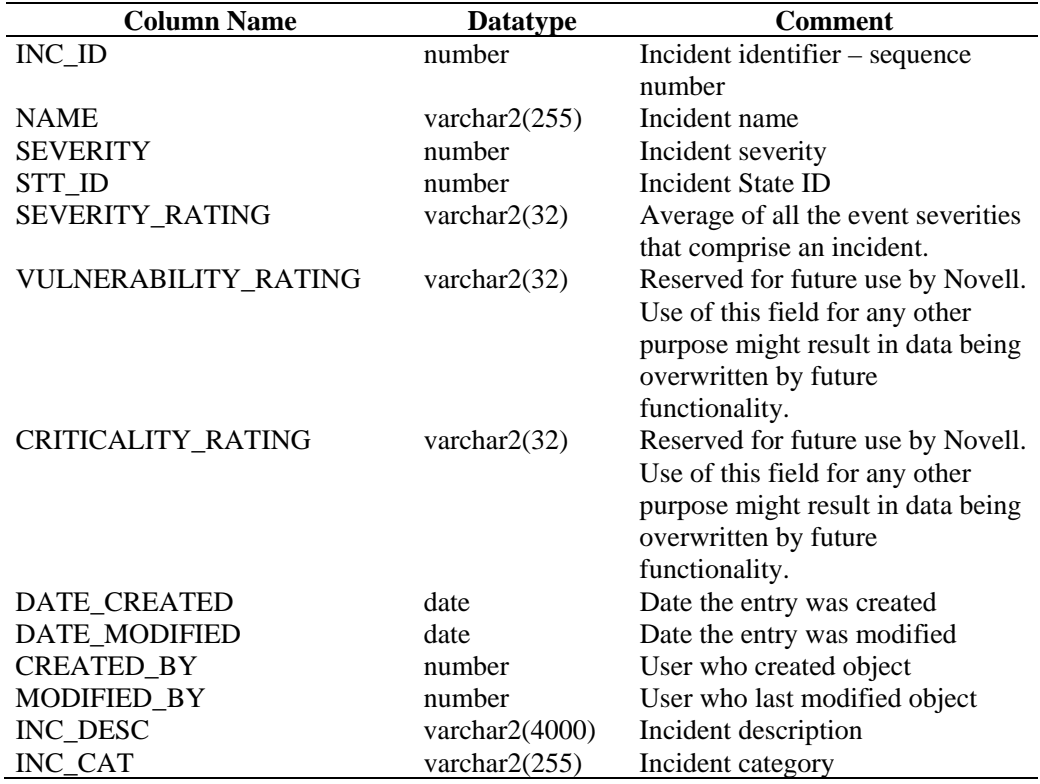

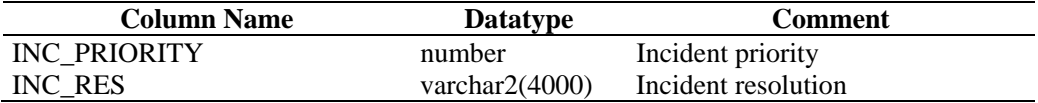

#### **INCIDENTS\_VULN\_RPT\_V**

View references INCIDENTS\_VULN table that stores information about the vulnerabilities that makeup incidents created in the Sentinel Console.

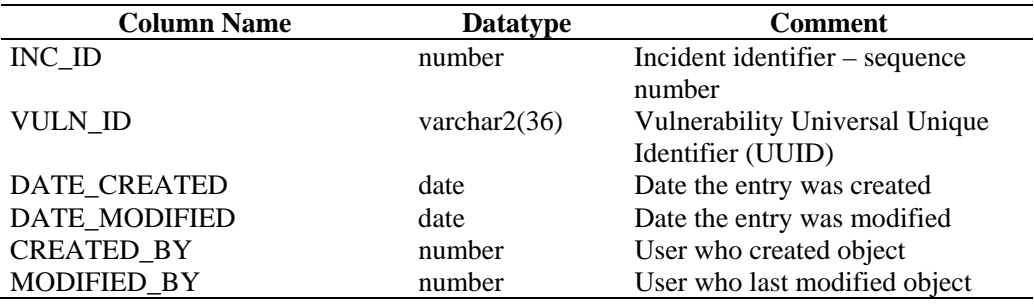

#### **L\_STAT\_RPT\_V**

View references L\_STAT table that stores statistical information.

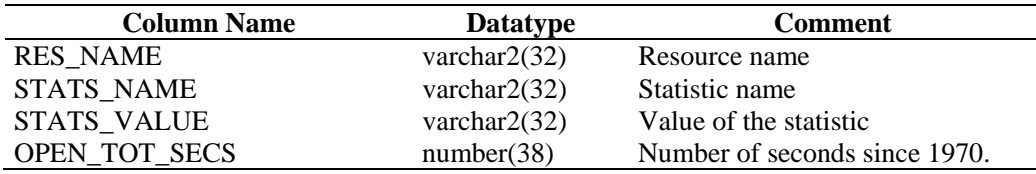

#### **LOGS\_RPT\_V**

View references LOGS\_RPT table that stores logging information.

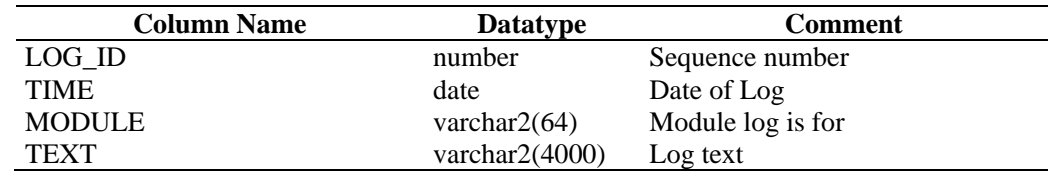

#### **MSSP\_ASSOCIATIONS\_V**

View references MSSP\_ASSOCIATIONS table that associates an number key in one table to a UUID in another table.

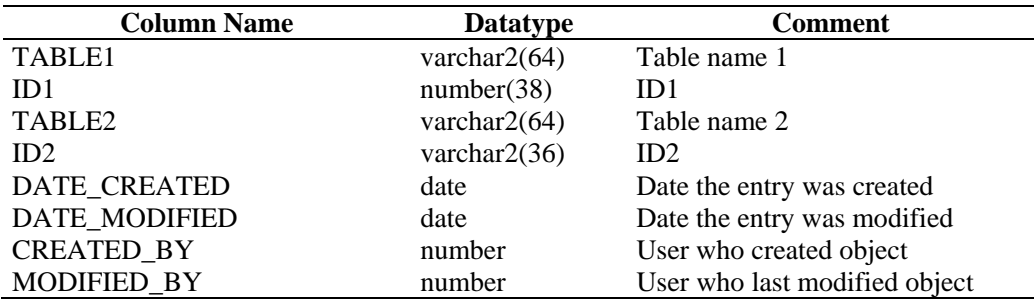

# **NETWORK\_IDENTITY\_RPT\_V**

View references NETWORK\_IDENTITY\_LKUP table that stores asset network identity information.

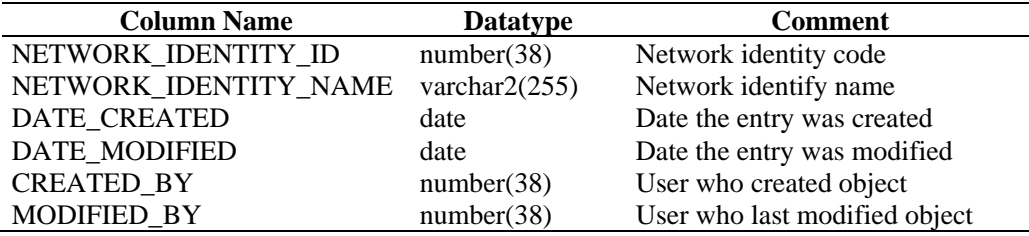

#### **ORGANIZATION\_RPT\_V**

View references ORGANIZATION table that stores organization (asset) information.

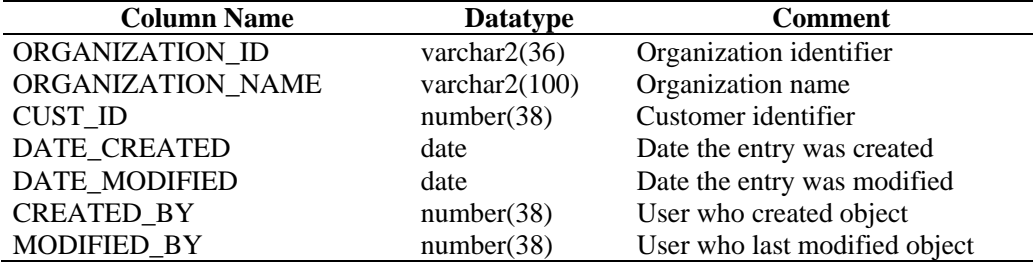

#### **PERSON\_RPT\_V**

View references PERSION table that stores personal (asset) information.

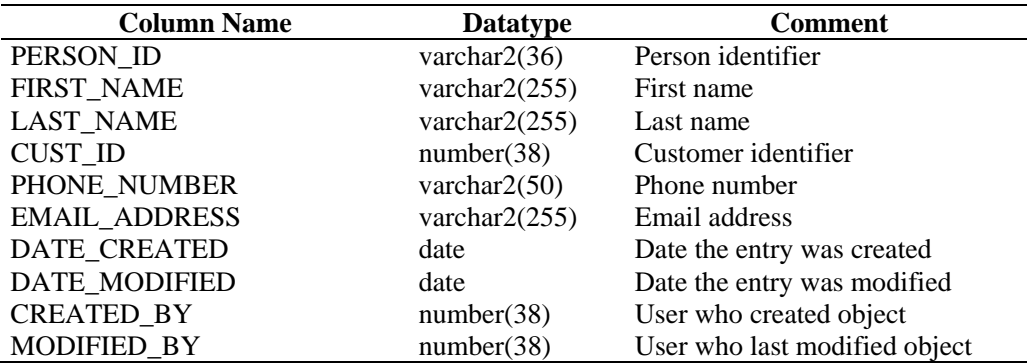

#### **PHYSICAL\_ASSET\_RPT\_V**

View references PHYSICAL\_ASSET table that stores physical asset information.

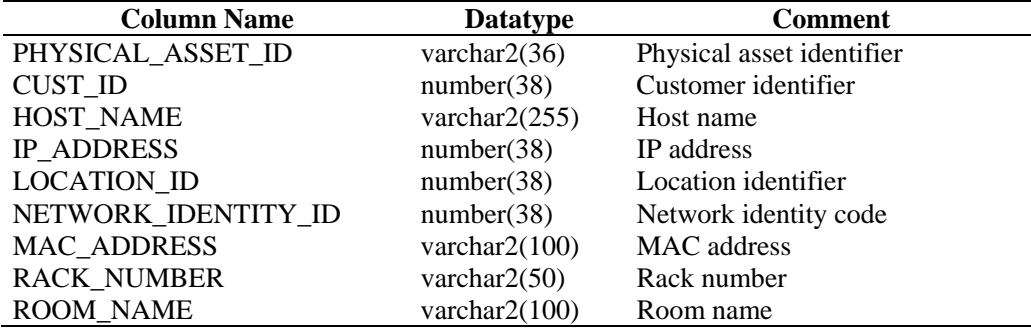

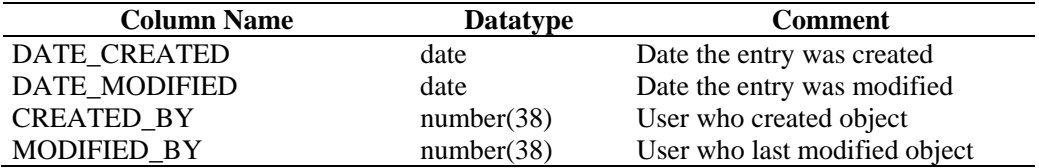

#### **PRODUCT\_RPT\_V**

View references PRDT table that stores asset product information.

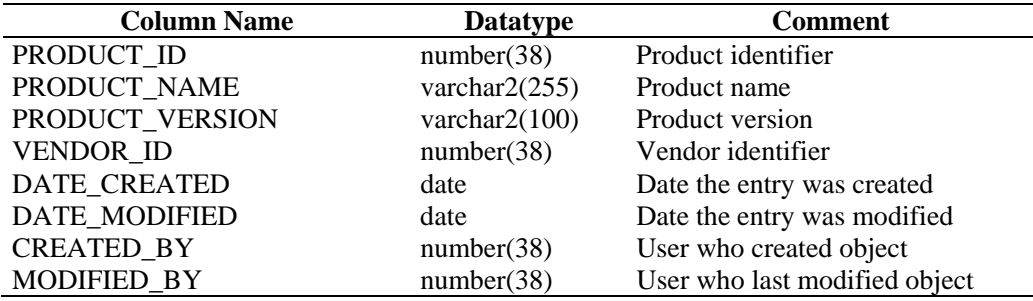

#### **ROLE\_RPT\_V**

View references ROLE\_LKUP table that stores user role (asset) information.

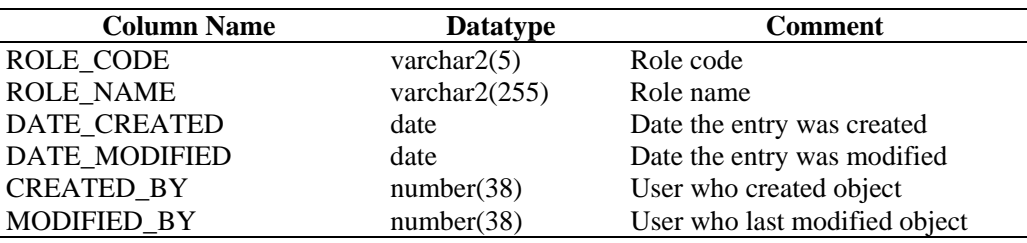

#### **RPT\_LABELS\_RPT\_V**

View contains report label translations.

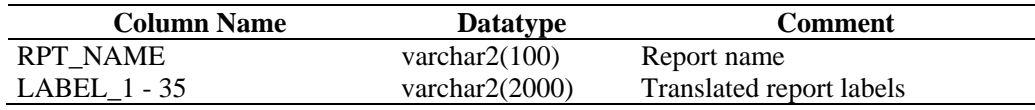

#### **SENSITIVITY\_RPT\_V**

View references SENSITIVITY\_LKUP table that stores asset sensitivity information.

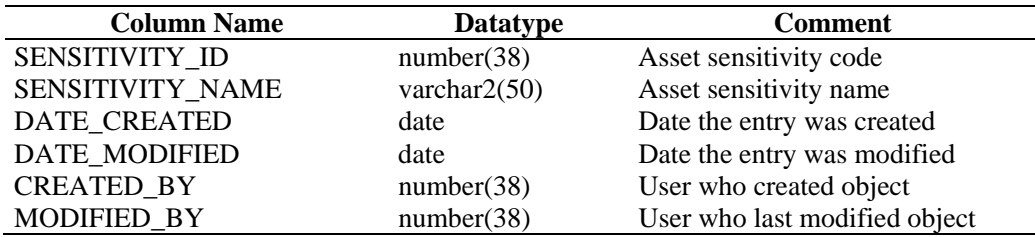

#### **STATES\_RPT\_V**

View references STATES table that stores definitions of states defined by applications or context.

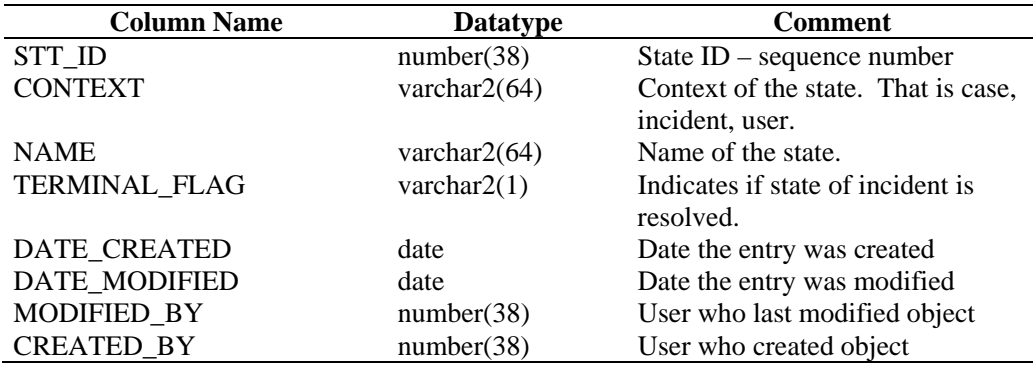

# **UNASSIGNED\_INCIDENTS\_RPT\_V**

View references CASES and INCIDENTS tables to report on unassigned cases.

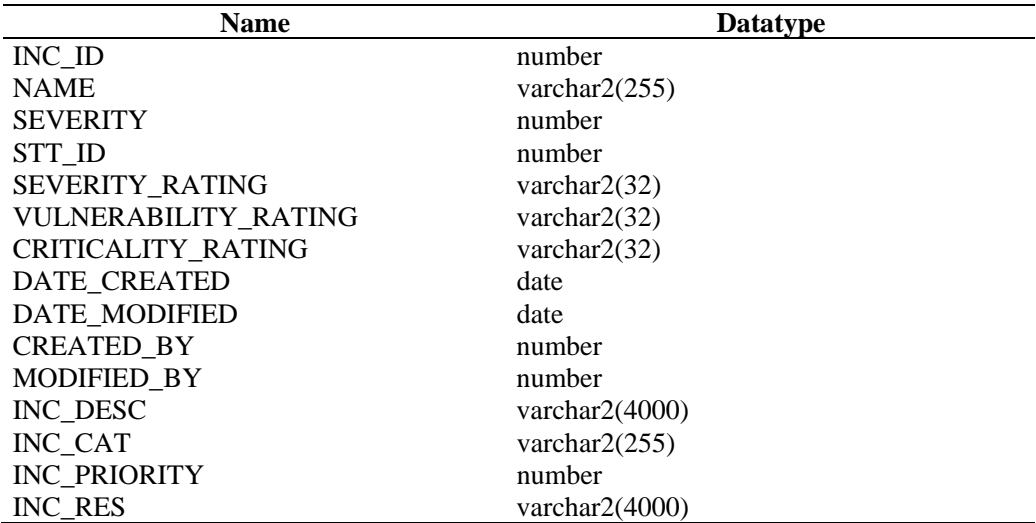

#### **USERS\_RPT\_V**

View references USERS table that lists all users of the application. The users will also be created as database users to accommodate  $3<sup>rd</sup>$  party reporting tools.

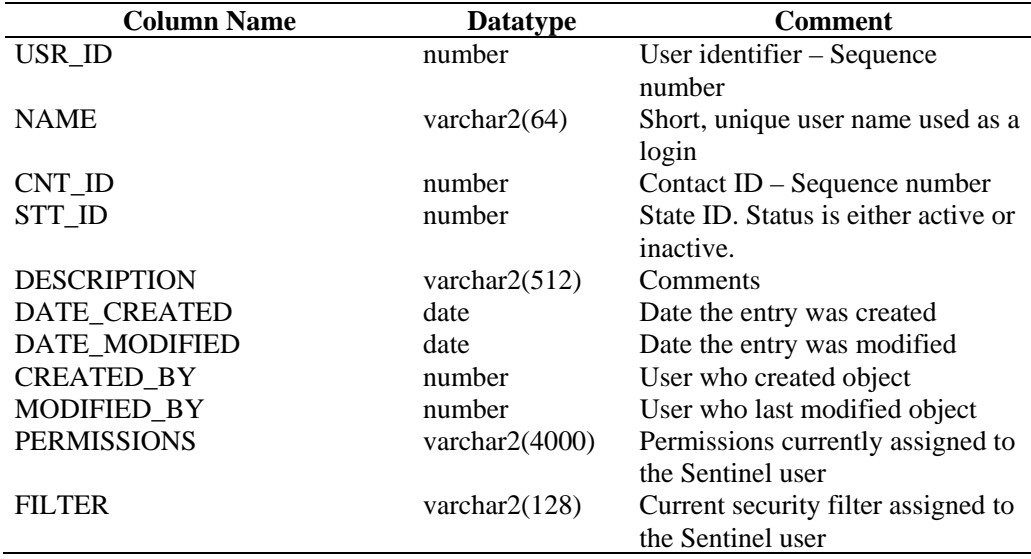
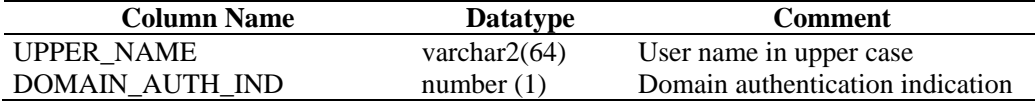

#### **VENDOR\_RPT\_V**

View references VNDR table that stores information about asset product vendors.

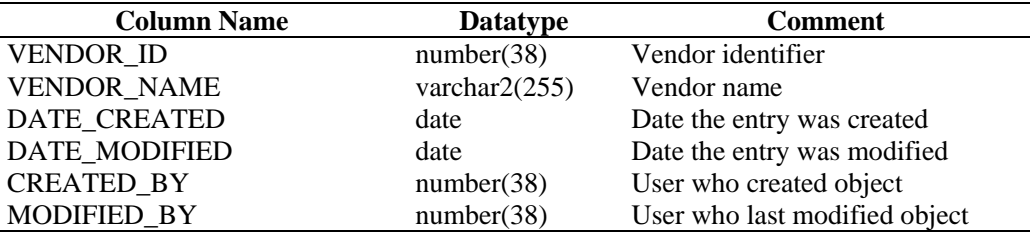

## **VULN\_CALC\_SEVERITY\_RPT\_V**

View references VULN\_RSRC and VULN to calculate eSecurity vulnerability severity rating base on current vulnerabilities.

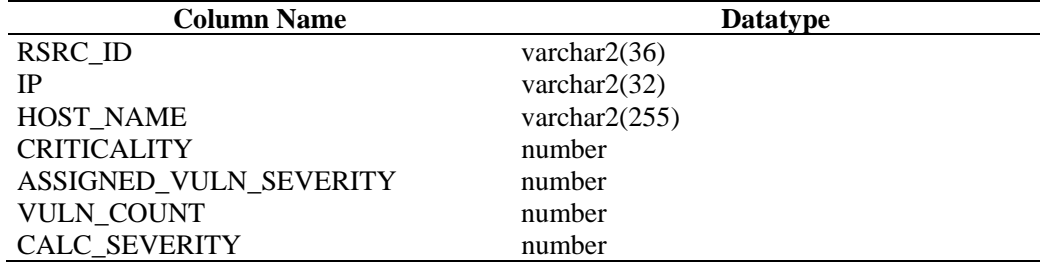

#### **VULN\_CODE\_RPT\_V**

View references VULN\_CODE table that stores industry assigned vulnerability codes such as Mitre's CVEs and CANs.

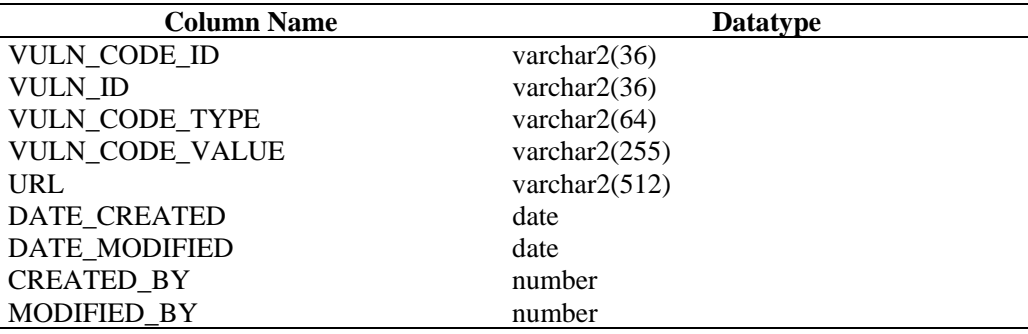

#### **VULN\_INFO\_RPT\_V**

View references VULN\_INFO table that stores additional information reported during a scan.

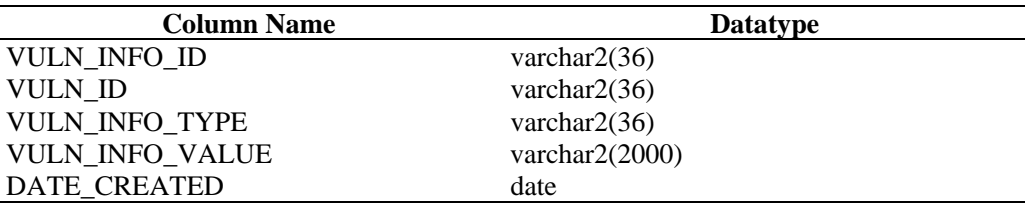

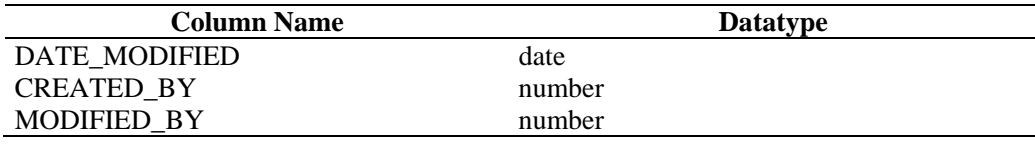

#### **VULN\_RPT\_V**

View references VULN table that stores information of scanned system. Each scanner will have its own entry for each system.

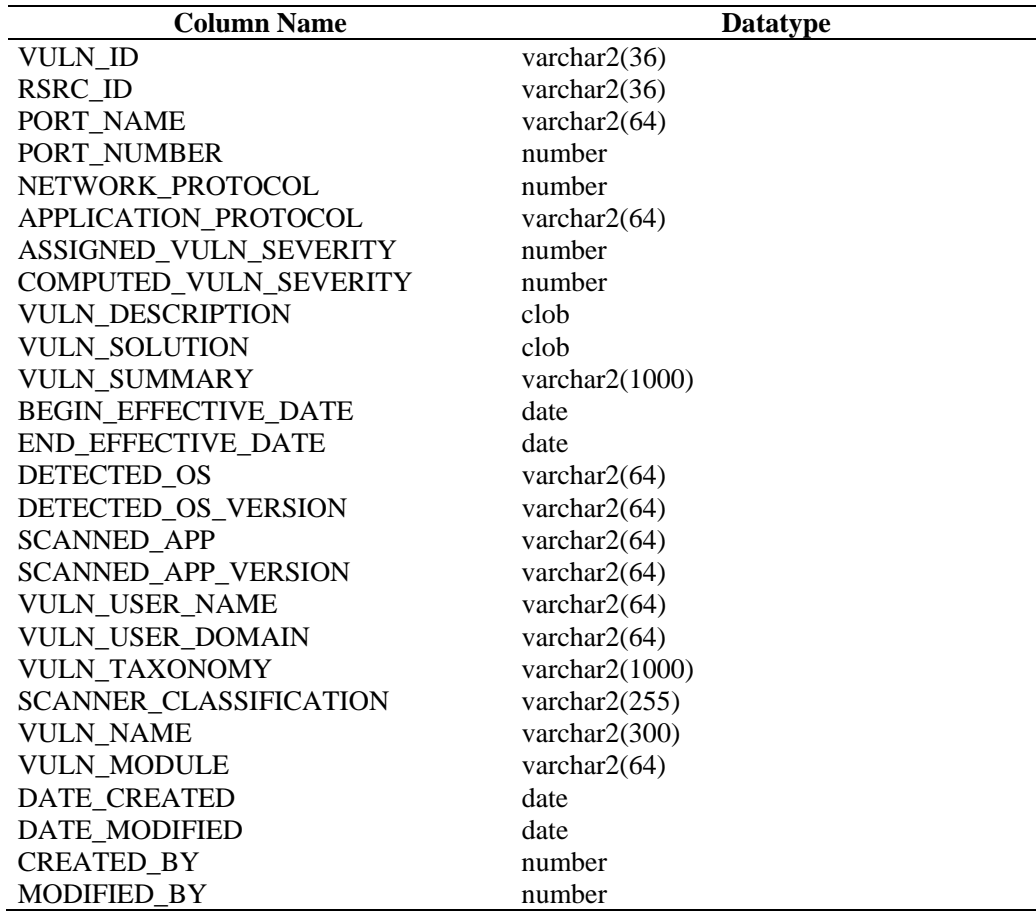

## **VULN\_RSRC\_RPT\_V**

View references VULN\_RSRC table that stores each resource scanned for a particular scan.

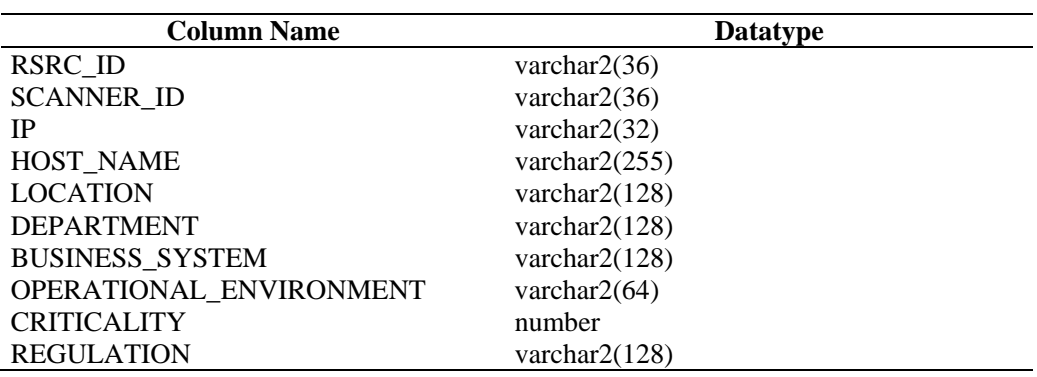

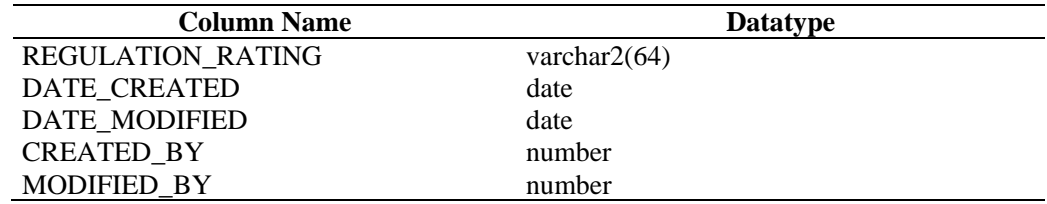

#### **VULN\_RSRC\_SCAN\_RPT\_V**

View references VULN\_RSRC\_SCAN table that stores each resource scanned for a particular scan.

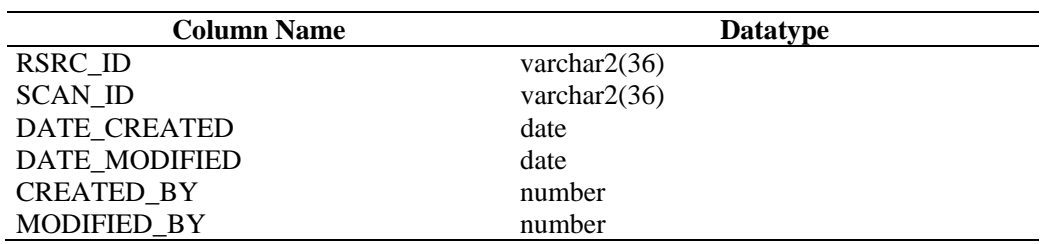

#### **VULN\_SCAN\_RPT\_V**

View references table that stores information pertaining to scans.

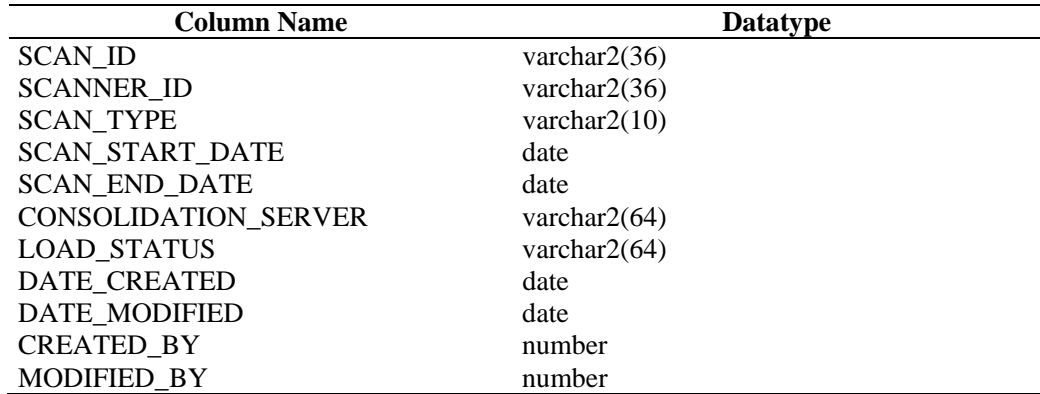

## **VULN\_SCAN\_VULN\_RPT\_V**

View references VULN\_SCAN\_VULN table that stores vulnerabilities detected during scans.

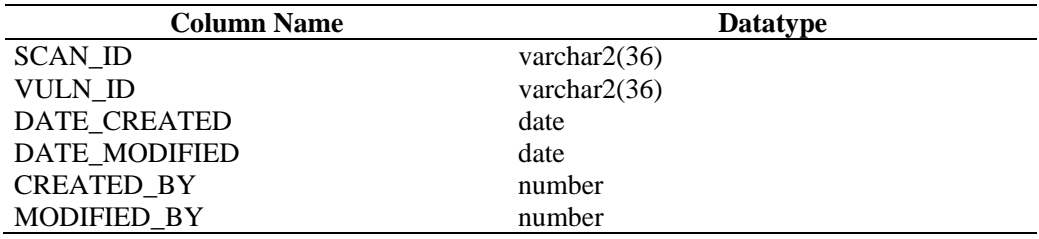

#### **VULN\_SCANNER\_RPT\_V**

View references VULN\_SCANNER table that stores information about vulnerability scanners.

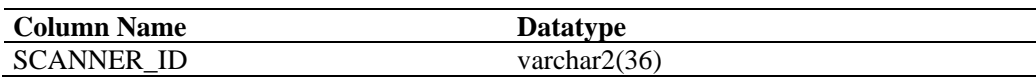

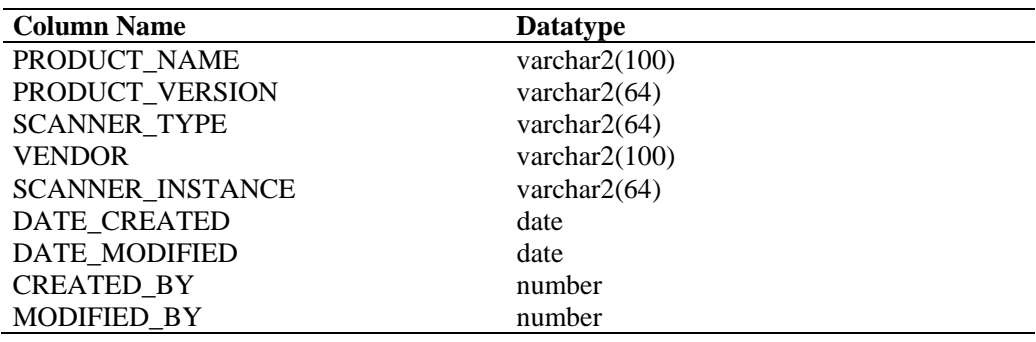

## **WORKFLOW\_DEF\_RPT\_V**

View references WORKFLOW\_DEF table that stores workflow definitions.

For this view hotfix 1 has to be applied.

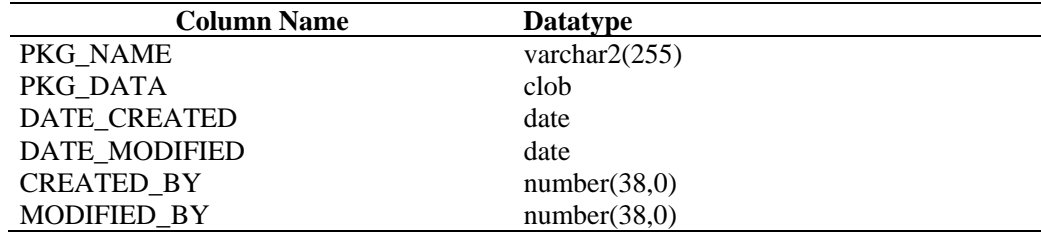

#### **WORKFLOW\_INFO\_RPT\_V**

View references WORKFLOW\_INFO table that stores information about workflow processes.

For this view hotfix 1 has to be applied.

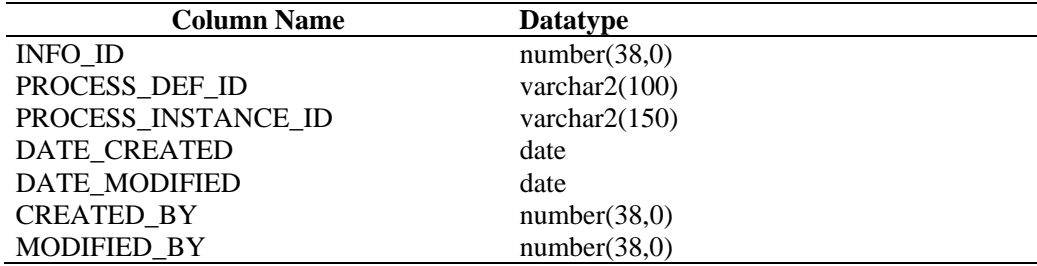

# **Deprecated Views**

The following legacy views are no longer created in the Sentinel 6 database:

- ADV\_ALERT\_CVE\_RPT\_V
- ADV\_ALERT\_PRODUCT\_RPT\_V
- ADV\_ALERT\_RPT\_V
- ADV\_ATTACK\_ALERT\_RPT\_V
- 
- ADV\_ATTACK\_CVE\_RPT\_V<br>- ADV CREDIBILITY\_RPT\_V ADV\_CREDIBILITY\_RPT\_V
- ADV\_SEVERITY\_RPT\_V
- ADV\_SUBALERT\_RPT\_V
- ADV\_URGENCY\_RPT\_V

# **10** Sentinel Database Views for **Microsoft SQL Server**

This section lists the Sentinel Schema Views for Microsoft SQL Server. The views provide information for developing your own reports (Crystal Reports).

## **Views**

## **ADV\_ATTACK\_MAP\_RPT\_V**

View references ADV\_ATTACK\_MAP table that stores Advisor map information.

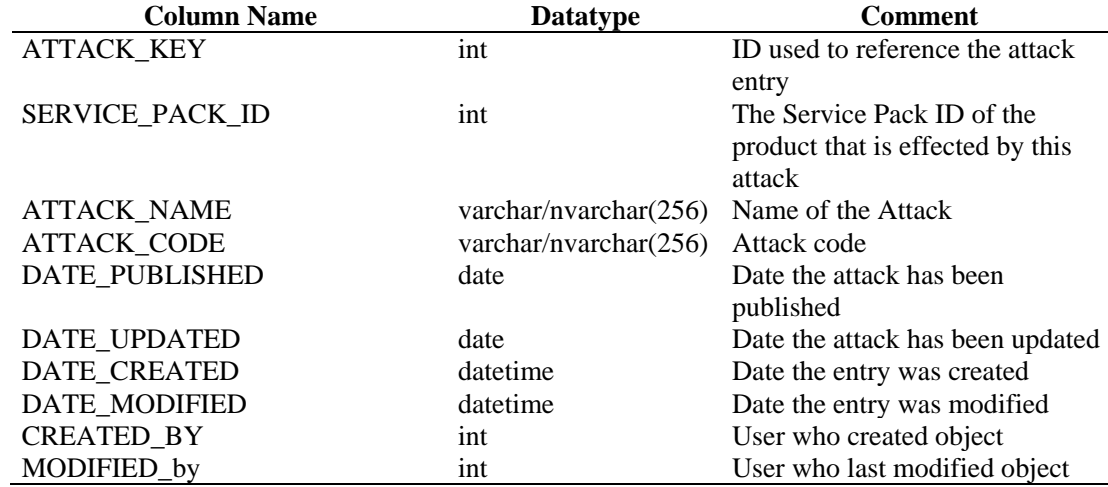

#### **ADV\_ATTACK\_PLUGIN\_RPT\_V**

View references ADV\_ATTACK\_PLUGIN table that stores Advisor plug-in information.

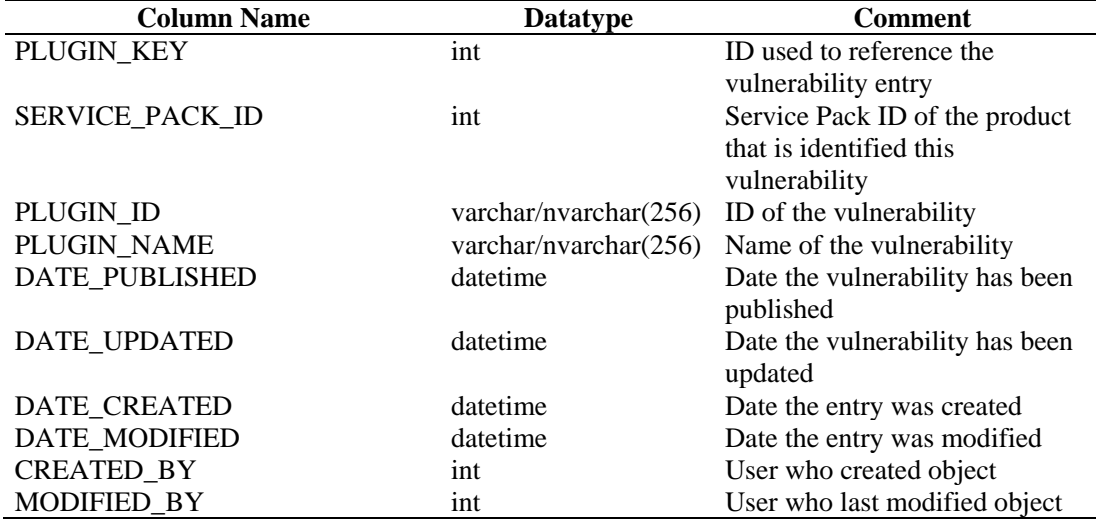

## **ADV\_ATTACK\_RPT\_V**

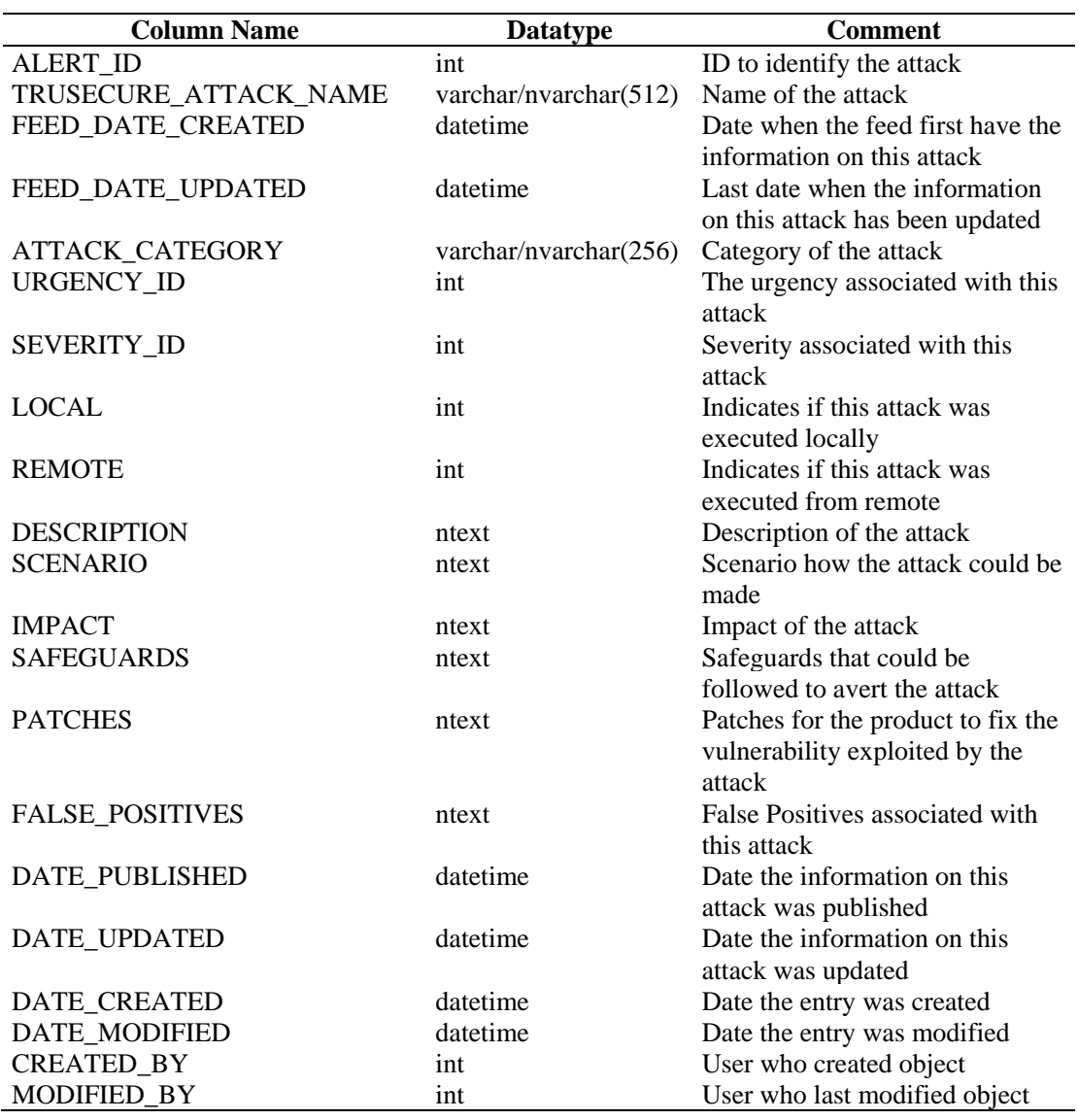

View references ADV\_ATTACK table that stores Advisor attack information.

## **ADV\_ATTACK\_SIGNATURES**

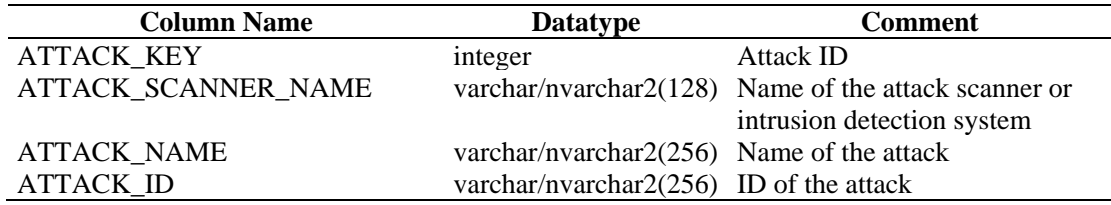

## **ADV\_FEED\_RPT\_V**

View references ADV\_FEED table that stores Advisor feed information, such as feed name and date.

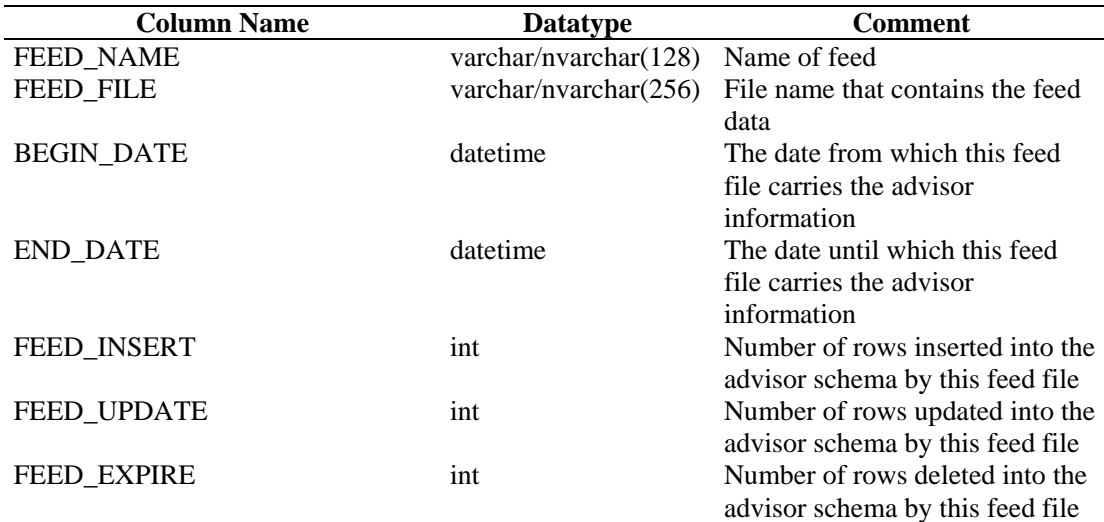

# **ADV\_MASTER\_RPT\_V**

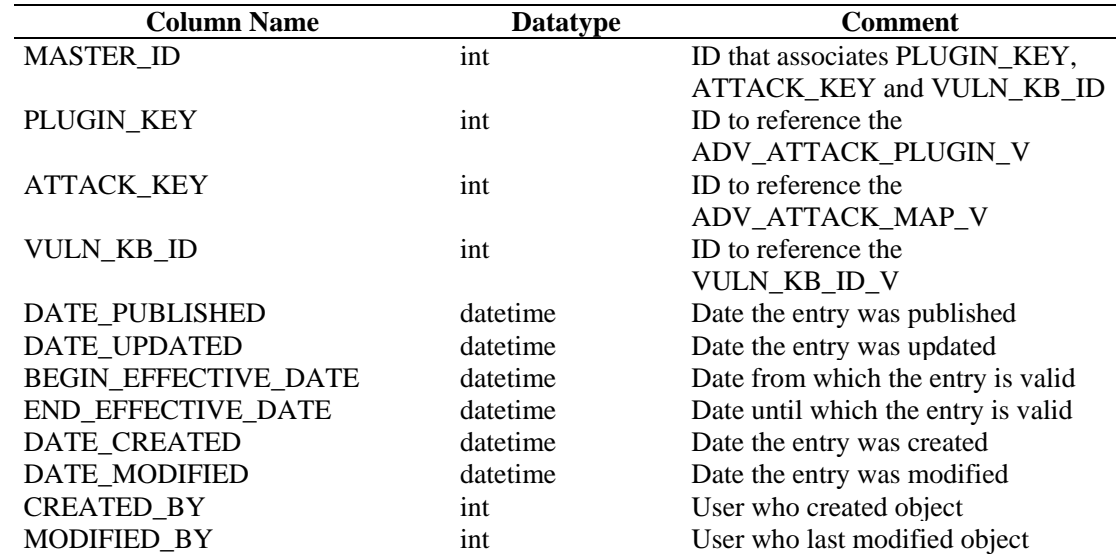

## **ADV\_PRODUCT\_RPT\_V**

View references ADV\_PRODUCT table that stores Advisor product information such as vendor and product ID.

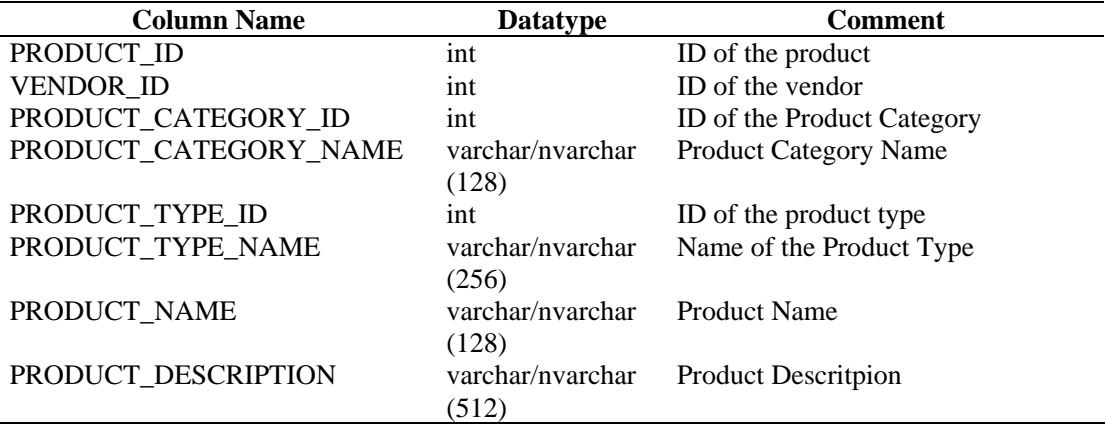

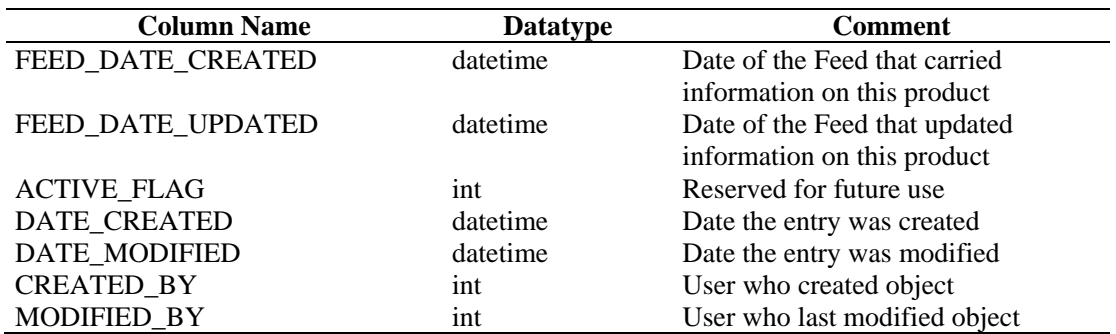

## **ADV\_PRODUCT\_SERVICE\_PACK\_RPT\_V**

View references ADV\_PRODUCT\_SERVICE \_PACK table that stores Advisor service pack information, such as service pack name, version ID and date.

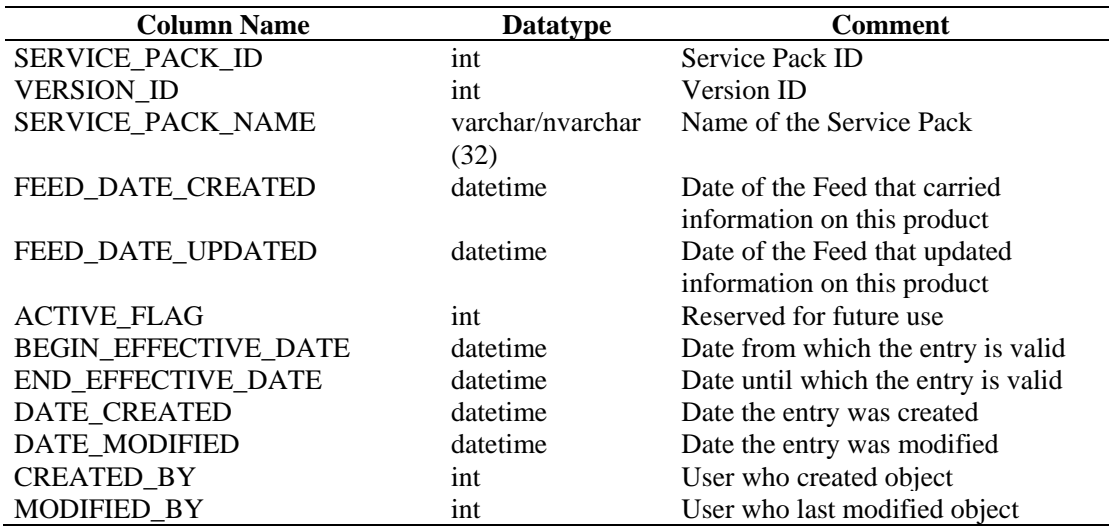

## **ADV\_PRODUCT\_VERSION\_RPT\_V**

View references ADV\_PRODUCT\_VERSION table that stores Advisor product version information, such as version name, product and version ID.

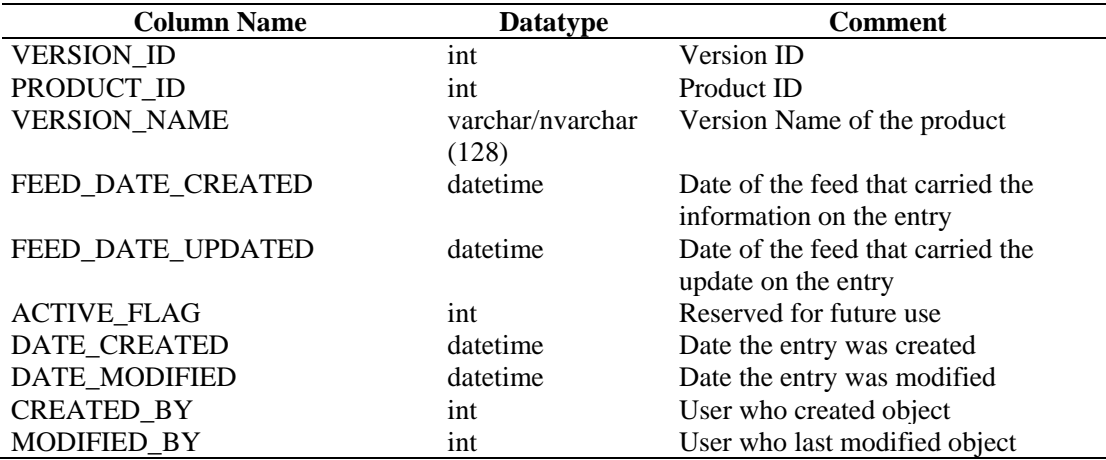

# **ADV\_VENDOR\_RPT\_V**

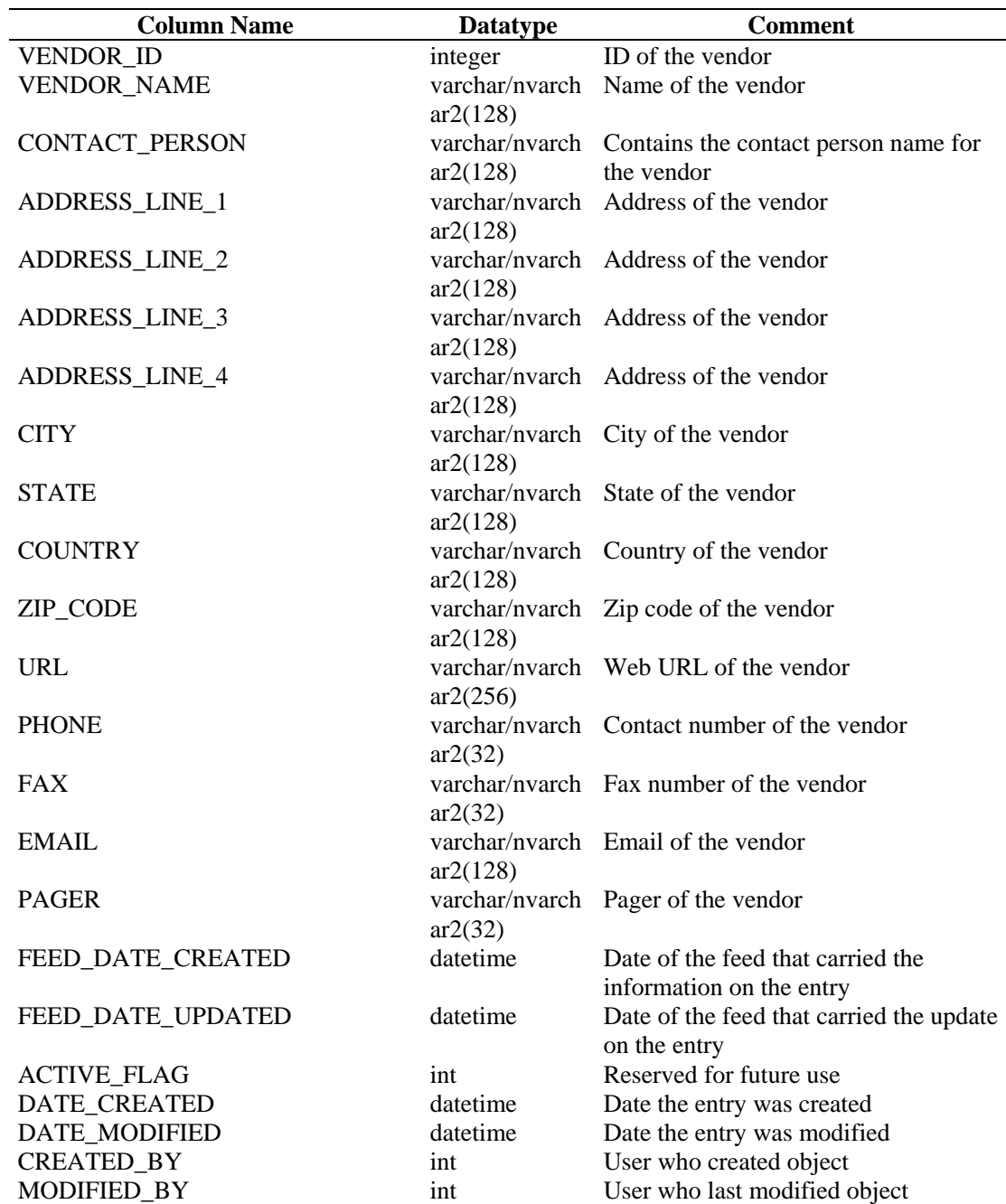

# **ADV\_VULN\_KB\_RPT\_V**

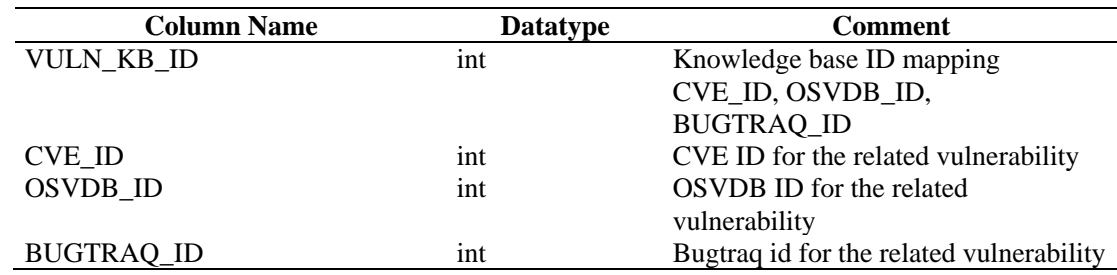

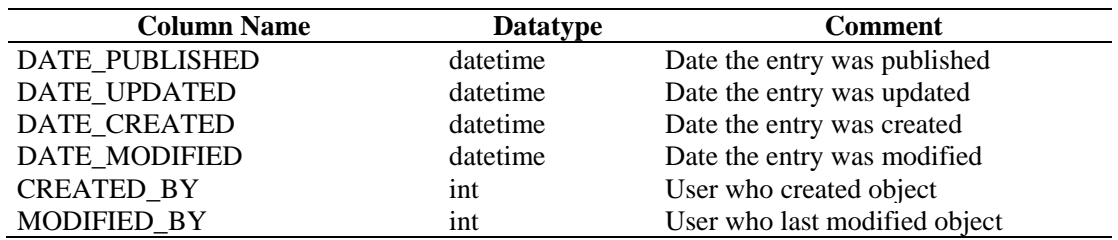

#### **ADV\_VULN\_PRODUCT\_RPT\_V**

View references ADV\_VULN\_PRODUCT table that stores Advisor vulnerability attack ID and service pack ID.

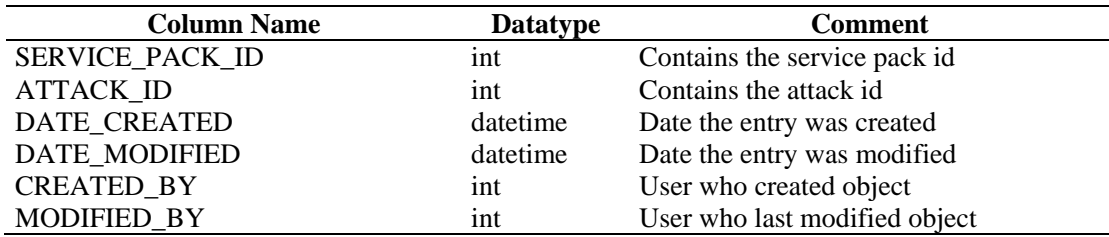

#### **ADV\_VULN\_SIGNATURES**

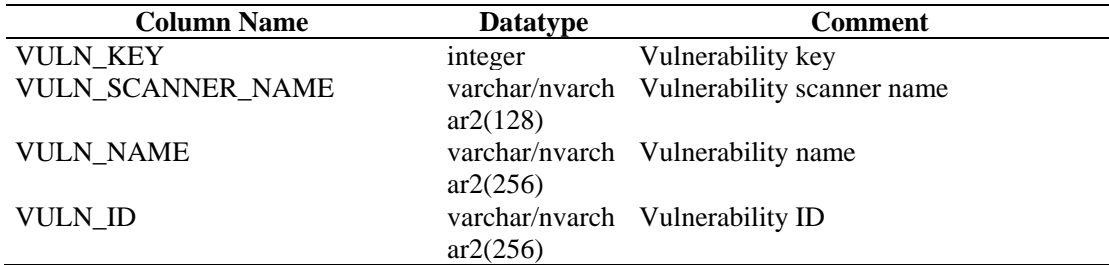

#### **ANNOTATIONS\_RPT\_V**

View references ANNOTATIONS table that stores documentation or notes that can be associated with objects in the Sentinel system such as cases and incidents.

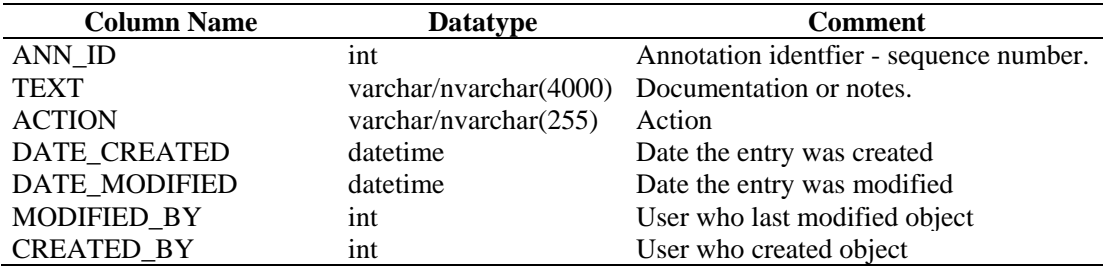

#### **ASSET\_CATEGORY\_RPT\_V**

View references ASSET\_CTGRY table that stores information about asset categories.

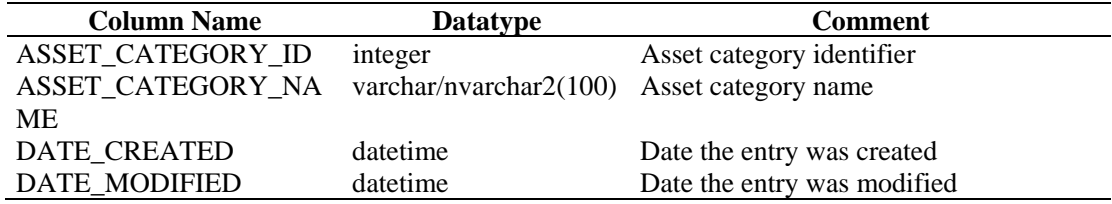

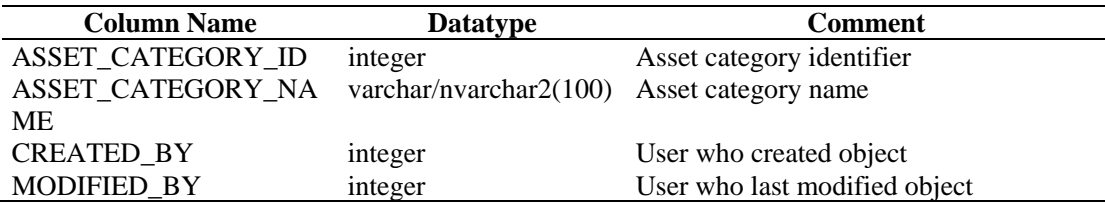

## **ASSET\_HOSTNAME\_RPT\_V**

View references ASSET\_HOSTNAME table that stores information about alternate host names for assets.

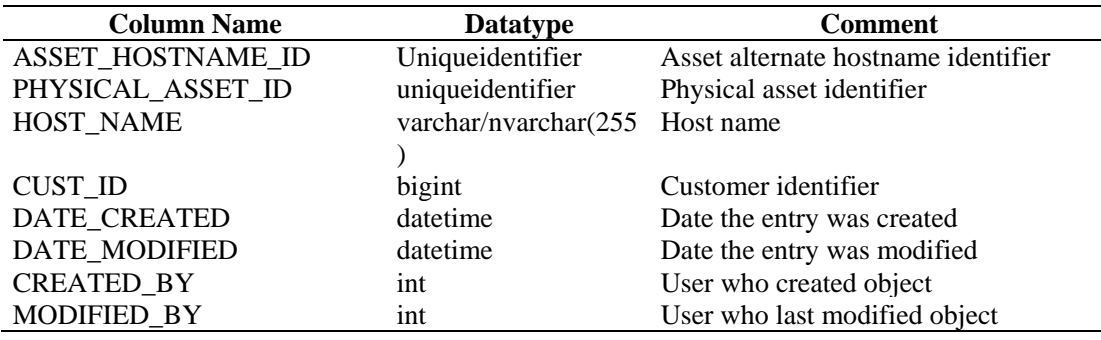

## **ASSET\_IP\_RPT\_V**

View references ASSET\_IP table that stores information about alternate IP addresses for assets.

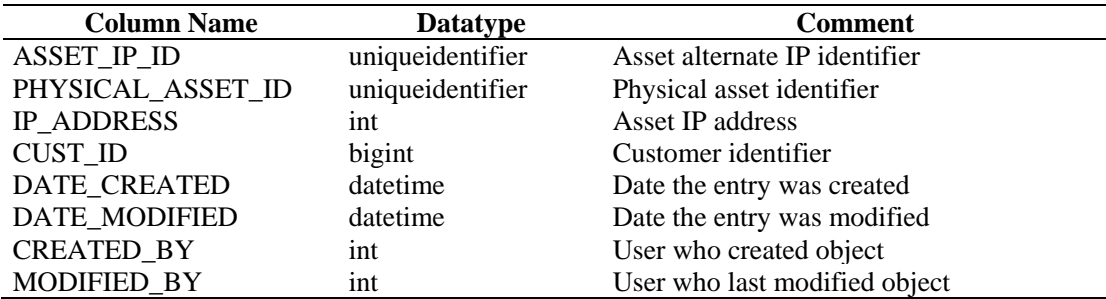

## **ASSET\_LOCATION\_RPT\_V**

View references ASSET\_LOC table that stores information about asset locations.

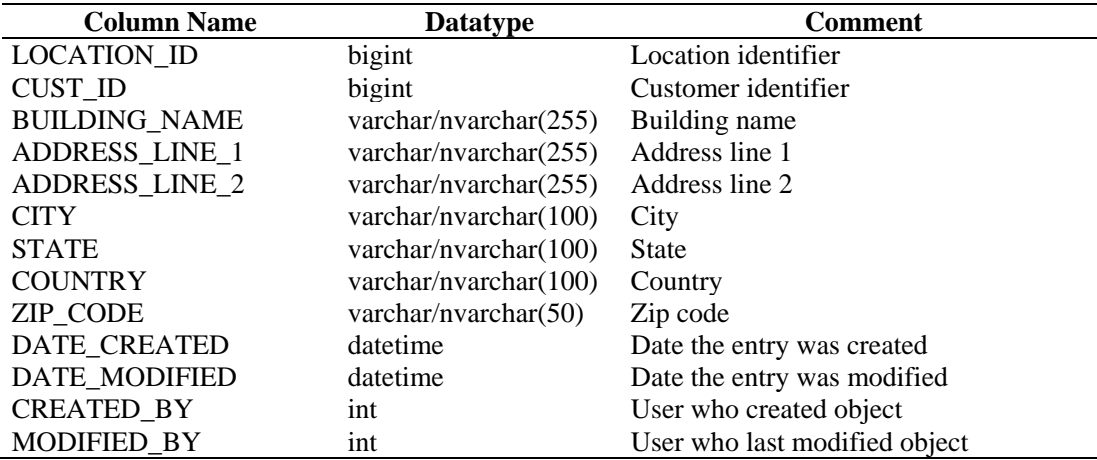

## **ASSET\_RPT\_V**

View references ASSET table that stores information about the physical and soft assets.

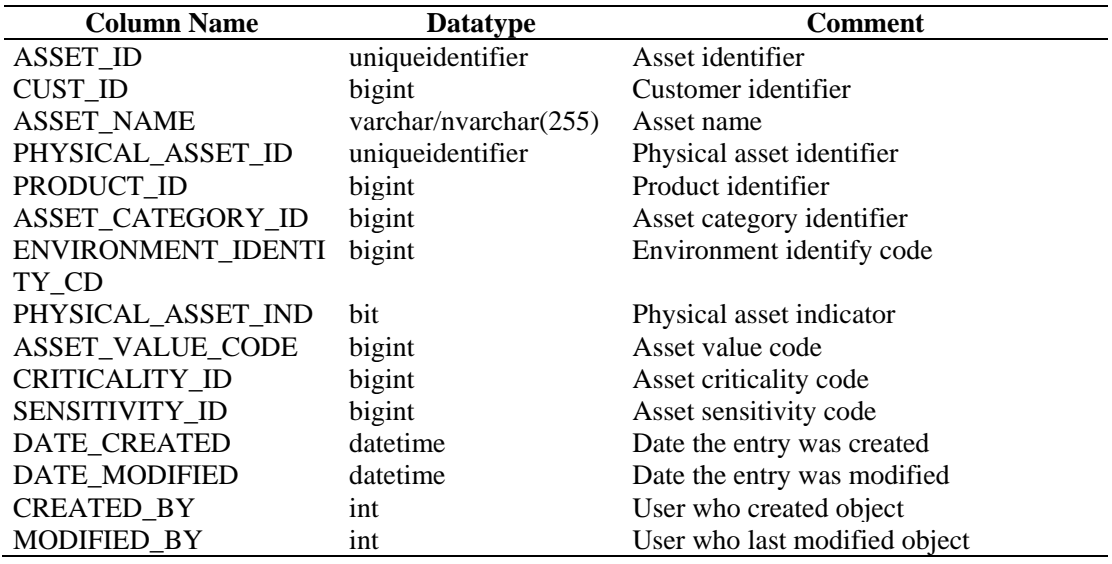

#### **ASSET\_VALUE\_RPT\_V**

View references ASSET\_VAL\_LKUP table that stores information about the asset value.

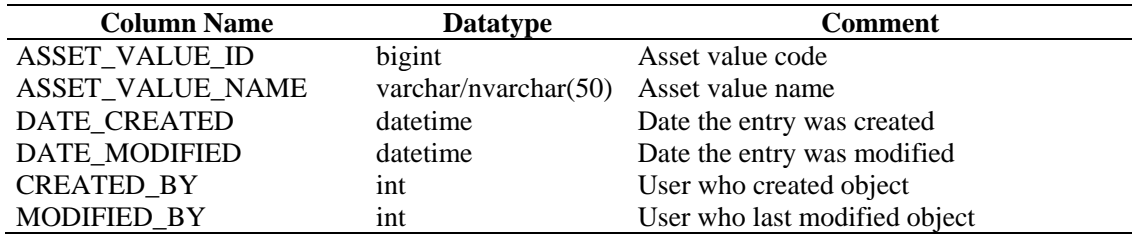

## **ASSET\_X\_ENTITY\_X\_ROLE\_RPT\_V**

View references ASSET\_X\_ENTITY\_X\_ROLE table that associates a person or an organization to an asset.

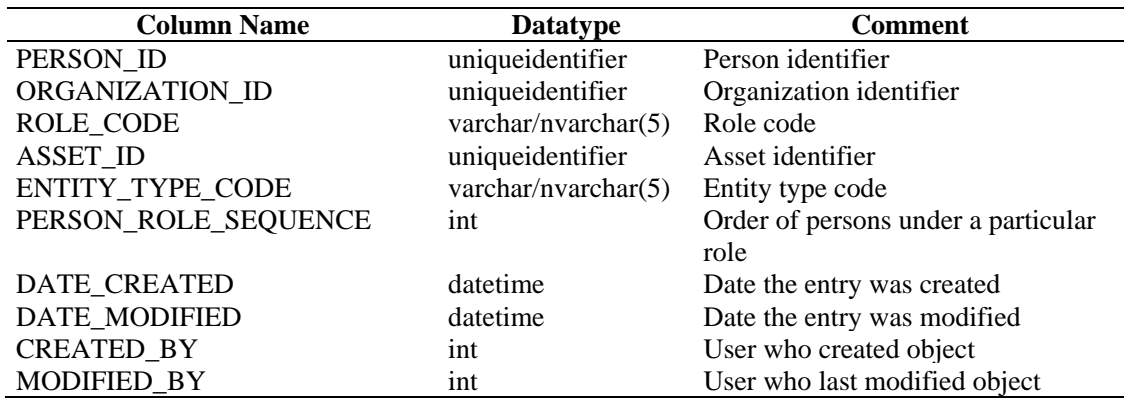

## **ASSOCIATIONS\_RPT\_V**

View references ASSOCIATIONS table that associates users to incidents, incidents to annotations and so on.

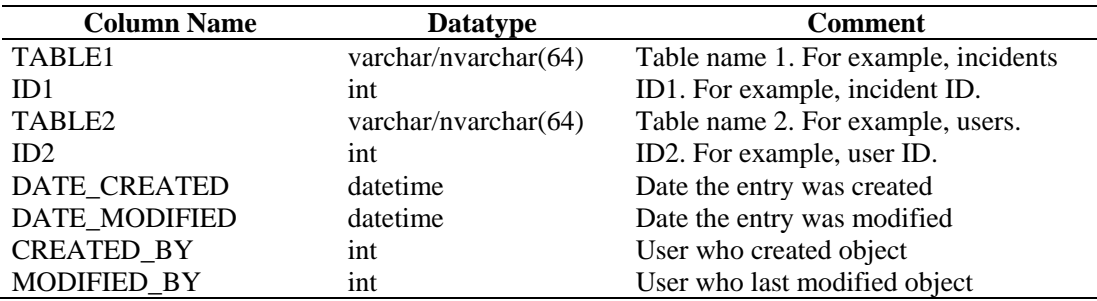

#### **ATTACHMENTS\_RPT\_V**

View references ATTACHMENTS table that stores attachment data.

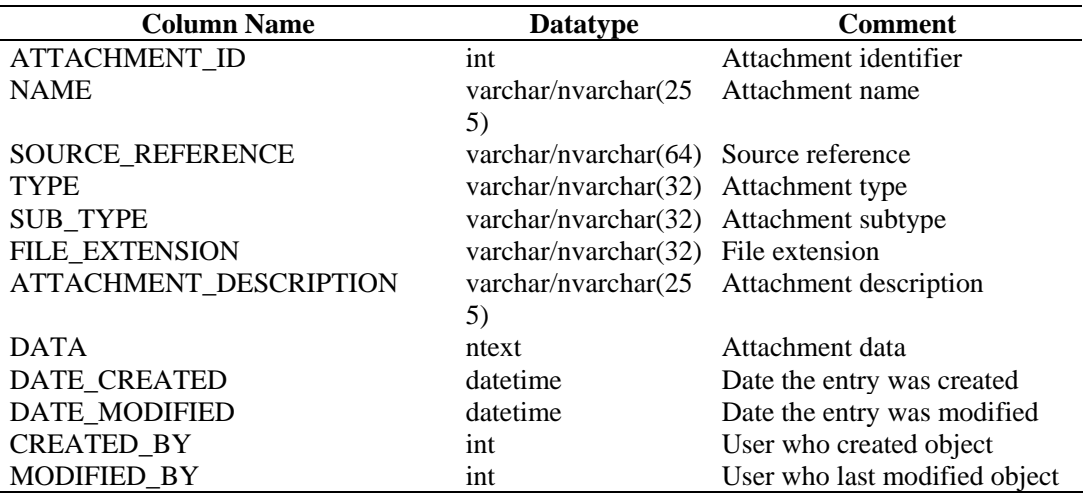

#### **CONFIGS\_RPT\_V**

View references CONFIGS table that stores general configuration information of the application.

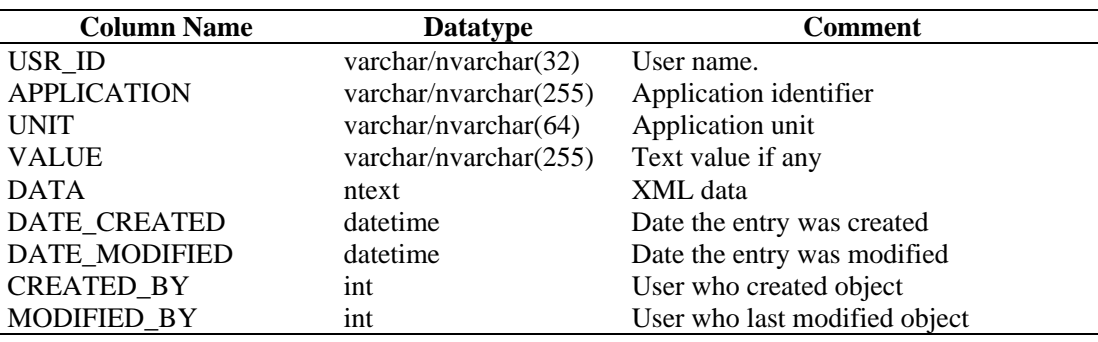

#### **CONTACTS\_RPT\_V**

View references CONTACTS table that stores contact information.

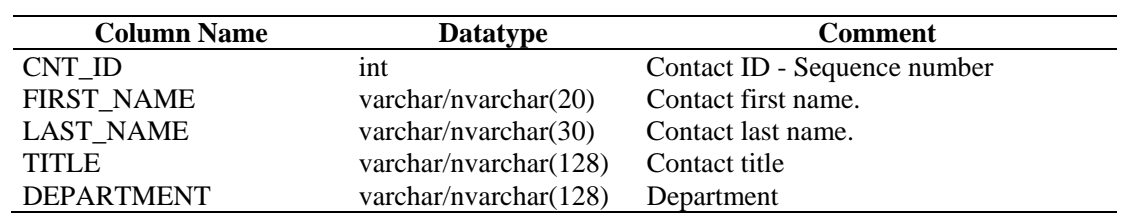

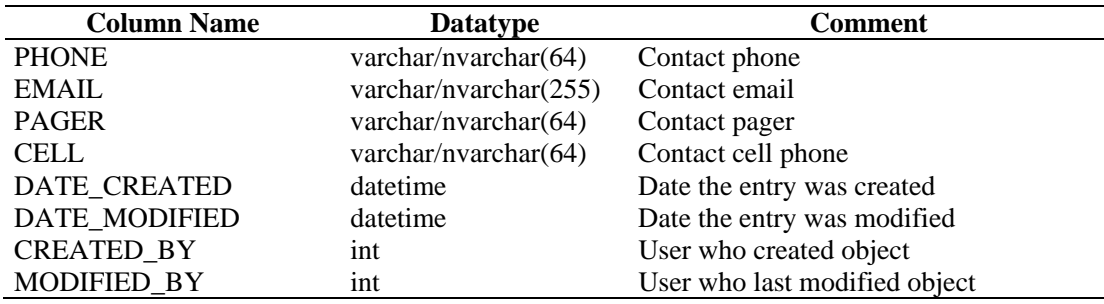

## **CORRELATED\_EVENTS**

View references CORRELATED\_EVENTS\_\* tables that store correlated event information.

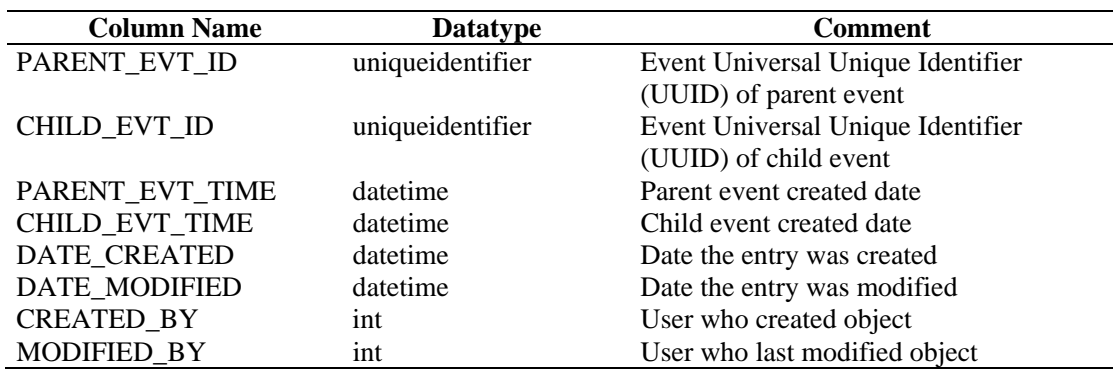

## **CORRELATED\_EVENTS\_RPT\_V (legacy view)**

This view is provided for backward compatibility. New reports should use CORRELATED\_EVENTS\_RPT\_V1.

## **CORRELATED\_EVENTS\_RPT\_V1**

View contains current and historical correlated events (correlated events imported from archives).

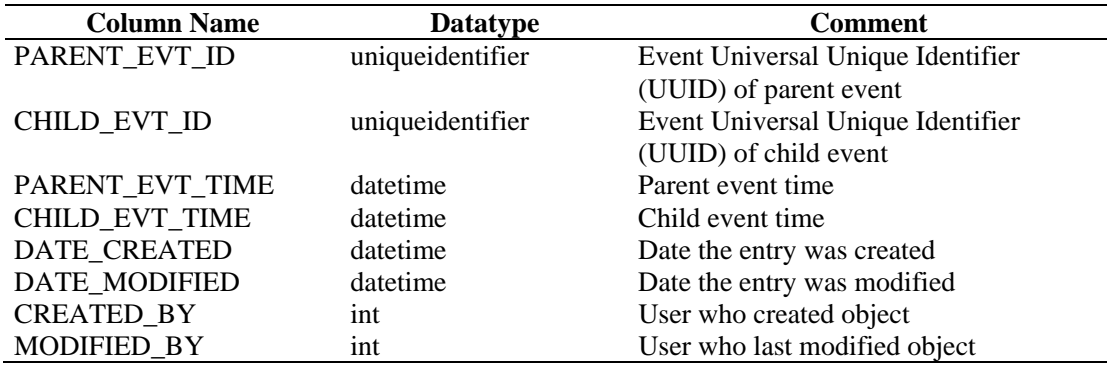

## **CRITICALITY\_RPT\_V**

View references CRIT\_LKUP table that contains information about asset criticality.

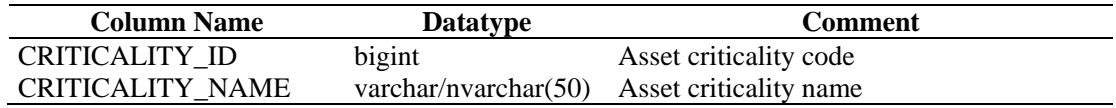

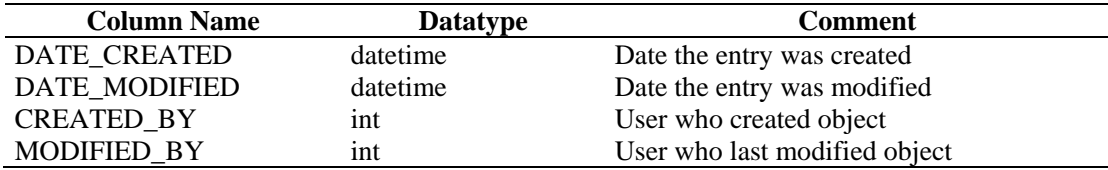

## **CUST\_HIERARCHY\_V**

View references CUST\_HIERARCHY table that stores information about MSSP customer hierarchy.

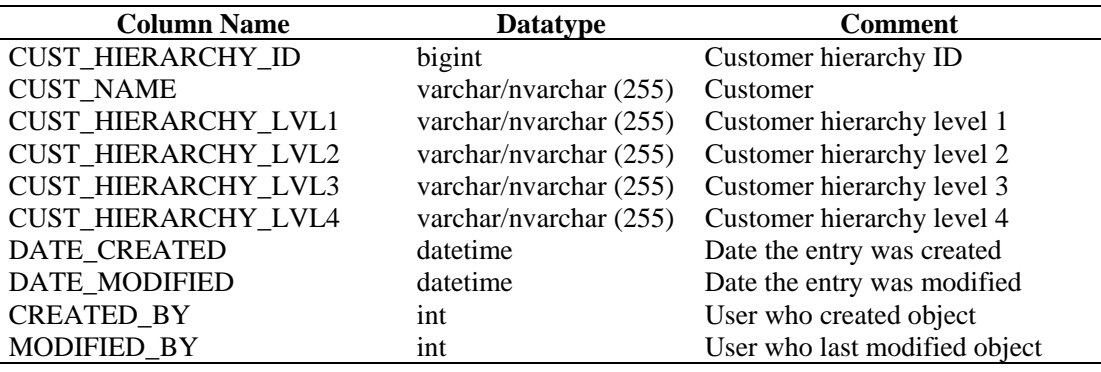

## **CUST\_RPT\_V**

View references CUST table that stores customer information for MSSPs.

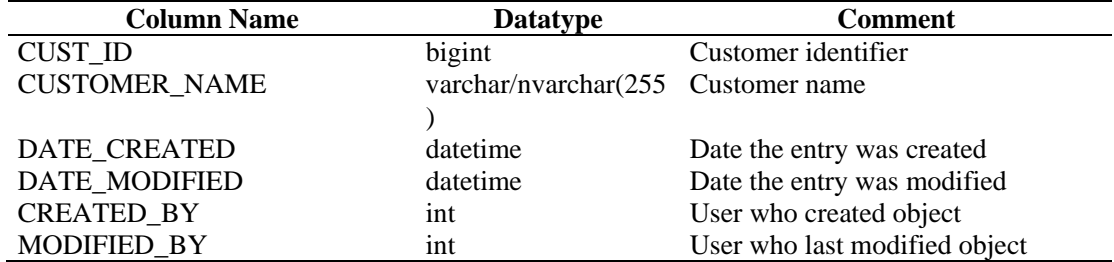

## **ENTITY\_TYPE\_RPT\_V**

View references ENTITY\_TYP table that stores information about entity types (person, organization).

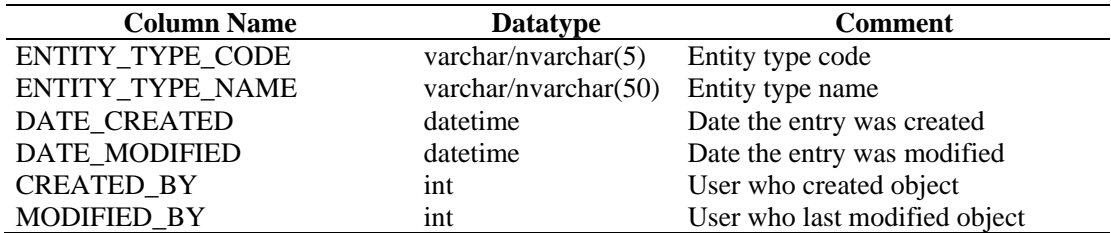

#### **ENV\_IDENTITY\_RPT\_V**

View references ENV\_IDENTITY\_LKUP table that stores information about asset environment identity.

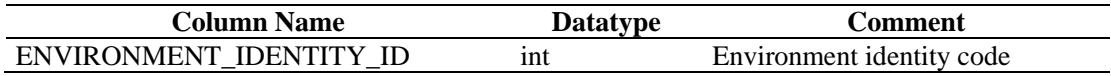

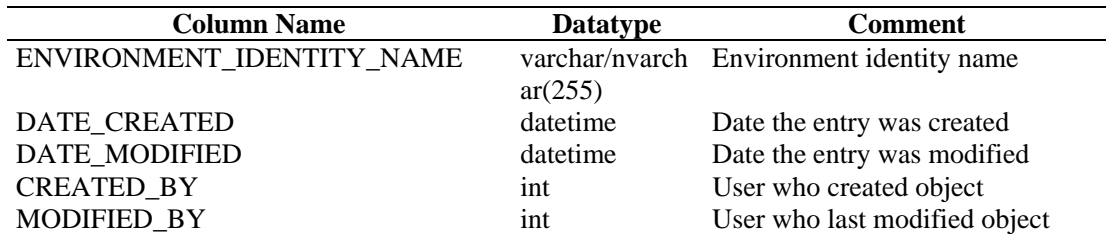

## **ESEC\_DISPLAY\_RPT\_V**

View references ESEC\_DISPLAY table that stores displayable properties of objects. Currently used in renaming meta-tags. Used with Event Configuration (Business Relevance).

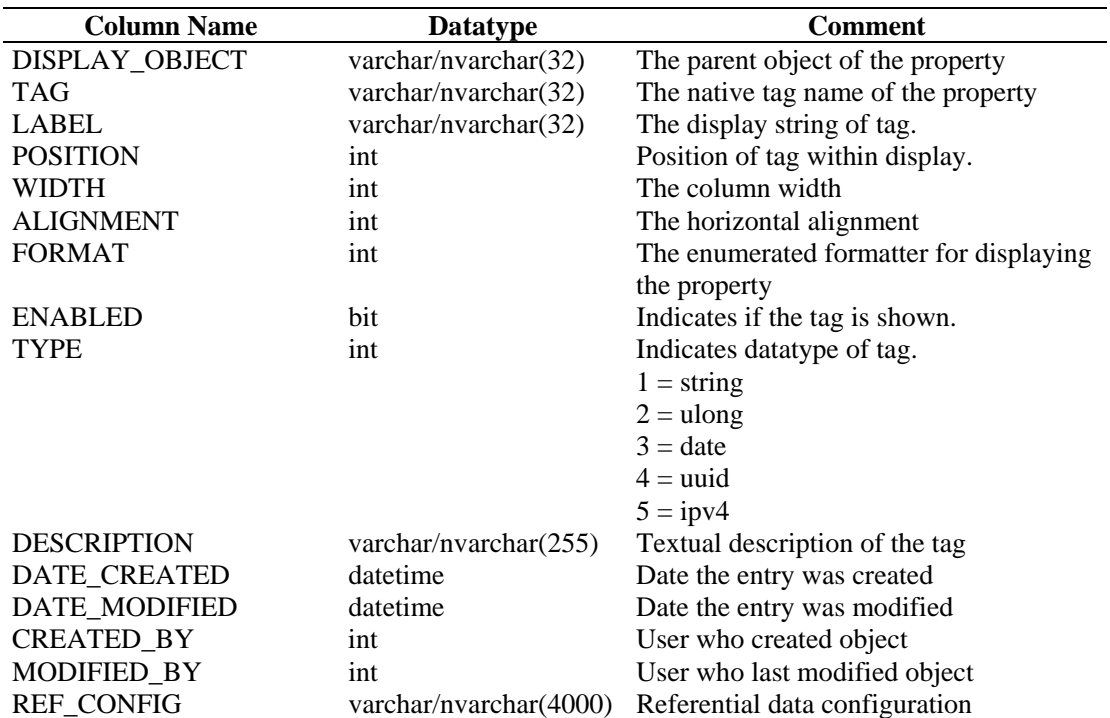

## **ESEC\_PORT\_REFERENCE\_RPT\_V**

View references ESEC\_PORT\_REFERENCE table that stores industry standard assigned port numbers.

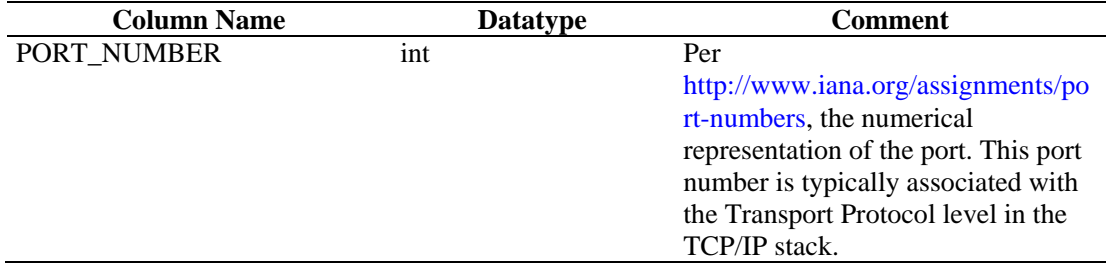

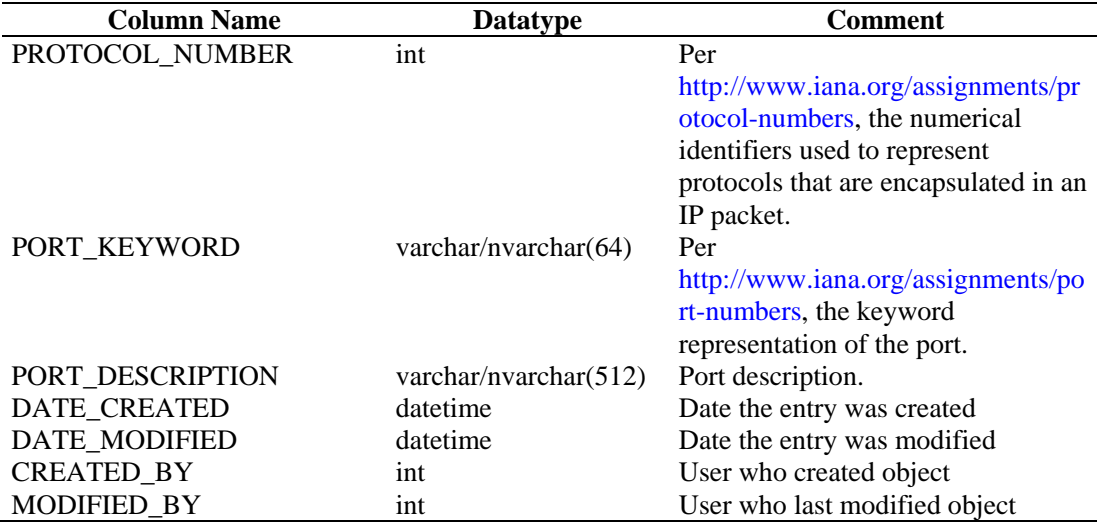

## **ESEC\_PROTOCOL\_REFERENCE\_RPT\_V**

View references ESEC\_PROTOCOL\_REFERENCE table that stores industry standard assigned protocol numbers.

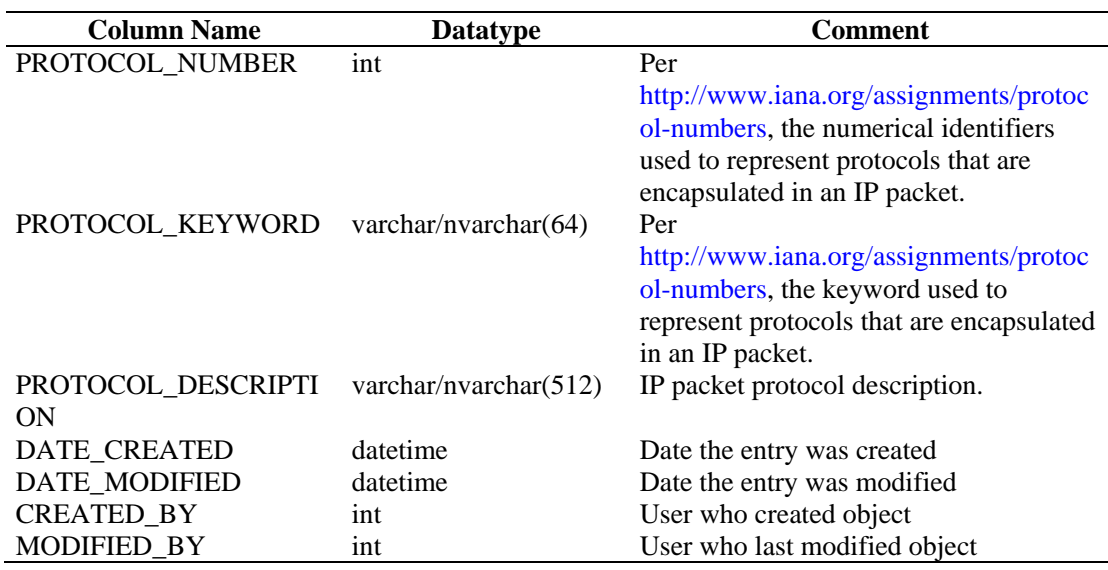

#### **ESEC\_SEQUENCE\_RPT\_V**

View references ESEC\_SEQUENCE table that's used to generate primary key sequence numbers for Sentinel tables.

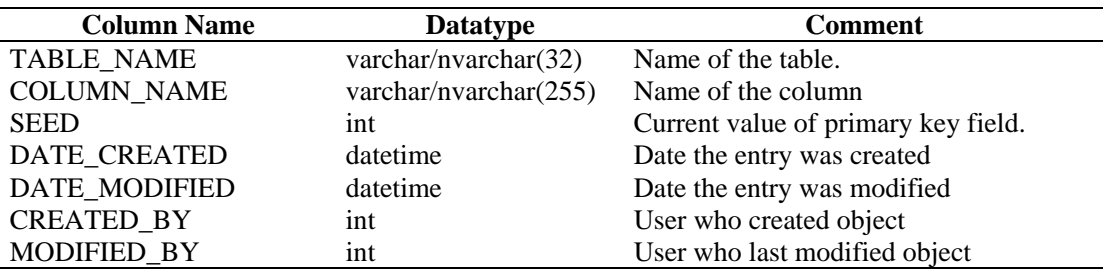

## **EVENTS\_ALL\_RPT\_V (legacy view)**

This view is provided for backward compatibility. View contains current and historical events (events imported from archives).

## **EVENTS\_ALL\_RPT\_V1 (legacy view)**

This view is provided for backward compatibility. New reports should use EVENTS\_RPT\_V2. View contains current events.

#### **EVENTS\_ALL\_V (legacy view)**

This view is provided for backward compatibility. New reports should use EVENTS\_RPT\_V2.

#### **EVENTS\_RPT\_V (legacy view)**

This view is provided for backward compatibility. New reports should use EVENTS\_RPT\_V2. View contains current and historical events.

#### **EVENTS\_RPT\_V1 (legacy view)**

This view is provided for backward compatibility. New reports should use EVENTS\_RPT\_V2. View contains current events.

## **EVENTS\_RPT\_V2**

This is the primary reporting view. View contains current event and historical events.

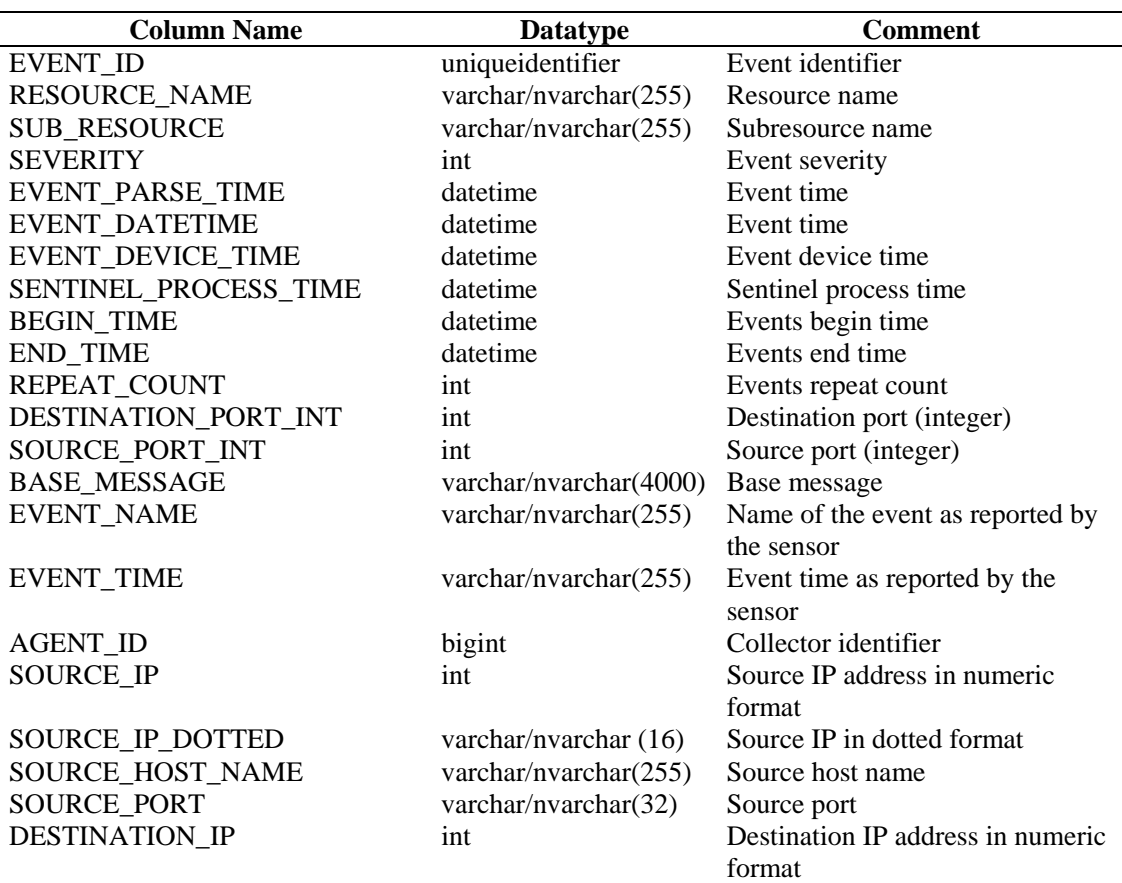

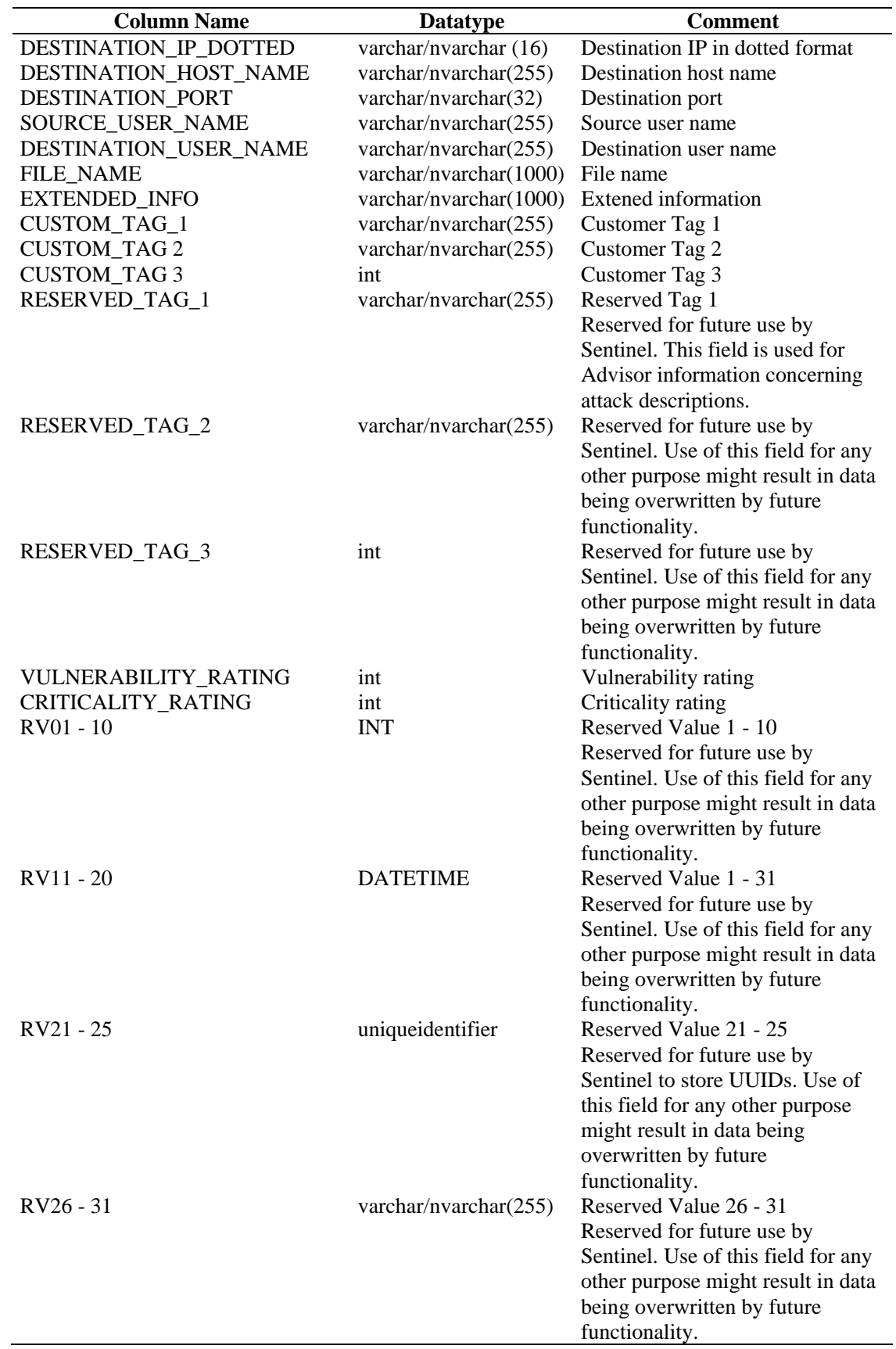

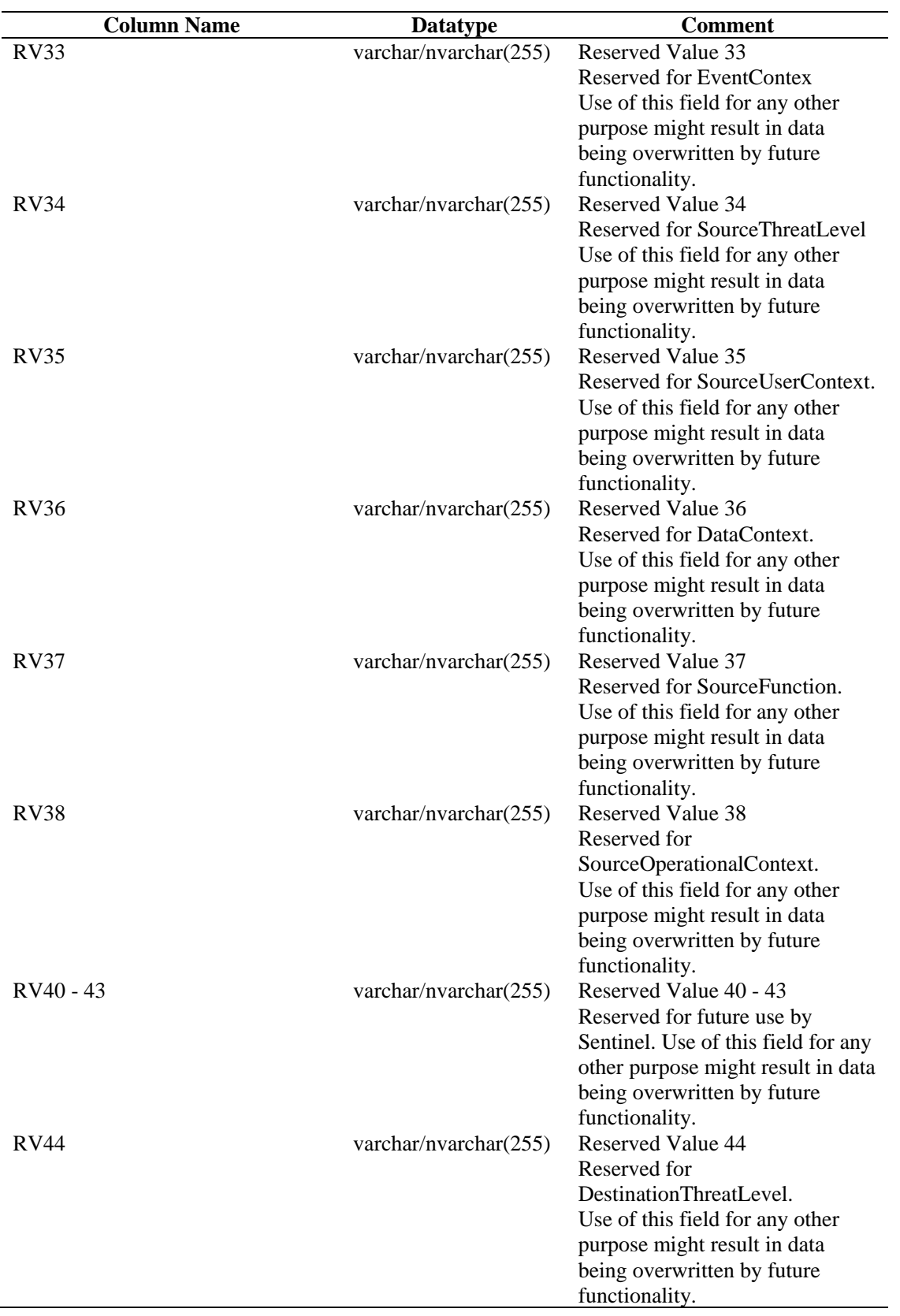

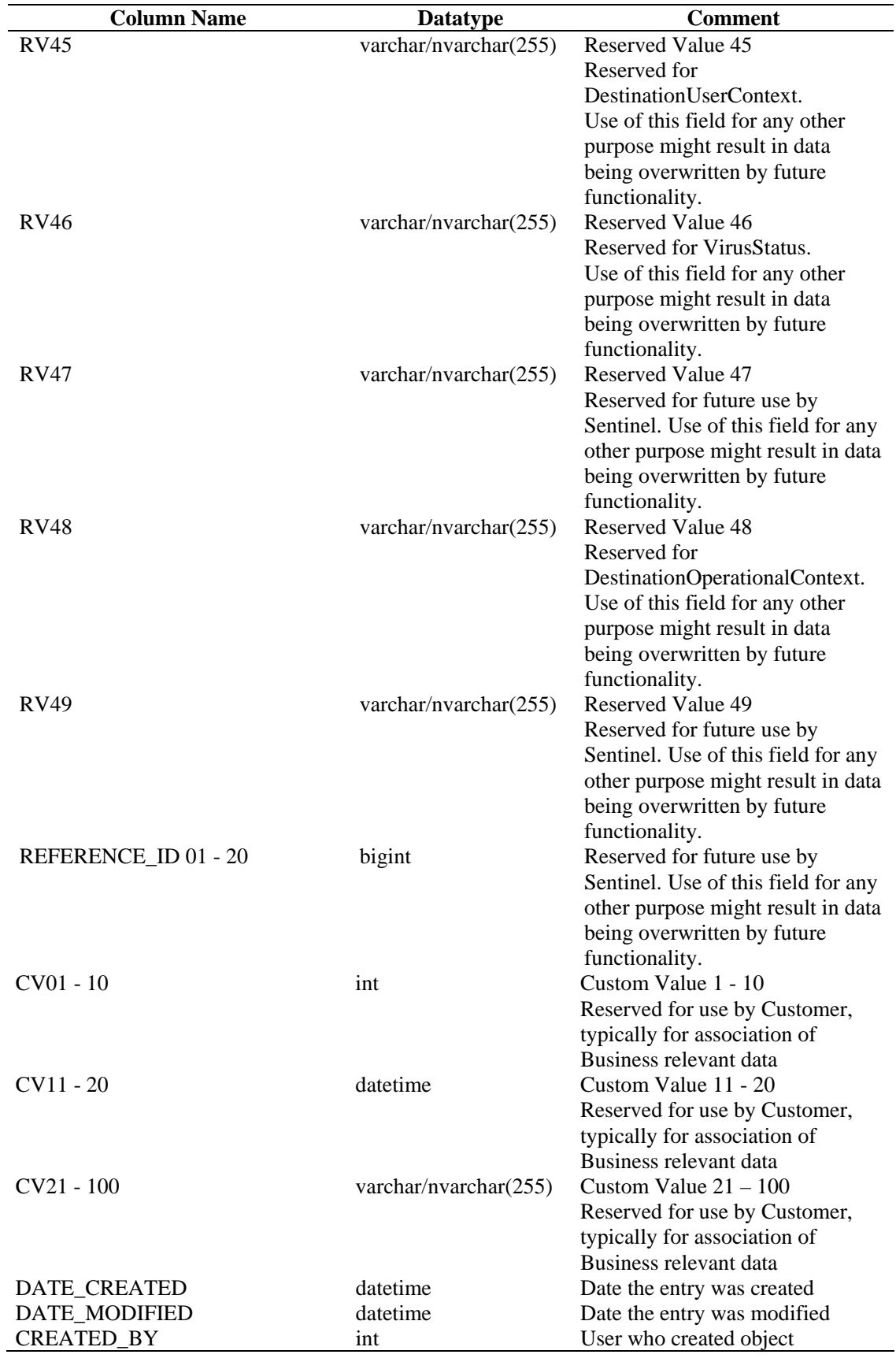

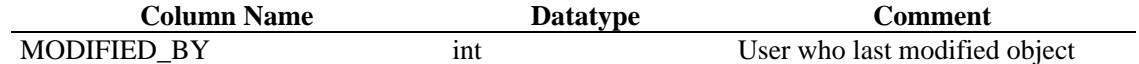

## **EVT\_AGENT\_RPT\_V**

View references EVT\_AGENT table that stores information about Collectors.

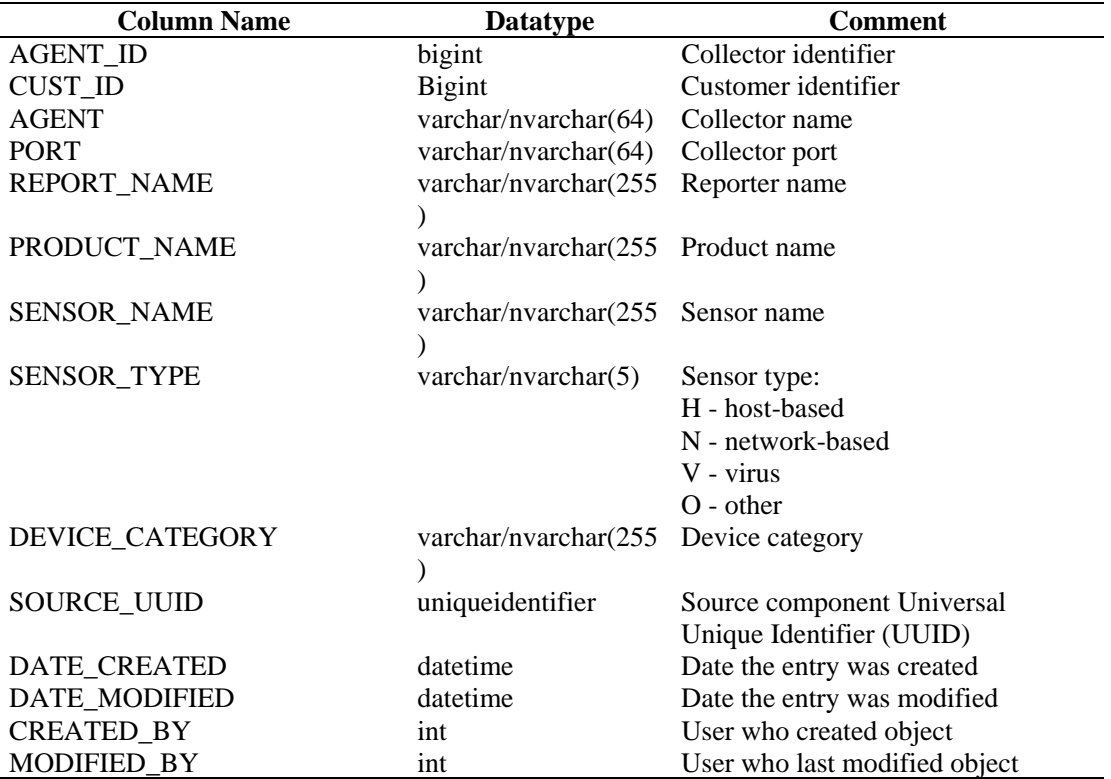

#### **EVT\_ASSET\_RPT\_V**

View references EVT\_ASSET table that stores asset information.

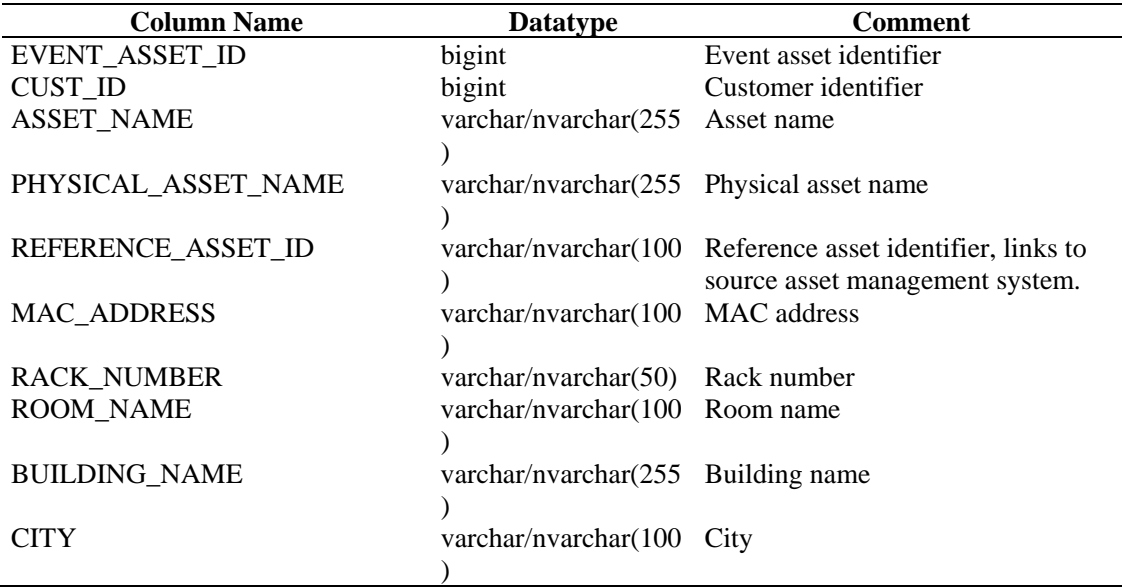

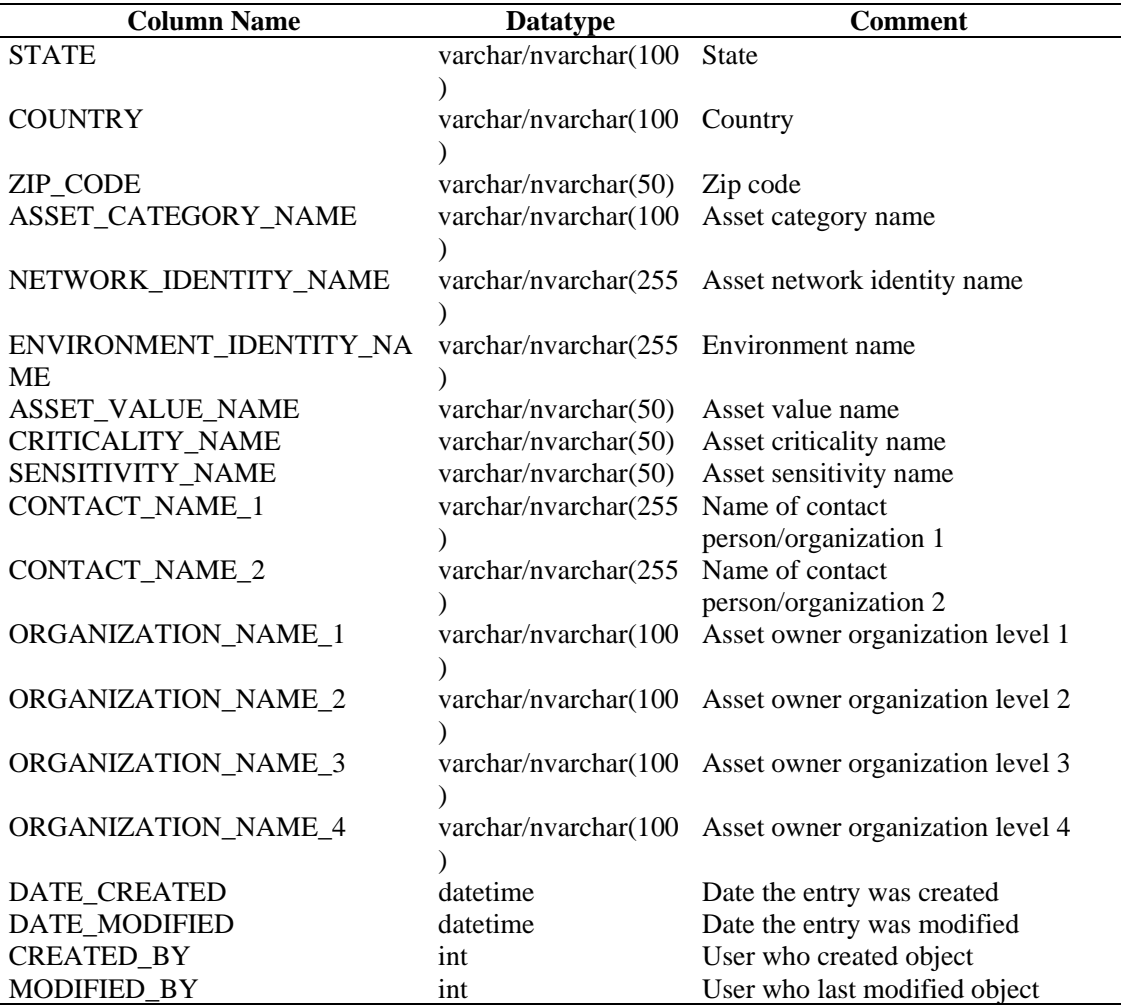

## **EVT\_DEST\_EVT\_NAME\_SMRY\_1\_RPT\_V**

View summarizes event count by destination, taxonomy, event name, severity and event time.

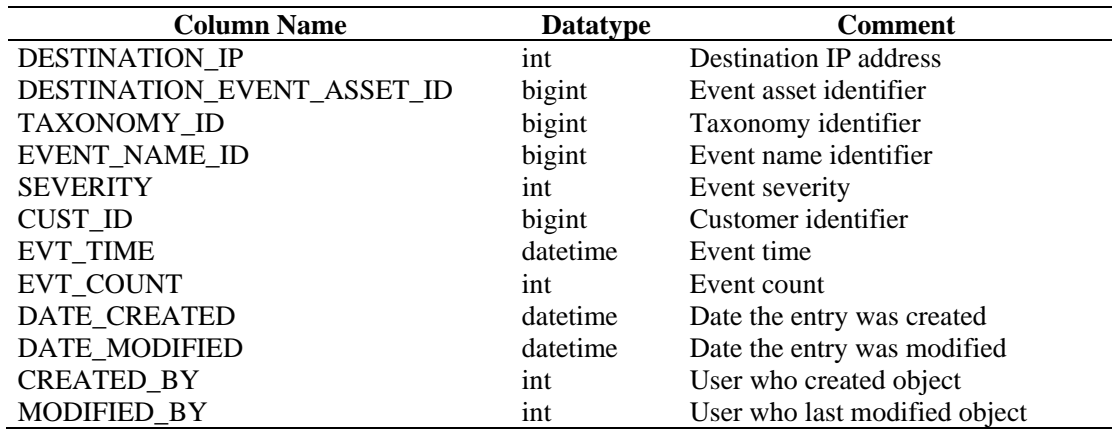

## **EVT\_DEST\_SMRY\_1\_RPT\_V**

View contains event destination summary information.

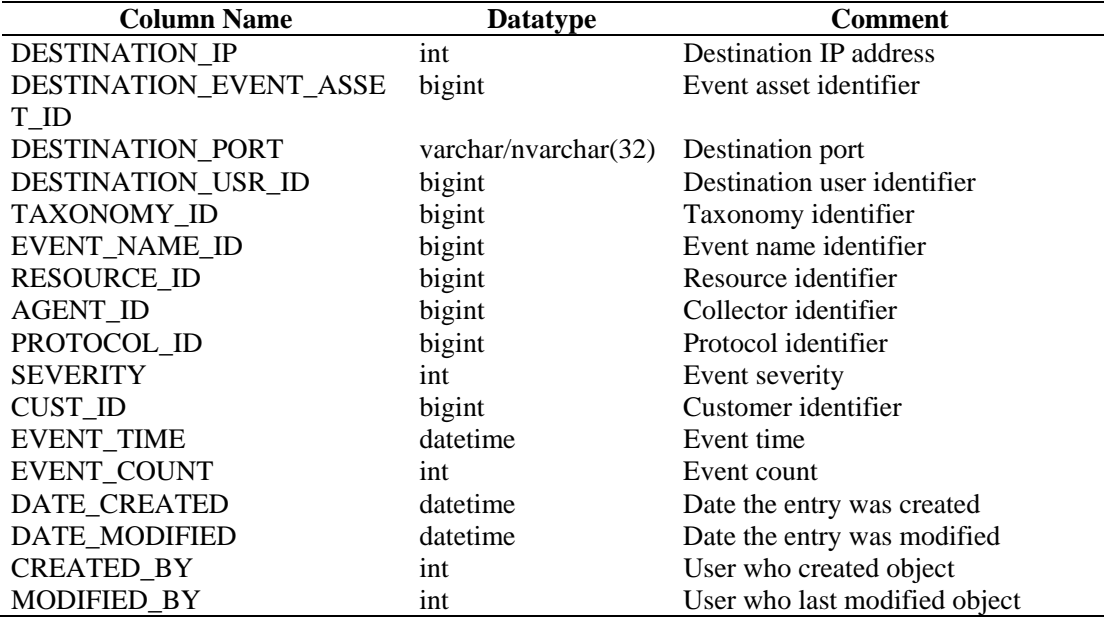

#### **EVT\_DEST\_TXNMY\_SMRY\_1\_RPT\_V**

View summarizes event count by destination, taxonomy, severity and event time.

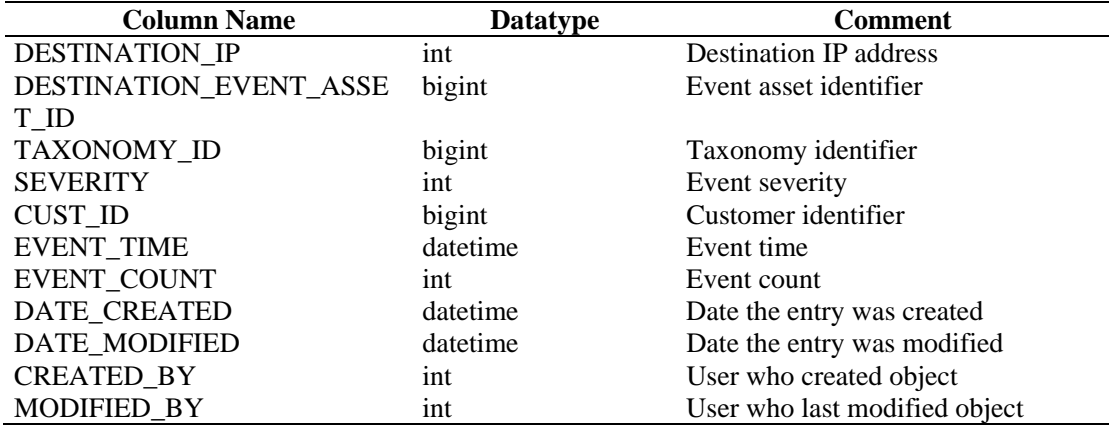

## **EVT\_NAME\_RPT\_V**

View references EVT\_NAME table that stores event name information.

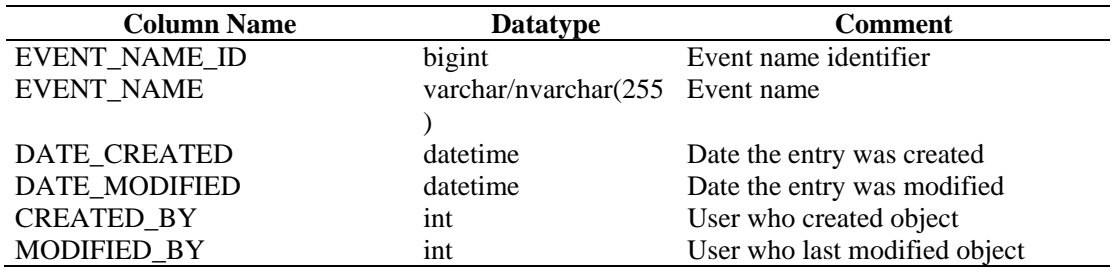

# **EVT\_PORT\_SMRY\_1\_RPT\_V**

View summarizes event count by destination port, severity and event time.

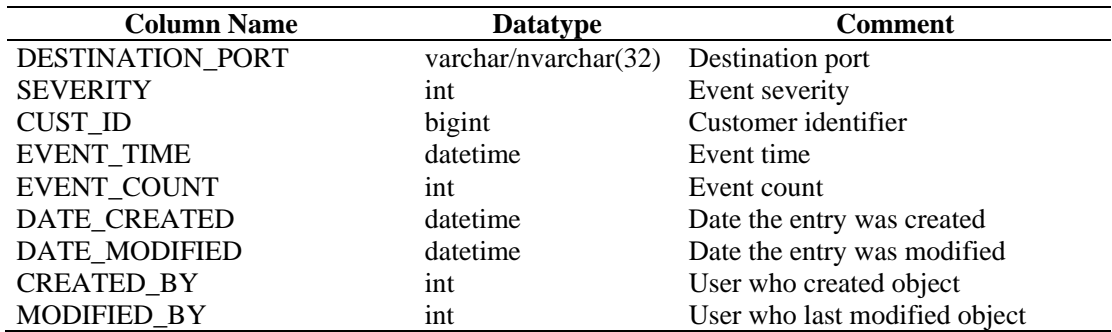

## **EVT\_PRTCL\_RPT\_V**

View references EVT\_PRTCL table that stores event protocol information.

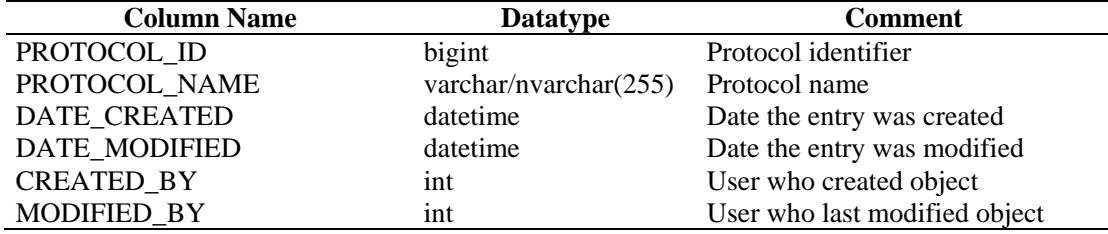

## **EVT\_RSRC\_RPT\_V**

View references EVT\_RSRC table that stores event resource information.

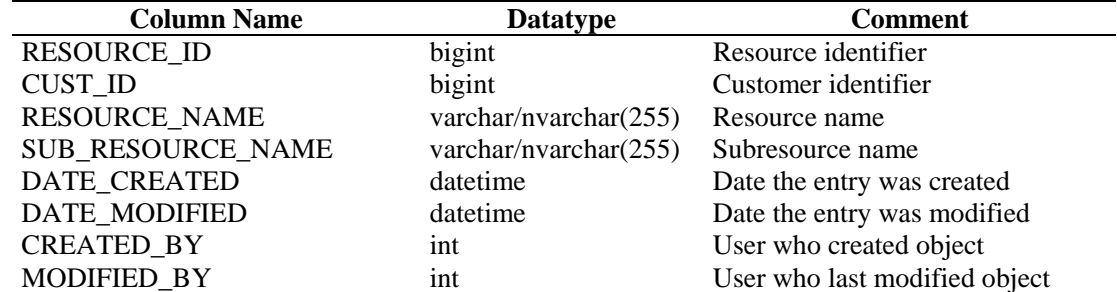

## **EVT\_SEV\_SMRY\_1\_RPT\_V**

View summarizes event count by severity and event time.

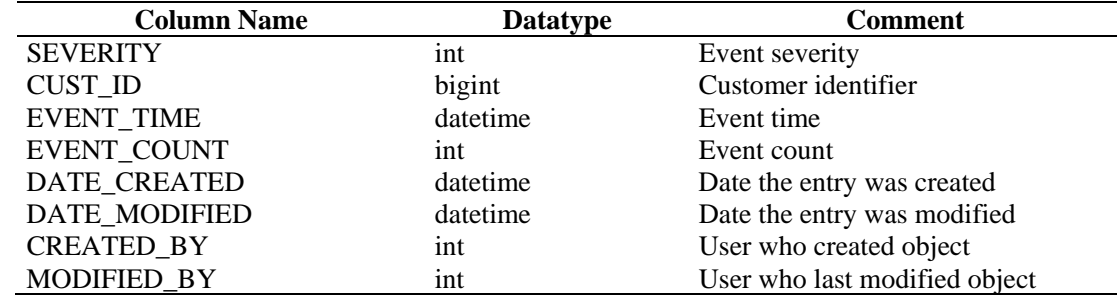

#### **EVT\_SRC\_SMRY\_1\_RPT\_V**

View contains event source and destination summary information.

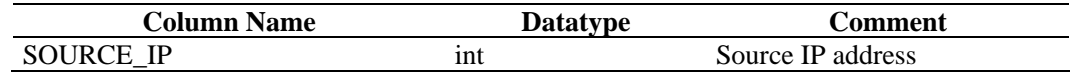

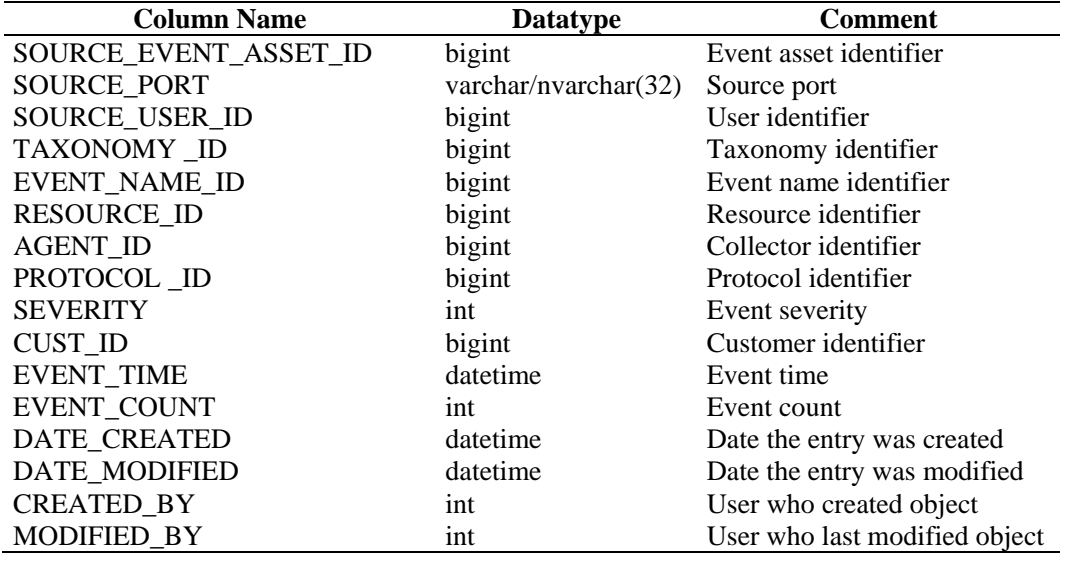

## **EVT\_TXNMY\_RPT\_V**

View references EVT\_TXNMY table that stores event taxonomy information.

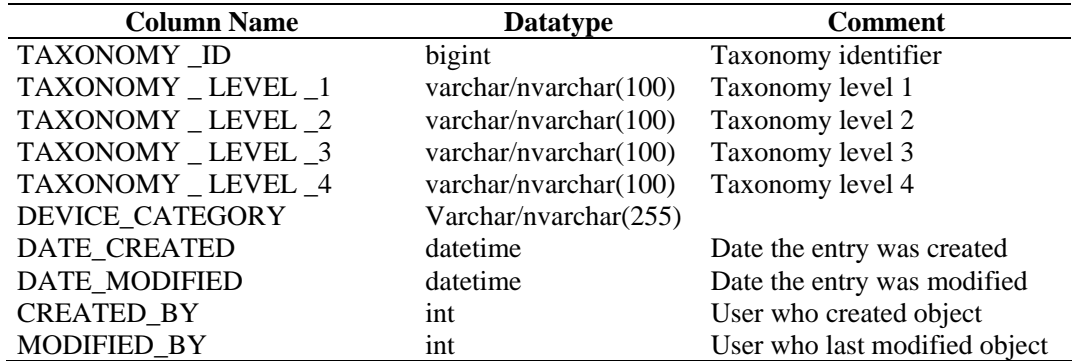

## **EVT\_USR\_RPT\_V**

View references EVT\_USR table that stores event user information.

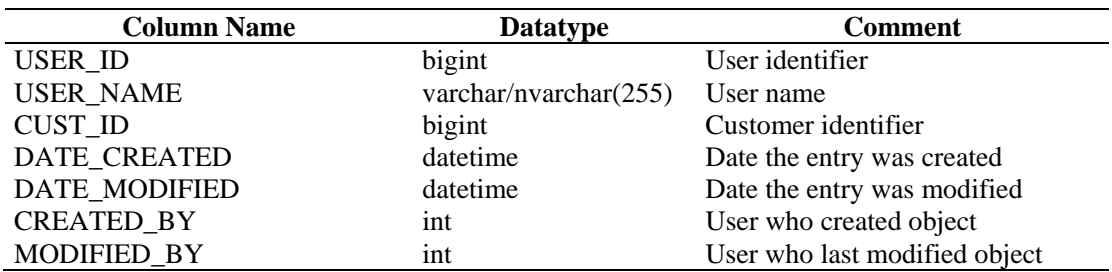

## **EXTERNAL\_DATA\_RPT\_V**

View references EXTERNAL\_DATA table that stores external data.

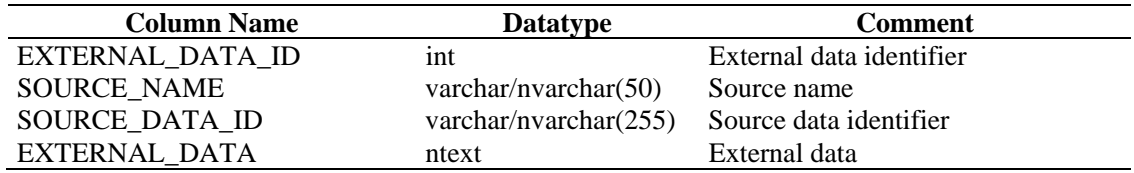

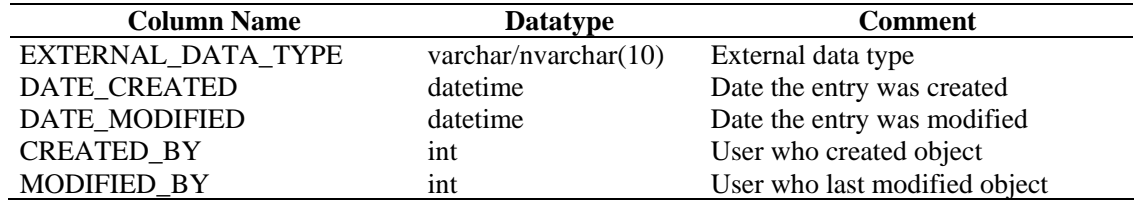

## **HIST\_CORRELATED\_EVENTS\_RPT\_V (legacy view)**

This view is provided for backward compatibility. New reports should use CORRELATED\_EVENTS\_RPT\_V1.

#### **HIST\_EVENTS\_RPT\_V (legacy view)**

This view is provided for backward compatibility. New reports should use EVENTS\_RPT\_V2.

#### **IMAGES\_RPT\_V**

View references IMAGES table that stores system overview image information.

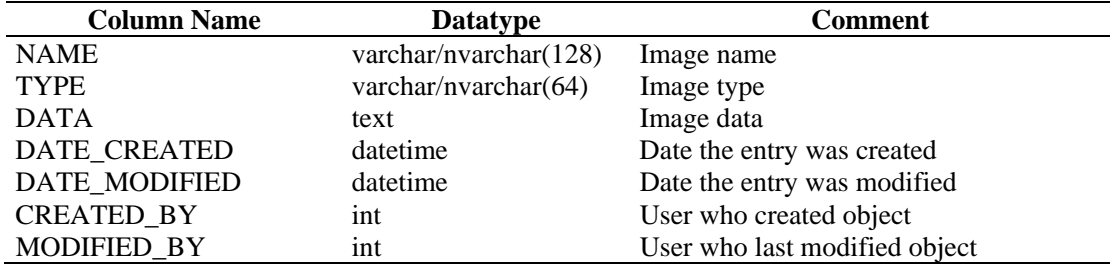

## **INCIDENTS\_ASSETS\_RPT\_V**

View references INCIDENTS\_ASSETS table that stores information about the assets that makeup incidents created in the Sentinel Console.

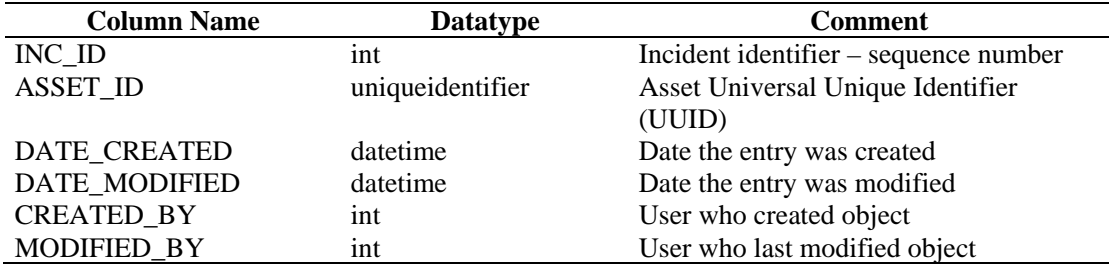

#### **INCIDENTS\_EVENTS\_RPT\_V**

View references INCIDENTS\_EVENTS table that stores information about the events that makeup incidents created in the Sentinel Console.

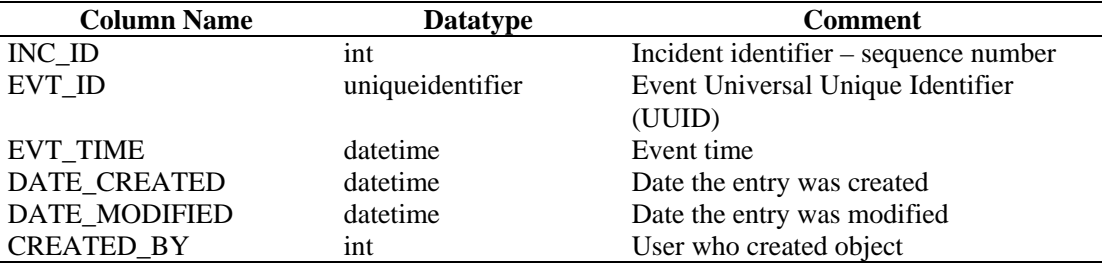

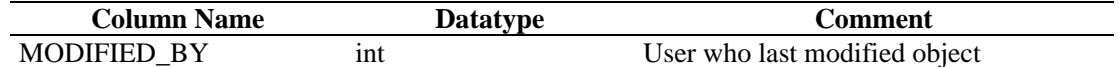

## **INCIDENTS\_RPT\_V**

View references INCIDENTS table that stores information describing the details of incidents created in the Sentinel Console.

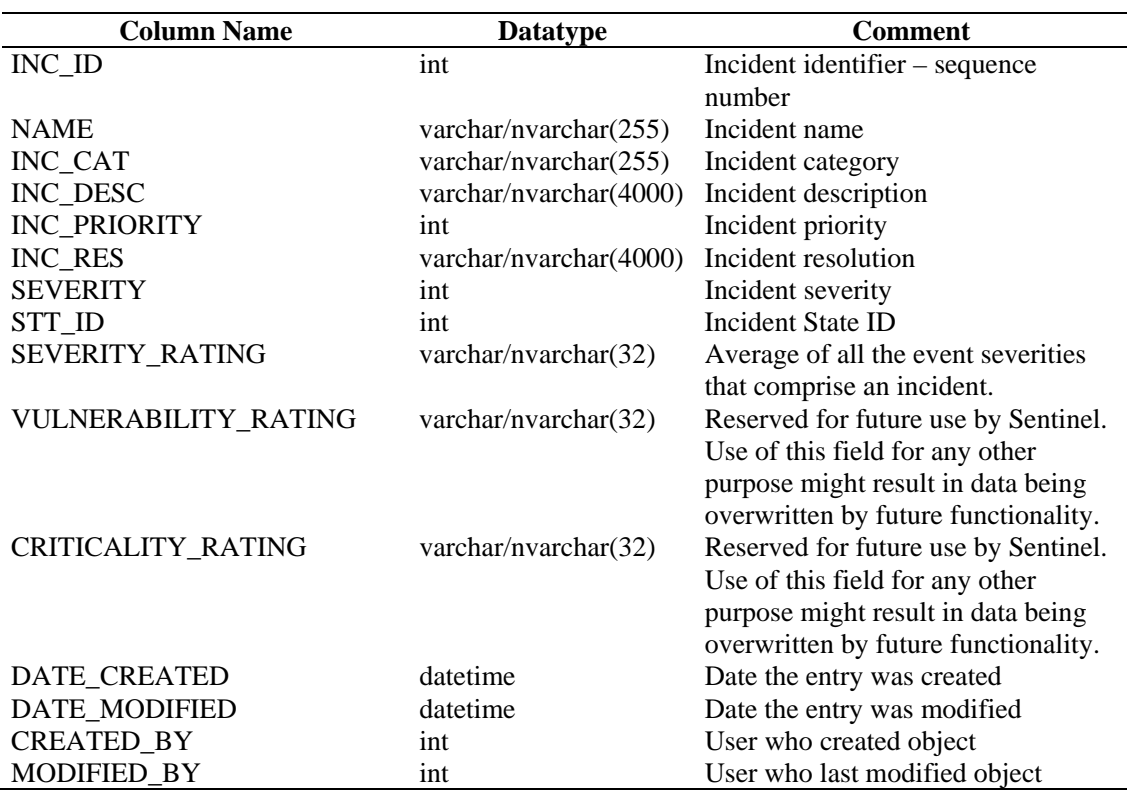

## **INCIDENTS\_VULN\_RPT\_V**

View references INCIDENTS\_VULN table that stores information about the vulnerabilities that makeup incidents created in the Sentinel Console.

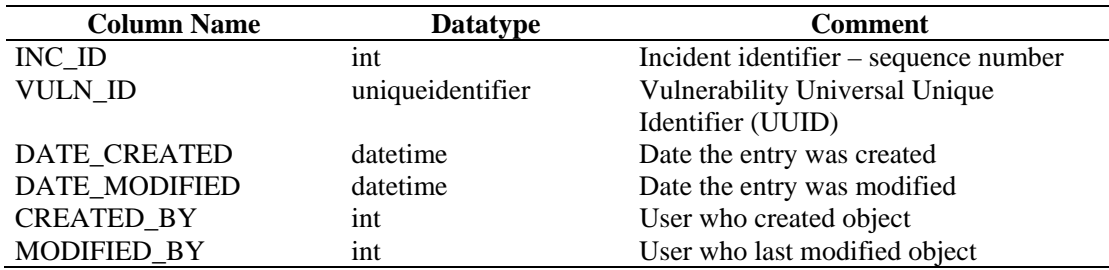

## **L\_STAT\_RPT\_V**

View references L\_STAT table that stores statistical information.

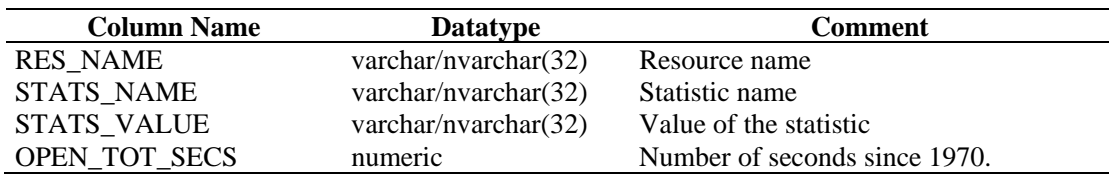

## **LOGS\_RPT\_V**

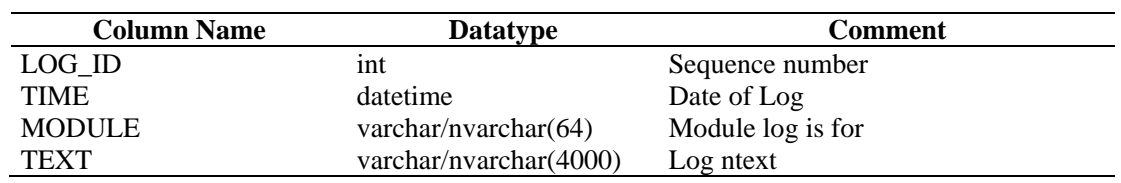

View references LOGS\_RPT table that stores logging information.

#### **MSSP\_ASSOCIATIONS\_V**

View references MSSP\_ASSOCIATIONS table that associates an integer key in one table to a uuid in another table.

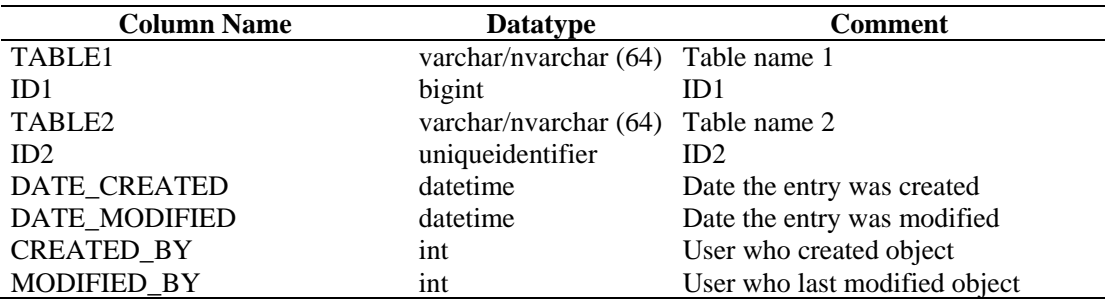

#### **NETWORK\_IDENTITY\_RPT\_V**

View references NETWORK\_IDENTITY\_LKUP table that stores asset network identity information.

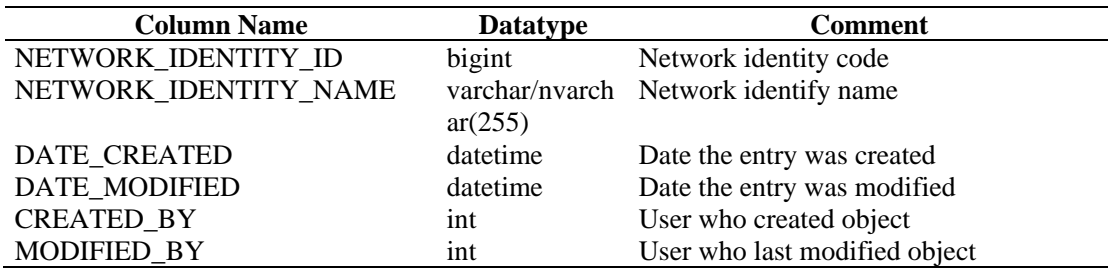

#### **ORGANIZATION\_RPT\_V**

View references ORGANIZATION table that stores organization (asset) information.

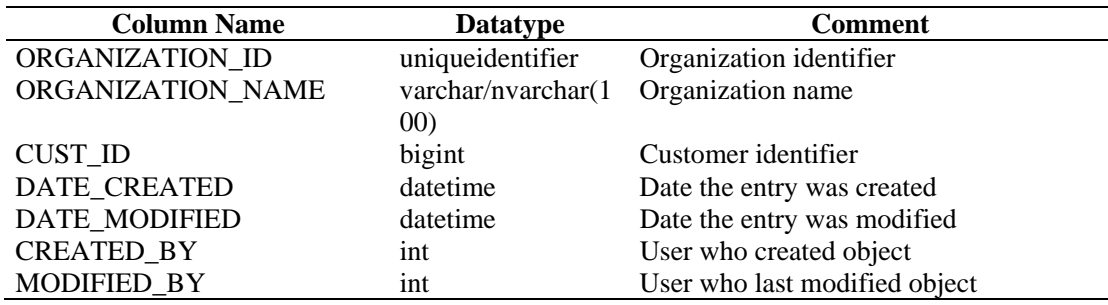

## **PERSON\_RPT\_V**

View references PERSION table that stores personal (asset) information.

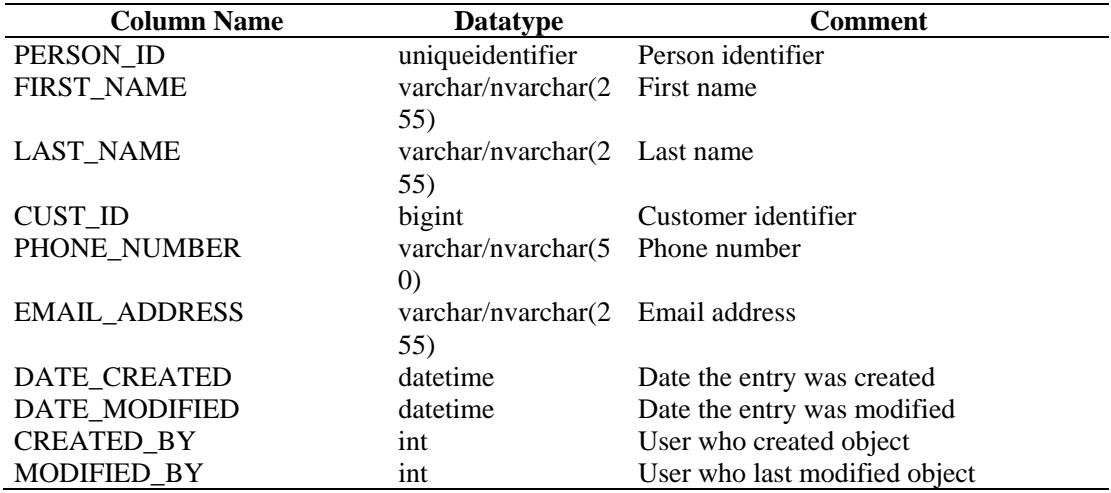

## **PHYSICAL\_ASSET\_RPT\_V**

View references PHYSICAL\_ASSET table that stores physical asset information.

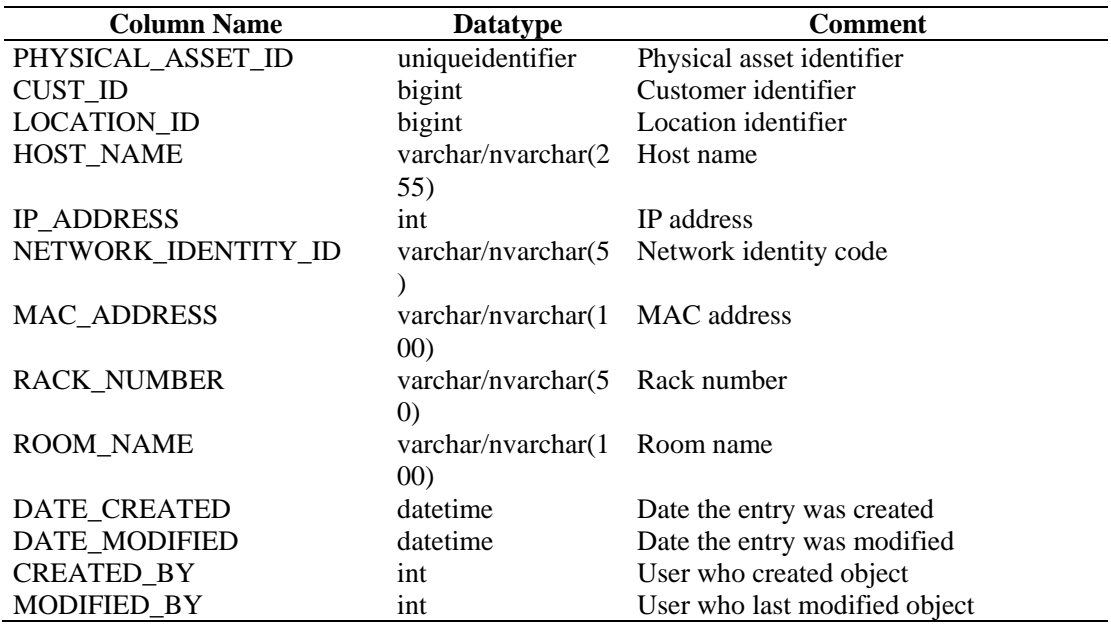

#### **PRODUCT\_RPT\_V**

View references PRDT table that stores asset product information.

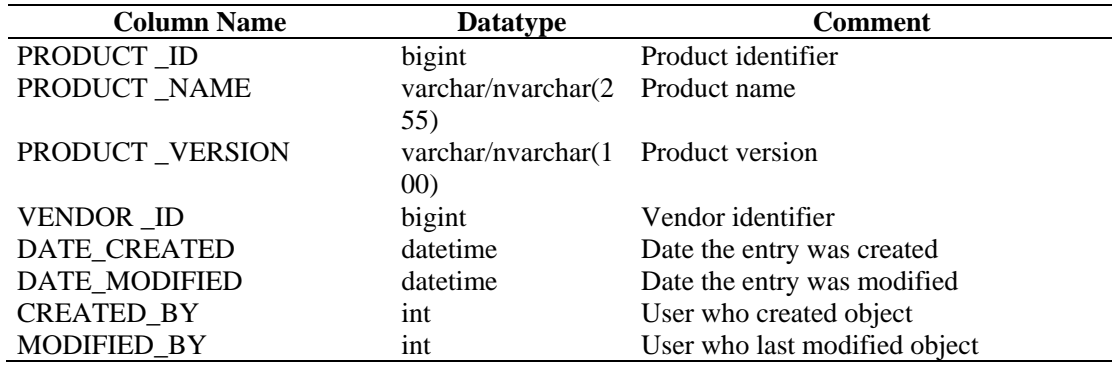

## **ROLE\_RPT\_V**

View references ROLE\_LKUP table that stores user role (asset) information.

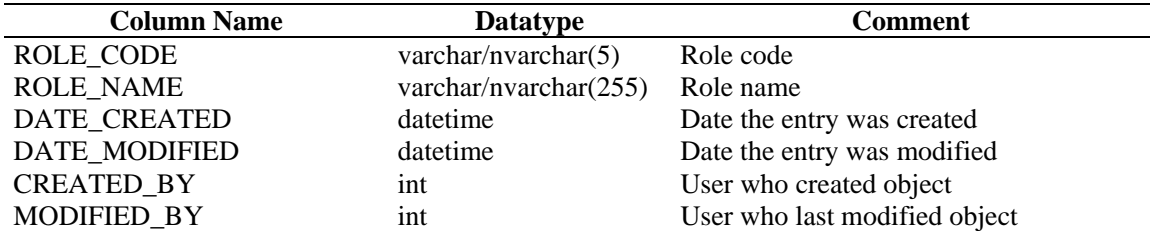

#### **RPT\_LABELS\_RPT\_V**

This view contains localized report labels for reports in non-English languages.

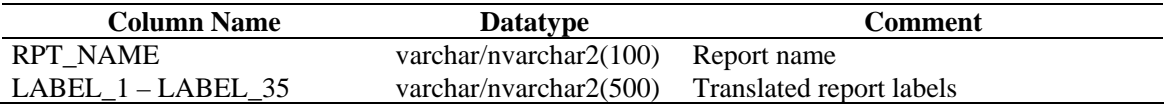

#### **SENSITIVITY\_RPT\_V**

View references SENSITIVITY\_LKUP table that stores asset sensitivity information.

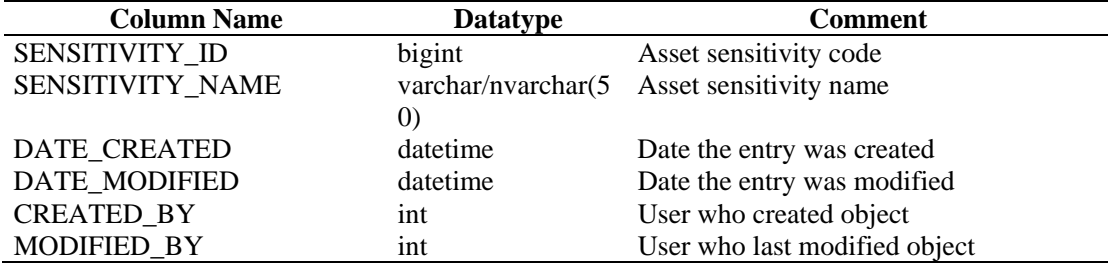

## **STATES\_RPT\_V**

View references STATES table that stores definitions of states defined by applications or context.

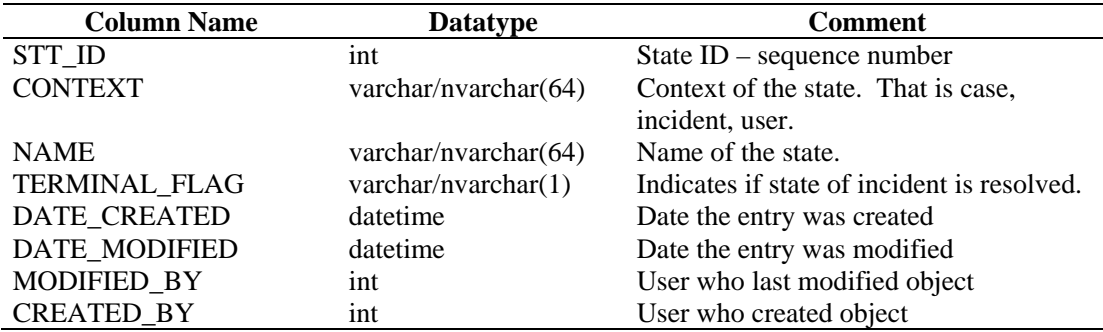

#### **UNASSIGNED\_INCIDENTS\_RPT\_V**

View references CASES and INCIDENTS tables to report on unassigned cases.

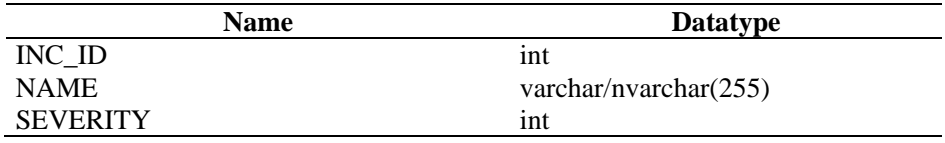

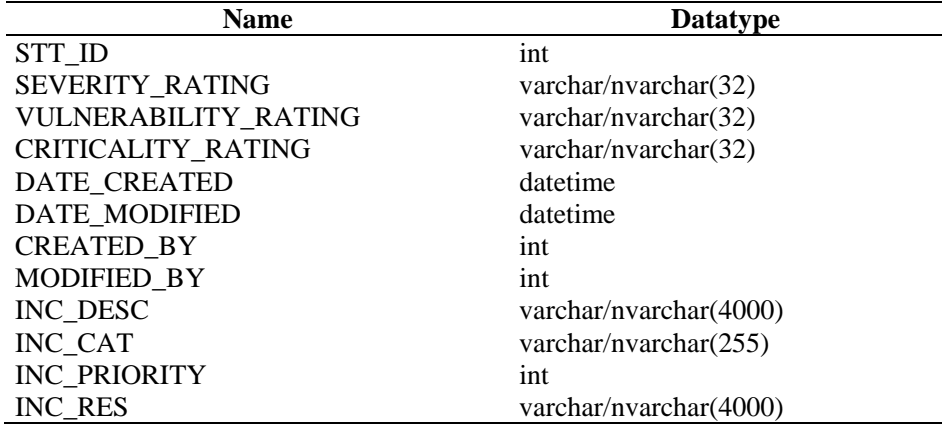

## **USERS\_RPT\_V**

View references USERS table that lists all users of the application. The users will also be created as database users to accommodate  $3<sup>rd</sup>$  party reporting tools.

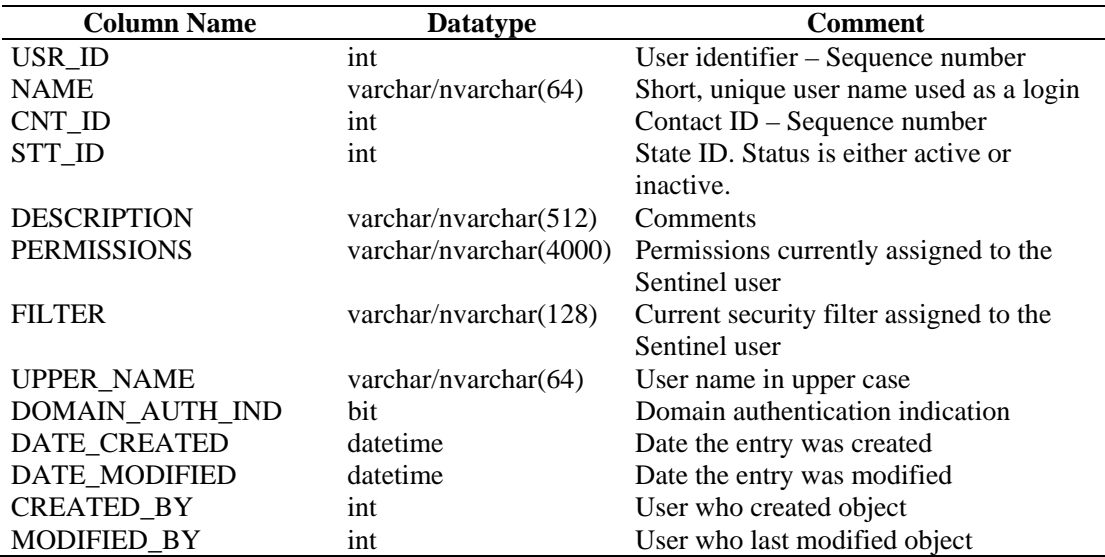

## **VENDOR\_RPT\_V**

View references VNDR table that stores information about asset product vendors.

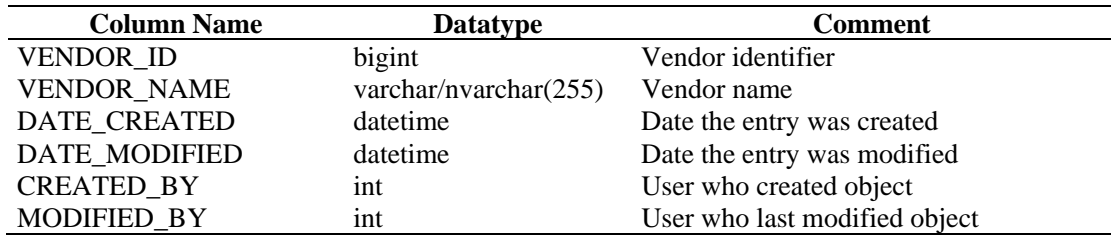

## **VULN\_CALC\_SEVERITY\_RPT\_V**

View references VULN\_RSRC and VULN to calculate eSecurity vulnerability severity rating base on current vulnerabilities.

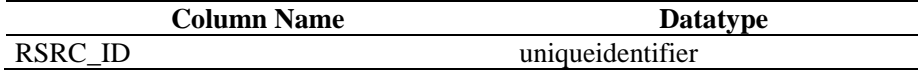

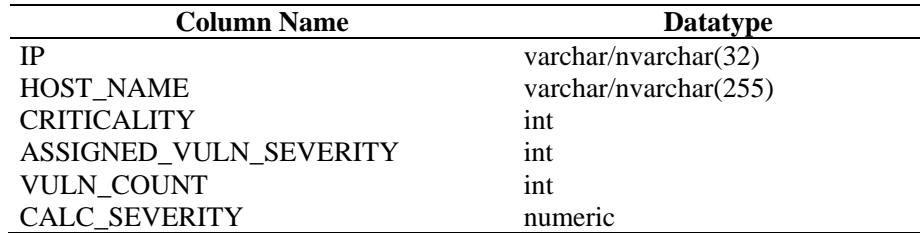

## **VULN\_CODE\_RPT\_V**

View references VULN\_CODE table that stores industry assigned vulnerability codes such as Mitre's CVEs and CANs.

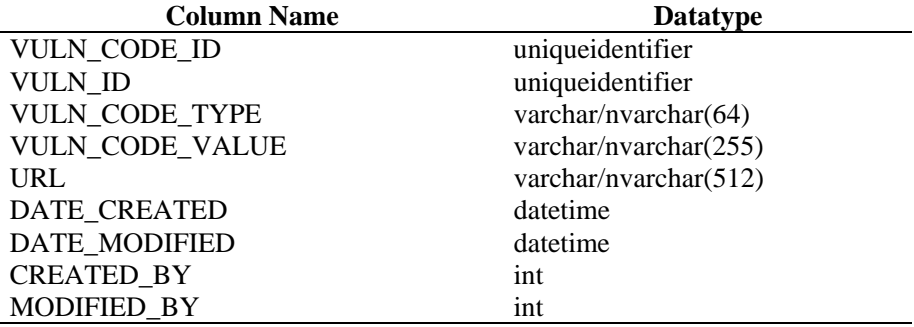

#### **VULN\_INFO\_RPT\_V**

View references VULN\_INFO table that stores additional information reported during a scan.

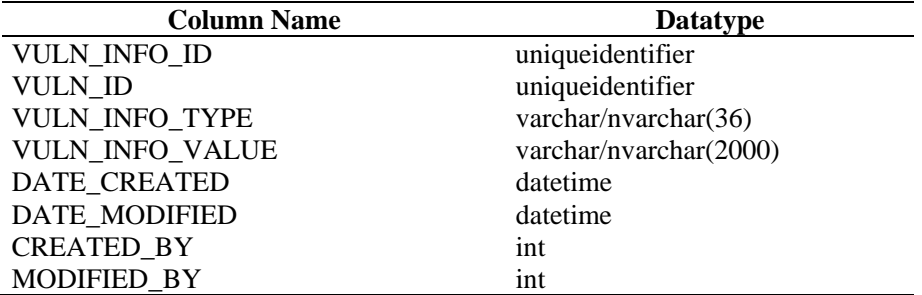

#### **VULN\_RPT\_V**

View references VULN table that stores information of scanned system. Each scanner will have its own entry for each system.

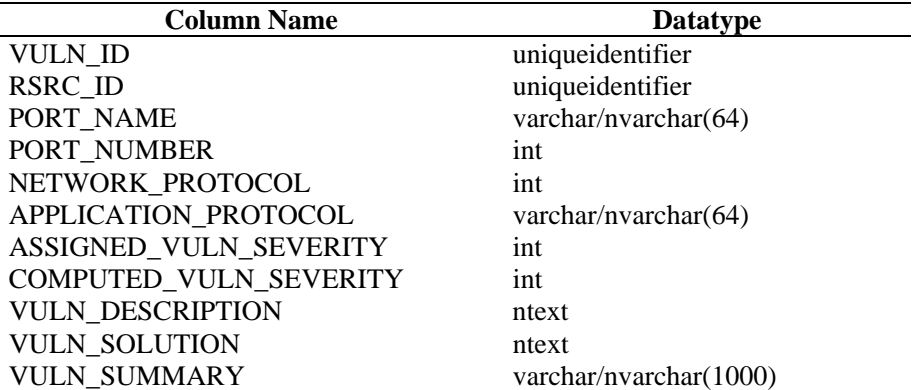

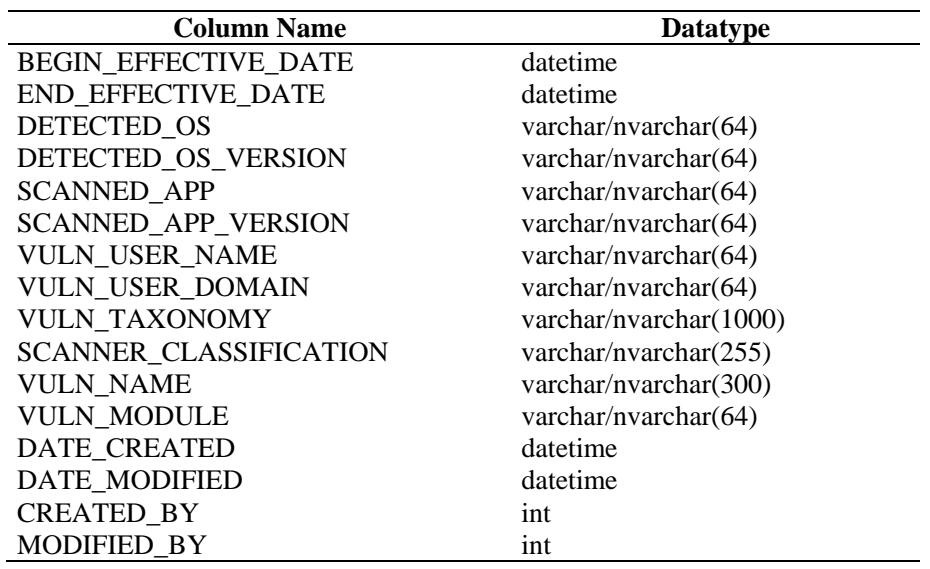

## **VULN\_RSRC\_RPT\_V**

View references VULN\_RSRC table that stores each resource scanned for a particular scan.

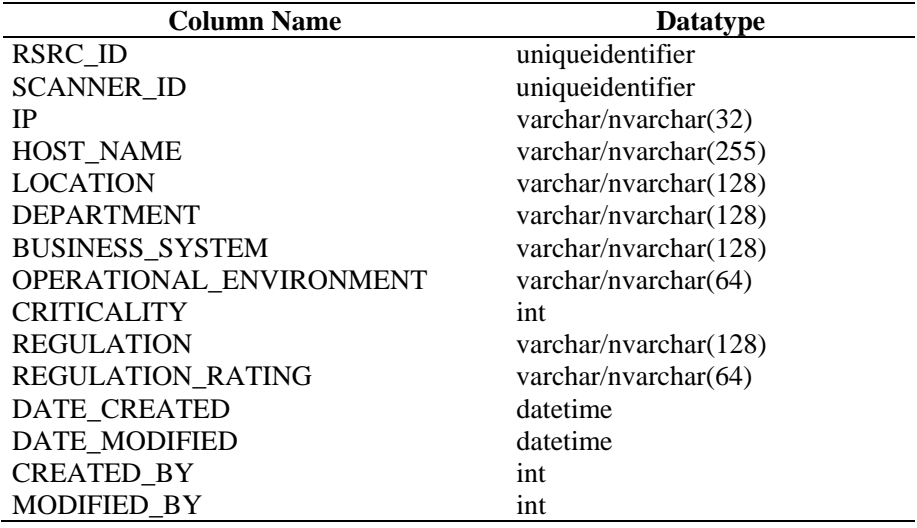

## **VULN\_RSRC\_SCAN\_RPT\_V**

View references VULN\_RSRC\_SCAN table that stores each resource scanned for a particular scan.

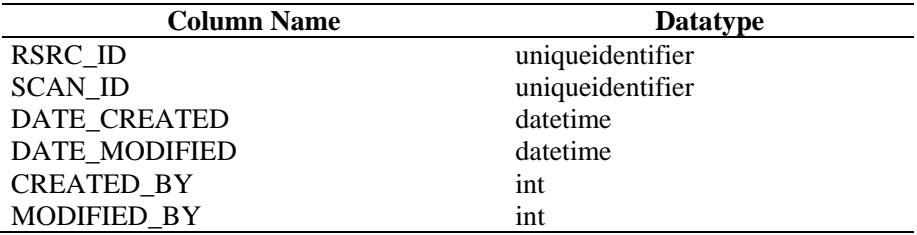

## **VULN\_SCAN\_RPT\_V**

View references table that stores information pertaining to scans.

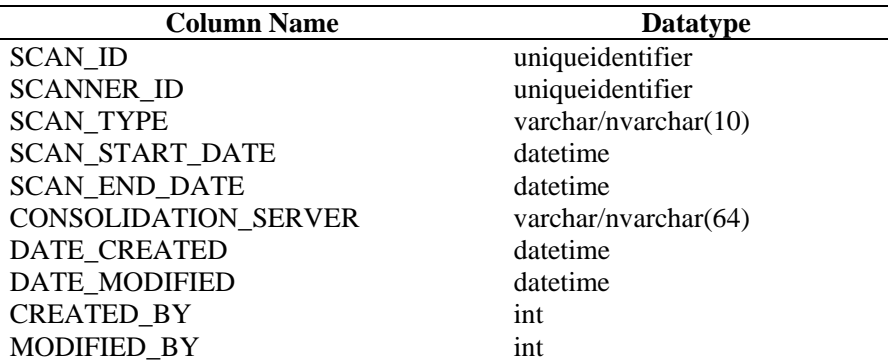

#### **VULN\_SCAN\_VULN\_RPT\_V**

View references VULN\_SCAN\_VULN table that stores vulnerabilities detected during scans.

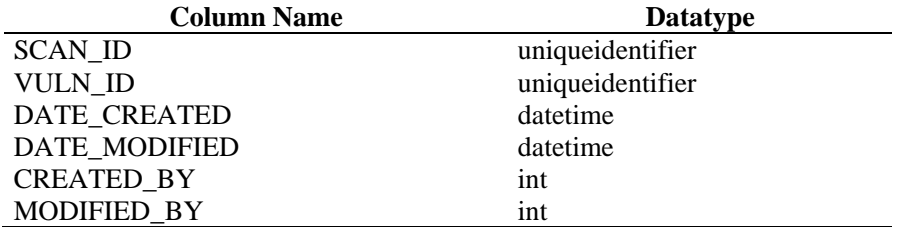

#### **VULN\_SCANNER\_RPT\_V**

View references VULN\_SCANNER table that stores information about vulnerability scanners.

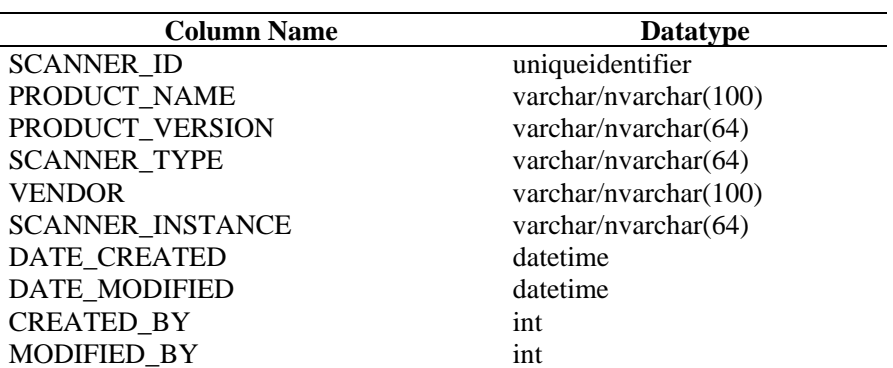
#### **WORKFLOW\_DEF\_RPT\_V**

View references WORKFLOW\_DEF table that stores workflow definitions.

For this view hotfix 1 has to be applied.

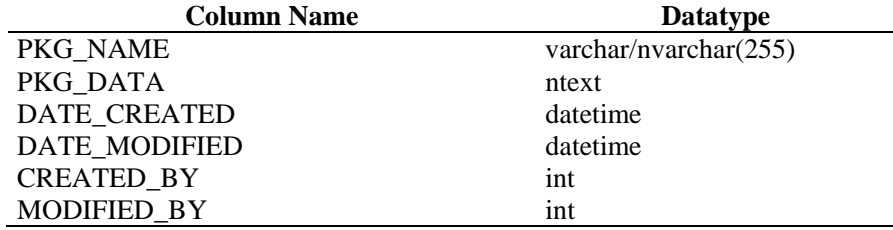

#### **WORKFLOW\_INFO\_RPT\_V**

View references WORKFLOW\_DEF table that stores workflow definitions.

For this view hotfix 1 has to be applied.

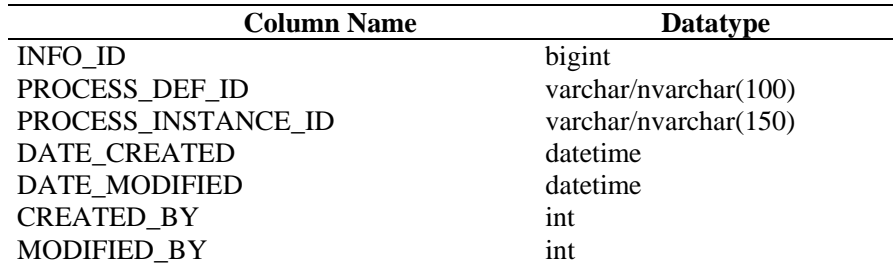

### **Deprecated Views**

The following legacy views are no longer created in the Sentinel 6 database:

- ADV\_ALERT\_CVE\_RPT\_V
- ADV\_ALERT\_PRODUCT\_RPT\_V
- ADV\_ALERT\_RPT\_V
- ADV\_ATTACK\_ALERT\_RPT\_V
- ADV\_ATTACK\_CVE\_RPT\_V
- ADV\_CREDIBILITY\_RPT\_V
- ADV\_SEVERITY\_RPT\_V
- **ADV\_SUBALERT\_RPT\_V**
- ADV\_URGENCY\_RPT\_V
- **HIST\_INCIDENTS\_RPT\_V**

# A **Sentinel Troubleshooting Checklist**

This checklist is provided to aid in diagnosing a problem. By filling in this checklist, you can solve common issues or reduce the amount of time needed to solve more complex issues.

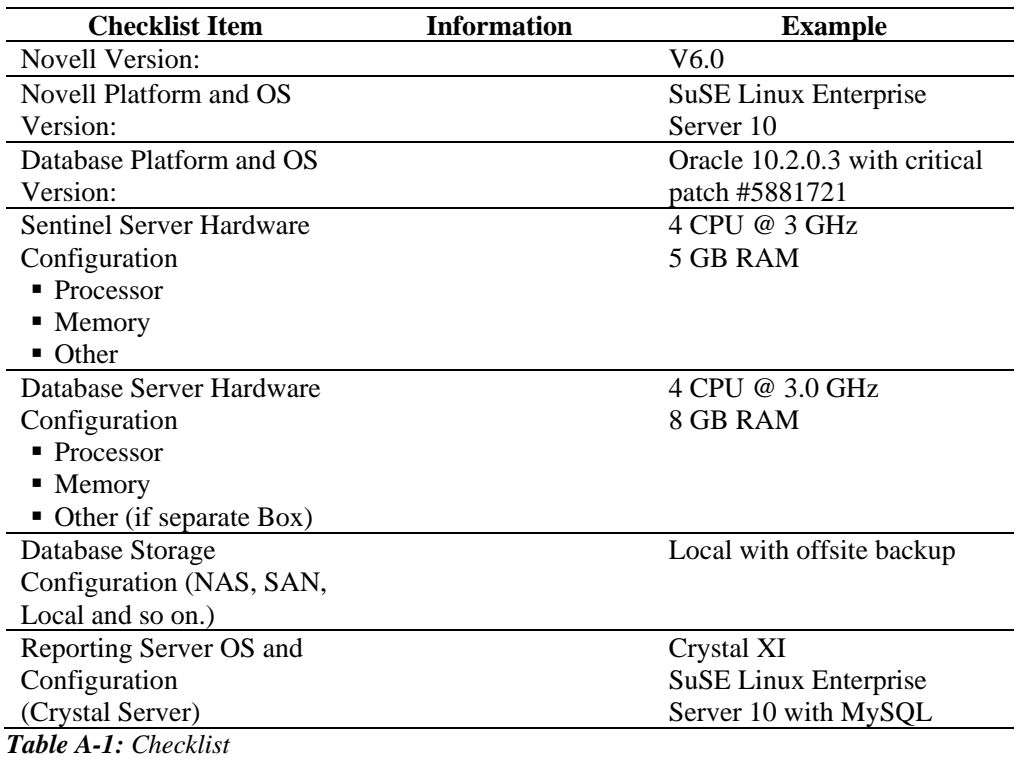

**NOTE:** Depending upon how your Sentinel system is configured (distributed), you might need to expand the above table. For instance additional information might be needed for DAS, Advisor, Sentinel Control Center, Collector Builder and communication layer.

- 1. Check the [Novell Customer Center](http://support.novell.com/phone.html?sourceidint=suplnav4_phonesup)  (http://support.novell.com/phone.html?sourceidint=suplnav4\_phonesup)f or your particular issue:
	- Is this a known issue with a work-around?
	- $\blacksquare$  Is this issue fixed in the latest patch release or hot-fix?
	- Is this issue currently scheduled to be fixed in a future release?
- 2. Determine the nature of the problem.
	- Can it be reproduced? Can the steps to reproduce the problem be enumerated?
	- What user action, if any, will cause the problem?
	- Is the issue periodic in nature?
- 3. Determine the severity of this problem.
- Is the system still useable?
- 4. Understand the environment and systems involved.
	- What platforms and product versions are involved?
	- Are there any non-standard or custom components involved?
	- Is it a high event rate environment?
	- What is the rate of events being collected?
	- What is the event rate of insertion into the database?
	- How many concurrent users are there?
	- Is Crystal reporting used? When are reports run?
	- Is correlation used? How many rules are deployed?

Collect configuration files, log files and system information from appropriate subdirectories in \$ESEC\_HOME or %ESEC\_HOME%. Assemble this information for possible future knowledge transfer.

- 5. Check the health of the system.
	- Can you log into the Sentinel Control Center?
	- Are events being generated and inserted into the database?
	- Can events be seen on the Sentinel Control Center?
	- Can events be retrieved from the database using quick query?
	- Check the RAM usage, disk space, process activity, CPU usage and network connectivity of the hosts involved.
	- Verify all expected Sentinel processes are running. Microsoft Task Manager can be used in a Windows environment. In UNIX, the command ps –ef|grep esecadm can be used.
	- Check for any core dumps in any of the sub-directories of ESEC\_HOME. Find out which process core dumped. (cd \$ESEC\_HOME, find . –name core –print)
	- Check for the sqlplus net access. Check for the tablespaces.
	- Make sure the Sonic broker is running. Connectivity can be verified using the Sonic management console. Check that the various connections are active from Novell processes. Make sure that a lock file is not preventing Sonic from starting. Optionally telnet to that server on the sonic port (that is telnet sentinel.company.com 10012)
	- Check whether the wrapper service is running on the server. ( $p_s$  ef | grep wrapper)
	- Are any errors visible in the Servers View of the Sentinel Control Center? Are any errors visible in the Event Source Management Live View in the Sentinel Control Center? What is the OS resource consumption on the Collector Managers?
- 6. Is there a problem with the Database?
	- Using sqlplus, can you log into the database?
	- Does the database allow a sqlplus login using the Novell dba account into the ESEC schema?
	- Does querying on one of the table succeed?
	- Does a select statement on a database table succeed?
	- Check the JDBC drivers, their locations and class path settings.
- If Oracle, do they have Partitioning installed (provide "select \* from v\$version;") and used?
- Is the database being maintained by an administrator? By anyone?
- Has the database been modified by that administrator?
- Is SDM being used to maintain the partitions and archive/delete the partitions to make more room in the database?
- Using SDM what is the current partition? Is it P\_MAX?
- 7. Inspect whether the product environment settings are correct.
	- Verify the sanity of User login shell scripts, environment variables, configurations, java home settings.
	- Are the environment variable set to run the correct jvm?
	- Verify the proper permissions on the folders for the installed product.
	- Check if any cron jobs are setup causing interference with our product's functionality.
	- If the product is installed on NFS mounts, check the sanity of NFS mounts & NFS/NIS services.
- 8. Is there a possible memory leak?
	- Obtain the statistics on how fast the memory is being consumed and by which process.
	- Gather the metrics of the events throughput per Collector.
	- Run the prstat command on Solaris. This will give the process runtime statistics.
	- In Windows you can check the process size and handle count in task manager.

This issue, if not resolved, is now ready for escalation. Possible results of escalation are:

- Configuration file changes
- Hot fixes or patches to your system
- Enhancement request
- Temporary workaround.

## **Sentinel Service Logon Account**

The purpose of this document is to describe in detail of how to set up Sentinel service logon account as NT AUTHORITY\NetworkService instead of Domain user account. This has been tested on the Windows 2003 platform only.

## **Sentinel Services**

Sentinel Services should be set to run in order to use Sentinel application. To run a service you need to login to the machine where Sentinel is installed using a logon Account. The different logon accounts and advantages of using a logon account are discussed in this document.

## **Introduction to Service Logon Accounts**

A service must log on to an account to access resources and objects on the operating system. If you select an account that does not have permission to log on as a service, the Services snap-in automatically grants that account the user rights that are required to log on as a service on the computer that you are managing. However, this does not guarantee that the service will start. For example, it is recommended that the user accounts that are used to log on as a service have the *Password never expires* check box selected in their properties dialog box and that they have strong passwords. If account lockout policy is enabled and the account is locked out, the service will malfunction.

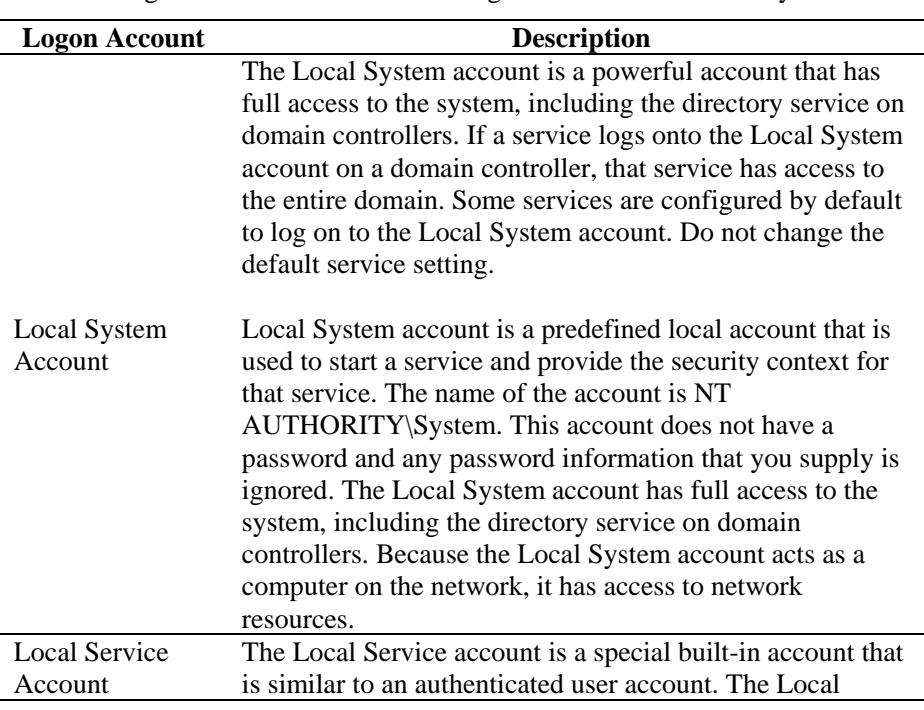

The following table describes the service logon accounts and how they are used.

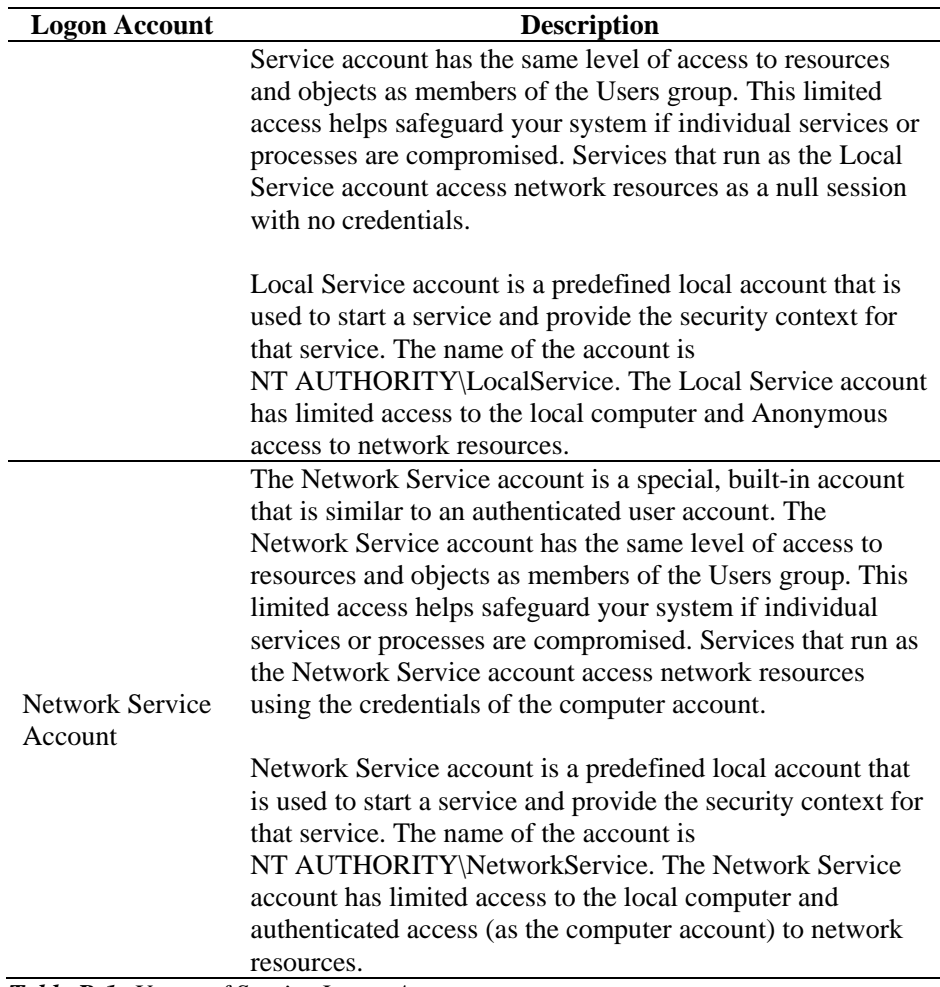

*Table B-1: Usage of Service Logon Accounts* 

#### **Disadvantages of running a service in the context of a user logon**

- 1. The account must be created before the service can run. If the setup program for the service creates the account, Setup must run from an account that has sufficient administrative credentials to create accounts in the directory service.
- 2. Service account names and passwords are stored on each computer on which the service is installed. If the password for a service account on a computer is changed or expires, the service cannot start on that computer until the password is set to the new password for that service. The recommendation is to use LocalService and Network Service instead of using an account that requires a password: this simplifies password management.
- 3. If a service account is renamed, locked out, disabled, or deleted, the service cannot start on that computer until the account is reset.

Because of the above disadvantages, Novell has tested out running Sentinel service under NT AUTHORITY\NetworkService account. NT AUTHORITY\LocalService account does not have enough privilege for this purpose, because DAS processes need to communicate to database server on the network.

**NOTE:** Novell has tested and recommends choosing Network Service account option.

## **To Setup NT AUTHORITY\NetworkService as the Logon Account for Sentinel Service**

To setup NT AUTHORITY\NetworkService as the logon account for Sentinel service, you need to perform the following:

- Add the machine that runs Sentinel Service as a login account to ESEC and ESEC\_WF database instances (performed on the database machine)
- Change the logon account for Sentinel service to NT AUTHORITY\NetworkService (performed on your remote machine)
- Setting the Sentinel startup (performed on your remote machine)

#### **Adding Sentinel Service as a Login Account to ESEC and ESEC\_WF DB Instances**

To add a login of a remote machine to the database server:

**NOTE:** As an example, the following are steps to add secnet\case1 as a login to the database server.

1. On your database machine, open up *SQL Server Management Studio*. Specify the user credentials in the *Login* window.

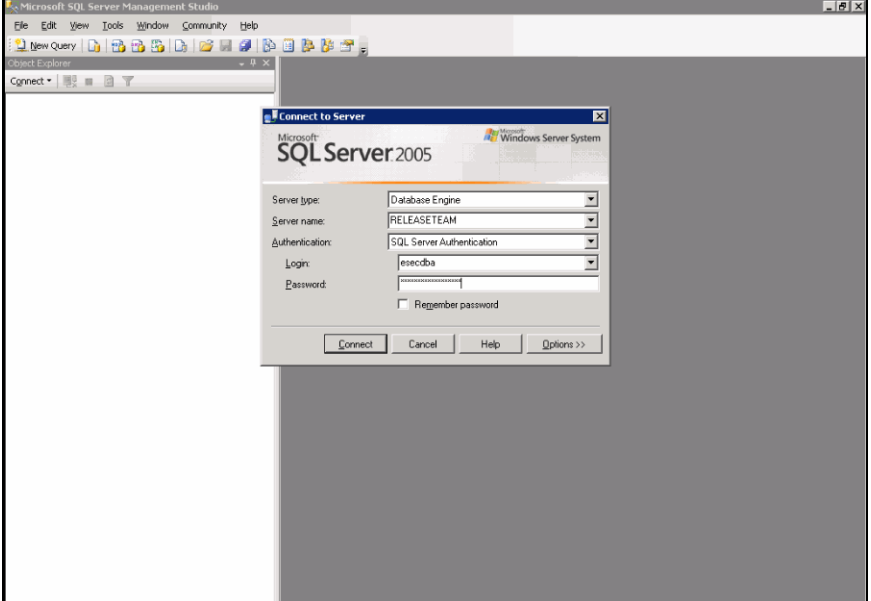

*Figure B-1: SQL Server Management Studio*  Click *Connect*

- 2. In the *Object Explorer* pane, under *SQL Server Group*, expand *Security* folder and highlight *Logins* folder.
- 3. Right-click *Logins > New login*.

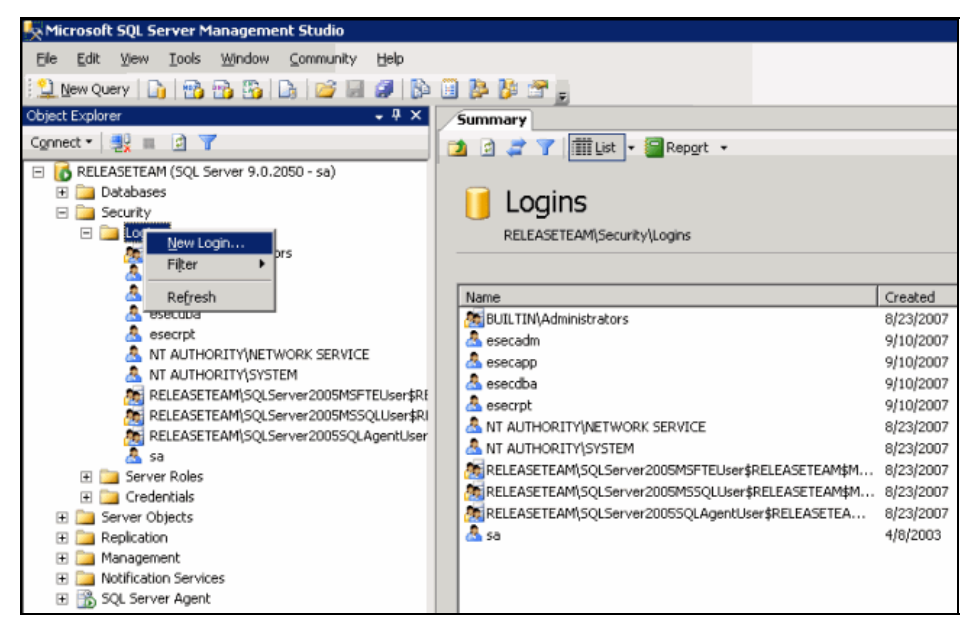

*Figure B-2: Creation of New Login* 

4. In the *Login-New* window, provide the *Login name*.

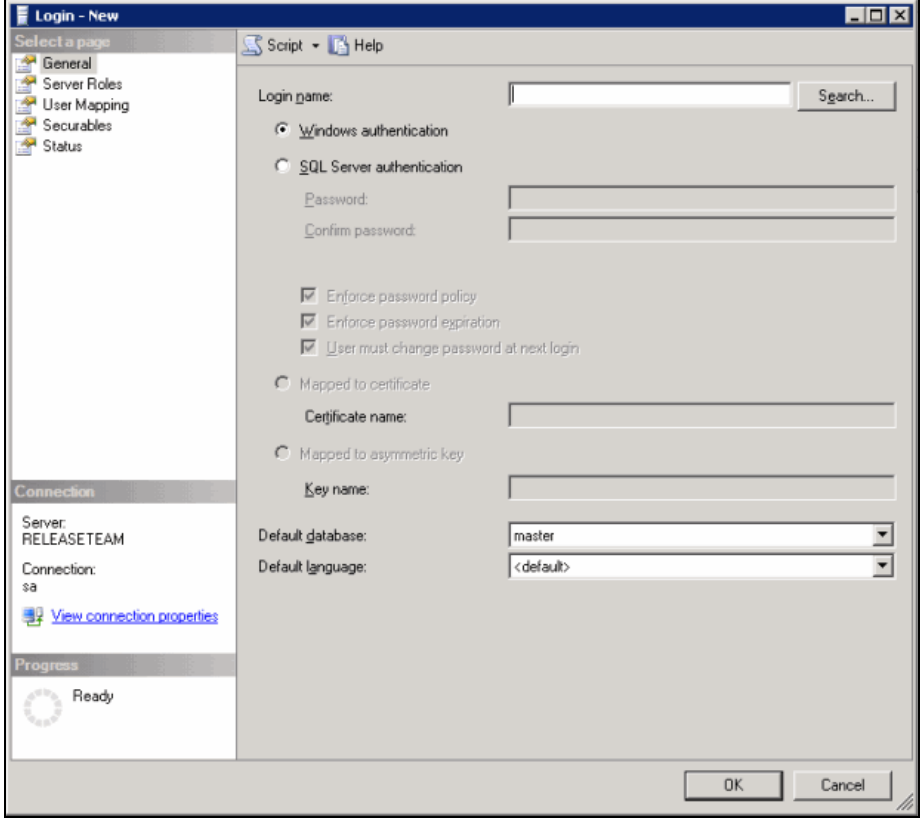

*Figure B-3: Login-New window* 

Alternatively, you can click the *Search* button next to the *Login name* field. The following screen displays:

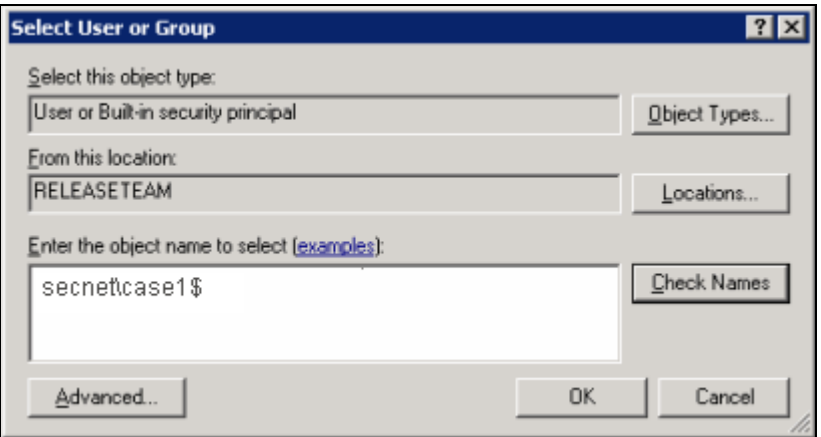

*Figure B-4: Select User or Group window* 

- 5. In the *Enter the object name to select* field, provide a domain name and user name (secnet)case1\$ is provided as an example). This is the machine <domain name>\<name of machine>\$ you are adding as a login to the database server. Click *OK*.
- 6. Click *Server Roles* in the *Select a page* navigation pane. Select sysadmin and serveradmin as *Server Roles* as shown below:

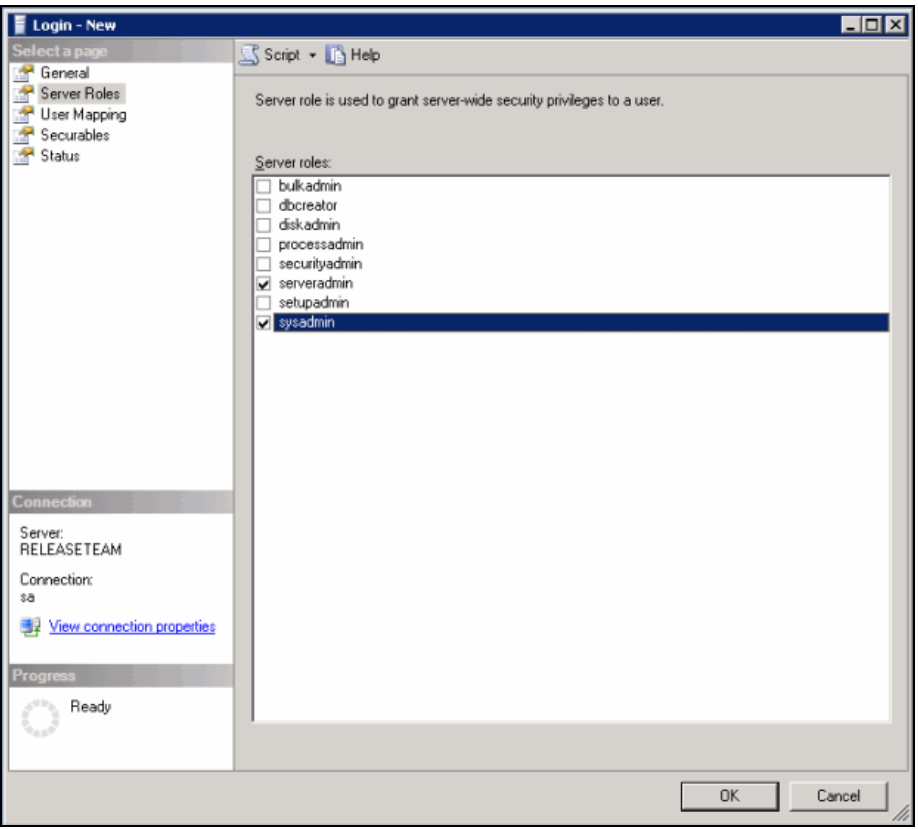

*Figure B-5: Login-New- Selection of Server Roles* 

7. Click *User Mapping* in the *Select a page* navigation pane. Select access to ESEC and ESEC\_WF as "public" and "db\_owner" as shown below:

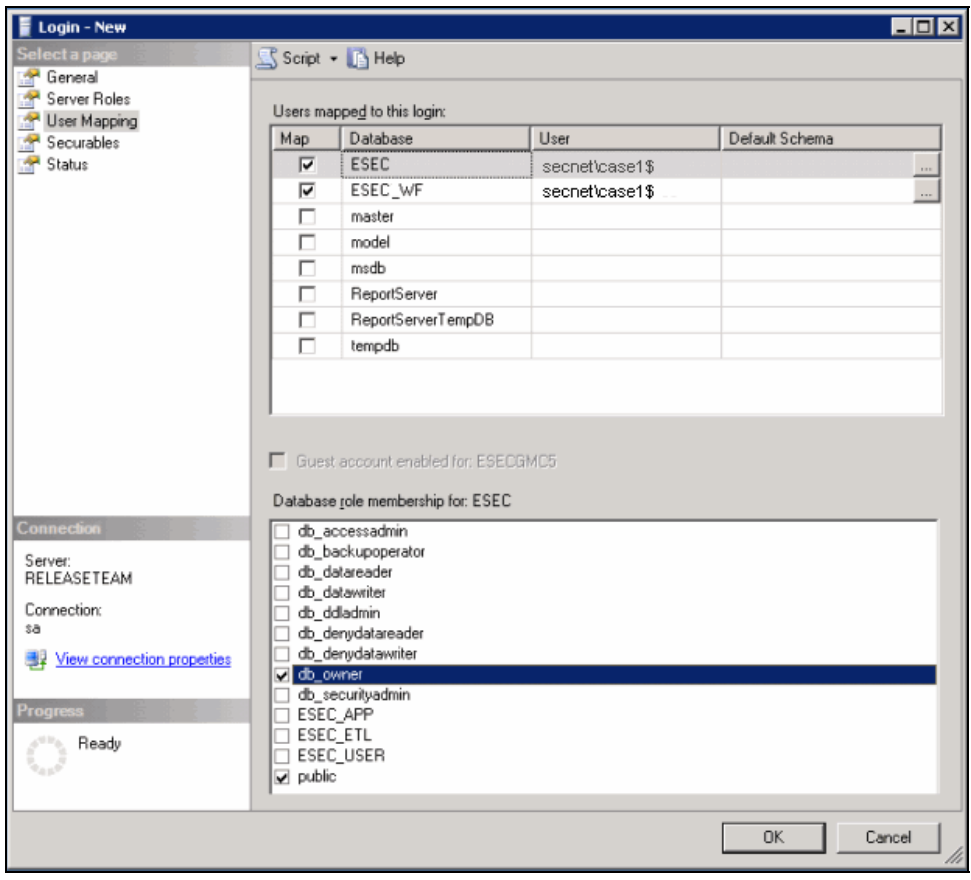

*Figure B-6: Login-New- User Mapping* 

Click *OK.* 

### **Changing logon account**

To change the logon for Sentinel Service to NT AUTHORITY\NetworkService:

1. On your remote machine you are connecting to the database, click *Start > Programs > Administrative Tools > Services*.

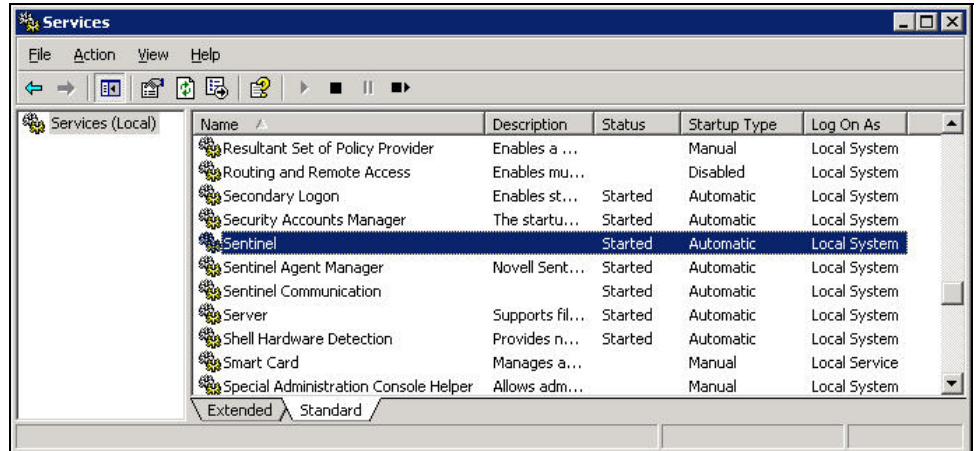

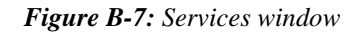

2. Stop the Sentinel service, right-click *> Properties > Log On* tab.

3. Click *This account* and in the field provide NT AUTHORITY\NetworkService. Clear the *Password* and *Confirm password* fields.

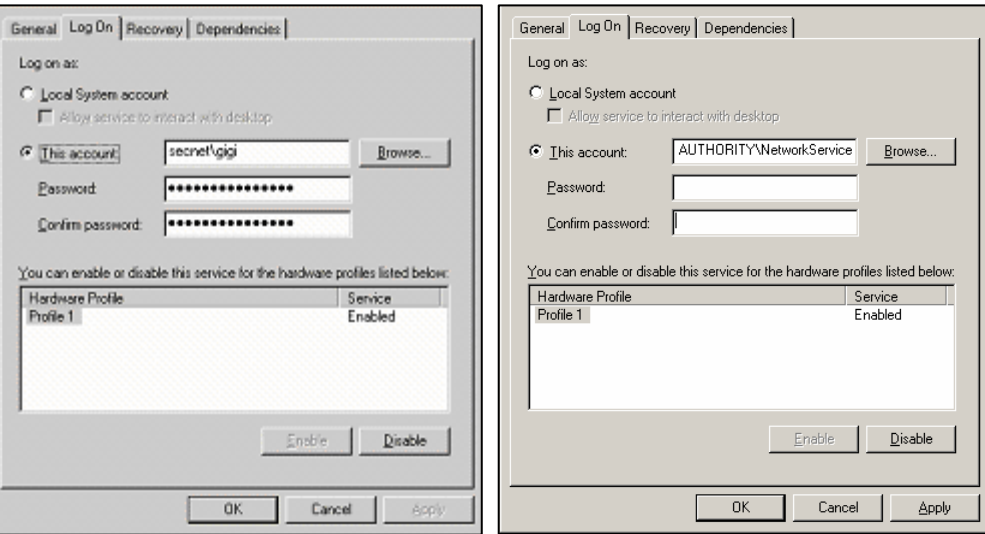

*Figure B-8: Authentication Details* 

4. Click *OK*. The *Services* window for the Sentinel Service should indicate *Network Service* under the *Log On As* column.

| File<br>Action<br>View<br>⇦<br>會<br>Œ | Help<br>ピ<br>喝<br>I۶<br>$\blacksquare$ |              |               |                  |               |  |
|---------------------------------------|----------------------------------------|--------------|---------------|------------------|---------------|--|
| Services (Local)                      | Name                                   | Description  | <b>Status</b> | Startup Type     | Log On As     |  |
|                                       | Resultant Set of Policy Provider       | Enables a    |               | Manual           | Local System  |  |
|                                       | Routing and Remote Access              | Enables mu   |               | Disabled         | Local System  |  |
|                                       | Secondary Logon                        | Enables st   | Started       | Automatic        | Local System  |  |
|                                       | Security Accounts Manager              | The startu   | Started       | Automatic        | Local System  |  |
|                                       | Sentinel                               |              | Started       | Automatic        | Local System  |  |
|                                       | Sentinel Agent Manager                 | Novell Sent  | Started       | Automatic        | Local System  |  |
|                                       | Sentinel Communication                 |              | Started       | Automatic        | Local System  |  |
|                                       | <b>Server</b>                          | Supports fil | Started       | Automatic        | Local System  |  |
|                                       | Shell Hardware Detection               | Provides n   | Started       | <b>Automatic</b> | Local System  |  |
|                                       | Smart Card                             | Manages a    |               | Manual           | Local Service |  |
|                                       | Special Administration Console Helper  | Allows adm   |               | Manual           | Local System  |  |

*Figure B-9: Sentinel Service* 

#### **Setting the Sentinel Service to Start Successfully**

In order for the Sentinel Service to start successfully, NT AUTHORITY\NetworkService account should have write permission to %ESEC\_HOME%. According to Microsoft documentation, the NetworkService account has the following privileges:

- SE\_ASSIGNPRIMARYTOKEN\_NAME (disabled)
- SE\_AUDIT\_NAME (disabled)
- SE\_CHANGE\_NOTIFY\_NAME (enabled)
- **SE\_CREATE\_GLOBAL\_NAME** (enabled)
- SE\_IMPERSONATE\_NAME (enabled)
- SE\_INCREASE\_QUOTA\_NAME (disabled)
- SE\_SHUTDOWN\_NAME (disabled)
- SE\_UNDOCK\_NAME (disabled)
- Any privileges assigned to users and authenticated users

You must grant write access to %ESEC\_HOME% to the Users group.

To set the Sentinel Service to start successfully:

- 1. Open Window's *Explorer* and navigate to %ESEC\_HOME%.
- 2. Right-click the Sentinel parent folder (Typically named sentinel6) *> Properties > Security* tab.

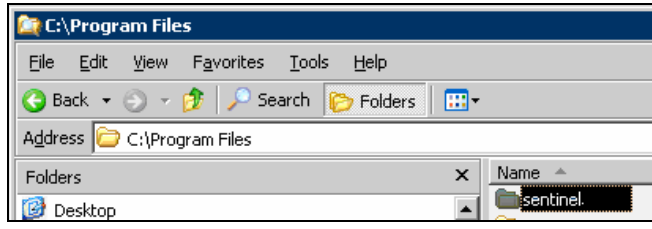

*Figure B-10: Sentinel Folder* 

3. Highlight *Users* group. Grant *Read & Execute*, *List Folder Contents*, *Read*, *Write* permissions.

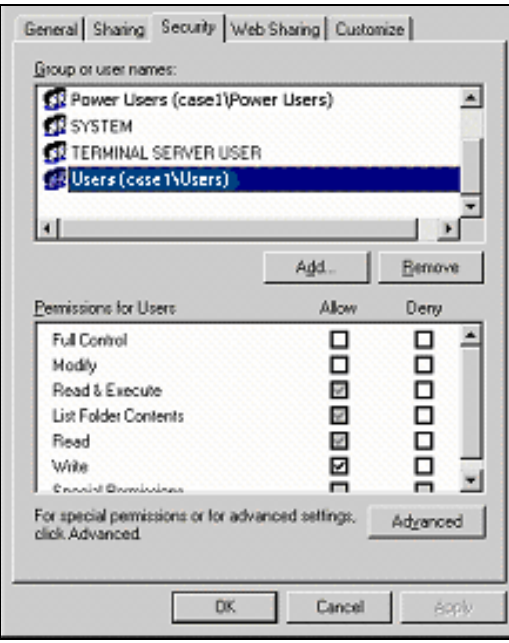

*Figure B-11: Security Tab*  Click *OK*.

4. In the *Services* window, restart the Sentinel service.

## $\mathbf C$ **Sentinel Service Permission Tables**

The purpose of this document is to describe in detail various Sentinel Services and the Permissions they require for their functioning.

## **Advisor**

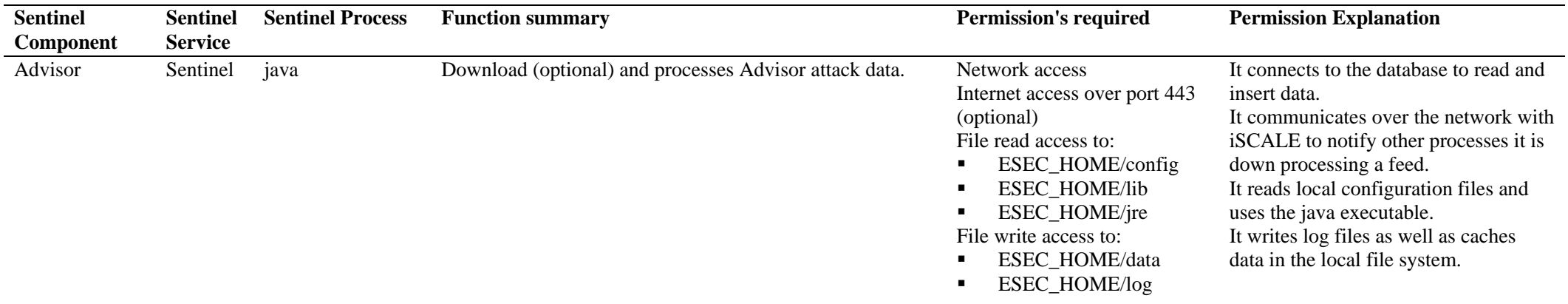

*Table C-1: Advisor* 

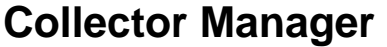

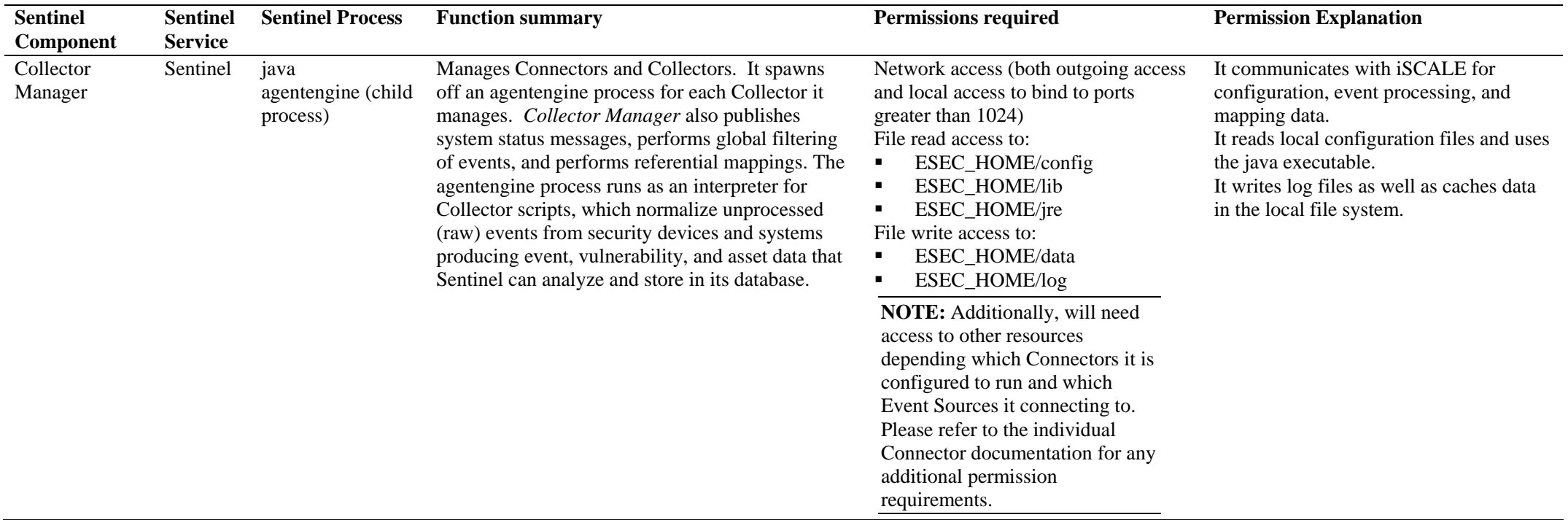

*Table C-2: Collector Manager* 

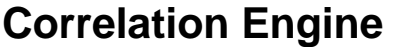

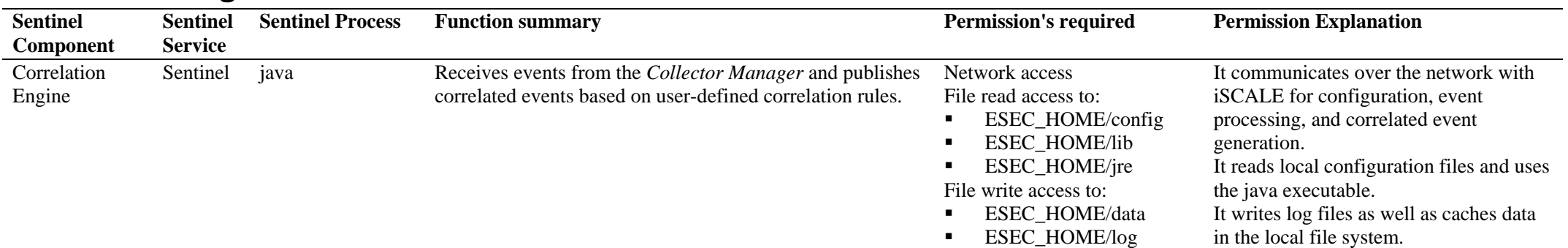

*Table C-3: Correlation Engine* 

## **Data Access Server (DAS)**

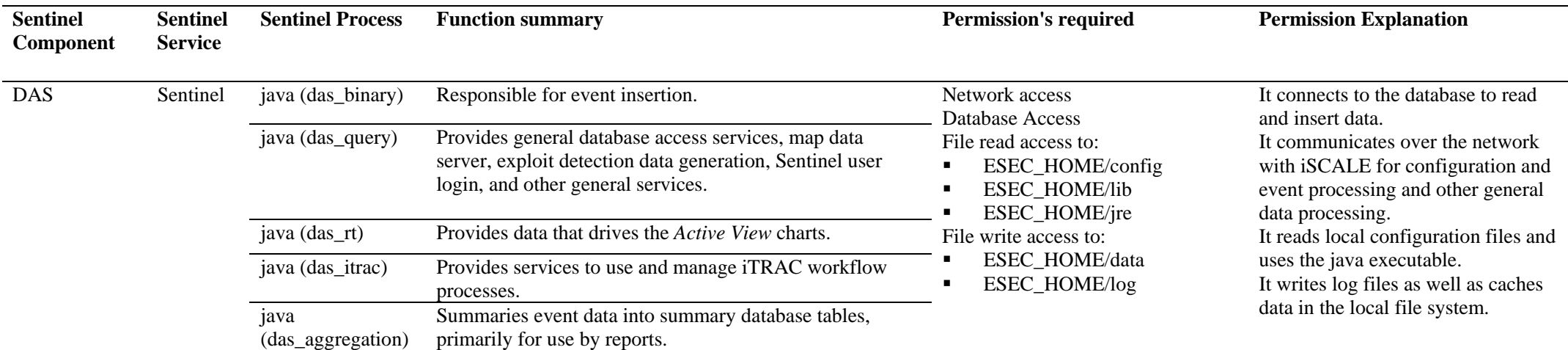

*Table C-4: DATA Access Server (DAS)* 

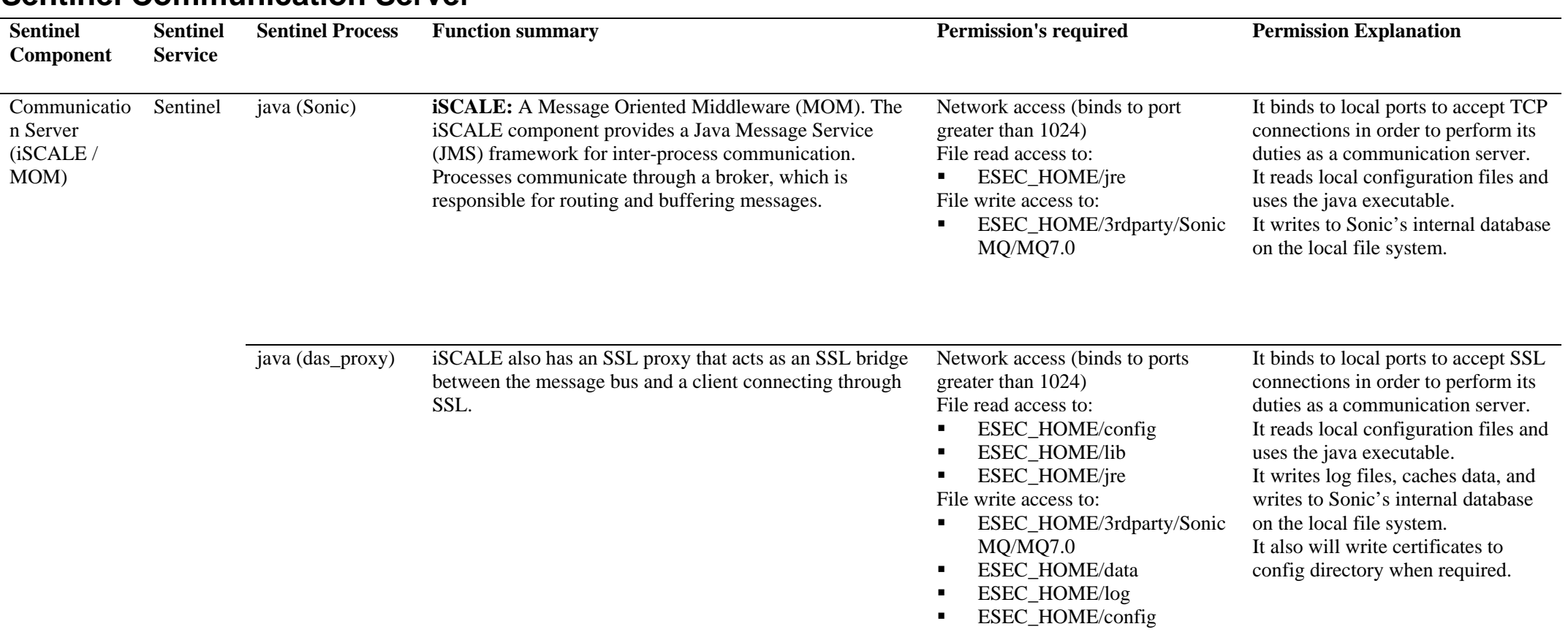

## **Sentinel Communication Server**

*Table C-5: Sentinel Communication Server* 

## **Sentinel Service**

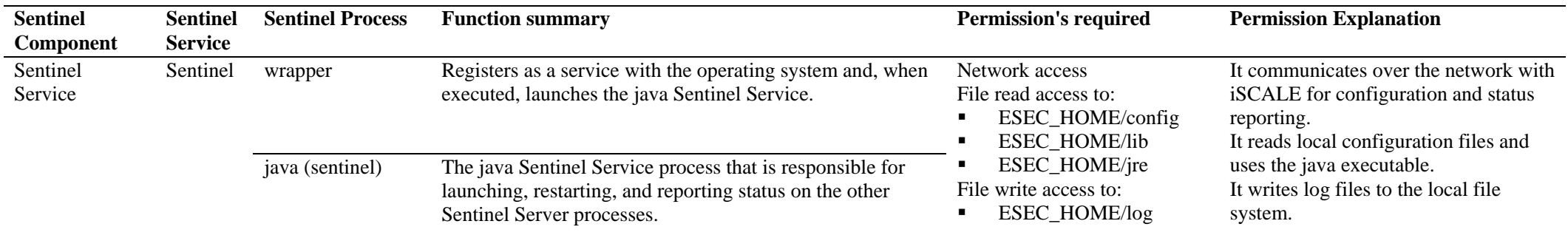

*Table C-6: Sentinel Service* 

## **Reporting Server**

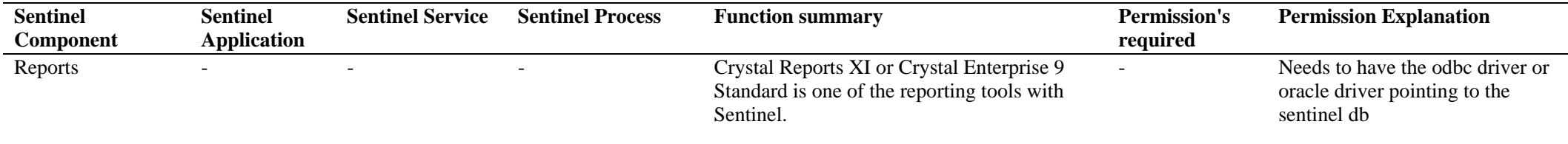

*Table C-7: Reporting Server* 

## **Microsoft SQL Users, Roles & Access Permissions for Sentinel**

The purpose of this document is to provide a detailed breakdown of Sentinel database users, roles and their access permissions.

### **Sentinel Database Instance**

#### **ESEC**

#### **Users:**

- **esecadm**
- **esecrpt Other users**
- **esecapp** ■ esecdba
	- **NOTE:** Other users are created through User Manager. For detailed access permissions, see "[Sentinel Database Roles"](#page-234-0).

#### **Roles:**

- **ESEC\_APP:** The same permission as db\_owner
- **ESEC\_ETL**
- **ESEC\_USER**

#### **ESEC\_WF**

- **Users:** esecapp: For detailed access permissions see the "Sentinel Database" Users" section.
- **Roles:** ESEC APP: For detailed access permissions see the "Sentinel" [Database Roles](#page-234-0)" section*.*

## **Sentinel Database Users**

#### **Summary**

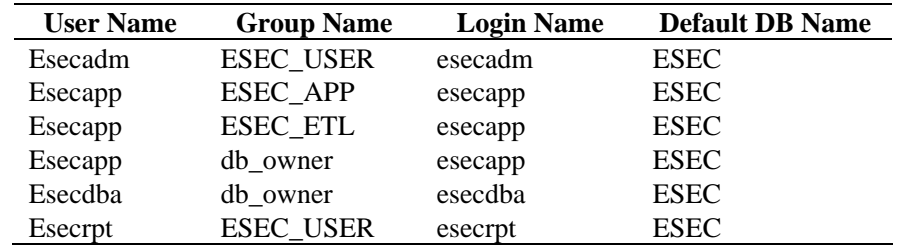

*Table D-1: Sentinel Database Users-Summary* 

#### **esecadm**

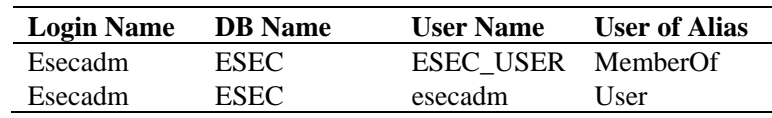

#### <span id="page-234-0"></span>**esecapp**

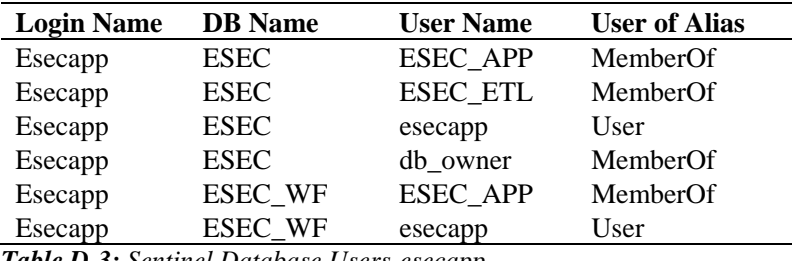

*Table D-3: Sentinel Database Users-esecapp* 

#### **esecdba**

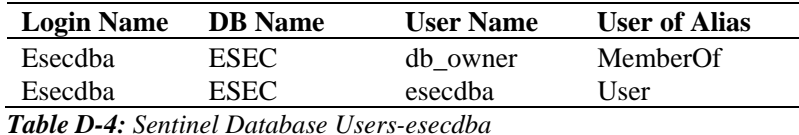

**esecrpt** 

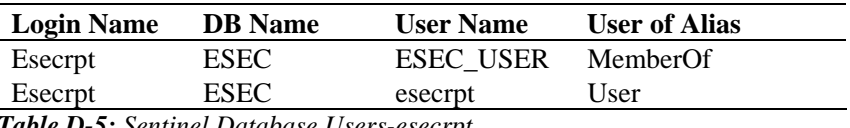

*Table D-5: Sentinel Database Users-esecrpt* 

## **Sentinel Database Roles**

#### **Summary**

- **ESEC\_APP:** It is a database role for ESEC and ESEC\_WF. It has the same permission as db\_owner for ESEC instance.
- **ESEC** ETL: It is a database role for ESEC instance.
- **ESEC** USER: A role for ESEC instance.

#### **ESEC\_APP**

For ESEC instance, ESEC\_APP has the same permission as db\_owner. ESEC\_APP performs the activities of all database roles, as well as other maintenance and configuration activities in the database. The permissions of this role span all of the other fixed database roles.

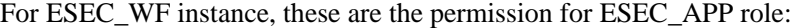

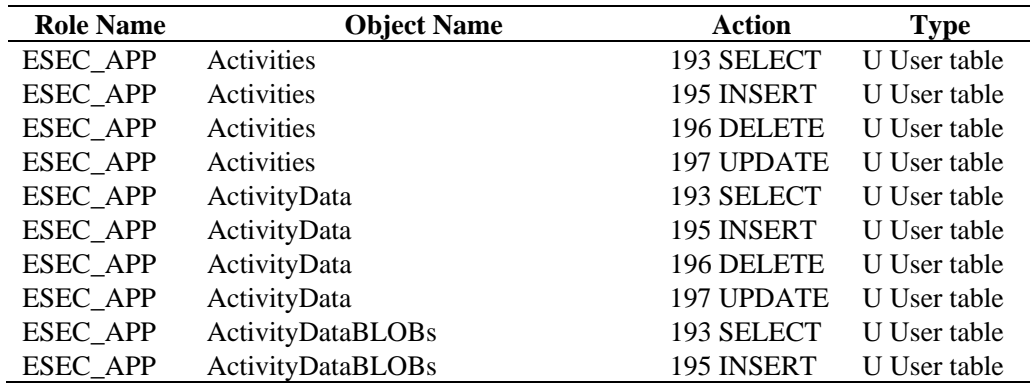

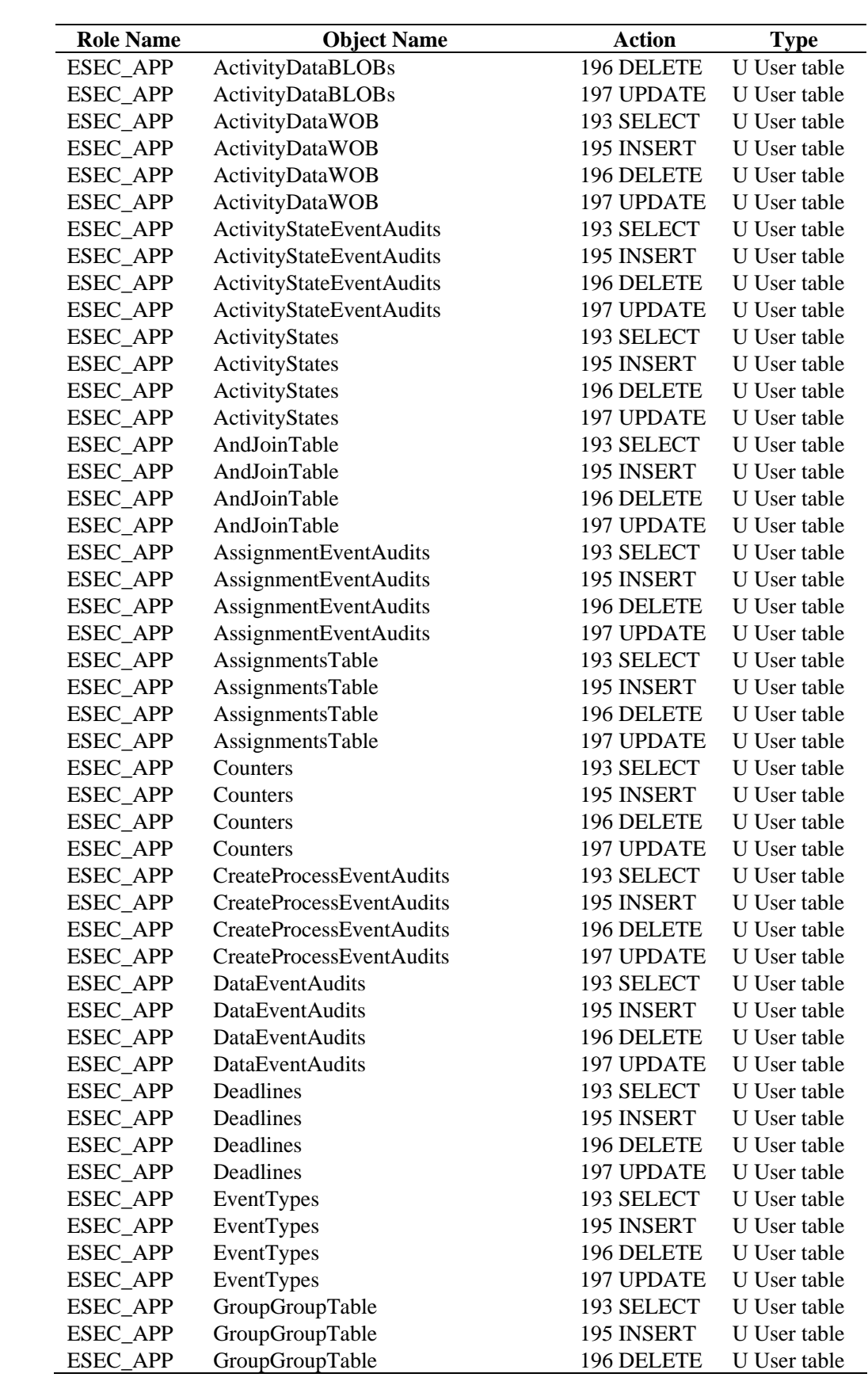

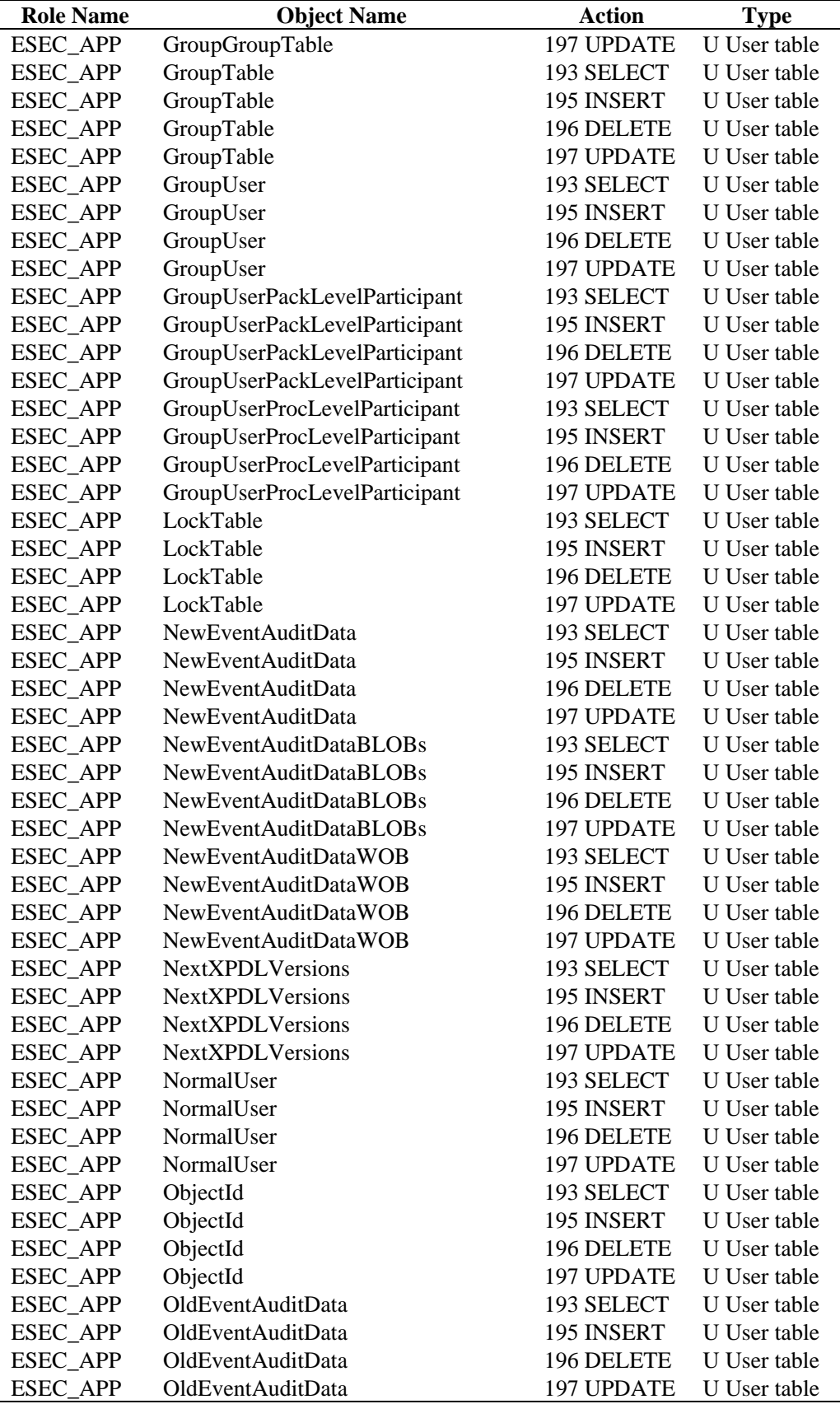

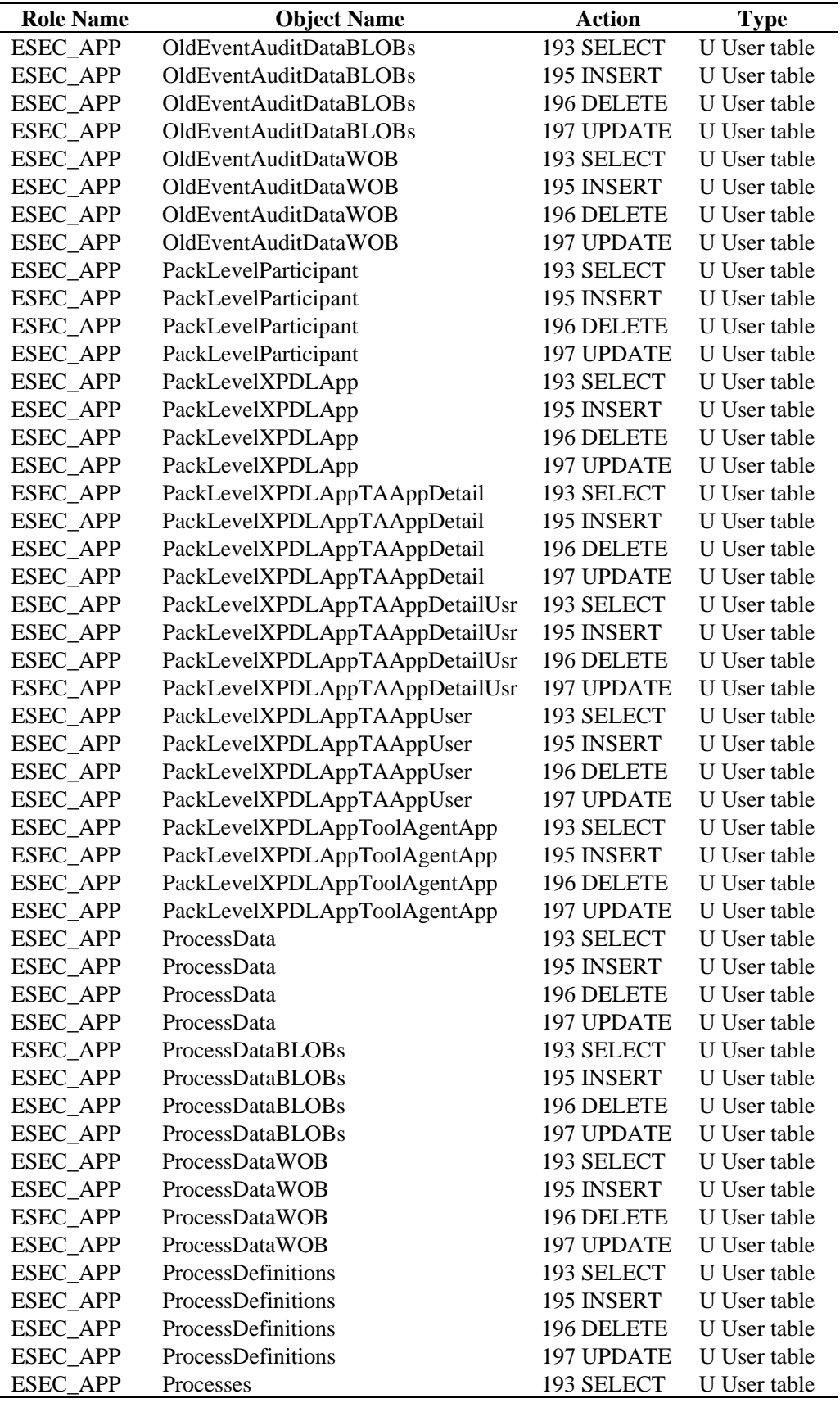

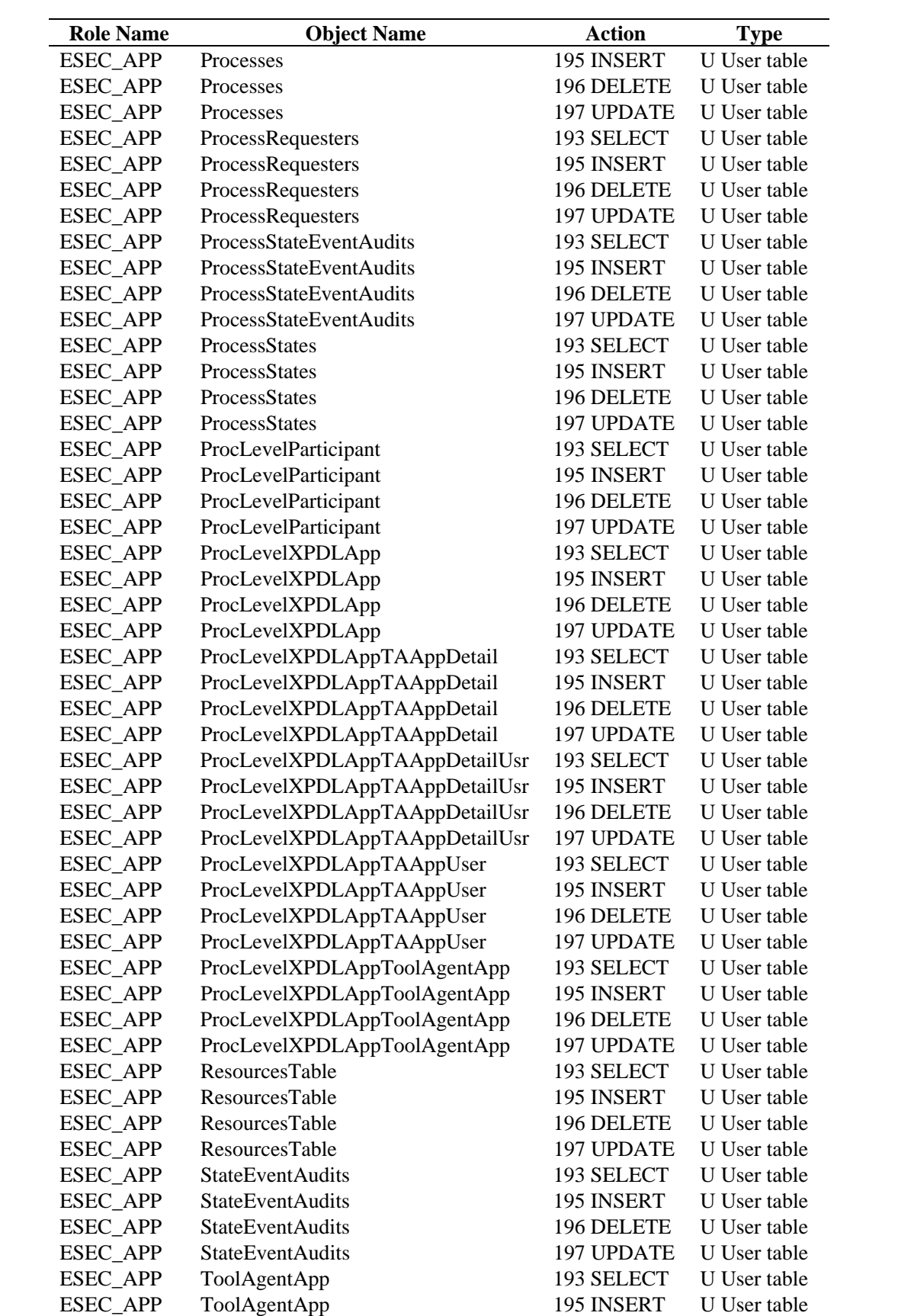

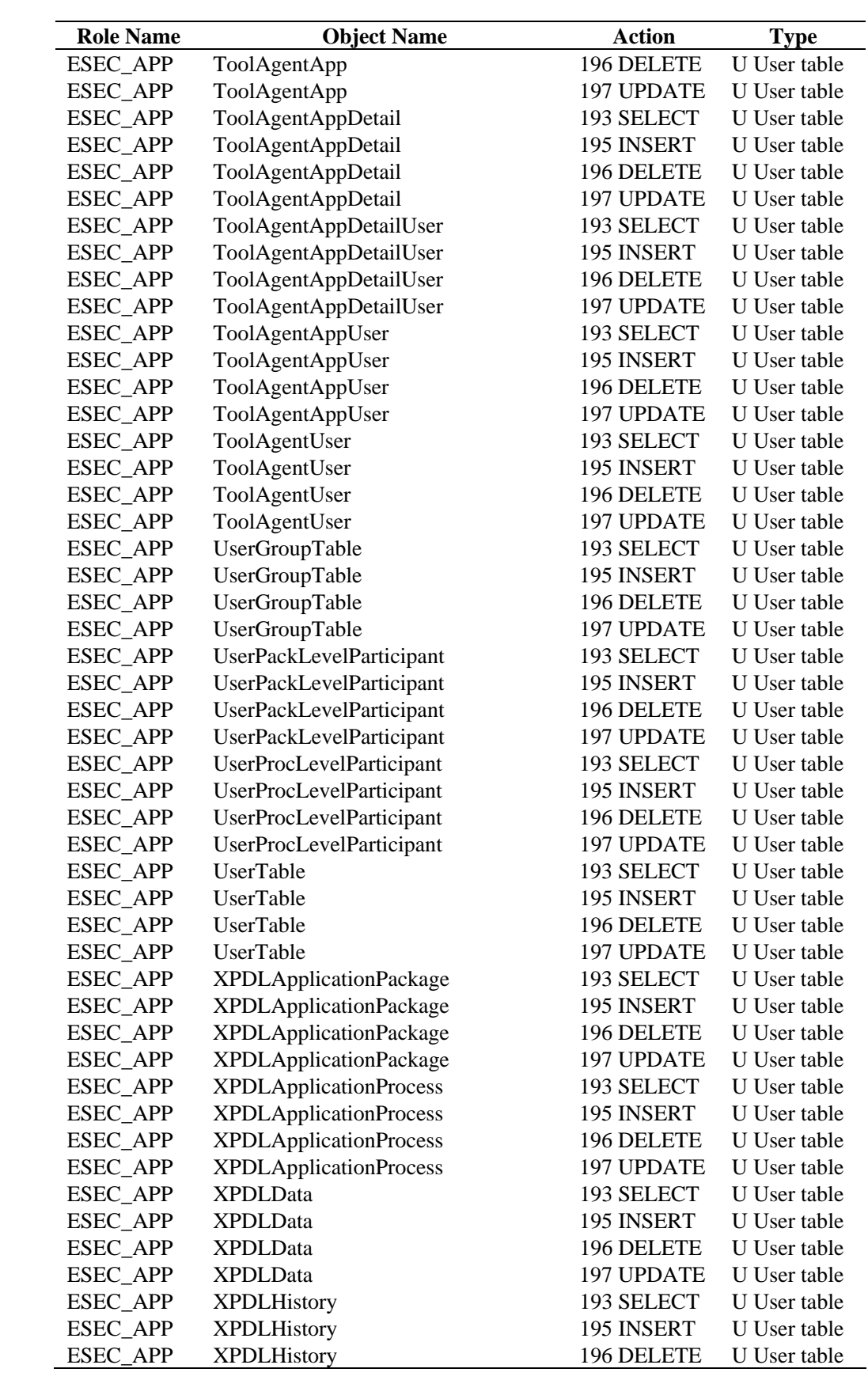

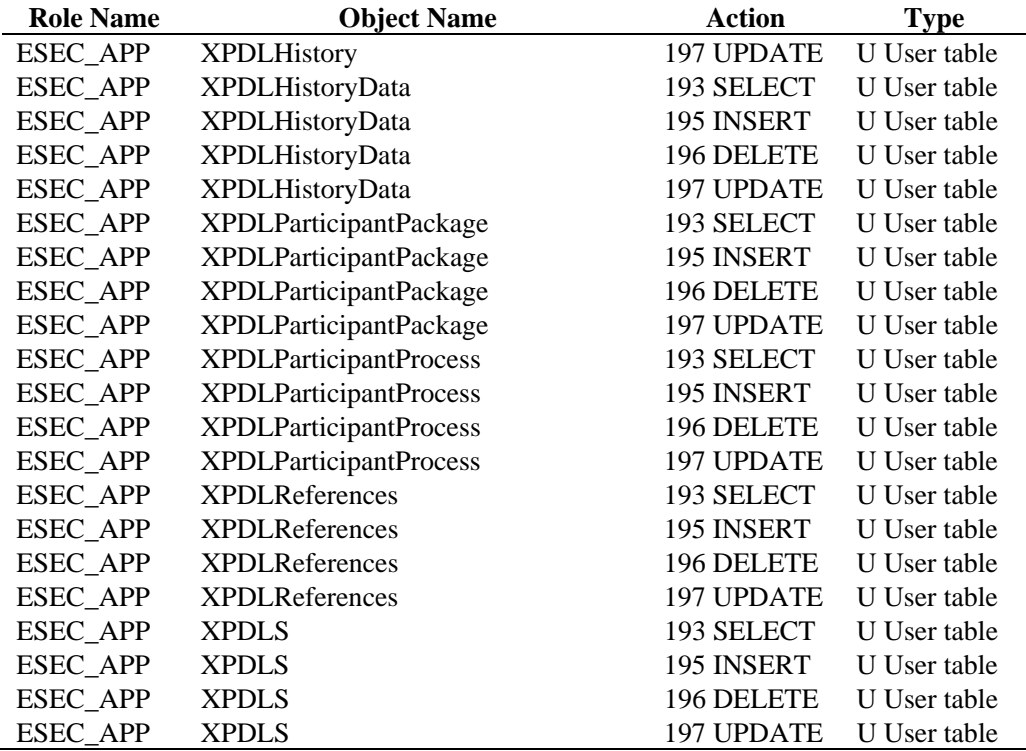

*Table D-6: Sentinel Database Roles-ESEC\_APP* 

## **ESEC\_ETL**

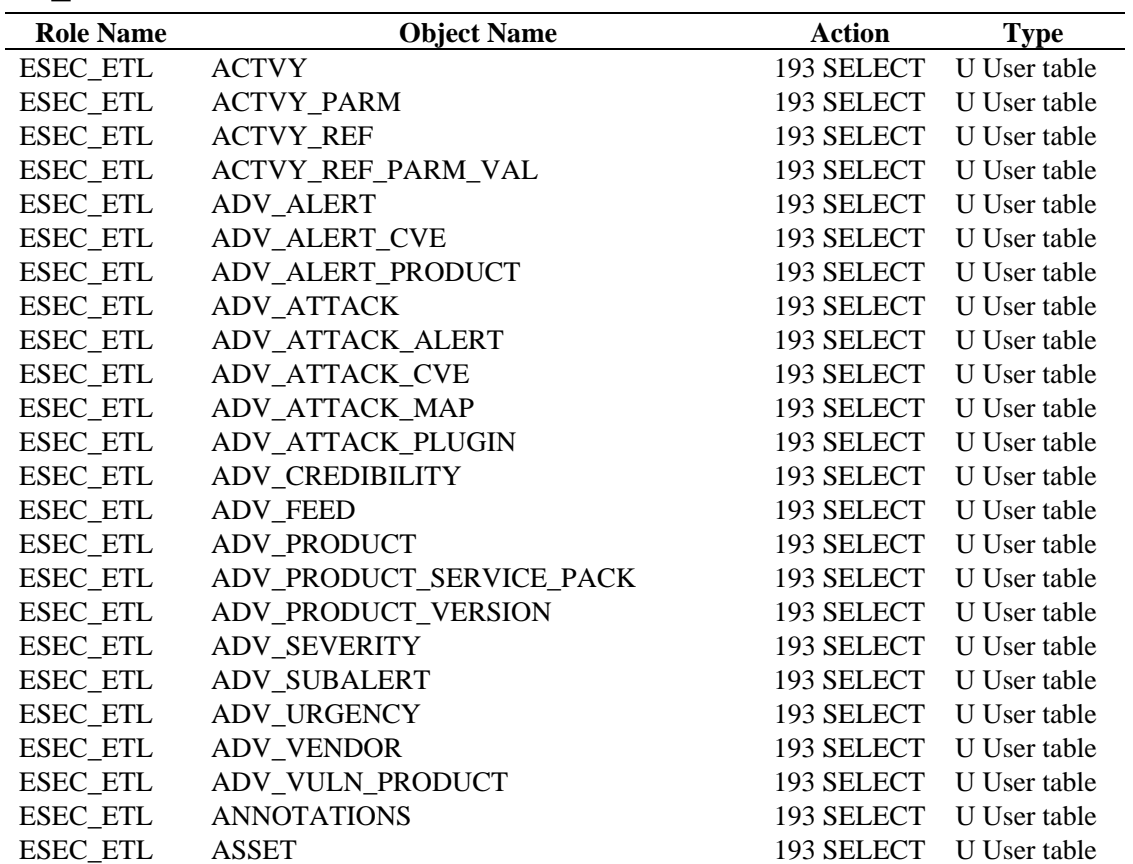

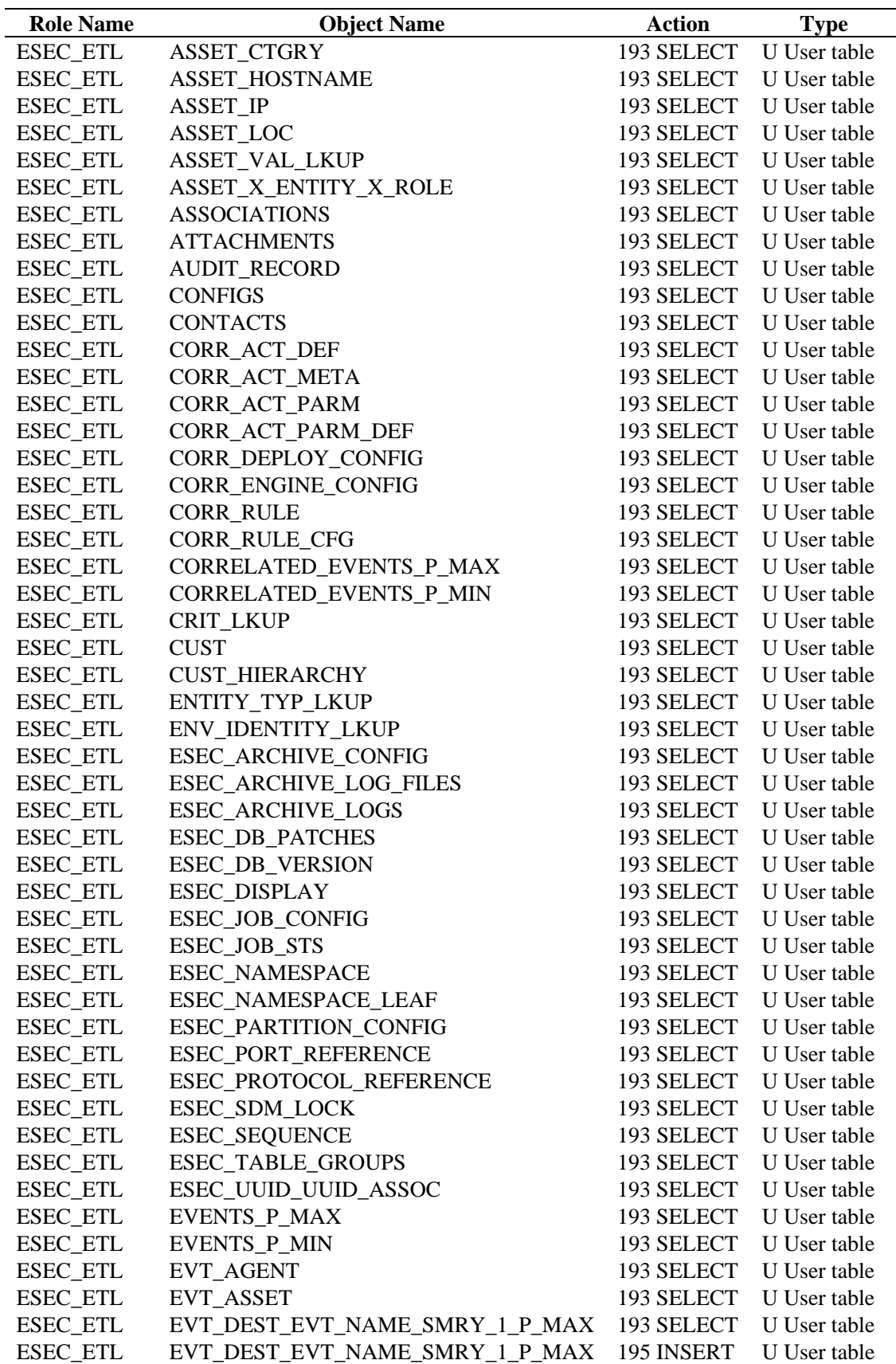

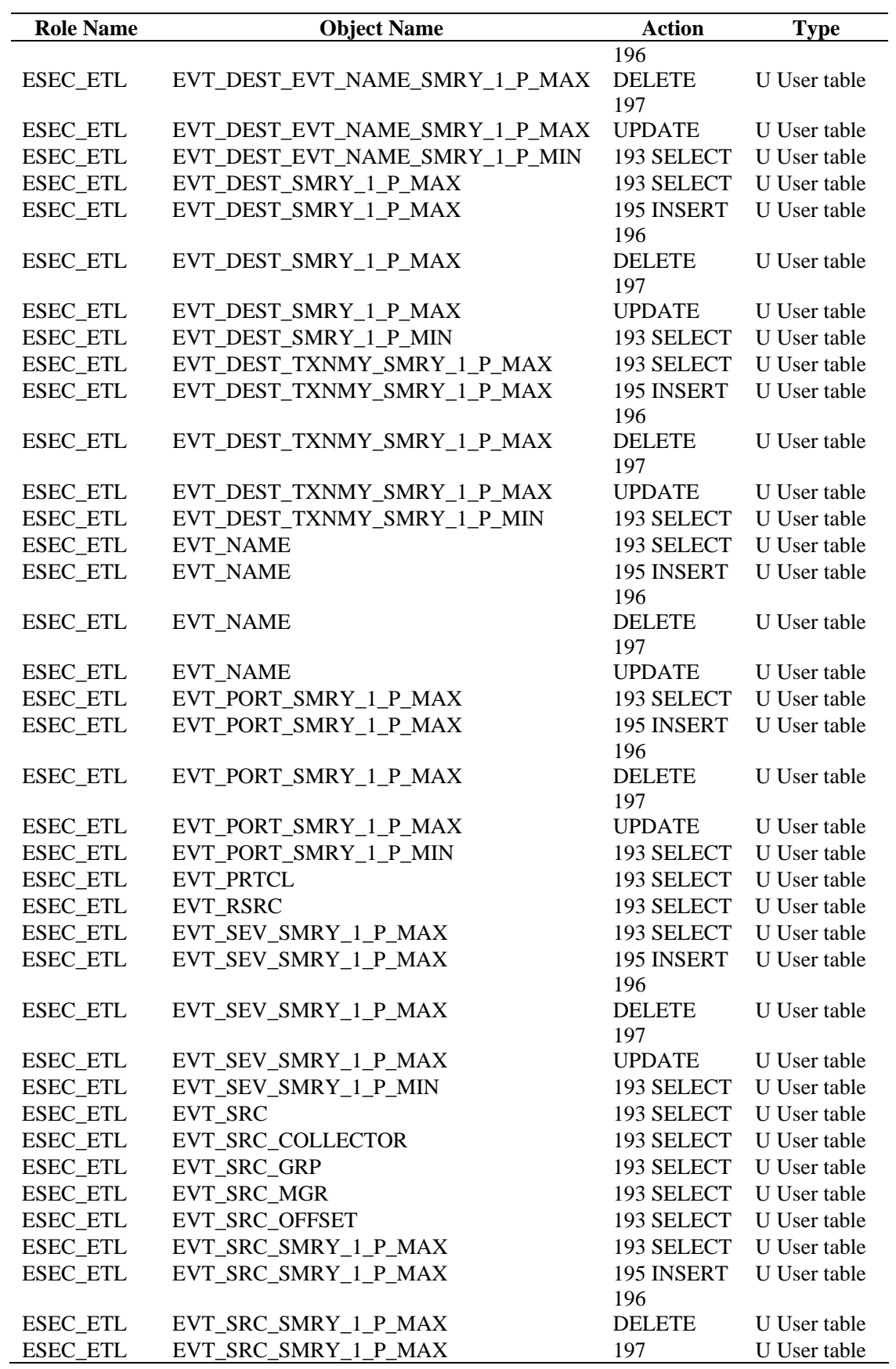

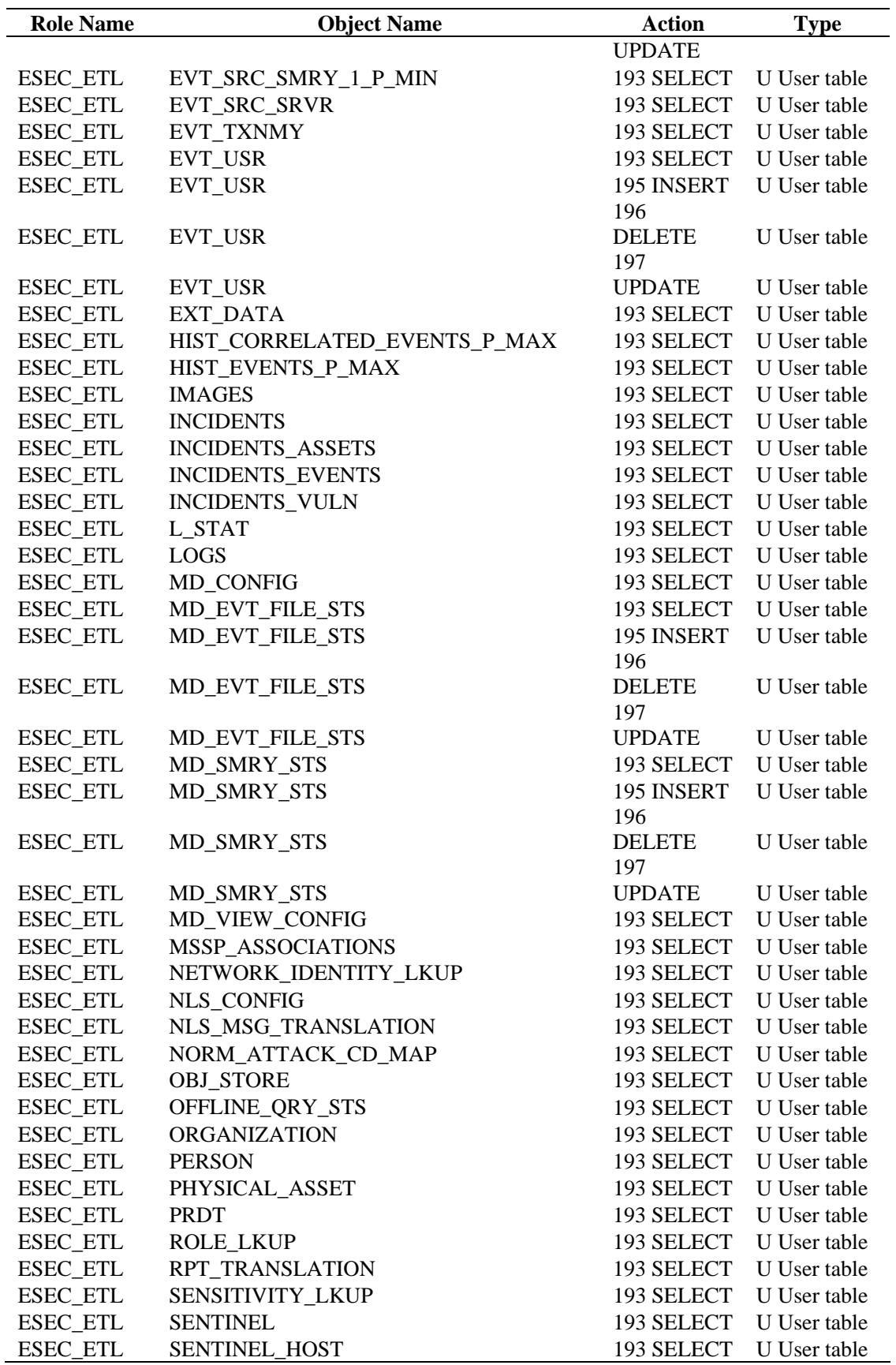

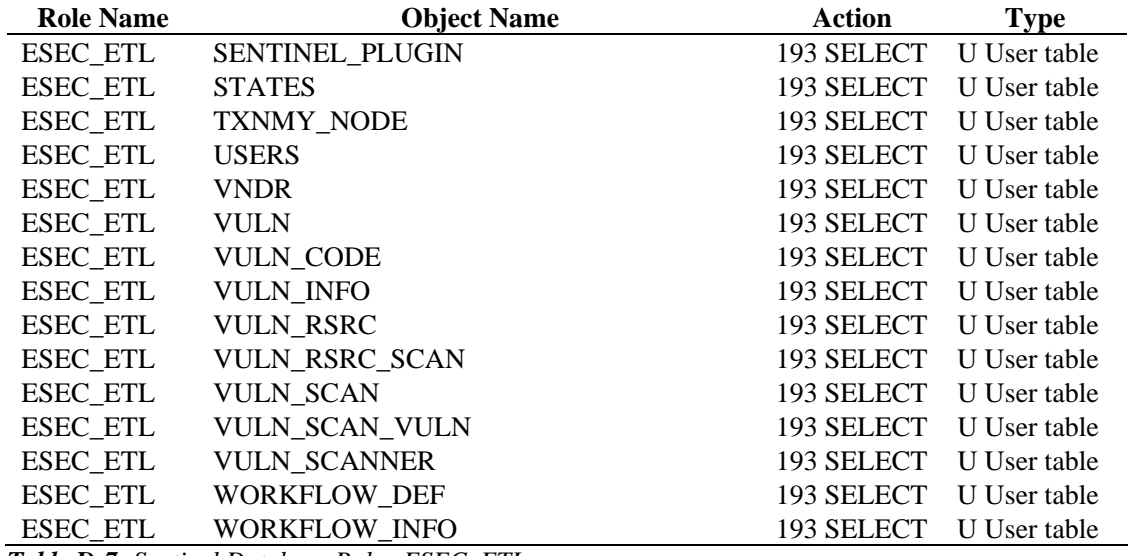

*Table D-7: Sentinel Database Roles-ESEC\_ETL* 

## **ESEC\_USER**

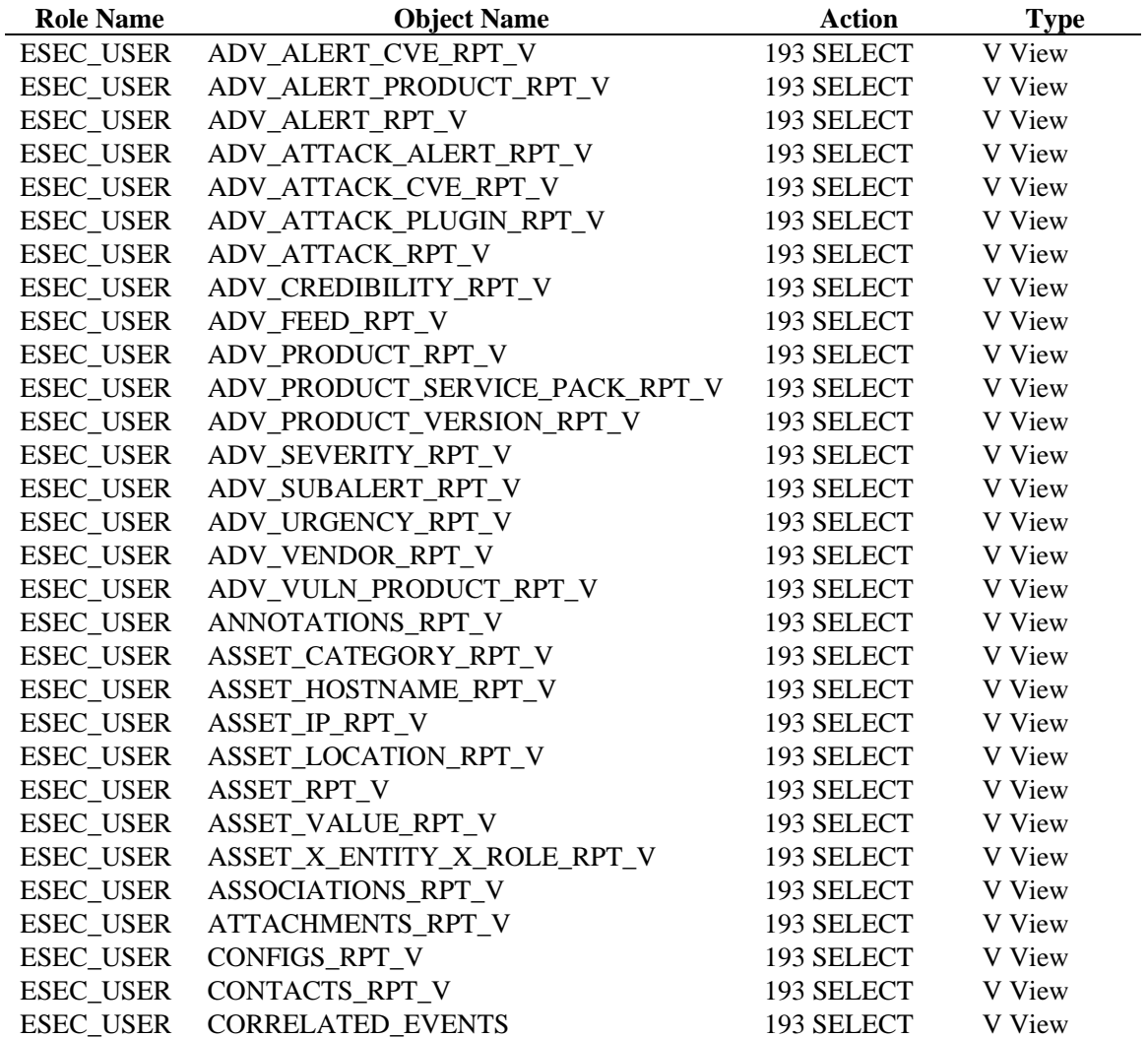

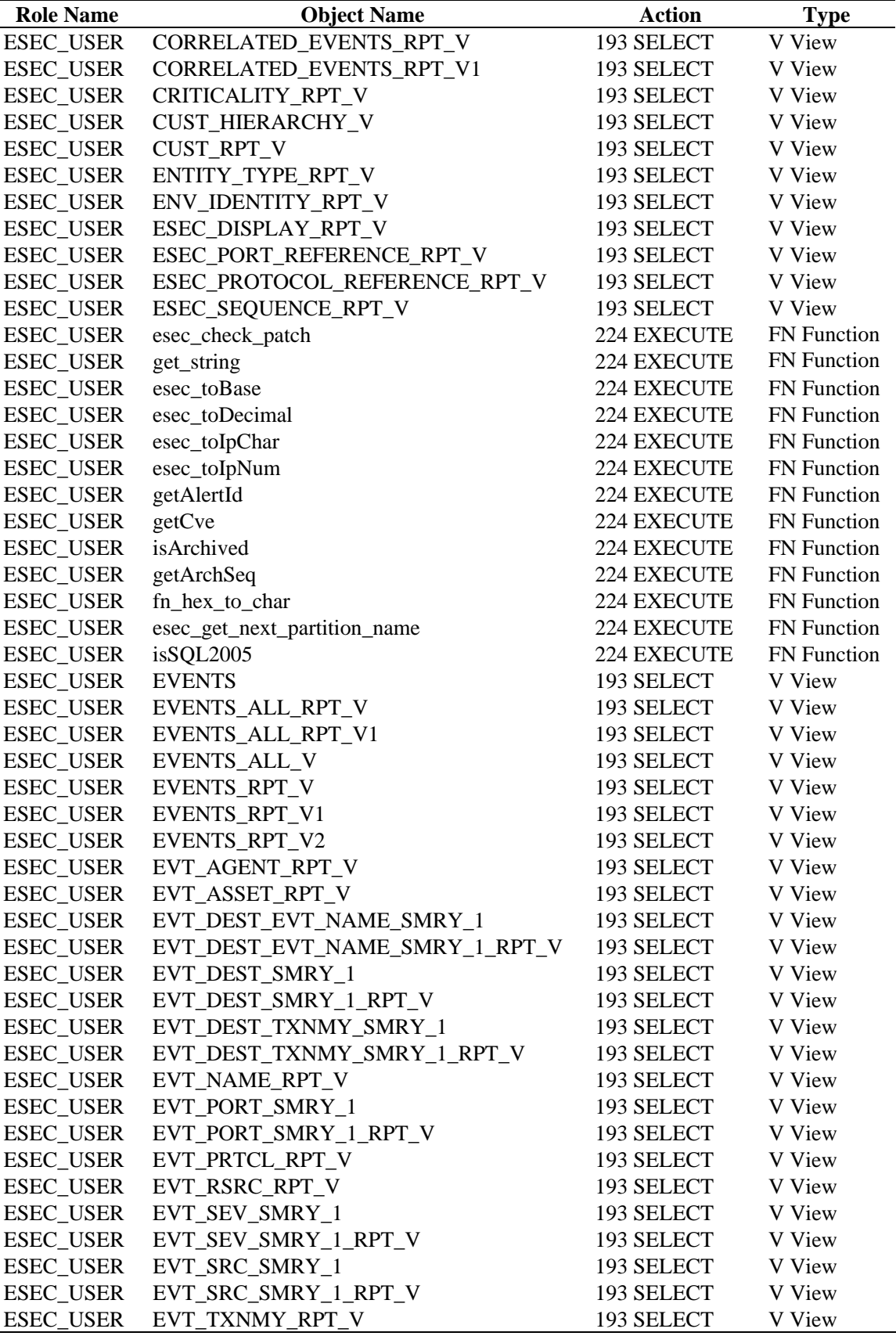

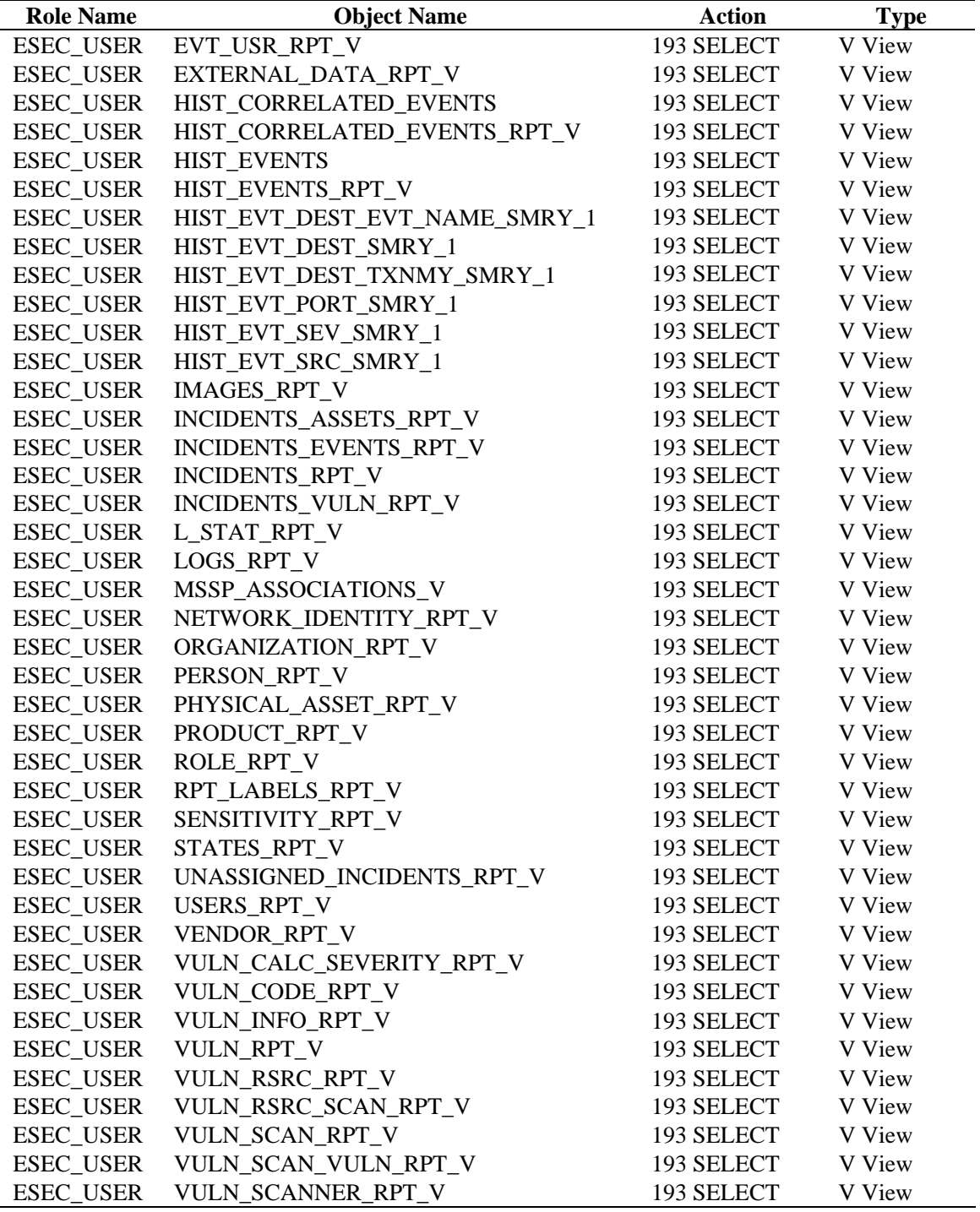

*Table D-8: Sentinel Database Roles-ESEC\_USER* 

## **Sentinel Server Roles**

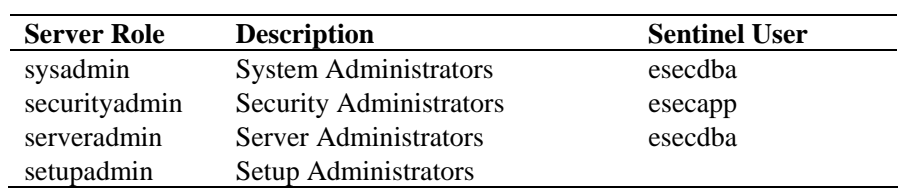

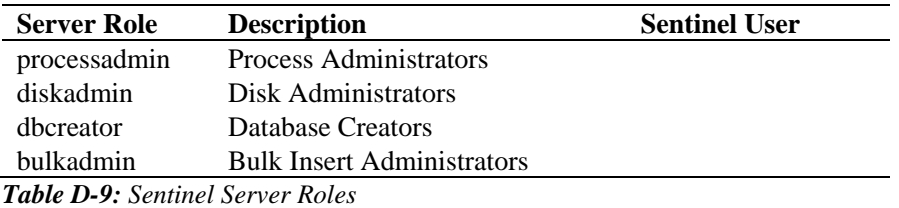

## **Windows Domain Authentication DB users and permissions**

A domain user will be associated with esecadm, esecapp, esecdba and esecrpt user according to the configuration at install time. Those domain users will have the same privilege as specified by the previous sections.

**NOTE:** The installer takes care of the database user permissions

## E **Sentinel Log Locations**

The purpose of this document is to provide information of the log file locations for the following components of Sentinel.

- Sentinel Data Manager
- $iTRAC$
- **Advisor**
- Event Insertion
- **Database Queries**
- Active ViewsAggregation
- Wrapper (formerly Sentinel Watchdog)
- Collector Manager
- Correlation
- Sentinel Control Center
- **DAS Proxy**

The naming convention for the log files is that they include with the name of the process, the instance number (almost always 0 unless there are multiple instances of das\_binary installed), and the log number in the log rotation sequence. For examples, see below.

#### **Sentinel Data Manager**

Logs activities executed using *Sentinel Data Manager* for the specific client running on that machine.

#### **For Windows:**

%ESEC\_HOME%\log\SDM0.\*.log

**For UNIX:** 

\$ESEC\_HOME/log/SDM0.\*.log

#### **iTRAC**

Logs activities related to *iTRAC*.

#### **For Windows:**

%ESEC\_HOME%\log\das\_itrac0.\*.log %ESEC\_HOME%\log\itrac\_engine.log

#### **For UNIX:**

\$ESEC\_HOME/log/das\_itrac0.\*.log \$ESEC\_HOME/log/itrac\_engine.log

#### **Advisor**

Logs activities related to Advisor data download and process.

#### **For Windows:**

```
%ESEC_HOME%\log\advisor_script.log 
%ESEC_HOME%\log\advisor0.*.log
```
#### **For UNIX:**

```
$ESEC HOME/log/advisor script.log
$ESEC_HOME/log/advisor0.*.log
```
#### **Event Insertion**

Logs activities related to event insertion into the database.

#### **For Windows:**

%ESEC\_HOME%\log\das\_binary0.\*.log

#### **For UNIX:**

\$ESEC\_HOME/log/das\_binary0.\*.log

#### **Database Queries**

Logs activities related to database queries, Collector, *Collector Manager* health, and all other DAS activities not performed by other DAS components.

#### **For Windows:**

%ESEC\_HOME%\log\das\_query0.\*.log

#### **For UNIX:**

\$ESEC\_HOME/log/das\_query0.\*.log

#### **Active Views**

Logs activities related to *Active Views*.

#### **For Windows:**

%ESEC\_HOME%\log\das\_rt0.\*.log

#### **For UNIX:**

\$ESEC\_HOME/log/das\_rt0.\*.log

#### **Aggregation**

Logs activities related to Aggregation.

#### **For Windows:**

%ESEC HOME%\log\das aggregation0.\*.log

#### **For UNIX:**

\$ESEC\_HOME/log/das\_aggregation0.\*.log

#### **Wrapper**

Logs activities related to Wrapper.

#### **For Windows:**

%ESEC\_HOME%\log\sentinel0.\*.log %ESEC\_HOME%\log\sentinel\_wrapper.log

#### **For UNIX:**

```
$ESEC_HOME/log/sentinel0.*.log 
$ESEC_HOME/log/sentinel_wrapper.log
```
#### **Collector Manager**

Logs activities related to *Collector Manager*.

#### **For Windows:**

%ESEC\_HOME%\log\collector-mgr0.\*.log

#### **For UNIX:**

\$ESEC\_HOME/log/collector-mgr0.\*.log

#### **Correlation Engine**

Logs activities related to *Correlation Engine*.

#### **For Windows:**

%ESEC\_HOME%\log\correlation-engine0.\*.log

#### **For UNIX:**

\$ESEC\_HOME/log/correlation-engine0.\*.log

#### **Sentinel Control Center**

Logs activities related to the Sentinel Control Center.

#### **For Windows:**

%ESEC\_HOME%\log\control\_center0.\*.log

#### **For UNIX:**

\$ESEC\_HOME/log/control-center0.\*.log

#### **DAS Proxy**

Logs activities related to Proxy Communication.

#### **For Windows:**

%ESEC\_HOME%\log\das\_proxy0.\*.log

#### **For UNIX:**

\$ESEC\_HOME/log/das\_proxy0.\*.log

#### **Solution Designer**

Logs activities related to *Solution Designer*.

#### **For Windows:**

```
%ESEC_HOME%\log\solution_designer0.*.log
```
#### **For UNIX:**

```
$ESEC_HOME/log/solution_designer0.*.log
```
#### Multiple Instances

In some environments, there can be multiple instances of a process running, such as DAS Binary, the Sentinel Control Center, or *Sentinel Data Manager*. If so, the first instance's log files are named as described above (For example, das\_binary0.0.log). The second instance will substitute a 1 for the first 0 in the log file name (For example, das\_binary1.0.log).

If other processes have log files indicating that more than one instance is running, that could indicate a system problem.